# Oracle Argus Insight Extensibility Guide

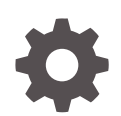

Release 8.4 F51794-01 September 2022

**ORACLE** 

Oracle Argus Insight Extensibility Guide, Release 8.4

F51794-01

Copyright © 2022, 2022, Oracle and/or its affiliates.

This software and related documentation are provided under a license agreement containing restrictions on use and disclosure and are protected by intellectual property laws. Except as expressly permitted in your license agreement or allowed by law, you may not use, copy, reproduce, translate, broadcast, modify, license, transmit, distribute, exhibit, perform, publish, or display any part, in any form, or by any means. Reverse engineering, disassembly, or decompilation of this software, unless required by law for interoperability, is prohibited.

The information contained herein is subject to change without notice and is not warranted to be error-free. If you find any errors, please report them to us in writing.

If this is software, software documentation, data (as defined in the Federal Acquisition Regulation), or related documentation that is delivered to the U.S. Government or anyone licensing it on behalf of the U.S. Government, then the following notice is applicable:

U.S. GOVERNMENT END USERS: Oracle programs (including any operating system, integrated software, any programs embedded, installed, or activated on delivered hardware, and modifications of such programs) and Oracle computer documentation or other Oracle data delivered to or accessed by U.S. Government end users are "commercial computer software," "commercial computer software documentation," or "limited rights data" pursuant to the applicable Federal Acquisition Regulation and agency-specific supplemental regulations. As such, the use, reproduction, duplication, release, display, disclosure, modification, preparation of derivative works, and/or adaptation of i) Oracle programs (including any operating system, integrated software, any programs embedded, installed, or activated on delivered hardware, and modifications of such programs), ii) Oracle computer documentation and/or iii) other Oracle data, is subject to the rights and limitations specified in the license contained in the applicable contract. The terms governing the U.S. Government's use of Oracle cloud services are defined by the applicable contract for such services. No other rights are granted to the U.S. Government.

This software or hardware is developed for general use in a variety of information management applications. It is not developed or intended for use in any inherently dangerous applications, including applications that may create a risk of personal injury. If you use this software or hardware in dangerous applications, then you shall be responsible to take all appropriate fail-safe, backup, redundancy, and other measures to ensure its safe use. Oracle Corporation and its affiliates disclaim any liability for any damages caused by use of this software or hardware in dangerous applications.

Oracle®, Java, and MySQL are registered trademarks of Oracle and/or its affiliates. Other names may be trademarks of their respective owners.

Intel and Intel Inside are trademarks or registered trademarks of Intel Corporation. All SPARC trademarks are used under license and are trademarks or registered trademarks of SPARC International, Inc. AMD, Epyc, and the AMD logo are trademarks or registered trademarks of Advanced Micro Devices. UNIX is a registered trademark of The Open Group.

This software or hardware and documentation may provide access to or information about content, products, and services from third parties. Oracle Corporation and its affiliates are not responsible for and expressly disclaim all warranties of any kind with respect to third-party content, products, and services unless otherwise set forth in an applicable agreement between you and Oracle. Oracle Corporation and its affiliates will not be responsible for any loss, costs, or damages incurred due to your access to or use of third-party content, products, or services, except as set forth in an applicable agreement between you and Oracle.

# **Contents**

### [Preface](#page-5-0)

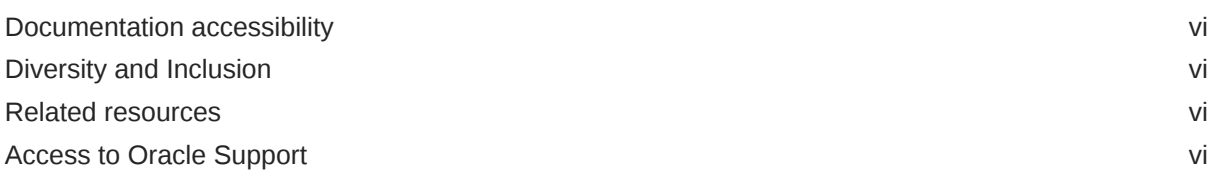

# 1 [Advanced Conditions Extensibility](#page-7-0)

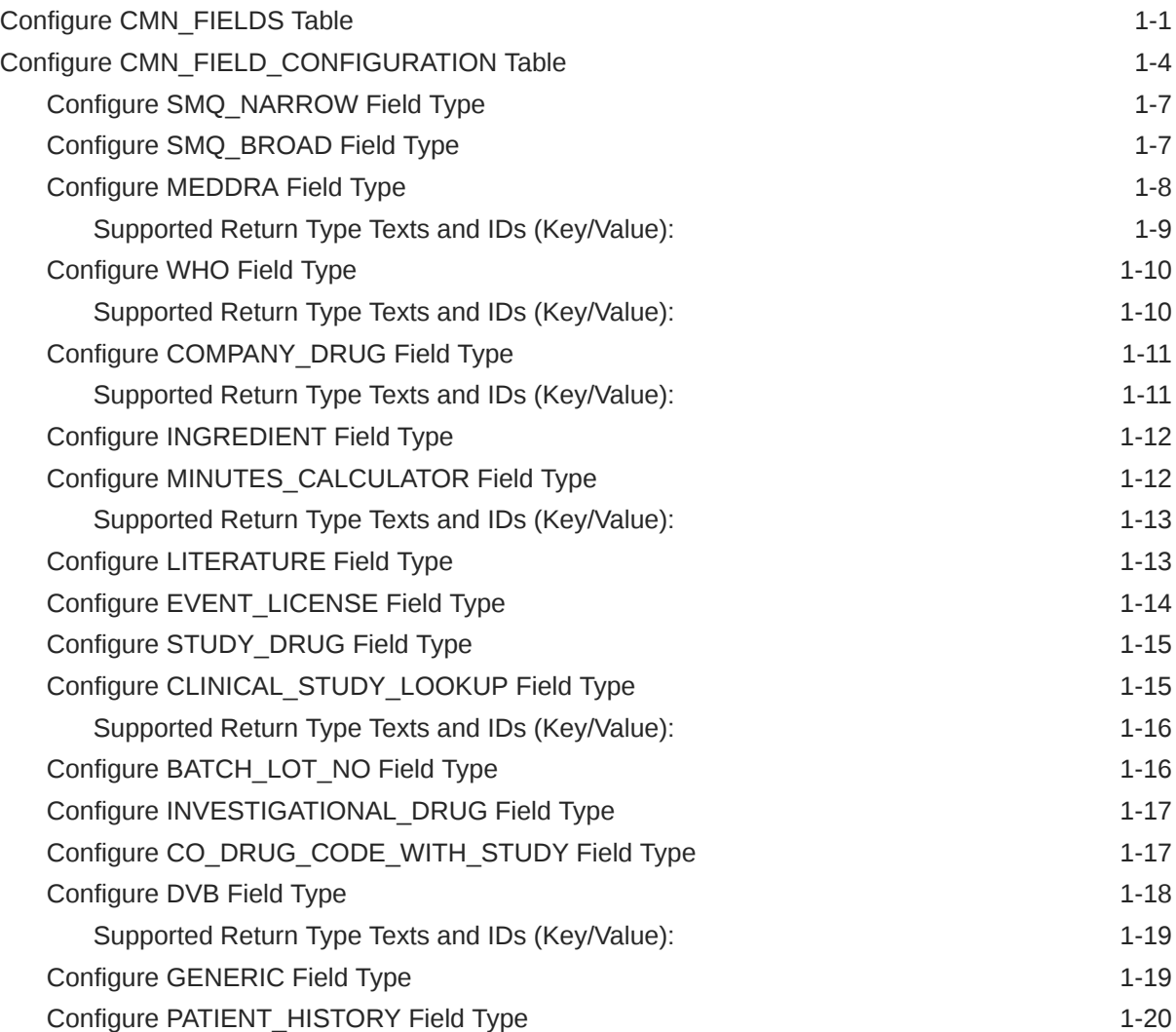

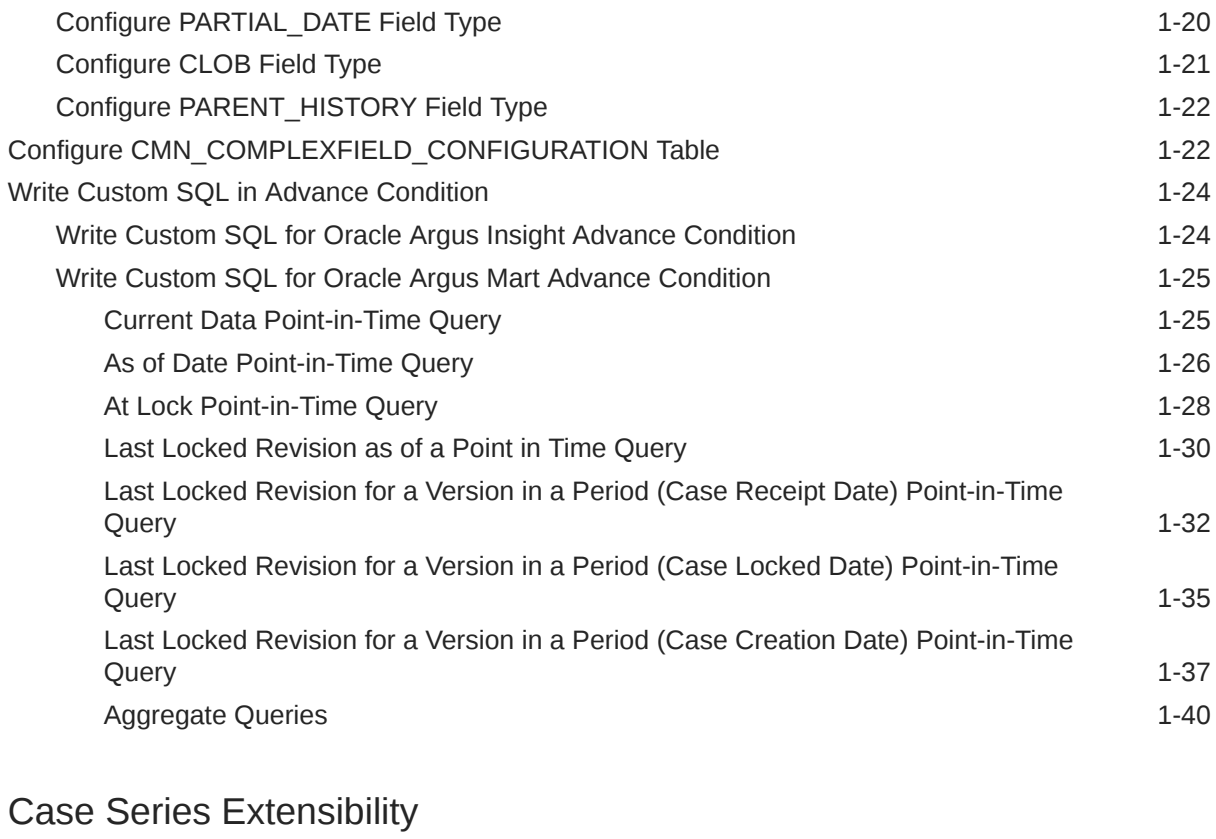

### 2 [Case Series Extensibility](#page-49-0)

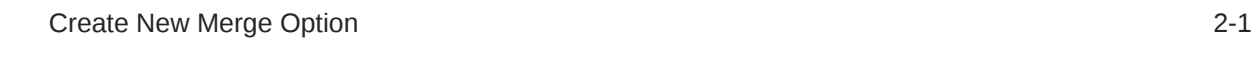

# 3 [Code List Extensibility](#page-52-0)

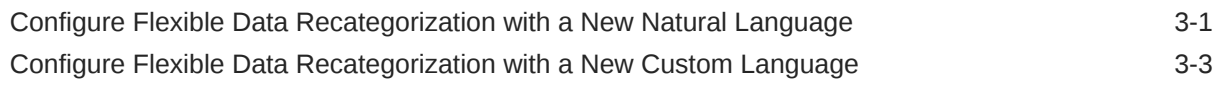

### 4 [ETL Extensibility](#page-57-0)

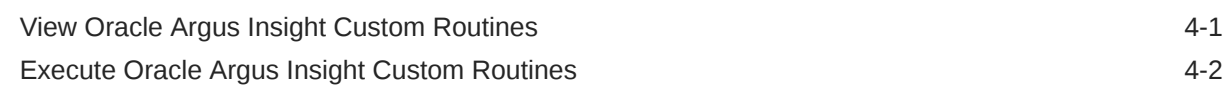

### 5 [Report Extensibility](#page-62-0)

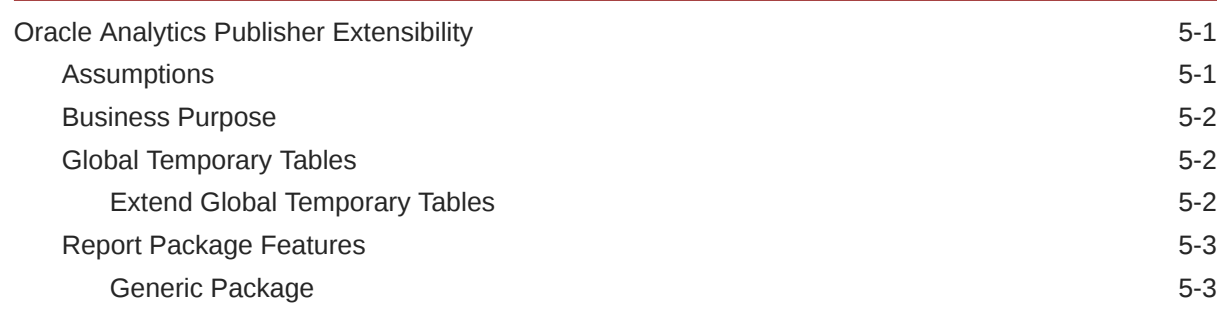

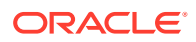

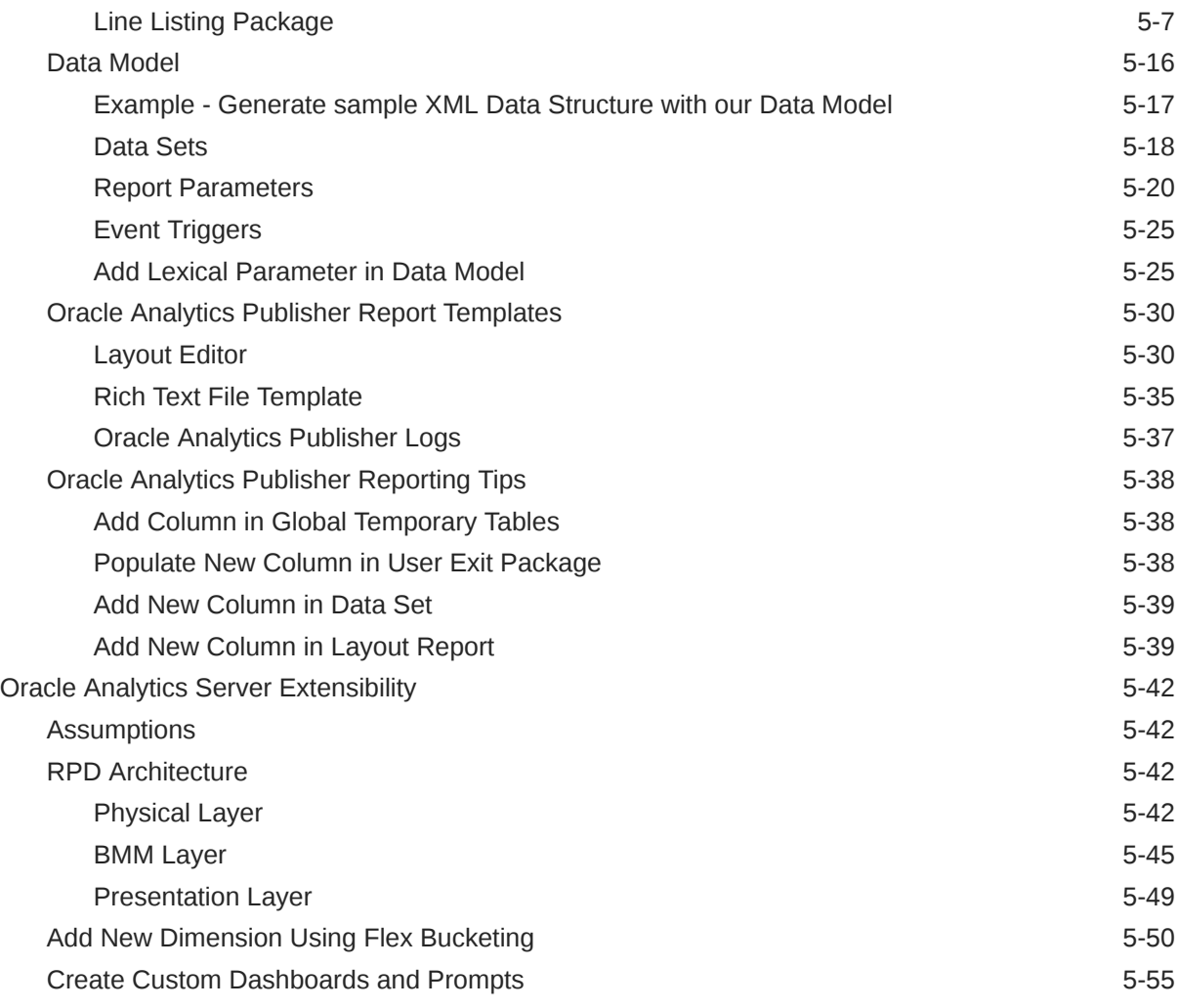

A [Appendix: Dimensions and their Mapping](#page-117-0)

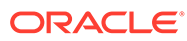

# <span id="page-5-0"></span>Preface

This preface contains the following sections:

- Documentation accessibility
- Diversity and Inclusion
- Related resources
- Access to Oracle Support

# Documentation accessibility

For information about Oracle's commitment to accessibility, visit the Oracle Accessibility Program website at [http://www.oracle.com/pls/topic/lookup?](http://www.oracle.com/pls/topic/lookup?ctx=acc&id=docacc) [ctx=acc&id=docacc](http://www.oracle.com/pls/topic/lookup?ctx=acc&id=docacc).

### Diversity and Inclusion

Oracle is fully committed to diversity and inclusion. Oracle respects and values having a diverse workforce that increases thought leadership and innovation. As part of our initiative to build a more inclusive culture that positively impacts our employees, customers, and partners, we are working to remove insensitive terms from our products and documentation. We are also mindful of the necessity to maintain compatibility with our customers' existing technologies and the need to ensure continuity of service as Oracle's offerings and industry standards evolve. Because of these technical constraints, our effort to remove insensitive terms is ongoing and will take time and external cooperation.

# Related resources

For information about Oracle Argus patches, see [My Oracle Support.](https://support.oracle.com/epmos/faces/DocumentDisplay?id=1077580.1)

All documentation and other supporting materials are available on the [Oracle Help](https://docs.oracle.com/en/industries/health-sciences/argus-safety/index.html) [Center](https://docs.oracle.com/en/industries/health-sciences/argus-safety/index.html).

### Access to Oracle Support

To receive support assistance, determine whether your organization is a cloud or onpremises customer. If you're not sure, use Support Cloud.

#### **Cloud customers receive support assistance through Support Cloud**

Oracle customers that have purchased support have access to electronic support through Support Cloud.

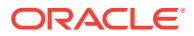

Contact our Oracle Customer Support Services team by logging requests in one of the following locations:

- English interface of Oracle Health Sciences Customer Support Portal [\(https://](https://hsgbu.custhelp.com/) [hsgbu.custhelp.com/\)](https://hsgbu.custhelp.com/)
- Japanese interface of Oracle Health Sciences Customer Support Portal ([https://hsgbu](https://hsgbu-jp.custhelp.com/)[jp.custhelp.com/](https://hsgbu-jp.custhelp.com/))

You can also call our 24x7 help desk. For information, visit [http://www.oracle.com/us/support/](http://www.oracle.com/us/support/contact/health-sciences-cloud-support/index.html) [contact/health-sciences-cloud-support/index.html](http://www.oracle.com/us/support/contact/health-sciences-cloud-support/index.html) or visit [http://www.oracle.com/pls/topic/](http://www.oracle.com/pls/topic/lookup?ctx=acc&id=trs) [lookup?ctx=acc&id=trs](http://www.oracle.com/pls/topic/lookup?ctx=acc&id=trs) if you are hearing impaired.

#### **On-premises customers receive support assistance through My Oracle Support**

Oracle customers that have purchased support have access to electronic support through My Oracle Support. For information, visit <http://www.oracle.com/pls/topic/lookup?ctx=acc&id=info> or visit <http://www.oracle.com/pls/topic/lookup?ctx=acc&id=trs> if you are hearing impaired.

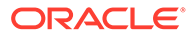

# <span id="page-7-0"></span>1 Advanced Conditions Extensibility

You can extend the feature of performing the search using the advanced conditions by creating queries on new fields defined with custom configurations.

This chapter covers the steps involved in creating and configuring the new custom fields, and writing custom SQL for both Insight Mart and Oracle Argus Mart:

- Configure CMN\_FIELDS Table
- [Configure CMN\\_FIELD\\_CONFIGURATION Table](#page-10-0)
- [Configure CMN\\_COMPLEXFIELD\\_CONFIGURATION Table](#page-28-0)
- [Write Custom SQL in Advance Condition](#page-30-0)

# Configure CMN\_FIELDS Table

You can configure the advance condition extensibility columns for the new field ID in the database table CMN\_FIELDS as given below:

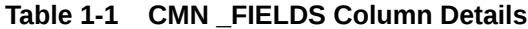

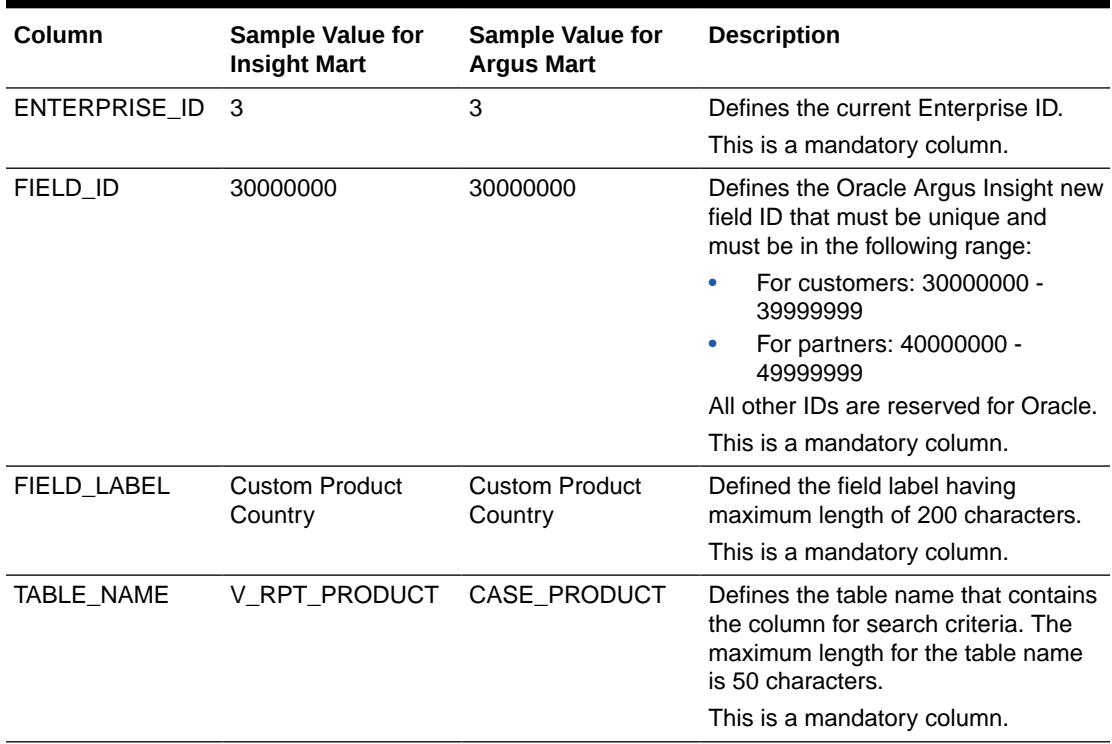

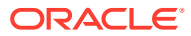

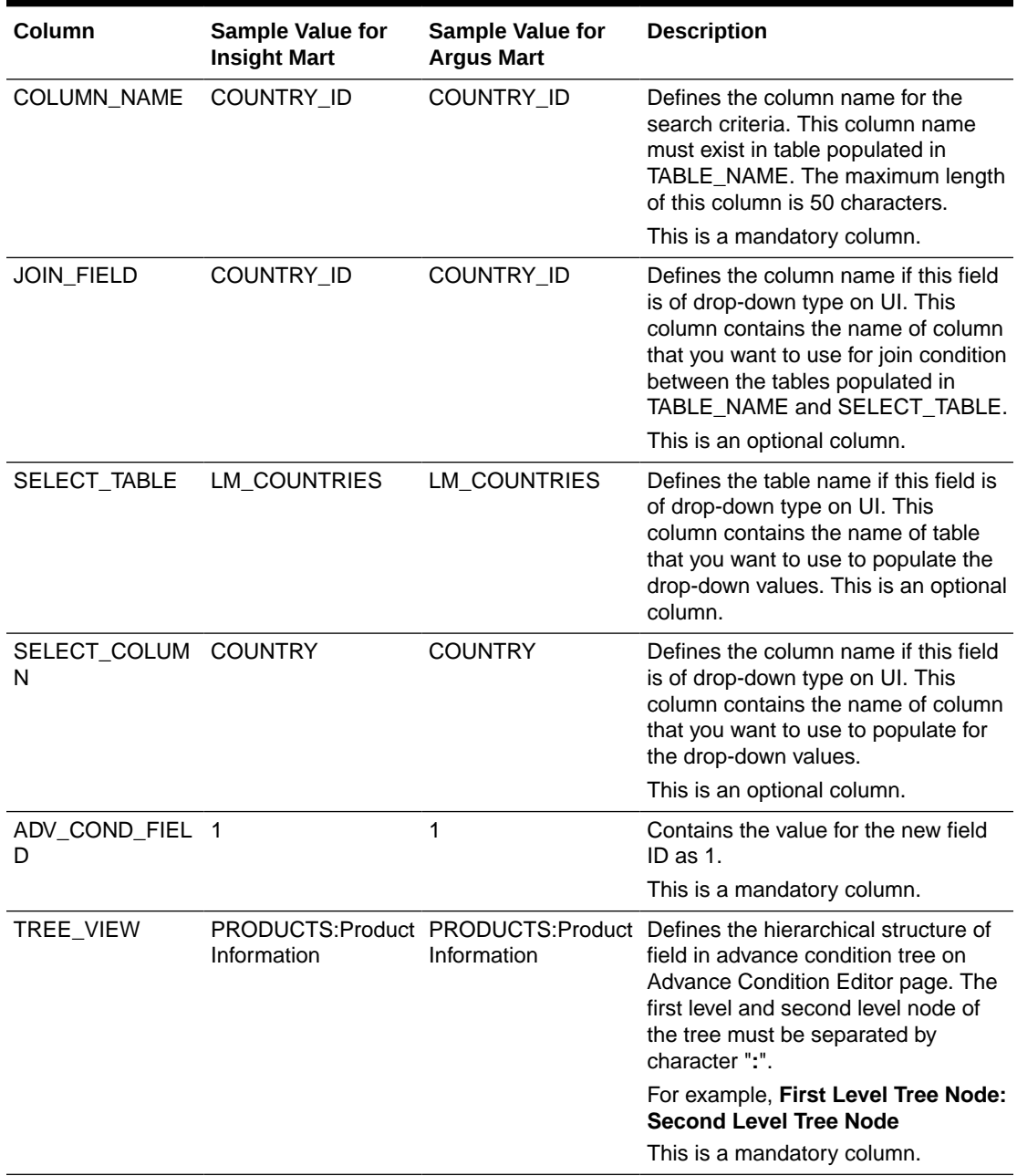

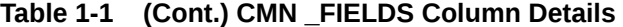

| Column                              | <b>Sample Value for</b><br><b>Insight Mart</b>                                                                                | <b>Sample Value for</b><br><b>Argus Mart</b>                                                                                                | <b>Description</b>                                                                                                    |
|-------------------------------------|----------------------------------------------------------------------------------------------------|----------------------------------------------------------------------------------------------------|----------------------------------------------------------------------------------------------------|
| SQL_SELECT                          | SELECT 1 ID,<br>'UNITED STATE'<br><b>STATUS FROM</b><br>DUAL UNION<br>SELECT 2, 'UNITED<br><b>KINGDOM' FROM</b><br>DUAL UNION | SELECT 1 ID,<br>'UNITED STATE'<br><b>STATUS FROM</b><br><b>DUAL UNION</b><br>SELECT 2, 'UNITED<br><b>KINGDOM' FROM</b><br><b>DUAL UNION</b> | Defines the SQL query if this field is<br>of drop-down type on UI. This<br>column contains the selected query<br>that you want to use to populate the<br>drop-down values. This select query<br>must contain the columns ID and<br>STATUS. |
|                                     | SELECT 3, 'INDIA'<br><b>FROM DUAL</b>                                                                                         | SELECT 3, 'INDIA'<br><b>FROM DUAL</b>                                                                                                    | Note: If this column is configured<br>then the values configured in<br>columns SELECT_COLUMN,<br>SELECT_TABLE and JOIN_FIELD<br>will be ignored.                                                                                           |
|                                     |                                                                                                    |                                                                                                    | This is an optional column.                                                                                                    |
| <b>HIDDEN</b>                       | $\mathbf 0$                                                                                                    | 0                                                                                                    | Contains the value for the new field<br>ID as 0.                                                                                                    |
|                                     |                                                                                                    |                                                                                                    | This is a mandatory column.                                                                                                    |
| CONTROL_TYPE 2<br>_ID               |                                                                                                    | $\overline{2}$                                                                                                    | Defines the ID of the control that you<br>want to display on UI. Refer to the<br>table CMN_CONTROL_TYPE for<br>supported Control Type ID.                                                                                                  |
|                                     |                                                                                                    |                                                                                                    | 1 - Textbox                                                                                                    |
|                                     |                                                                                                    |                                                                                                    | 2 - Dropdown                                                                                                    |
|                                     |                                                                                                    |                                                                                                    | 3 - DatePicker                                                                                                    |
|                                     |                                                                                                    |                                                                                                    | 4 - DateTimePicker                                                                                                    |
|                                     |                                                                                                    |                                                                                                    | 5 - Numeric Control Type                                                                                                    |
|                                     |                                                                                                    |                                                                                                    | This is a mandatory column.                                                                                                    |
| ADDITIONAL_TAB RPT_EVENT<br>LE_LIST |                                                                                                    | CASE_EVENT                                                                                                    | Defines the comma separated table<br>list that is to be added in From<br>clause of final SQL query except<br>table name entered in the column<br>Table_Name, and:                                                                          |
|                                     |                                                                                                    |                                                                                                    | V_RPT_CASE (in case of<br>Insight Mart)<br>CASE_MASTER (in case of<br>۰                                                                                                    |
|                                     |                                                                                                    |                                                                                                    | Oracle Argus Mart)                                                                                                    |
|                                     |                                                                                                    |                                                                                                    | This field is required only if any<br>additional join tables are required.                                                                                                    |
|                                     |                                                                                                    |                                                                                                    | This is an optional column.                                                                                                    |
| ERE                                 | ADDITIONAL_WH V_RPT_PRODUCT.<br>$SEQ$ NUM $=$<br>RPT_EVENT.SEQ_                                                               | CASE_PRODUCT.S<br>$EQ_NUM =$<br>CASE_EVENT.SEQ                                                                                              | Defines the additional Where clause<br>that you want to add in the final SQL<br>query of advance condition.                                                                                                    |
|                                     | NUM AND<br>V_RPT_PRODUCT.<br>$COUNTRY_ID > 0$                                                                                 | _NUM AND<br>CASE_PRODUCT.<br>$COUNTRY_ID > 0$                                                                                               | This is an optional column.                                                                                                    |
| DATA_SOURCE_I<br>D                  | -1                                                                                                    | 2                                                                                                    | Defines the value of the target data<br>source (Insight Mart/Oracle Argus<br>Mart).                                                                                                    |
|                                     |                                                                                                    |                                                                                                    | This is a mandatory column.                                                                                                    |

**Table 1-1 (Cont.) CMN \_FIELDS Column Details**

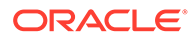

To configure remaining columns of the database table CMN\_FIELDS, refer to the *Oracle Argus Insight Database Administrator's Guide*.

# <span id="page-10-0"></span>Configure CMN\_FIELD\_CONFIGURATION Table

Oracle Argus Insight supports different field types. The field ID that belongs to one or more field types must be configured in the database table CMN\_FIELD\_CONFIGURATION.

**Note:**

One field can belong to one or more field types.

| <b>Field Type</b> | <b>Description</b>                                                                                                    |
|-------------------|----------------------------------------------------------------------------------------------------|
| SMQ_NARROW        | The field configured as SMQ_NARROW field type identifies<br>cases that are highly likely to represent the condition of<br>interest. Narrow search consists of all PTs that indicate the<br>condition with great certainty.              |
|                   | To configure this field type, see Configure SMQ_NARROW<br>Field Type.                                                                                                    |
| SMQ_BROAD         | The field configured as SMQ_BROAD field type identifies all<br>possible cases, including some that may prove to be of little<br>or no interest on closer inspection. Those are highly likely to<br>represent the condition of interest. |
|                   | Field as SMQ_BROAD field type search includes both the<br>narrow terms and the additional broad terms, often of less-<br>specific nature.                                                                                               |
|                   | To configure this field type, see Configure SMQ BROAD<br>Field Type.                                                                                                    |
| <b>MEDDRA</b>     | The field configured as MEDDRA field type enables the<br>MedDRA menu to open MedDRA browser.                                                                                                    |
|                   | To configure this field type, see Configure MEDDRA Field<br>Type.                                                                                                    |
| <b>WHO</b>        | The field configured as WHO field type enables the WHO<br>menu to open WHO Drug browser.                                                                                                    |
|                   | To configure this field type, see Configure WHO Field Type.                                                                                                    |
| COMPANY_DRUG      | The field configured as COMPANY_DRUG field type enables<br>the Company Drug menu to open Product browser.                                                                                                    |
|                   | To configure this field type, see Configure<br><b>COMPANY_DRUG Field Type.</b>                                                                                                    |
| <b>INGREDIENT</b> | The field configured as INGREDIENT field type enables the<br>Ingredient menu to open Ingredient browser.                                                                                                    |
|                   | To configure this field type, see Configure INGREDIENT<br>Field Type.                                                                                                    |
|                   |                                                                                                    |

**Table 1-2 Oracle Argus Insight Supported Field Types**

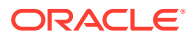

| Field<br><b>Type</b><br>ID | <b>Field Type</b>           | <b>Description</b>                                                                                                    |
|----------------------------|-----------------------------|----------------------------------------------------------------------------------------------------|
| $\overline{7}$             | MINUTES_CALCULAT<br>OR.     | The field configured as MINUTES_CALCULATOR field type<br>enables the Minutes Calculator menu to open Minutes<br>Calculator browser.                                    |
|                            |                             | To configure this field type, see Configure<br>MINUTES CALCULATOR Field Type.                                                                                          |
| 8                          | <b>LITERATURE</b>           | The field configured as LITERATURE field type enables the<br>Literature menu to open Literature browser.                                                               |
|                            |                             | To configure this field type, see Configure LITERATURE<br>Field Type.                                                                                                  |
| 9                          | EVENT_LICENSE               | The field configured as EVENT_LICENSE field type enables<br>the Event License menu to open Event License browser.                                                      |
|                            |                             | To configure this field type, see Configure EVENT_LICENSE<br>Field Type.                                                                                               |
| 10                         | STUDY_DRUG                  | The field configured as STUDY_DRUG field type enables the<br>Study Drug menu to open Product browser.                                                                  |
|                            |                             | To configure this field type, see Configure STUDY_DRUG<br>Field Type.                                                                                                  |
| 11                         | CLINICAL_STUDY_LO<br>OKUP   | The field configured as CLINICAL_STUDY_LOOKUP field<br>type enables the Literature menu to open Clinical Study<br>Lookup browser.                                      |
|                            |                             | To configure this field type, see Configure<br>CLINICAL_STUDY_LOOKUP Field Type.                                                                                       |
| 12                         | BATCH_LOT_NO                | The field configured as BATCH_LOT_NO field type enables<br>the Batch Lot # menu to open Batch/Lot Number browser.                                                      |
|                            |                             | To configure this field type, see Configure BATCH_LOT_NO<br>Field Type.                                                                                                |
| 13                         | INVESTIGATIONAL_D<br>RUG    | The field configured as INVESTIGATIONAL_DRUG field type<br>enables the Investigational Drug menu to open<br>Investigational Drug browser.                              |
|                            |                             | To configure this field type, see Configure<br><b>INVESTIGATIONAL_DRUG Field Type.</b>                                                                                 |
| 14                         | CO DRUG CODE WI<br>TH_STUDY | The field configured as CO DRUG CODE WITH STUDY<br>field type enables the Co-Drug Code menu to open<br>Batch/Lot Number browser.                                       |
|                            |                             | To configure this field type, see Configure<br>CO_DRUG_CODE_WITH_STUDY Field Type.                                                                                     |
| 15                         | <b>DVB</b>                  | The field configured as DVB field type enables the specific<br>range called Duration Value Bands.                                                                      |
|                            |                             | To configure this field type, see Configure DVB Field Type.                                                                                                    |
| 16                         | <b>GENERIC</b>              | The field configured as GENERIC field type enables the<br>Generic Name menu to open Generic Name browser.<br>To configure this field type, see Configure GENERIC Field |
|                            |                             | Type.                                                                                                    |

**Table 1-2 (Cont.) Oracle Argus Insight Supported Field Types**

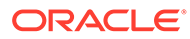

| Field<br><b>Type</b><br>ID | <b>Field Type</b> | <b>Description</b>                                                                                                    |
|----------------------------|-------------------|----------------------------------------------------------------------------------------------------|
| 17                         | PATIENT HISTORY   | The field configured as PATIENT_HISTORY field type is<br>considered as information of the patient.                                       |
|                            |                   | To configure this field type, see Configure<br><b>PATIENT HISTORY Field Type.</b>                                                        |
| 18                         | PARTIAL DATE      | The field configured as PARTIAL_DATE field type allows the<br>user to enter the partial date.                                            |
|                            |                   | To configure this field type, see Configure PARTIAL DATE<br>Field Type.                                                                  |
| 19                         | <b>CLOB</b>       | The field configured as COLB field type is considered as<br>field with data type CLOB of column configured in<br>CMN FIELDS.COLUMN NAME. |
|                            |                   | To configure this field type, see Configure CLOB Field Type.                                                                             |
| 20                         | PARENT HISTORY    | The field configured as PARENT_HISTORY field type is<br>considered as information about patient's parent.                                |
|                            |                   | To configure this field type, see Configure<br><b>PARENT HISTORY Field Type.</b>                                                         |

**Table 1-2 (Cont.) Oracle Argus Insight Supported Field Types**

For more information, see:

- [Configure SMQ\\_NARROW Field Type](#page-13-0)
- [Configure SMQ\\_BROAD Field Type](#page-13-0)
- [Configure MEDDRA Field Type](#page-14-0)
- [Configure WHO Field Type](#page-16-0)
- [Configure COMPANY\\_DRUG Field Type](#page-17-0)
- [Configure INGREDIENT Field Type](#page-18-0)
- [Configure MINUTES\\_CALCULATOR Field Type](#page-18-0)
- [Configure LITERATURE Field Type](#page-19-0)
- [Configure EVENT\\_LICENSE Field Type](#page-20-0)
- [Configure STUDY\\_DRUG Field Type](#page-21-0)
- [Configure CLINICAL\\_STUDY\\_LOOKUP Field Type](#page-21-0)
- [Configure BATCH\\_LOT\\_NO Field Type](#page-22-0)
- [Configure INVESTIGATIONAL\\_DRUG Field Type](#page-23-0)
- [Configure CO\\_DRUG\\_CODE\\_WITH\\_STUDY Field Type](#page-23-0)
- [Configure DVB Field Type](#page-24-0)
- [Configure GENERIC Field Type](#page-25-0)
- [Configure PATIENT\\_HISTORY Field Type](#page-26-0)
- [Configure PARTIAL\\_DATE Field Type](#page-26-0)
- [Configure CLOB Field Type](#page-27-0)

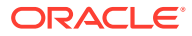

### [Configure PARENT\\_HISTORY Field Type](#page-28-0)

# <span id="page-13-0"></span>Configure SMQ\_NARROW Field Type

You can configure a field id as SMQ\_NARROW field type. This field type identifies cases that are highly likely to represent the condition of interest. Narrow search consists of all PTs that indicate the condition with great certainly.

To configure the new field ID as SMQ\_NARROW field type, the following configurations are required in the database table CMN\_FIELD\_CONFIGURATION:

| Column        | <b>Sample Value</b>                   | <b>Description</b>                                                                                                    |
|---------------|---------------------------------------|----------------------------------------------------------------------------------------------------|
| ENTERPRISE ID | 3                                     | <b>Current Enterprise ID</b>                                                                                                    |
| FIELD_TYPE_ID | 1                                     | SMQ_NARROW                                                                                                    |
| FIELD ID      | 30000000                              | Field ID entered in the table CMN FIELDS.                                                                                                    |
| <b>KEY</b>    | PT/LLT/<br><b>ADDITIONALWHERE</b>     | This column contains the key as PT, LLT, or<br>ADDITIONALWHERE, One row for each PT<br>(Preffered Term) and LLT (Low Level Term) is<br>mandatory while row with key as<br>ADDITIONALWHERE is optional.                                                                                                    |
| VALUE         | E/<br>RPT EVENTING COD<br>E/<br>Y = 1 | RPT EVENT.ART COD If KEY= PT thenAdd < <table name="">&gt;.&lt;<column<br>name&gt;&gt; which contains <math>PT</math> code. If <math>KEY = LLT</math><br/>thenAdd &lt;<table name="">&gt;.&lt;<column>&gt; name<br/>which contains LLT code. If <math>KEY=</math><br/>RPT EVENT. ISPRIMAR ADDITIONALWHERE then If any additional<br/>WHERE condition is required.</column></table></column<br></table> |

**Table 1-3 Configurations for Field Type SMQ\_NARROW**

### **Note:**

You can also refer to existing field EVENTS > Primary Event > Event SMQ (Narrow), (CMN\_FIELDS.Field\_ID - 201760627) of SMQ\_NARROW field type.

# Configure SMQ\_BROAD Field Type

You can configure a field ID as SMQ\_BROAD field type. This field type identifies all possible cases, including some that may prove to be of little or no interest on closer inspection. Those are highly likely to represent the condition of interest. This field type search includes both the **narrow** terms and additional **broad** terms, often of less-specific nature.

To configure the new field ID as SMQ\_BROAD field type, the following configurations are required in the database table CMN\_FIELD\_CONFIGURATION:

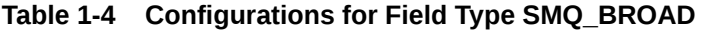

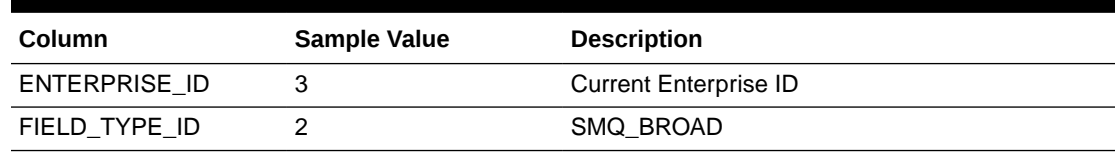

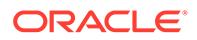

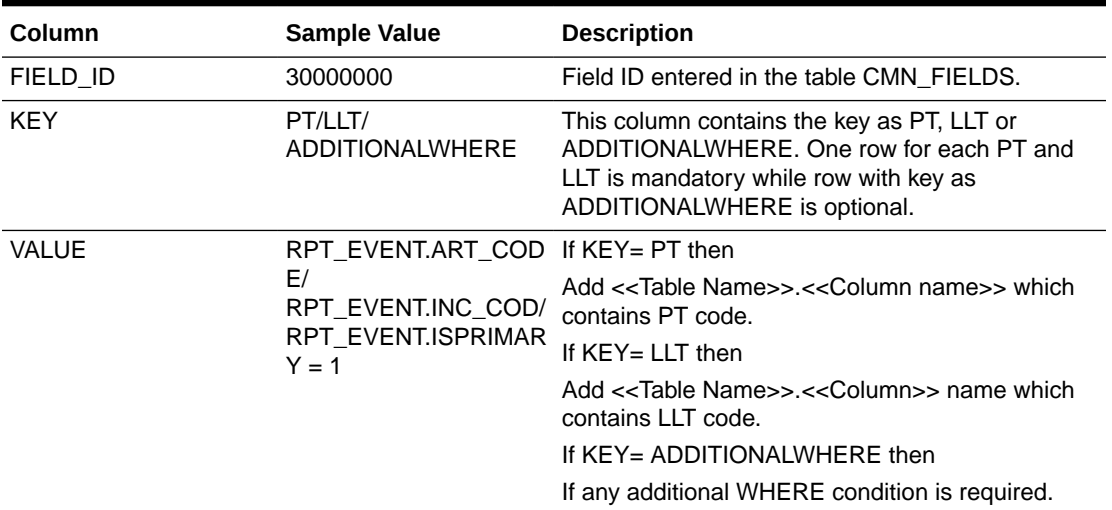

#### <span id="page-14-0"></span>**Table 1-4 (Cont.) Configurations for Field Type SMQ\_BROAD**

### **Note:**

You can also refer to existing field EVENTS > Primary Event > Event SMQ (Broad), (CMN\_FIELDS.Field\_ID - 201760628) of SMQ\_NARROW field type.

### Configure MEDDRA Field Type

You can configure a field id as MedDRA field type. This field type enables you to open the MedDRA browser from menu. With this browser you can search the following:

- HLGT High Level Group Term
- HLT High Level Term
- LLT Low Level Term
- PT Preferred Term
- SOC System Organ Class

To configure the new field ID as MEDDRA field type, the following configurations are required in the database table CMN\_FIELD\_CONFIGURATION:

#### **Table 1-5 Configurations for Field Type MEDDRA**

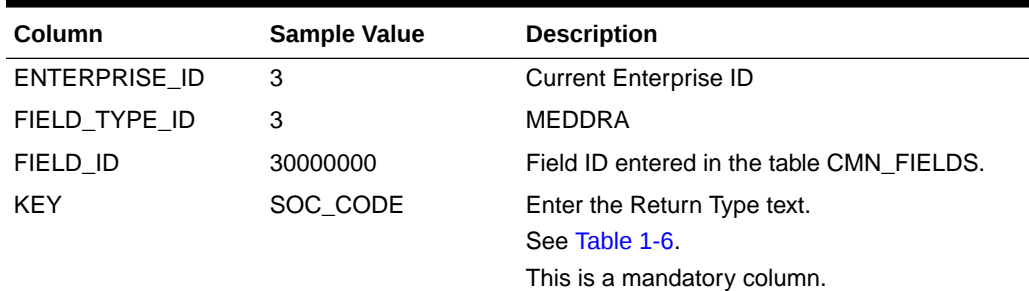

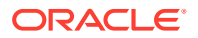

| Column       | Sample Value | <b>Description</b>                                                                                                    |
|--------------|--------------|----------------------------------------------------------------------------------------------------|
| <b>VALUE</b> | 1            | Enter the Return Type ID.                                                                                                    |
|              |              | See Table 1-6.                                                                                                    |
|              |              | This is a mandatory column.                                                                                                    |
| Note:        |              | You can also refer to existing field EVENTS > Primary Event > Event SMQ<br>(Narrow), (CMN FIELDS.Field ID - 201760627) of SMQ NARROW field type. |

<span id="page-15-0"></span>**Table 1-5 (Cont.) Configurations for Field Type MEDDRA**

For more information, see:

• Supported Return Type Texts and IDs (Key/Value):

### Supported Return Type Texts and IDs (Key/Value):

The MedDRA browser returns one the following texts as per the return type configured against the new field ID to the Advance Condition Editor page.

**Table 1-6 Supported Return Type Key/Value for Field Type MEDDRA**

| Value     | <b>Return Type ID</b> |
|-----------|-----------------------|
| SOC_CODE  | 1                     |
| SOC_NAME  | $\overline{2}$        |
| HLGT_CODE | 3                     |
| HLGT_NAME | 4                     |
| HLT_CODE  | 5                     |
| HLT_NAME  | 6                     |
| PT_CODE   | 7                     |
| PT_NAME   | 8                     |
| LLT_CODE  | 9                     |
| LLT_NAME  | 10                    |

### **Note:**

You can also refer to existing field EVENTS > Event Information > Event Body System Code, (CMN\_FIELDS.Field\_ID - 201450542) of MEDDRA field type.

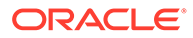

### <span id="page-16-0"></span>Configure WHO Field Type

You can configure a field id as WHO field type. This field type enables you to open the WHO browser from menu. This browser searches the product from WHO Drug Dictionary. With this browser you can search for the following:

- ATC Code/Description
- Country
- **Formation**
- **Ingredient**
- Medical Prod ID
- Trade Name

To configure the new field ID as WHO field type, the following configurations are required in the database table CMN\_FIELD\_CONFIGURATION:

#### **Table 1-7 Configurations for Field Type WHO**

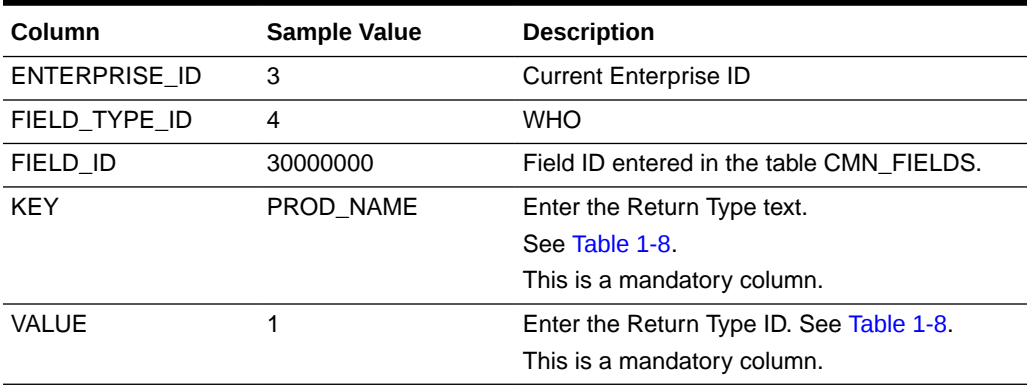

For more information, see:

• Supported Return Type Texts and IDs (Key/Value):

### Supported Return Type Texts and IDs (Key/Value):

The WHO browser returns one the following texts as per the return type configured against the new field ID to the Advance Condition Editor page.

#### **Table 1-8 Supported Return Type Key/Value for Field Type WHO**

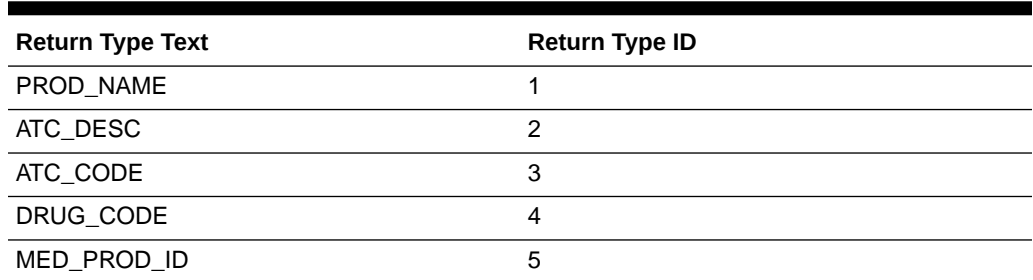

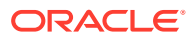

### **Note:**

You can also refer to existing field Products > Product Drug/Vaccine > Drug Code, (CMN\_FIELDS.Field\_ID - 203650840) of WHO field type.

### <span id="page-17-0"></span>Configure COMPANY\_DRUG Field Type

You can configure a field ID as COMPANY\_DRUG field type. This field type enables the Company Drug menu to open the Product browser. With this browser you can search the following:

- **Ingredient**
- Product Family
- Product Name
- Trade Name

To configure the new field ID as COMPANY\_DRUG field type, the following configurations are required in the database table CMN\_FIELD\_CONFIGURATION:

#### **Table 1-9 Configurations for Field Type COMPANY\_DRUG**

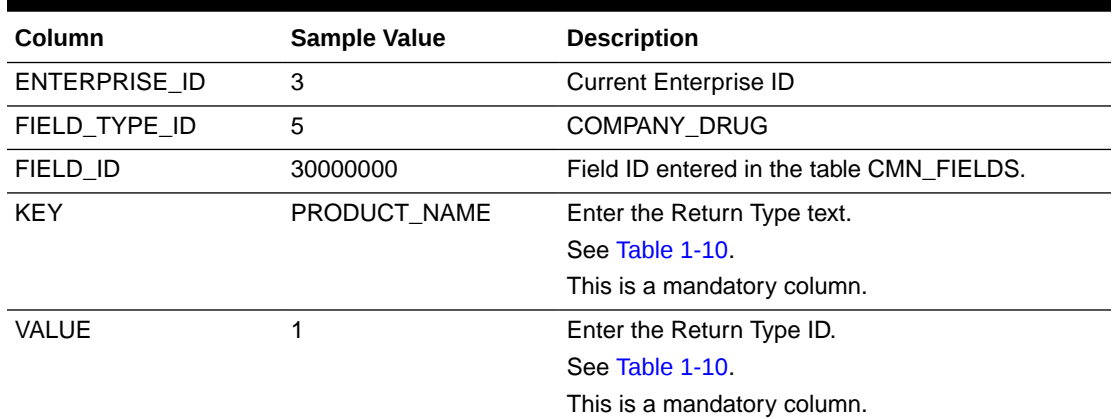

For more information, see:

• Supported Return Type Texts and IDs (Key/Value):

### Supported Return Type Texts and IDs (Key/Value):

The Company Drug browser returns one the following texts as per the return type configured against the new field ID to the Advance Condition Editor page.

#### **Table 1-10 Supported Return Type Key/Value for Field Type COMPANY\_DRUG**

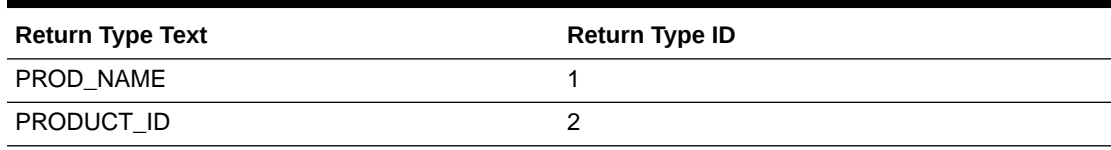

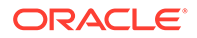

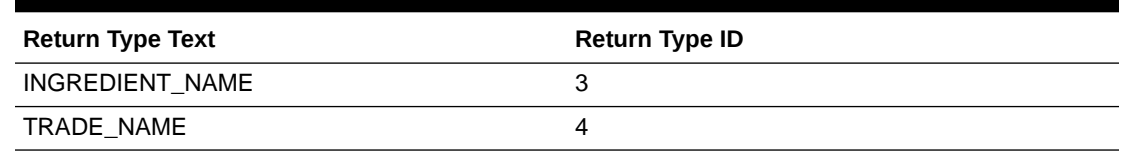

<span id="page-18-0"></span>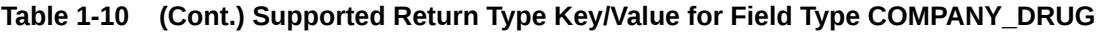

### **Note:**

You can also refer to existing field Products > Product Information > Company Product, (CMN\_FIELDS.Field\_ID - 203650960) of COMPANY\_DRUG field type.

### Configure INGREDIENT Field Type

You can configure a field ID as INGREDIENT field type. This field type enables the Ingredient menu to open Ingredient Browser. With this browser you can search ingredient. To configure the new field ID as INGREDIENT field type, the following configurations are required in the database table CMN\_FIELD\_CONFIGURATION:

| Column        | <b>Sample Value</b> | <b>Description</b>                        |
|---------------|---------------------|-------------------------------------------|
| ENTERPRISE ID | 3                   | <b>Current Enterprise ID</b>              |
| FIELD TYPE ID | 6                   | <b>INGREDIENT</b>                         |
| FIELD ID      | 30000000            | Field ID entered in the table CMN FIELDS. |
| <b>KFY</b>    | <b>INGREDIENT</b>   | Enter the Return Type text.               |
|               |                     | This is an optional column.               |
| VALUE         |                     | Enter the Return Type ID as 1.            |
|               |                     | This is a mandatory column.               |

**Table 1-11 Configurations for Field Type INGREDIENT**

### **Note:**

You can also refer to existing field PRODUCTS > Product Information > Ingredient, (CMN\_FIELDS.Field\_ID - 203810990) of INGREDIENT field type.

# Configure MINUTES\_CALCULATOR Field Type

You can configure a field ID as MINUTES CALCULATOR field type. This field type enables the Minutes Calculator menu to open the Duration Calculator Browser from menu. This browser allows you enter the time in hours, day, weeks, months, or year, and then converts the time to minutes/seconds. Alternatively, you can select duration band and value, if available. To configure the new field ID as

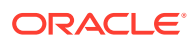

<span id="page-19-0"></span>MINUTES\_CALCULATOR field type, the following configurations are required in the database table CMN\_FIELD\_CONFIGURATION:

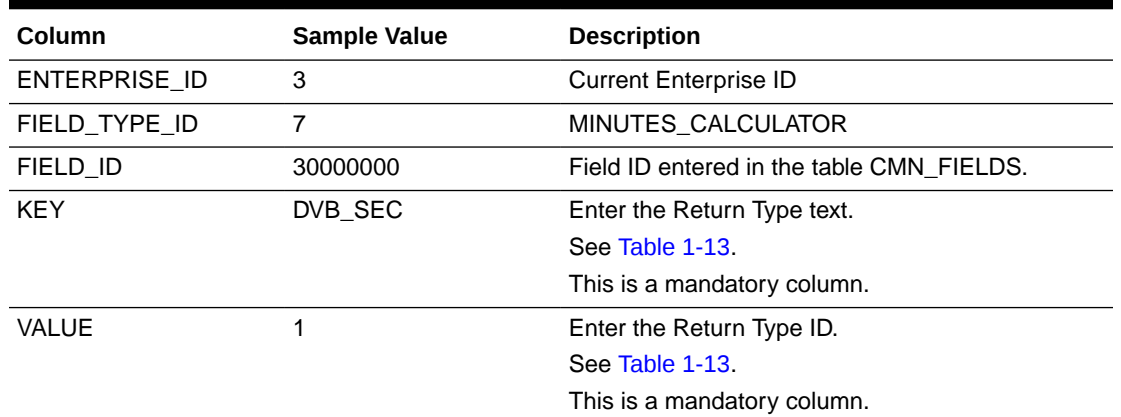

#### **Table 1-12 Configurations for Field Type MINUTES\_CALCULATOR**

For more information, see:

• Supported Return Type Texts and IDs (Key/Value): The Duration Calculator browser returns one the following texts as per the return type configured against the new field ID to the Advance Condition Editor page.

### Supported Return Type Texts and IDs (Key/Value):

The Duration Calculator browser returns one the following texts as per the return type configured against the new field ID to the Advance Condition Editor page.

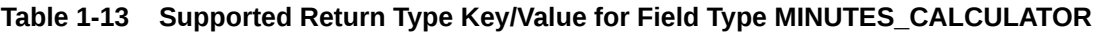

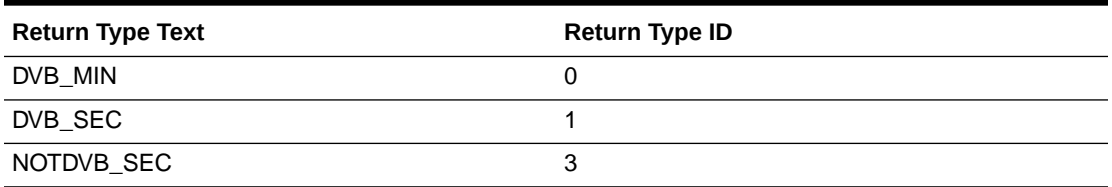

### **Note:**

You can also refer to existing field PRODUCTS > Dosage Regimen > Duration of Regimen, (CMN\_FIELDS.Field\_ID - 201311457) of INGREDIENT field type.

### Configure LITERATURE Field Type

You can configure a field ID as LITERATURE field type. This field type enables the Literature menu to open the Literature browser from menu. With this browser you can search literature. To configure the new field ID as LITERATURE field type, the following configurations are required in the database table CMN\_FIELD\_CONFIGURATION:

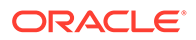

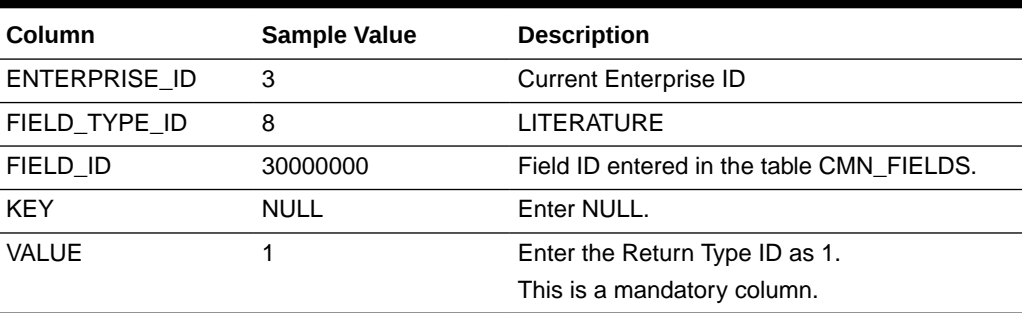

#### <span id="page-20-0"></span>**Table 1-14 Configurations for Field Type LITERATURE**

### **Note:**

You can also refer to existing field GENERAL > Literature > Literature, (CMN\_FIELDS.Field\_ID - 202810741) of INGREDIENT field type.

### Configure EVENT\_LICENSE Field Type

You can configure a field ID as EVENT\_LICENSE field type. This field type enables the Event License menu to open the Event License browser from menu. With this browser you can search events.

To configure the new field ID as EVENT\_LICENSE field type, the following configurations are required in the database table CMN\_FIELD\_CONFIGURATION:

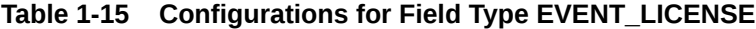

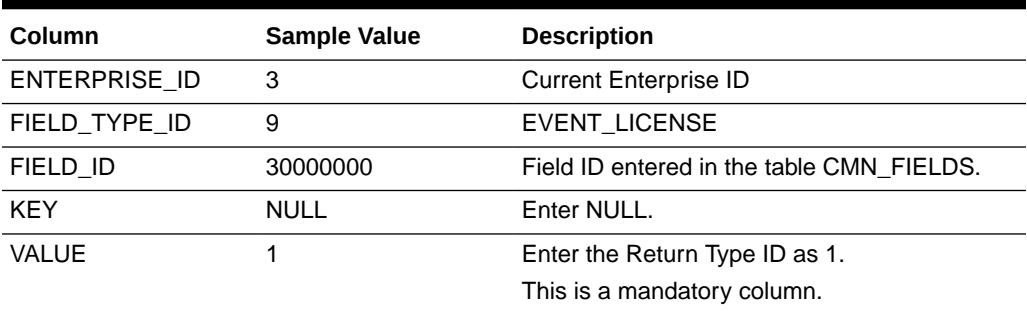

### **Note:**

You can also refer to existing field EVENTS > Event Assessment > Event Assessment License, (CMN\_FIELDS.Field\_ID - 201510613) of EVENT\_LICENSE field type.

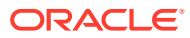

## <span id="page-21-0"></span>Configure STUDY\_DRUG Field Type

You can configure a field ID as STUDY DRUG field type. This field type enables the Study Drug menu to open the Study Drug Lookup browser from menu. With this browser you can search study drugs. To configure the new field ID as STUDY\_DRUG field type, the following configurations are required in the database table CMN\_FIELD\_CONFIGURATION:

| Column        | <b>Sample Value</b> | <b>Description</b>                        |
|---------------|---------------------|-------------------------------------------|
| ENTERPRISE_ID | 3                   | <b>Current Enterprise ID</b>              |
| FIELD TYPE ID | 10                  | STUDY DRUG                                |
| FIELD ID      | 30000000            | Field ID entered in the table CMN FIELDS. |
| <b>KFY</b>    | PROD NAME           | Enter the Return Type text as PROD_NAME.  |
|               |                     | This is a mandatory column.               |
| VALUE         | NOR.                | Enter the Return Type ID as NOR.          |
|               |                     | This is a mandatory column.               |

**Table 1-16 Configurations for Field Type STUDY\_DRUG**

### **Note:**

You can also refer to existing field PRODUCTS > Product Information > Study Drug, (CMN\_FIELDS.Field\_ID - 203650965) of STUDY\_DRUG field type.

### Configure CLINICAL\_STUDY\_LOOKUP Field Type

You can configure a field ID as CLINICAL\_STUDY\_LOOKUP field type. This field type enables the clinical study lookup menu to open the Clinical Study Lookup browser from menu. With this browser you can search study information for clinical studies based on the following:

- Center ID
- Project ID
- Study ID

To configure the new field ID as CLINICAL\_STUDY\_LOOKUP field type, the following configurations are required in the database table CMN\_FIELD\_CONFIGURATION:

**Table 1-17 Configurations for Field Type CLINICAL\_STUDY\_LOOKUP**

| <b>Column</b> | Sample Value | <b>Description</b>                        |
|---------------|--------------|-------------------------------------------|
| ENTERPRISE ID |              | <b>Current Enterprise ID</b>              |
| FIELD TYPE ID |              | CLINICAL STUDY LOOKUP                     |
| FIELD ID      | 30000000     | Field ID entered in the table CMN FIELDS. |

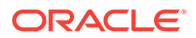

| Column     | <b>Sample Value</b> | <b>Description</b>          |
|------------|---------------------|-----------------------------|
| <b>KEY</b> | <b>CENTERID</b>     | Enter the Return Type text. |
|            |                     | See Table 1-18.             |
|            |                     | This is a mandatory column. |
| VALUE      |                     | Enter the Return Type ID.   |
|            |                     | See Table 1-18.             |
|            |                     | This is a mandatory column. |

<span id="page-22-0"></span>**Table 1-17 (Cont.) Configurations for Field Type CLINICAL\_STUDY\_LOOKUP**

For more information, see:

• Supported Return Type Texts and IDs (Key/Value):

### Supported Return Type Texts and IDs (Key/Value):

The Clinical Study Lookup browser returns one the following texts as per the return type configured against the new field ID to the Advance Condition Editor page.

**Table 1-18 Supported Return Type Key/Value for Field Type CLINICAL\_STUDY\_LOOKUP**

| <b>Return Type Text</b> | <b>Return Type ID</b> |
|-------------------------|-----------------------|
| CENTERID                |                       |
| <b>STUDYID</b>          |                       |
| <b>PROJECTID</b>        | 3                     |

**Note:**

You can also refer to existing field GENERAL > Case Study > Center ID, (CMN\_FIELDS.Field\_ID - 200650348) of CLINICAL\_STUDY\_LOOKUP field type.

### Configure BATCH\_LOT\_NO Field Type

You can configure a field ID as BATCH\_LOT\_NO field type. This field type enables the Batch Lot # menu to open the Batch Lot # Lookup browser from menu. With this browser you can search batch or lot number. To configure the new field ID as BATCH\_LOT\_NO field type, the following configurations are required in the database table CMN\_FIELD\_CONFIGURATION:

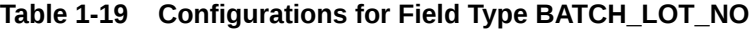

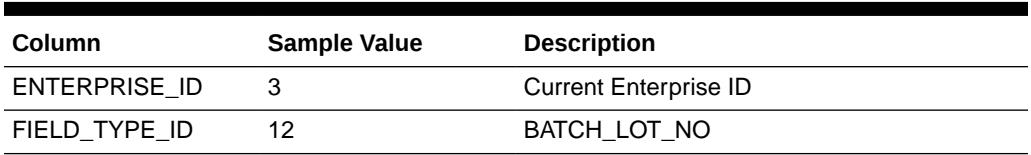

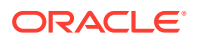

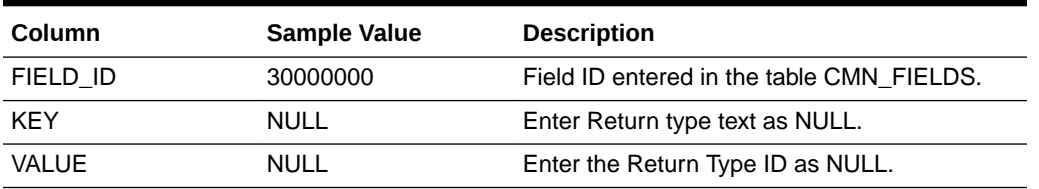

<span id="page-23-0"></span>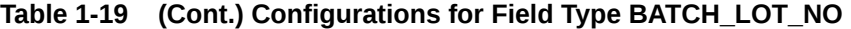

### **Note:**

You can also refer to existing field PRODUCTS > Dosage Regimen > Batch/Lot #, (CMN\_FIELDS.Field\_ID - 201350479) of BATCH\_LOT\_NO field type.

### Configure INVESTIGATIONAL\_DRUG Field Type

You can configure a field ID as INVESTIGATIONAL\_DRUG field type. This field type enables the Investigational Drug menu to open the Investigational Drug browser from menu. With this browser you can search and select investigational drug. To configure the new field ID as INVESTIGATIONAL\_DRUG field type, the following configurations are required in the database table CMN\_FIELD\_CONFIGURATION:

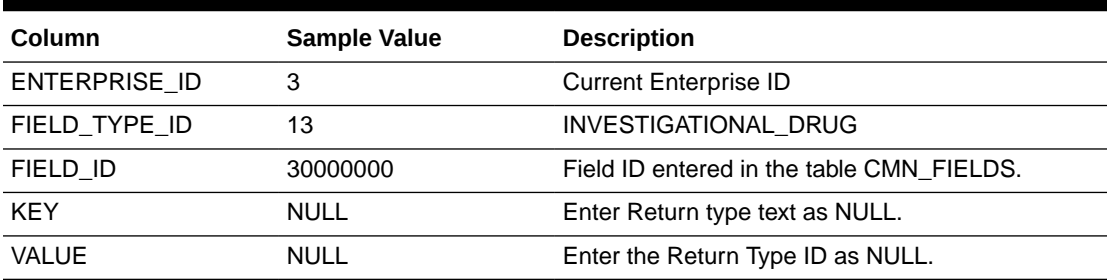

#### **Table 1-20 Configurations for Field Type INVESTIGATIONAL\_DRUG**

### **Note:**

You can also refer to existing field PRODUCTS > Product Information > Investigational Drug, (CMN\_FIELDS.Field\_ID - 203610883) of INVESTIGATIONAL\_DRUG field type.

### Configure CO\_DRUG\_CODE\_WITH\_STUDY Field Type

You can configure a field ID as CO\_DRUG\_CODE\_WITH\_STUDY field type. This field type enables the Co-Drug Code w Study menu to open the Co-Drug Code w Study browser from menu. With this browser you can search and select co-drug code with study. To configure the new field ID as CO\_DRUG\_CODE\_WITH\_STUDY field type, the following configurations are required in the database table CMN\_FIELD\_CONFIGURATION:

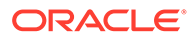

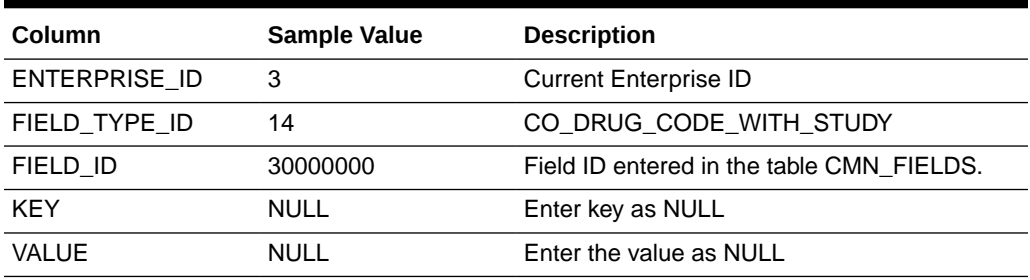

#### <span id="page-24-0"></span>**Table 1-21 Configurations for Field Type CO\_DRUG\_CODE\_WITH\_STUDY**

### **Note:**

You can also refer to existing field PRODUCTS > Product Drug/Vaccine > Co-Drug Code w Study, (CMN\_FIELDS.Field\_ID - 203650861) of CO\_DRUG\_CODE\_WITH\_STUDY field type.

### Configure DVB Field Type

You can configure a field ID as DVB field type. This field type enables the specific range called the Duration Value Bands (DVB). With this field type, you can specify query criteria for the configured field based on ranges instead of specific values.

### **Note:**

All the field IDs configured as DVB field type must also be configured as MINUTES\_CALCULATOR field type to open the Minutes Calculator browser.

**Table 1-22 Configurations for Field Type DVB**

| Column               | <b>Sample Value</b> | <b>Description</b>                        |
|----------------------|---------------------|-------------------------------------------|
| <b>ENTERPRISE ID</b> | 3                   | <b>Current Enterprise ID</b>              |
| FIELD TYPE ID        | 15                  | <b>DVB</b>                                |
| FIELD_ID             | 30000000            | Field ID entered in the table CMN FIELDS. |
| <b>KFY</b>           | <b>HOURS</b>        | Enter the Return Type text.               |
|                      |                     | See Table 1-23.                           |
|                      |                     | This is a mandatory column.               |
| VALUE                | DUR HR BAND         | Enter the Return Type ID.                 |
|                      |                     | See Table 1-23.                           |
|                      |                     | This is a mandatory column.               |

For more information, see:

• [Supported Return Type Texts and IDs \(Key/Value\):](#page-25-0)

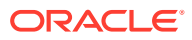

### <span id="page-25-0"></span>Supported Return Type Texts and IDs (Key/Value):

The following keys must be configured for a field ID of field type as DVB. In the data table CMN\_FIELD\_CONFIGURATION, one row must be configured for each KEY. Value against all the keys should be a database column name. The database column name should exist in data table configured in CMN\_FIELD.TABLE\_NAME against the field ID. The following are the available keys for configuration:

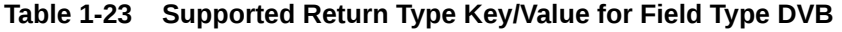

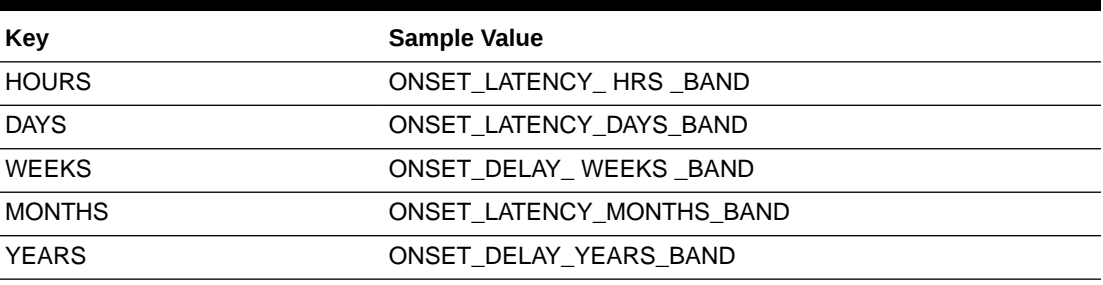

### **Note:**

You can also refer to existing field EVENTS > Time to Onset from First Dose, (CMN\_FIELDS.Field\_ID - 201610626) of DVB field type.

### Configure GENERIC Field Type

You can configure a field ID as GENERIC field type. This field type enables the Generic Name menu to open the Generic Name browser from menu. With this browser you can search and select generic name of a product. To configure the new field ID as GENERIC field type, the following configurations are required in the database table CMN\_FIELD\_CONFIGURATION:

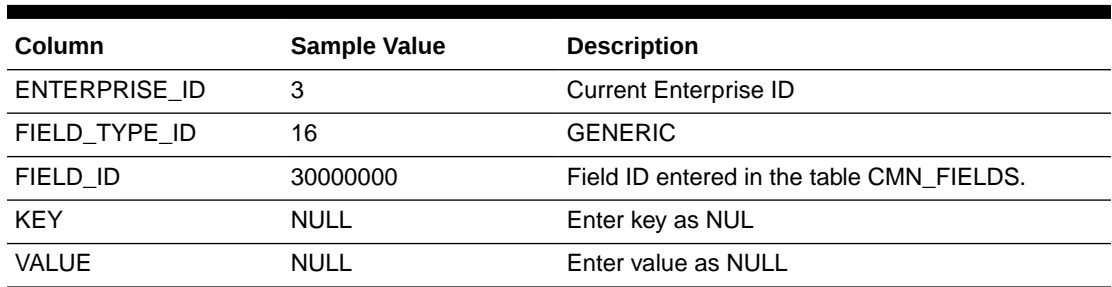

### **Table 1-24 Configurations for Field Type GENERIC**

### **Note:**

You can also refer to existing field PRODUCTS > Product Information > Generic Name, (CMN\_FIELDS.Field\_ID - 203650842) of GENERIC field type.

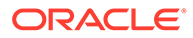

# <span id="page-26-0"></span>Configure PATIENT\_HISTORY Field Type

You can configure a field ID as PATIENT\_HISTORY field type, if the field is based on information about the patient. This field type adds an additional condition as PARENT = 0 in the WHERE clause of final SQL query for the field.

To configure the new field ID as PATIENT\_HISTORY field type, the following configurations are required in the database table CMN\_FIELD\_CONFIGURATION:

**Table 1-25 Configurations for Field Type PATIENT\_HISTORY**

| <b>Column</b> | <b>Sample Value</b> | <b>Description</b>                        |
|---------------|---------------------|-------------------------------------------|
| ENTERPRISE ID | 3                   | <b>Current Enterprise ID</b>              |
| FIELD TYPE ID | 17                  | PATIENT HISTORY                           |
| FIELD ID      | 30000000            | Field ID entered in the table CMN FIELDS. |
| <b>KFY</b>    | <b>NULL</b>         | Enter key as NULL.                        |
| VALUE         | NULL                | Enter value as NULL.                      |

### **Note:**

You can also refer to existing field PATIENT > Patient History > Relevant History Parent Information, (CMN\_FIELDS.Field\_ID - 203410798) of PATIENT\_HISTORY.

### Configure PARTIAL\_DATE Field Type

You can configure a field ID as PARTIAL\_DATE field type. This field type displays the value "**??-??-0000**" in the control on UI. This field type allows the user to enter the partial date. A valid partial date must comprise either a year, or a year and a month.

To configure the new field ID as PARTIAL\_DATE field type, the following configurations are required in the database table CMN\_FIELD\_CONFIGURATION:

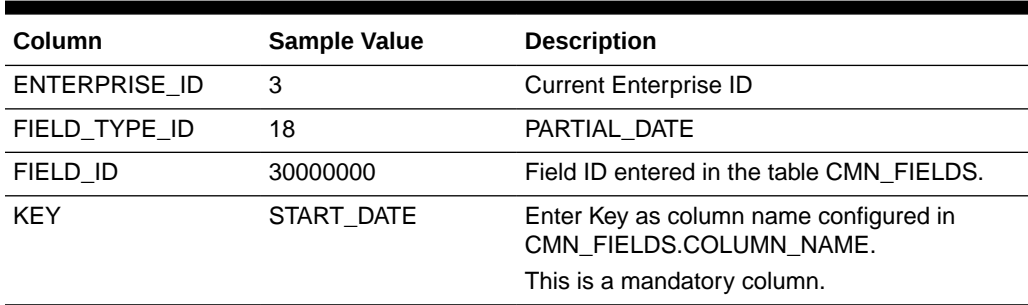

### **Table 1-26 Configurations for Field Type PARTIAL\_DATE**

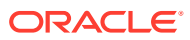

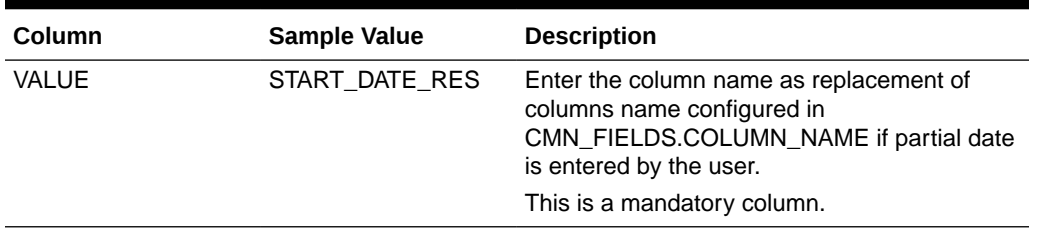

<span id="page-27-0"></span>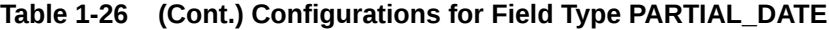

### **Note:**

PATIENT > Parent History > Stop Date is an existing field of PARTIAL\_DATE type in CMN\_FIELD\_CONFIGURATION table.

### Configure CLOB Field Type

You can configure a field ID as CLOB field type, if the data type of column configured in CMN\_FIELDS.COLUMN\_NAME is CLOB. This field type supports the following advanced conditions:

- **Begins with**
- **Contains**
- Does not contains
- **Missing**
- Exists

To configure the new field ID as CLOB field type, the following configurations are required in the database table CMN\_FIELD\_CONFIGURATION:

#### **Table 1-27 Configurations for Field Type CLOB**

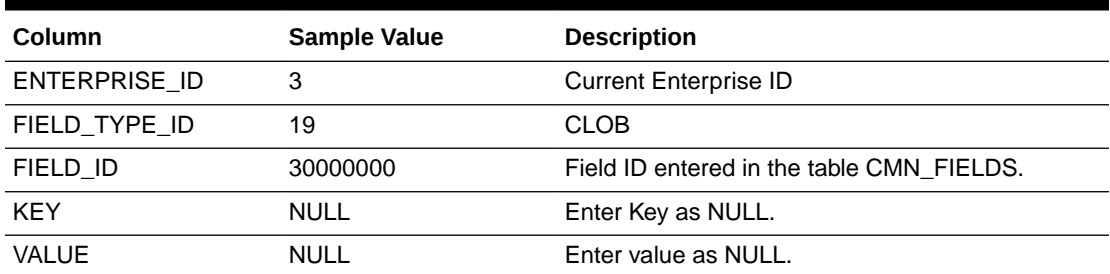

### **Note:**

You can also refer to existing field ANALYSIS > Case Narrative > Narrative, (CMN\_FIELDS.Field\_ID - 203050754) of CLOB field type.

**ORACLE®** 

## <span id="page-28-0"></span>Configure PARENT\_HISTORY Field Type

You can configure a field ID as PARENT\_HISTORY field type, if the field is based on information about the patient's parent. This field type adds an additional condition as PARENT = 1 in the WHERE clause of final SQL query for the field. To configure the new field ID as PARENT\_HISTORY field type, the following configurations are required in the database table CMN\_FIELD\_CONFIGURATION:

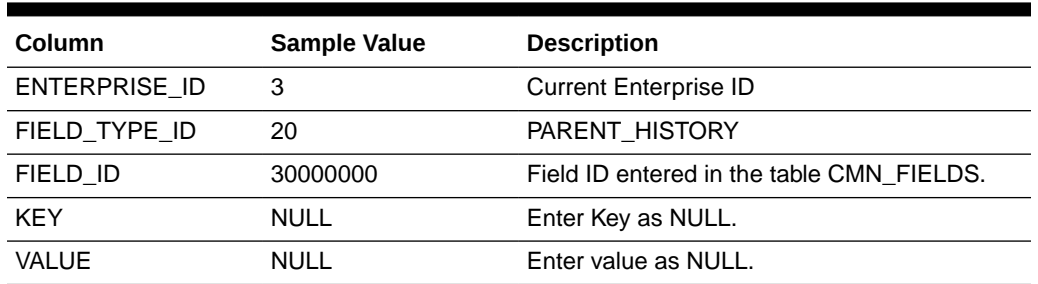

#### **Table 1-28 Configurations for Field Type PARENT\_HISTORY**

**Note:**

You can also refer to existing field PATIENT > Parent History > Relevant History Parent Information, (CMN\_FIELDS.Field\_ID - 205050009) of PARENT\_HISTORY.

# Configure CMN\_COMPLEXFIELD\_CONFIGURATION Table

The table CMN\_COMPLEXFIELD\_CONFIGURATION is used to configure fields that have very complex business logic. You can also use this table if you want to specify different condition for different operators in WHERE clause. You should define WHERE condition against each operator.

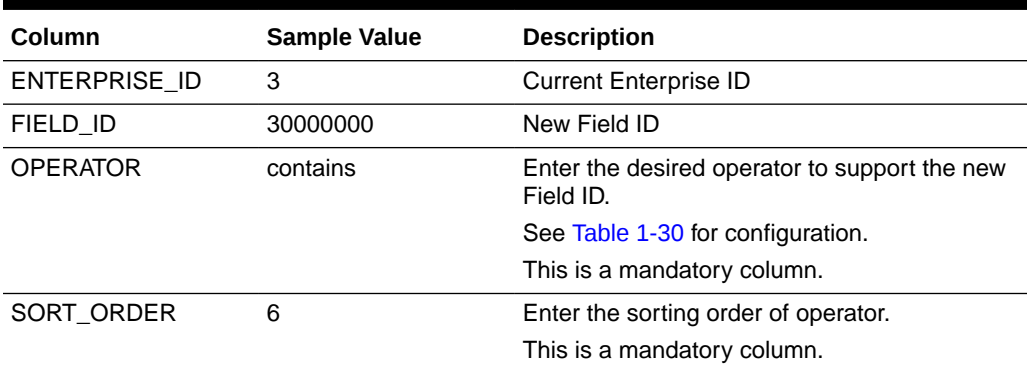

### **Table 1-29 CMN\_COMPLEXFIELD\_CONFIGURATION Column Details**

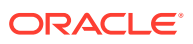

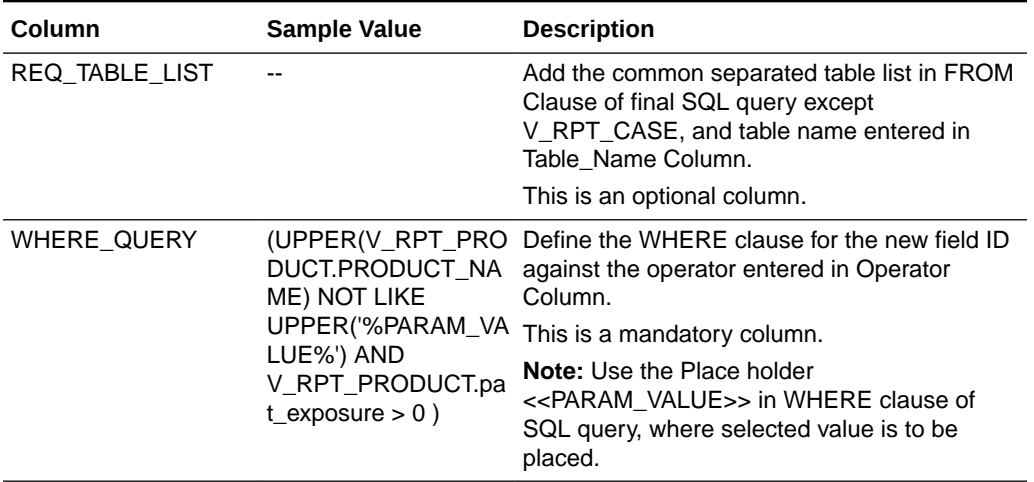

### <span id="page-29-0"></span>**Table 1-29 (Cont.) CMN\_COMPLEXFIELD\_CONFIGURATION Column Details**

The following are the supported operators for the new field IDs:

### **Table 1-30 Supported Operator List**

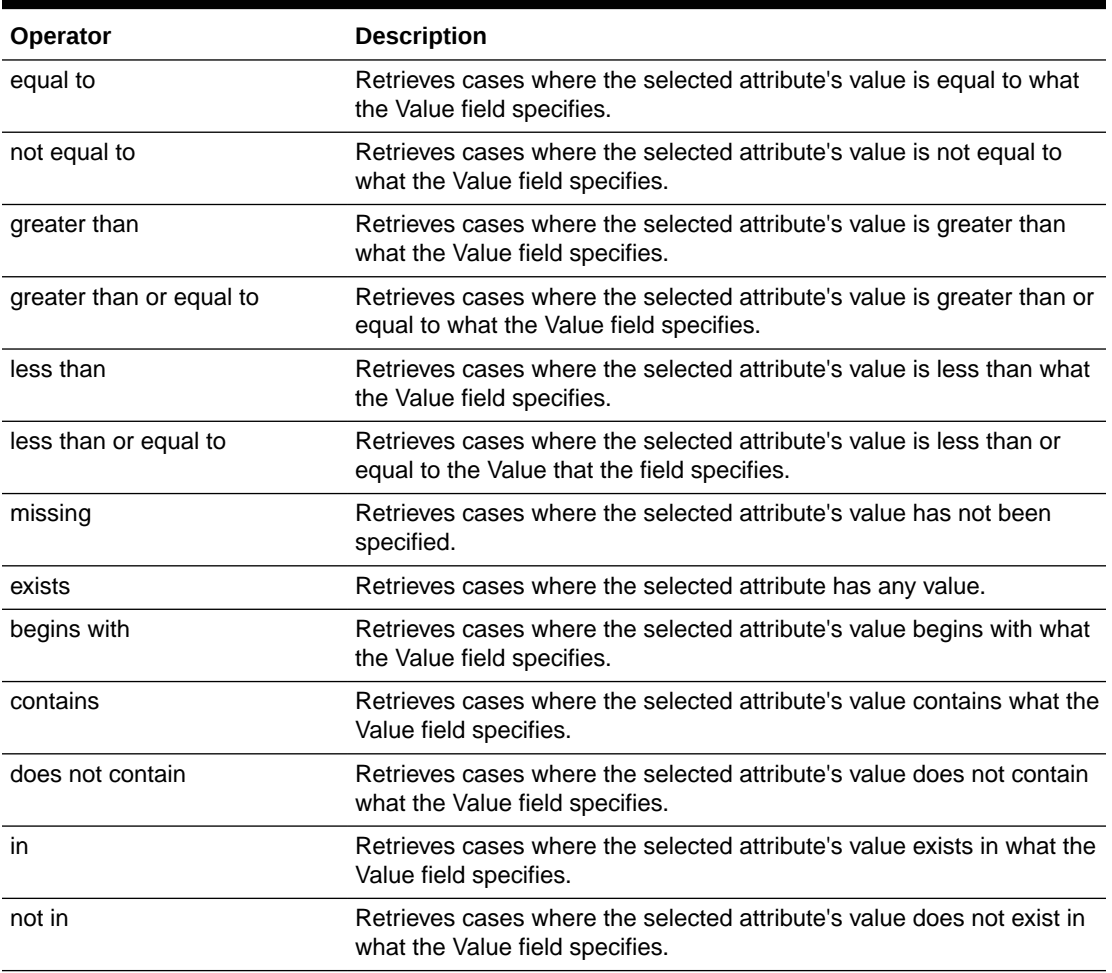

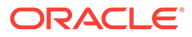

**Note:** You can also refer to existing field PRODUCTS > Study Drug, (CMN\_FIELDS.Field\_ID - 203650965).

# <span id="page-30-0"></span>Write Custom SQL in Advance Condition

You may write custom SQL for advanced conditions.

For more information, see:

- Write Custom SQL for Oracle Argus Insight Advance Condition
- [Write Custom SQL for Oracle Argus Mart Advance Condition](#page-31-0)

### Write Custom SQL for Oracle Argus Insight Advance Condition

The following are the steps to create custom SQL for Oracle Argus Insight Advanced Condition:

- **1.** Login to Oracle Argus Insight.
- **2.** Navigate to **Queries > Advance Condition > New (Insight Mart)**.
- **3.** Add a field, and save the advance condition.
- **4.** Click **View SQL**. The Advanced Conditions SQL screen appears.
- **5.** Write the custom SQL as per the format given below: **Query Format:**

```
SELECT DISTINCT V_RPT_CASE.CASE_ID
FROM V_RPT_CASE, <additionaltable(s)>
WHERE <filter clause(s)>
```
#### **Example 1: Custom SQL using a single table**

```
SELECT DISTINCT V_RPT_CASE.CASE_ID FROM V_RPT_CASE WHERE 
((UPPER(V_RPT_CASE.CASE_NUM)=UPPER('CASE001')))
```
#### **Example 2: Custom SQL using two or more tables**

*SELECT DISTINCT V\_RPT\_CASE.CASE\_ID FROM V\_RPT\_CASE*, **V\_RPT\_PRODUCT** WHERE (V\_RPT\_CASE.CASE\_ID = V\_RPT\_PRODUCT.CASE\_ID \_AND (  $(UPPER(V RPT CASE.CASE NUM) = UPPER('CASE001'))$  AND (V\_RPT\_PRODUCT.COUNTRY\_ID=223)))

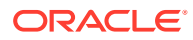

### <span id="page-31-0"></span>**Note:**

- Make sure the query begins with SELECT DISTINCT V\_RPT\_CASE.CASE\_ID\_FROM V\_RPT\_CASE.
- Make sure the query is well formatted and executable without any parameters.
- Do not use "**;**" at the end of the query.
- Do not use comments in the query.

### Write Custom SQL for Oracle Argus Mart Advance Condition

Argus Insight provides different type of point-in-time queries. You may create custom SQL for any of these point-in-time queries.

The following sections comprise the procedures to create custom query for each type of point-in-time query:

- Current Data Point-in-Time Query
- [As of Date Point-in-Time Query](#page-32-0)
- [At Lock Point-in-Time Query](#page-34-0)
- [Last Locked Revision as of a Point in Time Query](#page-36-0)
- [Last Locked Revision for a Version in a Period \(Case Receipt Date\) Point-in-Time Query](#page-38-0)
- [Last Locked Revision for a Version in a Period \(Case Locked Date\) Point-in-Time Query](#page-41-0)
- [Last Locked Revision for a Version in a Period \(Case Creation Date\) Point-in-Time Query](#page-43-0)
- [Aggregate Queries](#page-46-0)

### Current Data Point-in-Time Query

The following are the steps to create custom SQL for Current Data point-in-time query:

- **1.** Login to Oracle Argus Insight.
- **2.** Navigate to **Queries > Advance Condition > New (Argus Mart)**.
- **3.** From **Query Type** drop-down list, select **Current Data**.
- **4.** Add a field, and save the advance condition.
- **5.** Click **View SQL**.

The Advanced Conditions SQL screen appears.

**6.** Write the custom SQL as per the format given below:

#### **Query Format:**

```
SELECT DISTINCT CASE_MASTER.CASE_ID,CASE_MASTER.EFFECTIVE_START_DATE
FROM CASE_MASTER, <additional table(s)>
WHERE <filter clause(s)> AND CASE_MASTER.EFFECTIVE_END_DATE = '31-
DEC-9999'
```
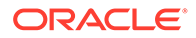

#### <span id="page-32-0"></span>**Example 1: Custom SQL using a single table**

```
SELECT DISTINCT 
CASE_MASTER.CASE_ID,CASE_MASTER.EFFECTIVE_START_DATE FROM 
CASE_MASTER_WHERE ((UPPER(case_master.case_num) =UPPER('CASE100')))
AND CASE_MASTER.EFFECTIVE_END_DATE = '31-DEC-9999'
```
#### **Example 2: Custom SQL using two or more tables**

```
SELECT DISTINCT 
CASE_MASTER.CASE_ID,CASE_MASTER.EFFECTIVE_START_DATE FROM 
CASE_MASTER, (SELECT * FROM CASE_PARENT_INFO WHERE 
CASE PARENT INFO.EFFECTIVE END DATE = '31-DEC-9999')
CASE_PARENT_INFO WHERE (CASE_MASTER.CASE_ID = 
CASE_PARENT_INFO.CASE_ID AND ( (UPPER(case_master.case_num)
=UPPER('CASE100')) AND (case_parent_info.gender_id=1))) AND 
CASE_MASTER.EFFECTIVE_END_DATE = '31-DEC-9999'
```
#### **Note:**

- Make sure the query begins with SELECT DISTINCT CASE\_MASTER.CASE\_ID, CASE\_MASTER.EFFECTIVE\_START\_DA TE FROM CASE MASTER.
- All the tables other than CASE\_MASTER should be in format (SELECT \* FROM <TABLE\_NAME> WHERE <TABLE\_NAME>.EFFECTIVE\_END\_DATE = '31-DEC-9999' ) <TABLE\_NAME> to execute query as **Current Data**. If the table does not have EFFECTIVE\_START\_DATE column then no inner view is required.
- If you do not include EFFECTIVE\_END\_DATE = '31-DEC-9999' clause with all the tables, then the query will execute and case series will be generated, but the result may not be of **Current Data** type.
- Make sure the query is well formatted and executable without any parameters.
- Do not use "**;**" at the end of the query.
- Do not use comments in the query.

### As of Date Point-in-Time Query

The following are the steps to create custom SQL for As of Date point-in-time query:

- **1.** Login to Oracle Argus Insight.
- **2.** Navigate to Queries > Advance Condition > New (Argus Mart).
- **3.** From **Query Type** drop-down list, select **As of Date**.
- **4.** Add a field, and save the advance condition.
- **5.** Click **View SQL**.

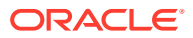

The Advanced Conditions SQL screen appears.

**6.** Write the custom SQL as per the format given below:

#### **Query Format:**

```
SELECT DISTINCT CASE_MASTER.CASE_ID,CASE_MASTER.EFFECTIVE_START_DATE
FROM CASE_MASTER, <additional table(s)>
WHERE <filter clause(s)>
AND CASE_MASTER.EFFECTIVE_START_DATE <= To_Date 
('<DATE_FOR_AS_OF_DATE>','DD-MON-YYYY HH24:MI:SS')
AND CASE MASTER.EFFECTIVE END DATE > To Date (<DATE FOR AS OF DATE>, 'DD-
MON-YYYY HH24:MI:SS')
```
#### **Example 1: Custom SQL using a single table**

```
SELECT DISTINCT CASE_MASTER.CASE_ID,CASE_MASTER.EFFECTIVE_START_DATE FROM 
CASE_MASTER
WHERE ((UPPER(case master.case num)=UPPER('CASE100')))
AND CASE_MASTER.EFFECTIVE_START_DATE <= To_Date ('22-DEC-2015 
14:12:07','DD-MON-YYYY HH24:MI:SS')
AND CASE_MASTER.EFFECTIVE_END_DATE > To_Date ('22-DEC-2015 14:12:07','DD-
MON-YYYY HH24:MI:SS')
```
#### **Example 2: Custom SQL using two or more tables**

*SELECT DISTINCT CASE\_MASTER.CASE\_ID,CASE\_MASTER.EFFECTIVE\_START\_DATE FROM CASE\_MASTER,* **(SELECT \* FROM CASE\_PARENT\_INFO WHERE CASE\_PARENT\_INFO.EFFECTIVE\_START\_DATE <= To\_Date ('22-DEC-2015 14:12:07','DD-MON-YYYY HH24:MI:SS')AND**  CASE PARENT INFO.EFFECTIVE END DATE > To Date ('22-DEC-2015 14:12:07','DD-**MON-YYYY HH24:MI:SS') ) CASE\_PARENT\_INFO** *WHERE*(CASE\_MASTER.CASE\_ID = CASE\_PARENT\_INFO.CASE\_ID\_AND ((UPPER(case\_master.case\_num) =UPPER('CASE100')) AND (case\_parent\_info.gender\_id=1))) *AND CASE\_MASTER.EFFECTIVE\_START\_DATE <= To\_Date ('22-DEC-2015 14:12:07','DD-MON-YYYY HH24:MI:SS') AND CASE\_MASTER.EFFECTIVE\_END\_DATE > To\_Date ('22-DEC-2015 14:12:07','DD-MON-YYYY HH24:MI:SS'*

### <span id="page-34-0"></span>**Note:**

- Make sure the query begins with SELECT DISTINCT CASE\_MASTER.CASE\_ID,CASE\_MASTER.EFFECTIVE\_START\_DA TE FROM CASE MASTER.
- All the tables other than CASE\_MASTER should be in format (SELECT \* FROM <TABLE NAME> WHERE <TABLE\_NAME>.EFFECTIVE\_START\_DATE <= To\_Date ('< DATE FOR AS OF DATE >', 'DD-MON-YYYY HH24:MI:SS') AND <TABLE\_NAME>.EFFECTIVE\_END\_DATE > To\_Date ('<DATE\_FOR\_AS\_OF\_DATE> ','DD-MON-YYYY HH24:MI:SS')) <TABLE\_NAME> to execute query as **As of Date**. If the table does not have EFFECTIVE\_START\_DATE and EFFECTIVE END DATE columns then no inner view is required.
- If you do not include EFFECTIVE\_START\_DATE and EFFECTIVE END DATE clause with all tables, then the query will execute and case series will be generated, but the result may not be of **As of Date** type.
- Make sure the query is well formatted and executable without any parameters.
- Do not use "**;**" at the end of the query.
- Do not use comments in the query.

### At Lock Point-in-Time Query

The following are the steps to create custom SQL for Current Data point-in-time query:

- **1.** Login to Oracle Argus Insight.
- **2.** Navigate to **Queries > Advance Condition > New (Argus Mart)**.
- **3.** From **Query Type** drop-down list, select **At Lock**.
- **4.** Add a field, and save the advance condition.
- **5.** Click **View SQL**.

The Advanced Conditions SQL screen appears.

**6.** Write the custom SQL as per the format given below:

#### **Query Format:**

```
SELECT DISTINCT CASE_MASTER.CASE_ID,CASE_MASTER.EFFECTIVE_START_DATE
FROM CASE_MASTER,
(SELECT CASE_ID, VALIDSTART AS EFFECTIVE_START_DATE, DATE_LOCKED 
FROM CASE_ALL_LOCKED_REV WHERE USER_LOCKED = 1 ) X , <additional 
table(s)>
WHERE <filter clause(s)>
AND CASE_MASTER.EFFECTIVE_START_DATE <= X.EFFECTIVE_START_DATE
AND CASE_MASTER.EFFECTIVE_END_DATE > X.EFFECTIVE_START_DATE 
AND X.CASE_ID = CASE_MASTER.CASE_ID
```
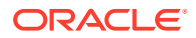

```
AND X.DATE_LOCKED <= To_Date ('<DATE_FOR_LOCKED_DATE>','DD-MON-YYYY 
HH24:MI:SS')
```
#### **Example 1: Custom SQL using a single table**

```
SELECT DISTINCT CASE_MASTER.CASE_ID,CASE_MASTER.EFFECTIVE_START_DATE
FROM CASE_MASTER,
(SELECT CASE_ID, VALIDSTART AS EFFECTIVE_START_DATE, DATE_LOCKED FROM 
CASE_ALL_LOCKED_REV WHERE USER_LOCKED = 1) X 
WHERE ((UPPER(case master.case num) =UPPER('CASE100')))
AND CASE_MASTER.EFFECTIVE_START_DATE <= X.EFFECTIVE_START_DATE
AND CASE_MASTER.EFFECTIVE_END_DATE > X.EFFECTIVE_START_DATE
AND X.CASE_ID = CASE_MASTER.CASE_ID
AND X.DATE_LOCKED <= To_Date ('22-DEC-2015 14:12:07','DD-MON-YYYY 
HH24:MI:SS')
```
#### **Example 2: Custom SQL using two or more tables**

```
SELECT DISTINCT CASE_MASTER.CASE_ID,CASE_MASTER.EFFECTIVE_START_DATE
FROM CASE_MASTER,
(SELECT CASE_ID, VALIDSTART AS EFFECTIVE_START_DATE, DATE_LOCKED FROM 
CASE_ALL_LOCKED_REV WHERE USER_LOCKED = 1) X,
(SELECT CASE_PARENT_INFO.*
FROM CASE_PARENT_INFO, (SELECT CASE_ID, VALIDSTART AS 
EFFECTIVE_START_DATE, DATE_LOCKED FROM CASE_ALL_LOCKED_REV WHERE 
USER LOCKED = 1) X
WHERE CASE PARENT INFO.EFFECTIVE START DATE <= X.EFFECTIVE START DATE
AND CASE_PARENT_INFO.EFFECTIVE_END_DATE > X.EFFECTIVE_START_DATE
AND X.CASE_ID = CASE_PARENT_INFO.CASE_ID
AND X.DATE_LOCKED <= To_Date ('22-DEC-2015 14:12:07','DD-MON-YYYY 
HH24:MI:SS')) 
CASE_PARENT_INFO
WHERE (CASE_MASTER.CASE_ID = CASE_PARENT_INFO.CASE_ID AND 
( (UPPER(case_master.case_num) =UPPER('CASE100')) AND 
(case parent info.gender id=1)))
AND CASE_MASTER.EFFECTIVE_START_DATE <= 
X.EFFECTIVE_START_DATE 
AND CASE_MASTER.EFFECTIVE_END_DATE > X.EFFECTIVE_START_DATE 
AND X.CASE_ID = CASE_MASTER.CASE_ID
AND X.DATE_LOCKED <= To_Date ('22-DEC-2015 14:12:07','DD-MON-YYYY 
HH24:MI:SS')
```
- Make sure the query begins with SELECT DISTINCT CASE\_MASTER.CASE\_ID,CASE\_MASTER.EFFECTIVE\_START\_DA TE FROM CASE MASTER.
- All tables other than CASE\_MASTER should be in format (SELECT <TABLE\_NAME>.\* FROM <TABLE\_NAME>, (SELECT CASE\_ID, VALIDSTART AS EFFECTIVE\_START\_DATE, DATE\_LOCKED FROM CASE ALL LOCKED REV WHERE USER LOCKED = 1 ) X WHERE <TABLE\_NAME>.EFFECTIVE\_START\_DATE <= X.EFFECTIVE\_START\_DATE AND <TABLE\_NAME>.EFFECTIVE\_END\_DATE > X.EFFECTIVE\_START\_DATE AND X.CASE\_ID = <TABLE\_NAME>.CASE\_ID AND X.DATE\_LOCKED <= To\_Date ('<DATE\_FOR\_LOCKED\_DATE>','DD-MON-YYYY HH24:MI:SS') ) <TABLE\_NAME> to execute query as **At Lock**. If the table does not have EFFECTIVE\_START\_DATE and

EFFECTIVE\_END\_DATE columns then no inner view is required.

- If you do not include EFFECTIVE\_START\_DATE and EFFECTIVE END DATE clause with all the tables, then the query will execute and case series will be generated, but the result may not be of **At Lock** type.
- Join with (SELECT CASE\_ID, VALIDSTART AS EFFECTIVE\_START\_DATE, DATE\_LOCKED FROM CASE ALL LOCKED REV WHERE USER LOCKED =  $1$ )X is required to get valid revision for table <TABLE\_NAME> which is user locked.
- CASE\_ALL\_LOCKED\_REV table contains all locked revisions (user locked as well as post locked).
- CASE\_ALL\_LOCKED\_REV.USER\_LOCKED = 1 will give only user locked revisions.
- Make sure the query is well formatted and executable without any parameters.
- Do not use "**;**" at the end of the query.
- Do not use comments in the query.

### Last Locked Revision as of a Point in Time Query

The following are the steps to create custom SQL for Current Data point-in-time query:

- **1.** Login to Oracle Argus Insight.
- **2.** Navigate to **Queries > Advance Condition > New (Argus Mart)**.
- **3.** From **Query Type** drop-down list, select **Last Locked Revision as of a Point in Time**.
- **4.** Add a field, and save the advance condition.
- **5.** Click **View SQL**.

The Advanced Conditions SQL screen appears.

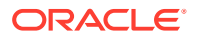

**6.** Write the custom SQL as per the format given below:

#### **Query Format:**

```
SELECT DISTINCT CASE_MASTER.CASE_ID,CASE_MASTER.EFFECTIVE_START_DATE 
FROM CASE_MASTER,
(SELECT CASE_ID, MAX(VALIDSTART) AS EFFECTIVE_START_DATE FROM 
CASE_ALL_LOCKED_REV WHERE DATE_LOCKED <= To_Date 
('<DATE_FOR_LAST_LOCKEDREVISION>','DD-MON-YYYY HH24:MI:SS') GROUP BY 
CASE_ID ) X , <additional table(s)>
WHERE <filter clause(s)>
AND CASE_MASTER.CASE_ID = X.CASE_ID 
AND CASE_MASTER.EFFECTIVE_START_DATE <= X.EFFECTIVE_START_DATE 
AND CASE_MASTER.EFFECTIVE_END_DATE > X.EFFECTIVE_START_DATE
```
#### **Example 1: Custom SQL using a single table**

```
SELECT DISTINCT CASE_MASTER.CASE_ID,CASE_MASTER.EFFECTIVE_START_DATE
FROM CASE_MASTER,
(SELECT CASE_ID, MAX(VALIDSTART) AS EFFECTIVE_START_DATE FROM 
CASE_ALL_LOCKED_REV WHERE DATE_LOCKED <= To_Date ('22-DEC-2015 
14:12:07','DD-MON-YYYY HH24:MI:SS') GROUP BY CASE_ID) X 
WHERE ((UPPER(case master.case num) =UPPER('CASE100')))
AND CASE_MASTER.CASE_ID = X.CASE_ID
AND CASE_MASTER.EFFECTIVE_START_DATE <= X.EFFECTIVE_START_DATE
AND CASE_MASTER.EFFECTIVE_END_DATE > X.EFFECTIVE_START_DATE
```
#### **Example 2: Custom SQL using two or more tables**

```
SELECT DISTINCT CASE_MASTER.CASE_ID,CASE_MASTER.EFFECTIVE_START_DATE
FROM CASE_MASTER,
(SELECT CASE_ID, MAX(VALIDSTART) AS EFFECTIVE_START_DATE FROM 
CASE_ALL_LOCKED_REV WHERE DATE_LOCKED <= To_Date ('22-DEC-2015 
14:12:07','DD-MON-YYYY HH24:MI:SS') GROUP BY CASE_ID) X,
(SELECT CASE_PARENT_INFO.*
FROM CASE_PARENT_INFO, (SELECT CASE_ID, MAX(VALIDSTART) AS 
EFFECTIVE_START_DATE FROM CASE_ALL_LOCKED_REV WHERE DATE_LOCKED <= 
To_Date ('22-DEC-2015 14:12:07','DD-MON-YYYY HH24:MI:SS') GROUP BY 
CASE_ID) X 
WHERE CASE_PARENT_INFO.CASE_ID = X.CASE_ID
AND CASE_PARENT_INFO.EFFECTIVE_START_DATE <= X.EFFECTIVE_START_DATE 
AND CASE_PARENT_INFO.EFFECTIVE_END_DATE > X.EFFECTIVE_START_DATE) 
CASE_PARENT_INFO
WHERE (CASE_MASTER.CASE_ID = CASE_PARENT_INFO.CASE_ID AND 
( (UPPER(case_master.case_num) =UPPER('CASE100')) AND 
(case parent info.gender_id=1)))
AND CASE_MASTER.CASE_ID = X.CASE_ID 
AND CASE_MASTER.EFFECTIVE_START_DATE <= 
X.EFFECTIVE_START_DATE 
AND CASE_MASTER.EFFECTIVE_END_DATE > X.EFFECTIVE_START_DATE
```
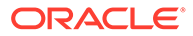

- Make sure the query begins with SELECT DISTINCT CASE\_MASTER.CASE\_ID,CASE\_MASTER.EFFECTIVE\_START\_DA TE FROM CASE MASTER.
- All tables other than CASE\_MASTER should be in format (SELECT <TABLE\_NAME>.\* FROM <TABLE\_NAME>, (SELECT CASE\_ID, MAX(VALIDSTART) AS EFFECTIVE START DATE FROM CASE ALL LOCKED REV WHERE DATE LOCKED  $\leq$  To Date ('<DATE\_FOR\_LAST\_LOCKED\_REVISION>','DD-MON-YYYY HH24:MI:SS') GROUP BY CASE\_ID ) X WHERE <TABLE\_NAME>.CASE\_ID = X.CASE\_ID AND <TABLE\_NAME>.EFFECTIVE\_START\_DATE <= X.EFFECTIVE\_START\_DATE AND <TABLE\_NAME>.EFFECTIVE\_END\_DATE > X.EFFECTIVE\_START\_DATE ) <TABLE\_NAME> to execute query as **Last Locked Revision as of a Point in Time**. If the table does not have EFFECTIVE\_START\_DATE and EFFECTIVE END DATE columns then no inner view is required.
- If you do not include EFFECTIVE\_START\_DATE and EFFECTIVE END DATE clause with all the tables, then the query will execute and case series will be generated, but the result may not be of **Last Locked Revision as of a Point in Time** type.
- Join with (SELECT CASE ID, MAX(VALIDSTART) AS EFFECTIVE\_START\_DATE FROM CASE\_ALL\_LOCKED\_REV WHERE DATE\_LOCKED <= To\_Date ('<DATE\_FOR\_LAST\_LOCKED\_REVISION>','DD-MON-YYYY HH24:MI:SS') GROUP BY CASE\_ID ) X is required to get all user locked revisions of cases.
- CASE\_ALL\_LOCKED\_REV table contains all locked revisions (user locked as well as post locked).
- Make sure the query is well formatted and executable without any parameters.
- Do not use "**;**" at the end of the query.
- Do not use comments in the query.

# Last Locked Revision for a Version in a Period (Case Receipt Date) Point-in-Time Query

The following are the steps to create custom SQL for Current Data point-in-time query:

- **1.** Login to Oracle Argus Insight.
- **2.** Navigate to **Queries > Advance Condition > New (Argus Mart)**.
- **3.** From **Query Type** drop-down list, select **Last Locked Revision for a Version in a Period**.

The Last Locked Revision for a Version In a Period dialog box appears.

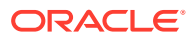

- **4.** Select **Case Receipt Date** option, enter the date range in **From** and **To** fields, and click **Save**.
- **5.** Add a field, and save the advance condition.
- **6.** Click **View SQL**.

The Advanced Conditions SQL screen appears.

**7.** Write the custom SQL as per the format given below:

#### **Query Format:**

```
SELECT DISTINCT CASE_MASTER.CASE_ID,CASE_MASTER.EFFECTIVE_START_DATE
FROM CASE_MASTER,
(SELECT CASE_ID, MAX(LOCKED_EFFECTIVE_START_DATE) AS EFFECTIVE_START_DATE 
FROM ALL_CASES_BY_RECEIPT_DATE WHERE RECEIPT_DATE >= To_Date 
('<FROM_DATE>','DD-MON-YYYY HH24:MI:SS') AND RECEIPT_DATE < To_Date 
('<TO_DATE>','DD-MON-YYYY HH24:MI:SS') GROUP BY CASE_ID ) X , <additional 
table(s)>
WHERE <filter clause(s)>
AND CASE_MASTER.CASE_ID = X.CASE_ID 
AND CASE_MASTER.EFFECTIVE_START_DATE <= X.EFFECTIVE_START_DATE
```
*AND CASE\_MASTER.EFFECTIVE\_END\_DATE > X.EFFECTIVE\_START\_DATE*

#### **Example 1: Custom SQL using a single table**

*SELECT DISTINCT CASE\_MASTER.CASE\_ID,CASE\_MASTER.EFFECTIVE\_START\_DATE FROM CASE\_MASTER, (SELECT CASE\_ID, MAX(LOCKED\_EFFECTIVE\_START\_DATE) AS EFFECTIVE\_START\_DATE FROM ALL\_CASES\_BY\_RECEIPT\_DATE WHERE RECEIPT\_DATE >= To\_Date ('01- JAN-2014 00:00:00','DD-MON-YYYY HH24:MI:SS') AND RECEIPT\_DATE < To\_Date ('22-DEC-2015 23:59:59','DD-MON-YYYY HH24:MI:SS') GROUP BY CASE\_ID ) X*  WHERE ((UPPER(case master.case num) =UPPER('CASE100'))) *AND CASE\_MASTER.CASE\_ID = X.CASE\_ID AND CASE\_MASTER.EFFECTIVE\_START\_DATE <= X.EFFECTIVE\_START\_DATE AND CASE\_MASTER.EFFECTIVE\_END\_DATE > X.EFFECTIVE\_START\_DATE*

#### **Example 2: Custom SQL using two or more tables**

```
SELECT DISTINCT CASE_MASTER.CASE_ID,CASE_MASTER.EFFECTIVE_START_DATE
FROM CASE_MASTER,
(SELECT CASE_ID, MAX(LOCKED_EFFECTIVE_START_DATE) AS EFFECTIVE_START_DATE 
FROM ALL_CASES_BY_RECEIPT_DATE WHERE RECEIPT_DATE >= To_Date ('01-
JAN-2014 00:00:00','DD-MON-YYYY HH24:MI:SS') AND RECEIPT_DATE < To_Date 
('22-DEC-2015 23:59:59','DD-MON-YYYY HH24:MI:SS') GROUP BY CASE_ID ) X,
(SELECT CASE_PARENT_INFO.* FROM CASE_PARENT_INFO,(SELECT CASE_ID, 
MAX(LOCKED_EFFECTIVE_START_DATE) AS EFFECTIVE_START_DATE FROM 
ALL_CASES_BY_RECEIPT_DATE WHERE RECEIPT_DATE >= To_Date ('01-JAN-2014 
00:00:00','DD-MON-YYYY HH24:MI:SS')
AND RECEIPT_DATE < To_Date ('22-DEC-2015 23:59:59','DD-MON-YYYY 
HH24:MI:SS') GROUP BY CASE_ID ) X 
WHERE CASE PARENT INFO.CASE ID = X.CASE ID and
CASE_PARENT_INFO.EFFECTIVE_START_DATE <= X.EFFECTIVE_START_DATE
AND CASE_PARENT_INFO.EFFECTIVE_END_DATE > X.EFFECTIVE_START_DATE)
CASE_PARENT_INFO
```
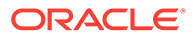

```
WHERE (CASE_MASTER.CASE_ID = CASE_PARENT_INFO.CASE_ID 
AND ((UPPER(case master.case num) =UPPER('CASE100'))
AND (case parent info.gender id=1)))
AND CASE_MASTER.CASE_ID = X.CASE_ID 
AND CASE_MASTER.EFFECTIVE_START_DATE <= X.EFFECTIVE_START_DATE 
AND CASE_MASTER.EFFECTIVE_END_DATE > X.EFFECTIVE_START_DATE
```
- Make sure the query begins with SELECT DISTINCT CASE\_MASTER.CASE\_ID, CASE\_MASTER.EFFECTIVE\_START\_DA TE FROM CASE MASTER.
- All tables other than CASE\_MASTER should be in format (SELECT <TABLE\_NAME>.\* FROM <TABLE\_NAME>, (SELECT CASE\_ID, MAX(LOCKED EFFECTIVE START DATE) AS EFFECTIVE START DATE FROM ALL CASES BY RECEIPT DATE WHERE RECEIPT DATE  $>=$ To\_Date ('<FROM\_DATE>','DD-MON-YYYY HH24:MI:SS') AND RECEIPT\_DATE < To\_Date ('<TO\_DATE>','DD-MON-YYYY HH24:MI:SS') GROUP BY CASE\_ID ) X WHERE <TABLE\_NAME>.CASE\_ID = X.CASE\_ID and <TABLE\_NAME>.EFFECTIVE\_START\_DATE <= X.EFFECTIVE\_START\_DATE AND <TABLE\_NAME>.EFFECTIVE\_END\_DATE > X.EFFECTIVE\_START\_DATE ) <TABLE\_NAME> to execute query as **Last Locked Revision for a Version in a Period (Case Receipt Date)**. If the table does not have EFFECTIVE\_START\_DATE and EFFECTIVE\_END\_DATE columns then no inner view is required.
- If you do not include EFFECTIVE\_START\_DATE and EFFECTIVE END DATE clause with all the tables, then the query will execute and case series will be generated, but the result may not be of **Last Locked Revision for a Version in a Period (Case Receipt Date)** type.
- Join with (SELECT CASE ID, MAX(LOCKED\_EFFECTIVE\_START\_DATE) AS EFFECTIVE\_START\_DATE FROM ALL\_CASES\_BY\_RECEIPT\_DATE WHERE RECEIPT\_DATE >= To\_Date ('<FROM\_DATE>','DD-MON-YYYY HH24:MI:SS') AND RECEIPT\_DATE < To\_Date ('<TO\_DATE>','DD-MON-YYYY HH24:MI:SS') GROUP BY CASE\_ID ) X is required to get all post locked revisions of cases for each Receipt Date.
- ALL\_CASES\_BY\_RECEIPT\_DATE table contains Receipt Date and corresponding post lock revision effective start date.
- Make sure the query is well formatted and executable without any parameters.
- Do not use "**;**" at the end of the query.
- Do not use comments in the query.

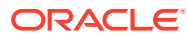

# Last Locked Revision for a Version in a Period (Case Locked Date) Point-in-Time Query

The following are the steps to create custom SQL for Current Data point-in-time query:

- **1.** Login to Oracle Argus Insight.
- **2.** Navigate to **Queries > Advance Condition > New (Argus Mart)**.
- **3.** From **Query Type** drop-down list, select **Last Locked Revision for a Version in a Period**.

The Last Locked Revision for a Version In a Period dialog box appears.

- **4.** Select **Case Locked Date** option, enter the date range in **From** and **To** fields, and click **Save**.
- **5.** Add a field, and save the advance condition.
- **6.** Click **View SQL**.

The Advanced Conditions SQL screen appears.

**7.** Write the custom SQL as per the format given below:

#### **Query Format:**

```
SELECT DISTINCT CASE_MASTER.CASE_ID,CASE_MASTER.EFFECTIVE_START_DATE
FROM CASE_MASTER,
(SELECT CASE_ID, MAX(VALIDSTART) AS EFFECTIVE_START_DATE FROM 
CASE_ALL_LOCKED_REV WHERE DATE_LOCKED >= To_Date ('<FROM_DATE>','DD-MON-
YYYY HH24:MI:SS') AND DATE_LOCKED < To_Date ('<TO_DATE>','DD-MON-YYYY 
HH24:MI:SS') GROUP BY CASE_ID) X, <additional table(s)>
WHERE <filter clause(s)>
AND CASE_MASTER.CASE_ID = X.CASE_ID 
AND CASE_MASTER.EFFECTIVE_START_DATE <= X.EFFECTIVE_START_DATE 
AND CASE_MASTER.EFFECTIVE_END_DATE > X.EFFECTIVE_START_DATE
```
#### **Example 1: Custom SQL using a single table**

```
SELECT DISTINCT CASE_MASTER.CASE_ID,CASE_MASTER.EFFECTIVE_START_DATE
FROM CASE_MASTER,
(SELECT CASE_ID, MAX(VALIDSTART) AS EFFECTIVE_START_DATE FROM 
CASE_ALL_LOCKED_REV WHERE DATE_LOCKED >= To_Date ('01-JAN-2014 
00:00:00','DD-MON-YYYY HH24:MI:SS') AND DATE_LOCKED < To_Date ('22-
DEC-2015 23:59:59','DD-MON-YYYY HH24:MI:SS') GROUP BY CASE_ID) X 
WHERE ((UPPER(case master.case num) =UPPER('CASE100')))
AND CASE_MASTER.CASE_ID = X.CASE_ID 
AND CASE_MASTER.EFFECTIVE_START_DATE <= X.EFFECTIVE_START_DATE 
AND CASE_MASTER.EFFECTIVE_END_DATE > X.EFFECTIVE_START_DATE
```
#### **Example 2: Custom SQL using two or more tables**

*SELECT DISTINCT CASE\_MASTER.CASE\_ID,CASE\_MASTER.EFFECTIVE\_START\_DATE FROM CASE\_MASTER, (SELECT CASE\_ID, MAX(VALIDSTART) AS EFFECTIVE\_START\_DATE FROM* 

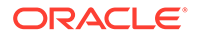

```
CASE_ALL_LOCKED_REV WHERE DATE_LOCKED >= To_Date ('01-JAN-2014 
00:00:00','DD-MON-YYYY HH24:MI:SS') AND DATE_LOCKED < To_Date ('22-
DEC-2015 23:59:59','DD-MON-YYYY HH24:MI:SS') GROUP BY CASE_ID) X,
(SELECT CASE_ID, MAX(VALIDSTART) AS EFFECTIVE_START_DATE
FROM CASE_ALL_LOCKED_REV WHERE DATE_LOCKED >= To_Date ('01-JAN-2014 
00:00:00','DD-MON-YYYY HH24:MI:SS') AND DATE_LOCKED < To_Date ('22-
DEC-2015 23:59:59','DD-MON-YYYY HH24:MI:SS') GROUP BY CASE_ID) X
WHERE CASE PARENT INFO.CASE ID = X.CASE ID and
CASE_PARENT_INFO.EFFECTIVE_START_DATE <= X.EFFECTIVE_START_DATE
AND CASE_PARENT_INFO.EFFECTIVE_END_DATE > X.EFFECTIVE_START_DATE)
CASE_PARENT_INFO
WHERE (CASE_MASTER.CASE_ID = CASE_PARENT_INFO.CASE_ID 
AND ((UPPER(case master.case num) =UPPER('CASE100'))
AND (case parent info.gender id=1)))
AND CASE_MASTER.CASE_ID = X.CASE_ID 
AND CASE_MASTER.EFFECTIVE_START_DATE <= X.EFFECTIVE_START_DATE 
AND CASE_MASTER.EFFECTIVE_END_DATE > X.EFFECTIVE_START_DATE
```
- Make sure the query begins with SELECT DISTINCT CASE\_MASTER.CASE\_ID, CASE\_MASTER.EFFECTIVE\_START\_DATE FROM CASE\_MASTER.
- All tables other than CASE\_MASTER should be in format (SELECT <TABLE\_NAME>.\* FROM <TABLE\_NAME>, (SELECT CASE\_ID, MAX(VALIDSTART) AS EFFECTIVE START DATE FROM CASE ALL LOCKED REV WHERE DATE LOCKED >= To Date ('<FROM\_DATE>', 'DD-MON-YYYY HH24:MI:SS') AND DATE LOCKED < To Date ('<TO\_DATE>', 'DD-MON-YYYY HH24:MI:SS') GROUP BY CASE ID ) X WHERE <TABLE NAME>.CASE ID = X.CASE ID and <TABLE NAME>.EFFECTIVE START DATE <= X.EFFECTIVE START DATE AND <TABLE NAME>.EFFECTIVE END DATE > X.EFFECTIVE\_START\_DATE ) <TABLE\_NAME> to execute query as **Last Locked Revision for a Version in a Period (Case Locked Date)**. If the table does not have EFFECTIVE\_START\_DATE and EFFECTIVE\_END\_DATE columns then no inner view is required.
- If you do not include EFFECTIVE\_START\_DATE and EFFECTIVE END DATE clause with all the tables, then the query will execute and case series will be generated, but the result may not be of **Last Locked Revision for a Version in a Period (Case Locked Date)** type.
- Join with (SELECT CASE ID, MAX(VALIDSTART) AS EFFECTIVE\_START\_DATE FROM CASE\_ALL\_LOCKED\_REV WHERE DATE\_LOCKED >= To\_Date ('<FROM\_DATE>','DD-MON-YYYY HH24:MI:SS') AND DATE\_LOCKED < To\_Date ('<TO\_DATE>','DD-MON-YYYY HH24:MI:SS') GROUP BY CASE\_ID ) X is required to get all user locked revisions of cases.
- CASE\_ALL\_LOCKED\_REV table contains all locked revisions (user locked as well as post locked.
- Make sure the query is well formatted and executable without any parameters.
- Do not use "**;**" at the end of the query.
- Do not use comments in the query.

## Last Locked Revision for a Version in a Period (Case Creation Date) Point-in-Time **Query**

The following are the steps to create custom SQL for Current Data point-in-time query:

- **1.** Login to Oracle Argus Insight.
- **2.** Navigate to **Queries > Advance Condition > New (Argus Mart)**.
- **3.** From **Query Type** drop-down list, select **Last Locked Revision for a Version in a Period**.

The Last Locked Revision for a Version In a Period dialog box appears.

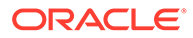

- **4.** Select **Case Creation Date** option, enter the date range in **From** and **To** fields, and click **Save**.
- **5.** Add a field, and save the advance condition.
- **6.** Click **View SQL**.

The Advanced Conditions SQL screen appears.

**7.** Write the custom SQL as per the format given below:

#### **Query Format:**

```
SELECT DISTINCT CASE_MASTER.CASE_ID,CASE_MASTER.EFFECTIVE_START_DATE
FROM CASE_MASTER,
(SELECT CASE_ID, MAX(LOCKED_EFFECTIVE_START_DATE) AS 
EFFECTIVE_START_DATE FROM ALL_CASES_BY_RECEIPT_DATE WHERE 
CREATE_TIME >= To_Date ('<FROM_DATE>','DD-MON-YYYY HH24:MI:SS') AND 
CREATE_TIME < To_Date ('<TO_DATE>','DD-MON-YYYY HH24:MI:SS') GROUP 
BY CASE_ID) X , <additional table(s)>
WHERE <filter clause(s)> 
AND CASE_MASTER.CASE_ID = X.CASE_ID 
AND CASE_MASTER.EFFECTIVE_START_DATE <= X.EFFECTIVE_START_DATE 
AND CASE_MASTER.EFFECTIVE_END_DATE > X.EFFECTIVE_START_DATE
```
#### **Example 1: Custom SQL using a single table**

```
SELECT DISTINCT 
CASE_MASTER.CASE_ID,CASE_MASTER.EFFECTIVE_START_DATE
FROM CASE_MASTER,
(SELECT CASE_ID, MAX(LOCKED_EFFECTIVE_START_DATE) AS 
EFFECTIVE_START_DATE FROM ALL_CASES_BY_RECEIPT_DATE WHERE 
CREATE_TIME >= To_Date ('01-JAN-2014 00:00:00','DD-MON-YYYY 
HH24:MI:SS') AND CREATE_TIME < To_Date ('22-DEC-2015 23:59:59','DD-
MON-YYYY HH24:MI:SS') GROUP BY CASE_ID) X 
WHERE ((UPPER(case master.case num) =UPPER('CASE100')))
AND CASE_MASTER.CASE_ID = X.CASE_ID 
AND CASE_MASTER.EFFECTIVE_START_DATE <= X.EFFECTIVE_START_DATE 
AND CASE_MASTER.EFFECTIVE_END_DATE > X.EFFECTIVE_START_DATE
```
#### **Example 2: Custom SQL using two or more tables**

```
SELECT DISTINCT 
CASE_MASTER.CASE_ID,CASE_MASTER.EFFECTIVE_START_DATE
FROM CASE_MASTER,
(SELECT CASE_ID, MAX(LOCKED_EFFECTIVE_START_DATE) AS 
EFFECTIVE_START_DATE FROM ALL_CASES_BY_RECEIPT_DATE WHERE 
CREATE_TIME >= To_Date ('01-JAN-2014 00:00:00','DD-MON-YYYY 
HH24:MI:SS') AND CREATE_TIME < To_Date ('22-DEC-2015 23:59:59','DD-
MON-YYYY HH24:MI:SS') GROUP BY CASE_ID) X,
(SELECT CASE_ID, MAX(LOCKED_EFFECTIVE_START_DATE) AS 
EFFECTIVE_START_DATE FROM ALL_CASES_BY_RECEIPT_DATE WHERE 
CREATE_TIME >= To_Date ('01-JAN-2014 00:00:00','DD-MON-YYYY 
HH24:MI:SS')
AND CREATE_TIME < To_Date ('22-DEC-2015 23:59:59','DD-MON-YYYY 
HH24:MI:SS') GROUP BY CASE_ID )X
```

```
WHERE CASE PARENT INFO.CASE ID = X.CASE ID and
CASE_PARENT_INFO.EFFECTIVE_START_DATE <= X.EFFECTIVE_START_DATE
AND CASE_PARENT_INFO.EFFECTIVE_END_DATE > X.EFFECTIVE_START_DATE)
CASE_PARENT_INFO
WHERE (CASE_MASTER.CASE_ID = CASE_PARENT_INFO.CASE_ID 
AND ((UPPER(case master.case num) =UPPER('CASE100'))
AND (case parent info.gender id=1)))
AND CASE_MASTER.CASE_ID = X.CASE_ID 
AND CASE_MASTER.EFFECTIVE_START_DATE <= X.EFFECTIVE_START_DATE 
AND CASE_MASTER.EFFECTIVE_END_DATE > X.EFFECTIVE_START_DATE
```
- Make sure the query begins with SELECT DISTINCT CASE\_MASTER.CASE\_ID, CASE\_MASTER.EFFECTIVE\_START\_DATE FROM CASE\_MASTER.
- All tables other than CASE\_MASTER should be in format (SELECT <TABLE\_NAME>.\* FROM <TABLE\_NAME>, (SELECT CASE\_ID, MAX(LOCKED EFFECTIVE START DATE) AS EFFECTIVE START DATE FROM ALL CASES BY RECEIPT DATE WHERE CREATE TIME >= To Date ('<FROM\_DATE>','DD-MON-YYYY HH24:MI:SS') AND CREATE\_TIME < To\_Date ('<TO\_DATE>','DD-MON-YYYY HH24:MI:SS') GROUP BY CASE ID ) X WHERE  $\langle\text{TABLE NAME}\rangle$ .CASE ID = X.CASE ID and <TABLE\_NAME>.EFFECTIVE\_START\_DATE <= X.EFFECTIVE\_START\_DATE AND <TABLE\_NAME>.EFFECTIVE\_END\_DATE > X.EFFECTIVE\_START\_DATE) <TABLE\_NAME> to execute query as **Last Locked Revision for a Version in a Period (Case Creation Date)**. If the table does not have EFFECTIVE\_START\_DATE and EFFECTIVE\_END\_DATE columns then no inner view is required.
- If you do not include EFFECTIVE\_START\_DATE and EFFECTIVE\_END\_DATE clause with all the tables, then the query will execute and case series will be generated, but the result may not be of **Last Locked Revision for a Version in a Period (Case Creation Date)** type.
- Join with (SELECT CASE\_ID, MAX(LOCKED\_EFFECTIVE\_START\_DATE) AS EFFECTIVE\_START\_DATE FROM ALL\_CASES\_BY\_RECEIPT\_DATE WHERE CREATE\_TIME >= To\_Date ('<FROM\_DATE>','DD-MON-YYYY HH24:MI:SS') AND CREATE\_TIME < To\_Date ('<TO\_DATE>','DD-MON-YYYY HH24:MI:SS') GROUP BY CASE ID) X is required to get all post locked revisions of each cases.
- ALL\_CASES\_BY\_RECEIPT\_DATE table contains Create Time and corresponding post lock revision effective start date.
- Make sure the query is well formatted and executable without any parameters.
- Do not use "**;**" at the end of the query.
- Do not use comments in the query.

### Aggregate Queries

The following are the steps to create custom SQL for Current Data point-in-time query:

- **1.** Login to Oracle Argus Insight.
- **2.** Navigate to **Queries > Advance Condition > New (Argus Mart)**.
- **3.** From **Query Type** drop-down list, select **Aggregate Queries**.
- **4.** Add a field, and save the advance condition.
- **5.** Click **View SQL**.

The Advanced Conditions SQL screen appears.

**6.** Write the custom SQL as per the format given below:

#### **Query Format:**

• When unlocked revisions are not required.

```
SELECT DISTINCT 
CASE_MASTER.CASE_ID, CASE_MASTER.EFFECTIVE_START_DATE
FROM CASE_MASTER, 
(SELECT CASE_ID, MAX(LOCKED_EFFECTIVE_START_DATE) AS 
EFFECTIVE START DATE FROM ALL CASES BY RECEIPT DATE WHERE
RECEIPT DATE >= To Date ('<FROM_DATE>','DD-MON-YYYY
HH24:MI:SS') AND RECEIPT DATE < To Date ('<TO DATE>', 'DD-MON-
YYYY HH24:MI:SS') GROUP BY CASE_ID) X, <additional table(s)>
WHERE <filter clause(s)>
AND CASE MASTER.CASE ID = X.CASE ID
AND CASE_MASTER.EFFECTIVE_START_DATE <= X.EFFECTIVE_START_DATE
AND CASE MASTER.EFFECTIVE END DATE > X.EFFECTIVE START DATE
```
• When unlocked revisions are required.

```
SELECT DISTINCT 
CASE_MASTER.CASE_ID, CASE_MASTER.EFFECTIVE_START_DATE
FROM CASE_MASTER, 
(SELECT CASE_ID, NVL(MAX(LOCKED_EFFECTIVE_START_DATE), 
MAX(UNLOCKED_EFFECTIVE_START_DATE)) AS EFFECTIVE_START_DATE FROM 
ALL CASES BY RECEIPT DATE WHERE RECEIPT DATE >= To Date
('<FROM_DATE>','DD-MON-YYYY HH24:MI:SS') AND RECEIPT_DATE < 
To_Date ('<TO_DATE>','DD-MON-YYYY HH24:MI:SS') GROUP BY 
CASE ID )X , <additional table(s)>
WHERE <filter clause(s)>
AND CASE MASTER.CASE ID = X.CASE ID
AND CASE MASTER.EFFECTIVE START DATE \leq X.EFFECTIVE START DATE
AND CASE MASTER. EFFECTIVE END DATE > X.EFFECTIVE START DATE
```
#### **Example 1: Custom SQL using a single table**

```
SELECT DISTINCT 
CASE_MASTER.CASE_ID,CASE_MASTER.EFFECTIVE_START_DATE
FROM CASE_MASTER,
(SELECT CASE_ID, MAX(LOCKED_EFFECTIVE_START_DATE) AS 
EFFECTIVE_START_DATE FROM ALL_CASES_BY_RECEIPT_DATE WHERE
```
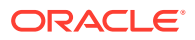

```
RECEIPT_DATE >= To_Date ('01-JAN-2014 00:00:00','DD-MON-YYYY HH24:MI:SS') 
AND RECEIPT_DATE < To_Date ('22-DEC-2015 23:59:59','DD-MON-YYYY 
HH24:MI:SS') GROUP BY CASE_ID) X 
WHERE ((UPPER(case master.case num) =UPPER('CASE100')))
AND CASE_MASTER.CASE_ID = X.CASE_ID
AND CASE_MASTER.EFFECTIVE_START_DATE <= X.EFFECTIVE_START_DATE 
AND CASE_MASTER.EFFECTIVE_END_DATE > X.EFFECTIVE_START_DATE
```
#### **Example 2: Custom SQL using two or more tables**

```
SELECT DISTINCT CASE_MASTER.CASE_ID,CASE_MASTER.EFFECTIVE_START_DATE
FROM CASE_MASTER,
(SELECT CASE_ID, MAX(LOCKED_EFFECTIVE_START_DATE) AS EFFECTIVE_START_DATE 
FROM ALL_CASES_BY_RECEIPT_DATE WHERE RECEIPT_DATE >= To_Date ('01-
JAN-2014 00:00:00','DD-MON-YYYY HH24:MI:SS') AND RECEIPT_DATE < To_Date 
('22-DEC-2015 23:59:59','DD-MON-YYYY HH24:MI:SS') GROUP BY CASE_ID) X,
(SELECT CASE_PARENT_INFO.* 
FROM CASE_PARENT_INFO, (SELECT CASE ID, MAX(LOCKED EFFECTIVE START DATE)
AS EFFECTIVE_START_DATE FROM ALL_CASES_BY_RECEIPT_DATE WHERE RECEIPT_DATE 
>= To_Date ('01-JAN-2014 00:00:00','DD-MON-YYYY HH24:MI:SS') AND 
RECEIPT_DATE < To_Date ('22-DEC-2015 23:59:59','DD-MON-YYYY HH24:MI:SS') 
GROUP BY CASE_ID ) X WHERE CASE_PARENT_INFO.CASE_ID = X.CASE_ID and 
CASE PARENT INFO.EFFECTIVE START DATE <= X.EFFECTIVE START DATE AND
CASE_PARENT_INFO.EFFECTIVE_END_DATE > X.EFFECTIVE_START_DATE)
CASE_PARENT_INFO
WHERE (CASE_MASTER.CASE_ID = CASE_PARENT_INFO.CASE_ID 
AND ((UPPER(case master.case num) =UPPER('CASE100'))
AND (case parent info.gender id=1)))
AND CASE_MASTER.CASE_ID = X.CASE_ID
AND CASE_MASTER.EFFECTIVE_START_DATE <= X.EFFECTIVE_START_DATE 
AND CASE_MASTER.EFFECTIVE_END_DATE > X.EFFECTIVE_START_DATE
```
- Make sure the query begins with SELECT DISTINCT CASE\_MASTER.CASE\_ID,CASE\_MASTER.EFFECTIVE\_START\_DA TE FROM CASE MASTER.
- All tables other than CASE\_MASTER should be in format (SELECT <TABLE\_NAME>.\* FROM <TABLE\_NAME>, (SELECT CASE\_ID, MAX(LOCKED\_EFFECTIVE\_START\_DATE) AS EFFECTIVE\_START\_DATE FROM ALL CASES BY RECEIPT DATE WHERE RECEIPT DATE  $>=$ To\_Date ('<FROM\_DATE>','DD-MON-YYYY HH24:MI:SS') AND RECEIPT\_DATE < To\_Date ('<TO\_DATE>','DD-MON-YYYY HH24:MI:SS') GROUP BY CASE\_ID ) X WHERE <TABLE\_NAME>.CASE\_ID = X.CASE\_ID and <TABLE\_NAME>.EFFECTIVE\_START\_DATE <= X.EFFECTIVE\_START\_DATE AND <TABLE\_NAME>.EFFECTIVE\_END\_DATE > X. EFFECTIVE START DATE ) <TABLE NAME> to execute query as **Aggregate Queries**.

If the table does not have EFFECTIVE\_START\_DATE and EFFECTIVE\_END\_DATE columns then no inner view is required.

- If you do not include EFFECTIVE\_START\_DATE and EFFECTIVE END DATE clause with all the tables, then the query will execute and case series will be generated, but the result may not be of **Aggregate Queries** type.
- Join with (SELECT CASE ID, MAX(LOCKED\_EFFECTIVE\_START\_DATE) AS EFFECTIVE\_START\_DATE FROM ALL\_CASES\_BY\_RECEIPT\_DATE WHERE RECEIPT\_DATE >= To\_Date ('<FROM\_DATE>','DD-MON-YYYY HH24:MI:SS') AND RECEIPT\_DATE < To\_Date ('<TO\_DATE>','DD-MON-YYYY HH24:MI:SS') GROUP BY CASE ID ) X is required to get all post locked revisions of cases for each Receipt Date.
- ALL\_CASES\_BY\_RECEIPT\_DATE table contains Receipt Date and corresponding post lock revision effective start date.
- **NVL(MAX(LOCKED\_EFFECTIVE\_START\_DATE), MAX(UNLOCKED\_EFFECTIVE\_START\_DATE)) AS EFFECTIVE\_START\_DATE** provides latest unlocked version when there is not locked version available for the selected date range.
- Make sure the query is well formatted and executable without any parameters.
- Do not use "**;**" at the end of the query.
- Do not use comments in the query.

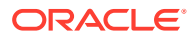

# $\overline{\phantom{a}}$ Case Series Extensibility

You can extend the feature of merging the case series by customizing new operations or creating new merge options.

Oracle Argus Mart, by default, provides the following merge options:

- Current Data
- **Latest revision**
- All revisions

For more information, see:

**Create New Merge Option** 

# Create New Merge Option

The following are the steps to create a new merge option:

- **1.** Connect to Oracle Argus Insight Schema with APR\_MART (Mart user).
- **2.** Make new entry in cfg\_merge\_type\_master, and enter all the following mandatory fields:
	- TYPE ID = 4 (next available number)
	- Display\_Name = '<New Option Name>'
	- Target\_Function = Name of function that contains the complete logic of the merge operation for Intersect, Union, and Minus. This function must be of public type.

For example: F\_MERGE\_NEW\_OPTION

Make sure the Target\_Function is accessible from the schema AM\_APP\_OWNER.

- $Enabled = 1$
- **3.** Create new **Target\_Function** for Merge in the package **pkg\_sm\_case\_series** by using the following template:
	- **Declaration for package specification**

```
FUNCTION F MERGE NEW OPTION (
   pi merge seriesid IN NUMBER,
   pi<sup>left</sup> seriesid IN NUMBER,
   pi_right_seriesid IN NUMBER,
    pi_merge_type IN NUMBER,
   pi_user_id IN NUMBER)
    RETURN VARCHAR2 ;
```
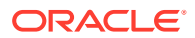

```
• Function for package body
```

```
FUNCTION F_MERGE_NEW_OPTION (
   pi merge seriesid IN NUMBER,
   pi<sup>left</sup> seriesid IN NUMBER,
   pi right seriesid IN NUMBER,
   pi_merge_type IN NUMBER,
   pi user id IN NUMBER)
    RETURN VARCHAR2 IS
   ln_set_env_var NUMBER;
   PRAGMA AUTONOMOUS TRANSACTION;
  BEGIN
-----------------------------------------------------------------
----------
    -- for minus, choose security information from left case 
series --
    -- study_unblind_ok code broken formula values(for union 
choose max value and for intersection choose least value) --
 -- --
    -- null null 20 20 --
       - 1 1,2,3,4 10+code broken 10,11,12,13,14
-- 
      -0 1,2,3,5 code broken
0,1,2,3,4 
-- 
         -----------------------------------------------------------------
----------
   -- SET USER SECURITY ln set env var :=
pkg_sm_data_security.f_set_env_var (pi_user_id); IF
pi merge type = 1 THEN --UNION
      INSERT INTO case_detail
                (enterprise id, seriesid, case num, case id,
study_
unblind ok, code broken, effective start date)
       SELECT distinct enterprise id, pi_merge_seriesid,
case_num, case
id, study unblind ok, code broken, effective start date
                 FROM ( < your Selection Logic> );
   ELSIF pi merge type = 2 THEN -- INTERSECT
      INSERT INTO case_detail 
                        (enterprise_id, 
seriesid, case num, case id, study unblind ok, code broken,
effective_start_date
      SELECT DISTINCT enterprise id, pi_merge_seriesid,
case num, case id,
study unblind ok, code broken, effective start date
                 FROM ( < your Selection Logic> );
   ELSIF pi merge type = 3 THEN --MINUS
      INSERT INTO case_detail
                (enterprise id, seriesid, case num, case id,
study unblind ok, code broken, effective start date)
       SELECT DISTINCT enterprise id, pi merge seriesid
seriesid, case num, case id, study unblind ok, code broken,
effective_start_date
```

```
FROM ( < your Selection Logic> );
   END IF;
   COMMIT;
   RETURN 1;
 EXCEPTION
   WHEN OTHERS THEN
     ROLLBACK;
     RETURN SUBSTR (SQLERRM, 1, 3999);
 END F_MERGE_NEW_OPTION;
```
- To create <selection logic> refer to the following existing functions:
	- f\_merge\_curr\_data
	- f\_merge\_latest\_rev
	- f\_merge\_all\_rev

#### **Table 2-1 Template Details**

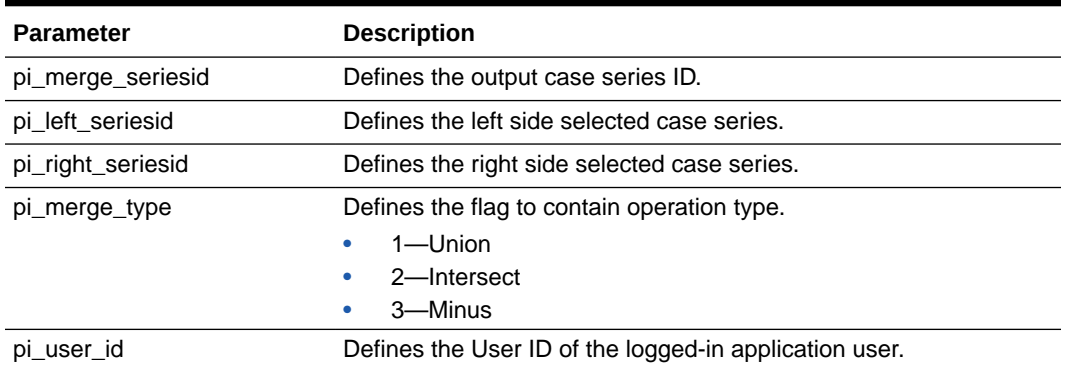

#### **Note:**

Always use v\_case\_series to fetch complete data from pi\_left\_seriesid and pi\_right\_seriesid. For example:

```
Select enterprise id, seriesid, case num, case id,
study unblind ok, code broken, effective start date from
v case detail where seriesid = pi left seriesid
minus
Select enterprise id, seriesid, case num, case id,
study unblind ok, code broken, effective start date from
v case detail where seriesid = pi right seriesid
```
• Make sure all the required parameters are available in the Target\_Function, and in the same order as that of the template.

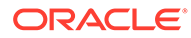

# 3 Code List Extensibility

Flexible Data Recategorization is an Oracle Argus Safety functionality through which users can define code list display values in different languages, whether natural human languages like English or artificial ones like E2B.

Oracle Argus Safety maintains the data for supported languages and Argus Insight ETL populates this code list data in the corresponding tables as listed below:

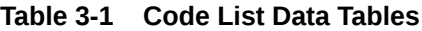

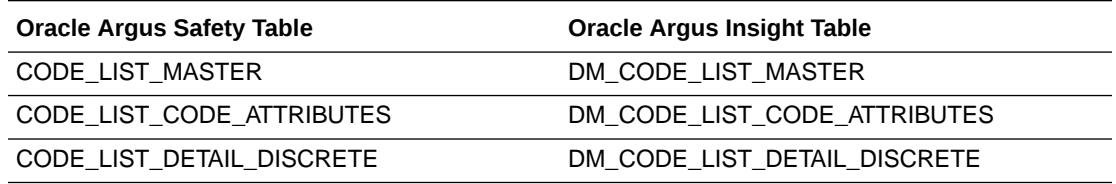

Customer-specific changes, such as new values for the existing code lists as well as completely new code lists, are made in Oracle Argus Safety. These values are then fetched into Oracle Argus Insight through the ETL. Users can then create advanced condition queries in Oracle Argus Insightthat reference the fields in the Flexible Data Recategorization Code List.

The following sections explain how to configure a code list display value in a new language for an already existing code in Oracle Argus Safety:

- Configure Flexible Data Recategorization with a New Natural Language
- [Configure Flexible Data Recategorization with a New Custom Language](#page-54-0)

# Configure Flexible Data Recategorization with a New Natural Language

You can configure a code list display value in a new Natural language for an already existing code in Oracle Argus Safety.

For example, assume that for the code list GENDER, data in the table CODE\_LIST\_DETAIL\_DISCRETE for code 1 is available in the following three decode contexts (languages):

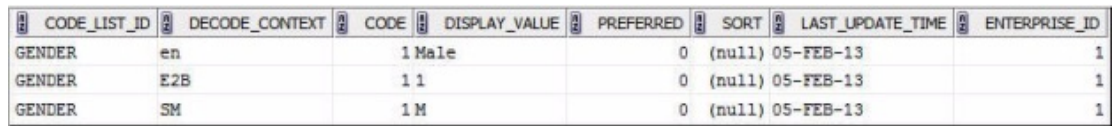

#### **Figure 3-1 Original Decode Contexts (Languages)**

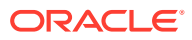

To configure the same code 1 in the code list GENDER for a new language such as GERMAN (decode context '**ge**'):

**1.** Populate the table CODE\_LIST\_DETAIL\_DISCRETE in Oracle Argus Safety with required values in the GERMAN language

```
INSERT INTO CODE_LIST_DETAIL_DISCRETE (CODE_LIST_ID, 
DECODE CONTEXT, CODE, DISPLAY VALUE, PREFERRED, SORT,
LAST UPDATE TIME, ENTERPRISE ID) VALUES ('GENDER', 'ge', 1,
'männlich', 0, null, sysdate, 1);
```
#### **Figure 3-2 New Decode Contexts (Languages)**

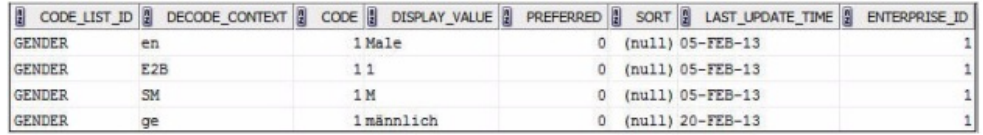

**2.** After the Oracle Argus Insight ETL runs, to create an Advanced Condition field which displays the GENDER value in the GERMAN language, add a new row in the CMN\_FIELDS table in Oracle Argus Insight with values similar to the example shown below:

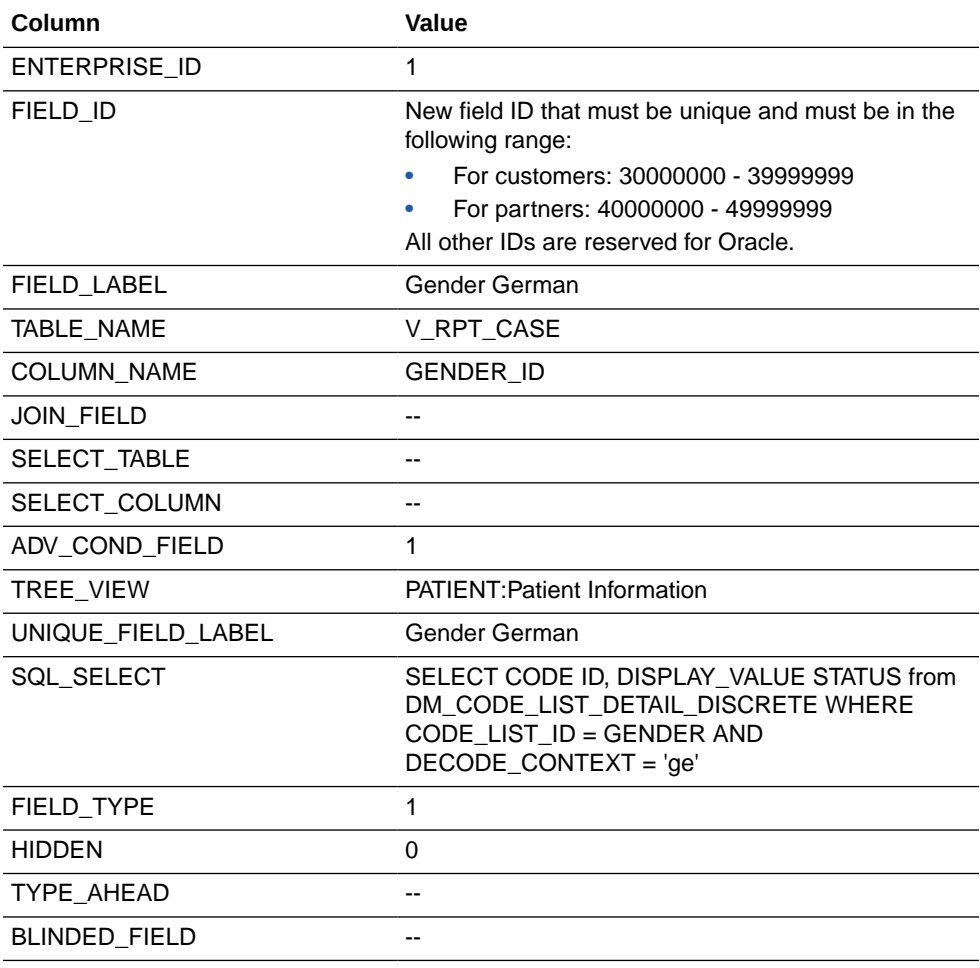

<span id="page-54-0"></span>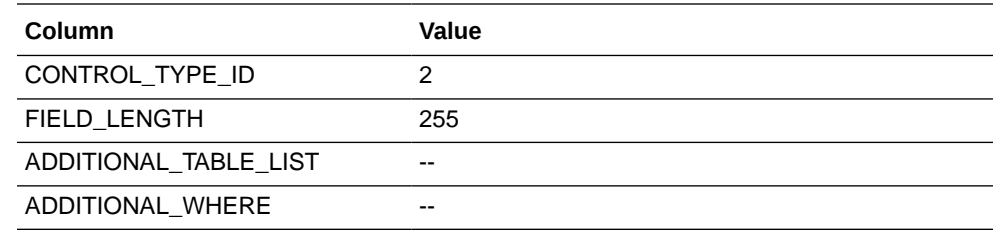

# Configure Flexible Data Recategorization with a New Custom Language

You can configure a code list display value in a new Custom language for an already existing code in Oracle Argus Safety.

For example, assume that for the code list CAUSALITY, the following data is available in the table CODE\_LIST\_DETAIL\_DISCRETE for '**en**' decode context (English language):

| CODE LIST<br>ID  | <b>DECODE</b><br><b>CONTEXT</b> | <b>COD</b><br>E | DISPLAY VA PREFERRE<br><b>LUE</b> | D   | <b>SOR</b> | <b>LAST UPDAT</b><br>E TIME | <b>ENTERPR</b><br><b>ISE ID</b> |
|------------------|---------------------------------|-----------------|-----------------------------------|-----|------------|-----------------------------|---------------------------------|
| <b>CAUSALITY</b> | en                              |                 | Definitely Not                    | - 0 | (null)     | $9$ -Jul-13                 |                                 |
| <b>CAUSALITY</b> | en                              | $\overline{2}$  | Unlikely                          | 0   | (null)     | $9$ -Jul-13                 |                                 |
| <b>CAUSALITY</b> | en                              | 3               | Possible                          | 0   | (null)     | $9$ -Jul-13                 |                                 |
| <b>CAUSALITY</b> | en                              | 4               | Probable                          | 0   | (null)     | $9$ -Jul-13                 |                                 |
| <b>CAUSALITY</b> | en                              | 5               | Highly<br>Probable                | 0   | (null)     | $9$ -Jul-13                 |                                 |
| <b>CAUSALITY</b> | en                              | 6               | Definite                          | 0   | (null)     | $9$ -Jul-13                 |                                 |

**Table 3-2 Original Display Values**

To configure the same code list CAUSALITY for the custom values **Related** and **Unrelated**, which are used as buckets or categories to group the already existing values:

**1.** Add a new language such as CUSTOM (decode context CUSTOM) by populating the table CODE\_LIST\_DETAIL\_DISCRETE in Argus Safety with required values in the CUSTOM language.

INSERT INTO CODE\_LIST\_DETAIL\_DISCRETE (CODE\_LIST\_ID, DECODE\_CONTEXT, CODE, DISPLAY VALUE, PREFERRED, SORT, LAST UPDATE TIME, ENTERPRISE ID) VALUES ('CAUSALITY', 'CUSTOM', 1, 'Related', 0, null, sysdate, 1);

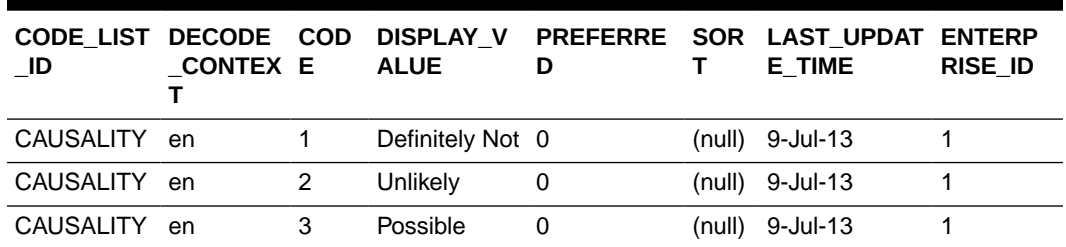

#### **Table 3-3 New Display Values**

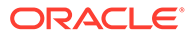

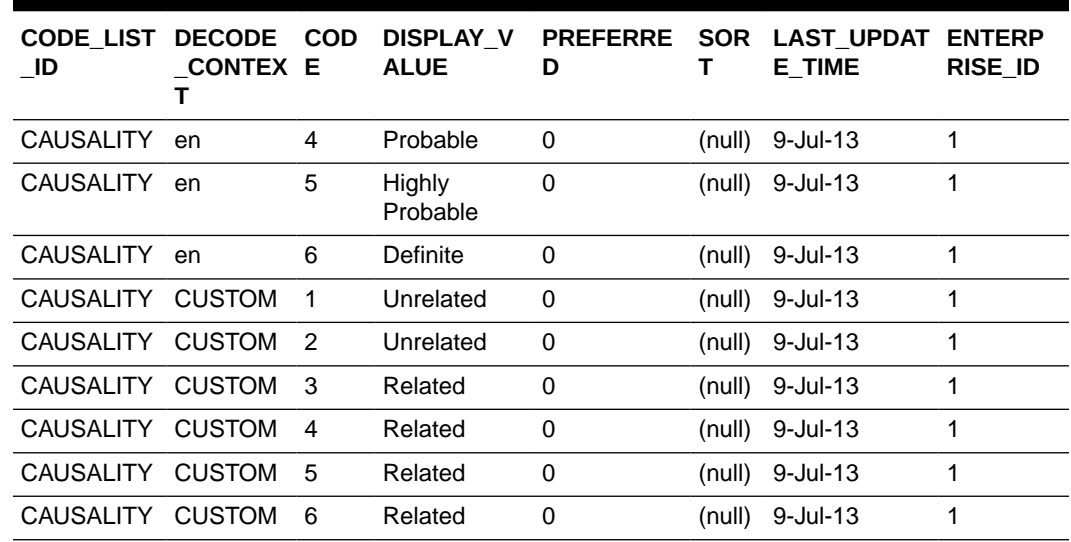

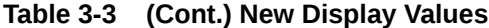

**2.** After the Oracle Argus Insight ETL runs, to create an Advanced Condition field which displays custom CAUSALITY values, add a new row in the CMN\_FIELDS table in Oracle Argus Insight with values similar to the example shown below:

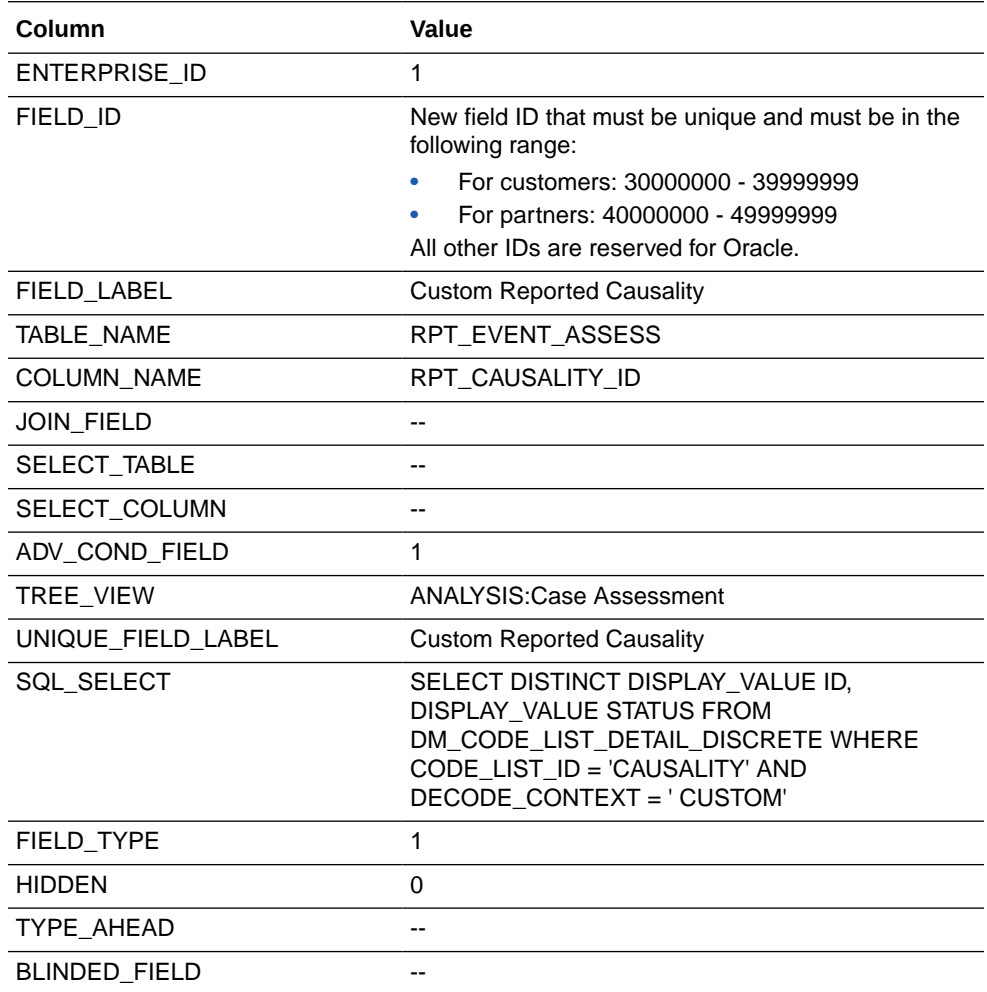

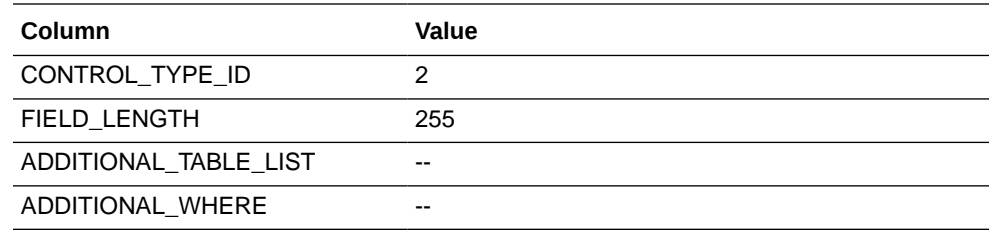

**3.** Now, insert a new row to the table CMN\_COMPLEXFIELDS\_CONFIGURATION.

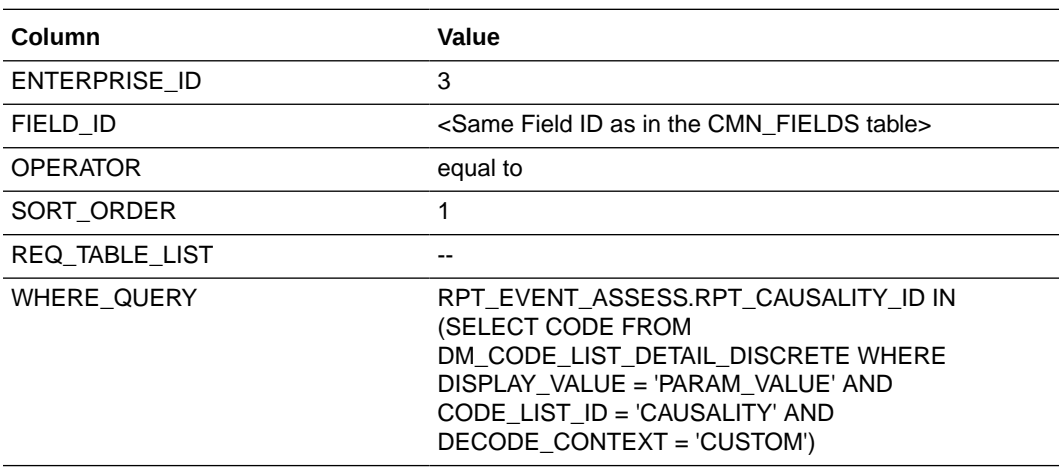

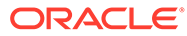

# <span id="page-57-0"></span>4 ETL Extensibility

Custom Routines are the configured procedures that are executed during Oracle Argus Insight Incremental ETL to perform custom actions.

Oracle Argus Insight supports the following custom routines:

- PRE\_INCREMENTAL\_ETL\_TASK Executes the configured routine during incremental ETL before population of Oracle Argus Insight staging tables.
- POST\_INCREMENTAL\_ETL\_TASK Executes the configured routine during incremental ETL after population of Oracle Argus Insight mart tables.

These custom routines are useful in the following scenarios:

- Populating custom tables or new columns based on the business needs.
- Analyzing tables with huge data.
- Triggering an event based on ETL completion for the use with other custom products.

For more information, see:

- View Oracle Argus Insight Custom Routines
- **[Execute Oracle Argus Insight Custom Routines](#page-58-0)**

# View Oracle Argus Insight Custom Routines

#### **Note:**

These routines are Global-level switches, visible in Oracle Argus Insight Administration Tools.

In a multi-tenant environment, these switches are visible only when you login through Default enterprise.

The following are the steps to view the custom routines:

**1.** Log in to the Oracle Argus Insight Application as Admin user.

Alternatively, in a multi-tenant environment log in to the Default enterprise.

- **2.** From the menu bar, click **Tools**.
- **3.** Click the **List Maintenance** tab to open the List Maintenance Items.
- **4.** Select **Profile Switches** from the List Maintenance Items.
- **5.** From the **Attributes** section, select CUSTOM ROUTINE BEFORE INCREMENTAL ETL, and click **Modify** to see the Value for this routine.

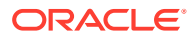

<span id="page-58-0"></span>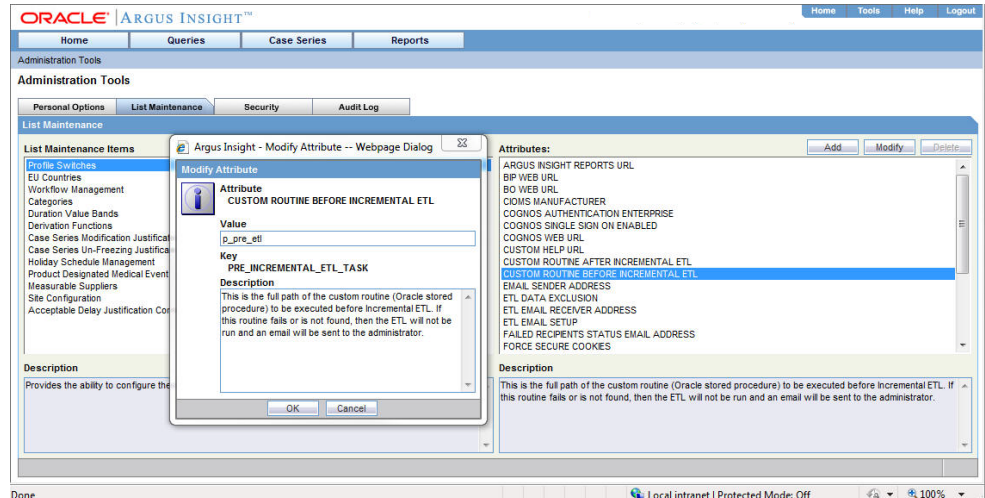

**6.** Similarly, select CUSTOM ROUTINE AFTER INCREMENTAL ETL, and click **Modify** to see the Value for this routine.

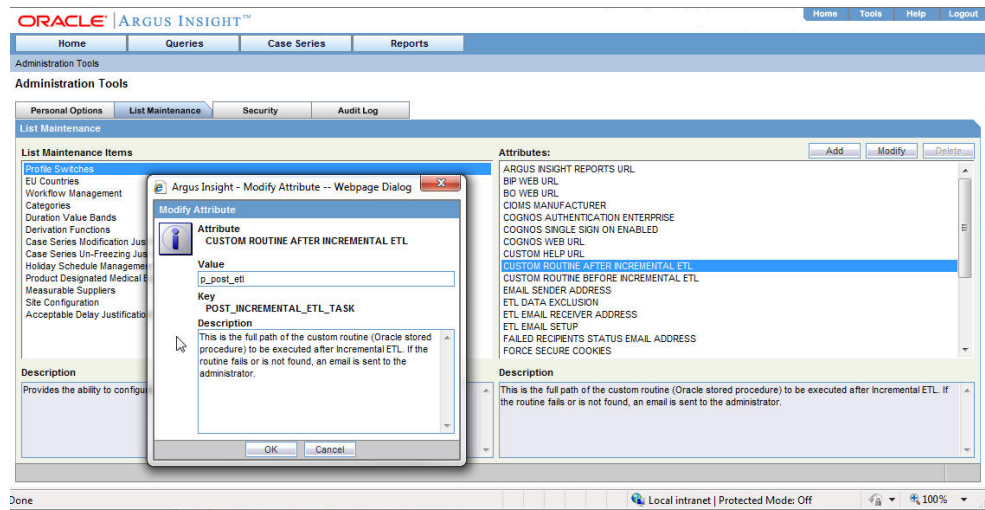

# Execute Oracle Argus Insight Custom Routines

The ETL Routines can be executed at two levels:

- Before starting the incremental ETL.
- After executing the incremental ETL.

The following are the steps to execute the custom routine:

**1.** Select the custom routine (PRE or POST), and enter an Oracle stored procedure name in the **Value** text box relevant to that custom routine. This Routine searches the database object that matches the procedure name in the schema APR\_MART during Incremental ETL execution.

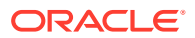

To view or modify the Value of a custom routine, refer to the [View Oracle Argus](#page-57-0) [Insight Custom Routines.](#page-57-0)

- **2.** If the procedure is found, the application executes the ETL.
	- **a.** If the custom routine executes without any errors, then the application moves to the next step of the Incremental ETL process.
	- **b.** If the Custom routine executes with errors, then the application logs the error(s) in the table MART\_DATA\_INSERT\_LOG and exits.

#### **Note:**

- ETL does not process any data before execution of the pre-incremental ETL custom routine.
- ETL commits the data before the execution of the post-incremental ETL routine.
- You should manually execute the post-incremental ETL routine, if it fails as it cannot be resumed.
- **3.** To track the error when a custom routine fails, refer to the example as explained below:
	- **a.** Connect to the schema APR MART, and create: A table PRE\_POST\_ETL\_CHK with one column col1 varchar2(100).

A procedure P\_PRE\_ETL to insert a row in the table with less than 100 characters.

A procedure P\_POST\_ETL to insert a row with more than 100 characters.

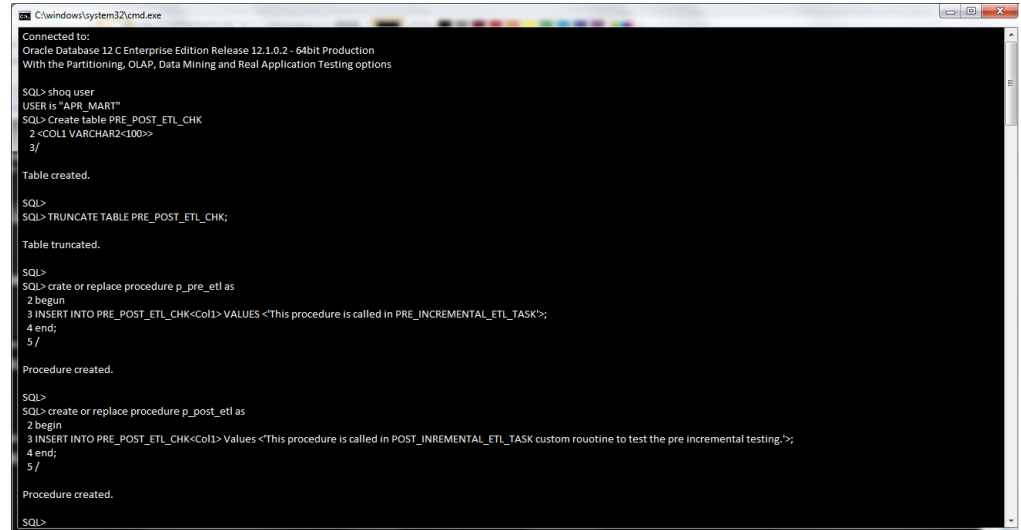

**b.** Update the Values of the custom routines. For key PRE\_INCREMENTAL\_ETL\_TASK, set the value to P\_PRE\_ETL.

For key POST\_INCREMENTAL\_ETL\_TASK, set the value to P\_POST\_ETL.

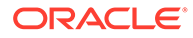

The ETL will show an error while executing the post-incremental custom procedure as we try to insert large value than the column's length.

**Note:**

To view or modify the Value of a custom routine, refer to the [View](#page-57-0) [Oracle Argus Insight Custom Routines.](#page-57-0)

**c.** Run the incremental ETL.

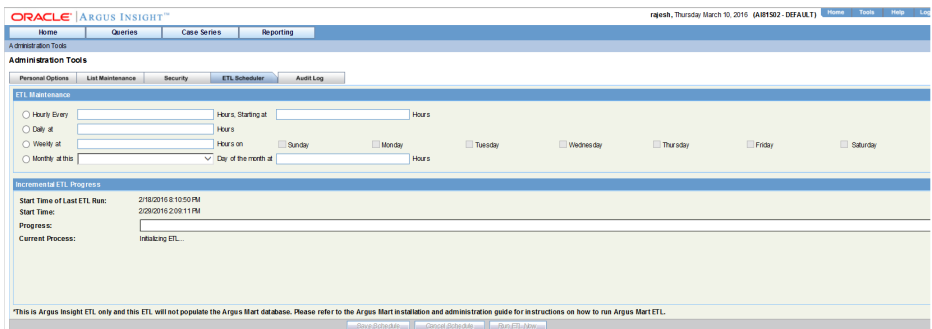

**d.** Since P\_POST\_ETL procedure fails to insert a row, error occurs at the end of the ETL execution.

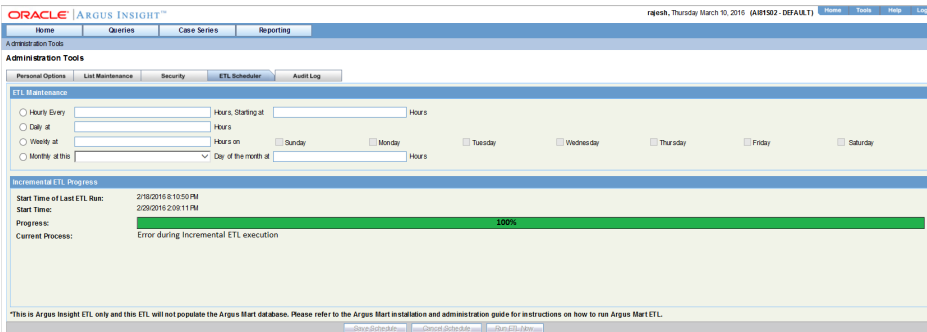

**e.** To verify the error, view the table MART\_DATA\_INSERT\_LOG.

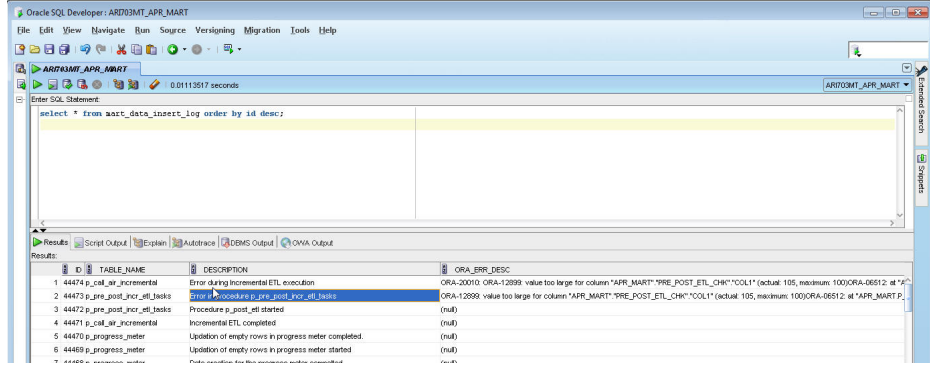

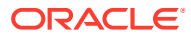

The actual error text that is displayed in the column ORA\_ERR\_DESC is as below:

"ORA-20010: ORA-12899: value too large for column "APR\_MART"."PRE\_POST\_ETL\_CHK"."COL1" (actual: 105, maximum: 100) ORA-06512: at "APR MART.P POST ETL", line 3 ORA-06512: at line 1 ORA-06512: at "APR MART.PKG PWR UTIL", line 3306 -- ERROR while processing p\_pre\_post\_incr\_etl\_tasks at 25-jun-2013 12: ORA-06512: at "APR\_MART.PKG\_AIR\_STOM", line 313 ORA-06512: at "APR\_MART.PKG\_PWR\_UTIL", line 3323 ORA-06512: at "APR MART.PKG DBMS JOB", line 1659

**f.** To ensure that a row is inserted from the custom routine before incremental ETL - P\_PRE\_ETL, view table PRE\_POST\_ETL\_CHK.

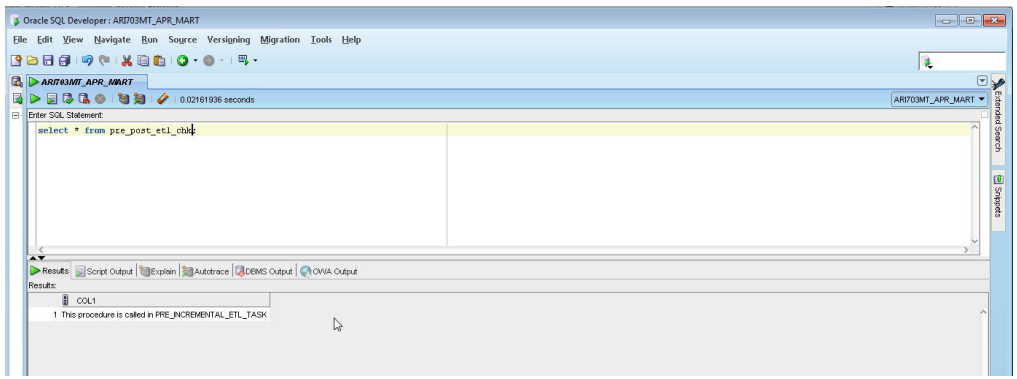

**4.** If the procedure (or database object) is not found, then the application logs the error(s), and fails the ETL.

In this case, the ETL may be executed if you have explicitly created an exceptionhandling for such cases to absorb any exceptions, and go to the next step in the ETL process.

Optionally, to resolve this issue, create a procedure of that name, provide an existing procedure name, or remove the configuration.

**Note:**

- You should not modify the existing names of the database objects of Oracle Argus Insight, though additional objects can be created as part of customization as per your business needs.
- The changes related to custom routines should be tested in a test environment before implementing in the production environment.

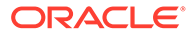

# 5 Report Extensibility

This chapter provides the information on the following:

- Oracle Analytics Publisher (Publisher) report and the report framework.
- The Oracle Analytics Server Oracle Argus Insight RPD architecture and how to use flex bucketing in the RPD. The querying is done on the data from Oracle Argus Safety Publisher temporary tables that are brought into Oracle Argus Mart tables (information about corresponding report configuration and value of report parameters used for report execution).

For more information, see:

- Oracle Analytics Publisher Extensibility
- **[Oracle Analytics Server Extensibility](#page-103-0)**

# Oracle Analytics Publisher Extensibility

#### **Note:**

The appearance of the user interface that you see in the application may vary from the figures displayed in the subsequent sections.

#### **In this section:**

- **Assumptions**
- **[Business Purpose](#page-63-0)**
- [Global Temporary Tables](#page-63-0)
- [Report Package Features](#page-64-0)
- **[Data Model](#page-77-0)**
- [Oracle Analytics Publisher Report Templates](#page-91-0)
- [Oracle Analytics Publisher Reporting Tips](#page-99-0)

# **Assumptions**

The Oracle Analytics Publisher (Publisher) extensibility assumes that the user has a working knowledge of report creation in Oracle Analytics Publisher.

#### **See Also:**

*Oracle FMW - Administrator Guide for Oracle Analytics Publisher > Configuring the Catalog*

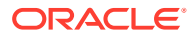

## <span id="page-63-0"></span>Business Purpose

This report is a generic listing of cases with key *Pharmacovigilance* data elements. This framework can be used for custom reporting.

# Global Temporary Tables

Global Temporary Tables (GTTs) are the Oracle tables, having data type as *private*; such that data inserted by a session can be accessed by that session only.

The session-specific rows in a GTT can be preserved for the entire session, as AI report tables are created using *ON COMMIT PRESERVE ROWS* clause.

The report specific package *pkg\_rep\_linelisting*, populates the following report GTTs:

- rep\_case\_tmp
- rep\_event\_tmp
- rep\_prod\_dose\_tmp
- rep\_evt\_assess\_tmp
- rep\_case\_detail\_tmp The Case Detail GTT is populated with user accessible cases in the generic package after applying user data security.

For more information, see:

**Extend Global Temporary Tables** 

### Extend Global Temporary Tables

The following are the steps to extend GTTs:

- **1.** Alter the GTT, to add a new column.
- **2.** Write population logic for the new column in User Exit package. For example, to populate case level table *rep\_case\_tmp* the following User Exit package procedure can be used: *pkg\_rep\_linelisting\_user\_exit.p\_modify\_case\_tmp*
- **3.** Modify the User Exit package to append case number with ABC, such as:

PROCEDURE p\_modify\_case\_tmp IS

BEGIN

UPDATE REP\_CASE\_TMP SET CASE\_NUM = 'ABC'||CASE\_NUM;

END p\_modify\_case\_tmp;

**Note:**

Any DML statement or complex PL/SQL logic can be implemented in the User Exit packages.)

**4.** Compile the User Exit package and run the report.

In the report, you will find case number prefixed with ABC.

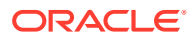

# <span id="page-64-0"></span>Report Package Features

A package is a namespace that organizes a set of related classes and interfaces.

The types of packages used in Oracle Analytics Publisher report are:

- Generic Package
- **[Line Listing Package](#page-68-0)**

### Generic Package

Oracle Analytics Publisher report has *pkg\_rep\_generic* as the generic package that will be used to create/modify all future Oracle Analytics Publisher reports.

This package performs the following functions:

- User Context is set, so that the user can view data only as per user data access rights.
- Global table *rep\_case\_detail\_tmp* is populated with cases after applying data security.
- Log tables population logic is created within the generic package.

This package contains following procedures/functions:

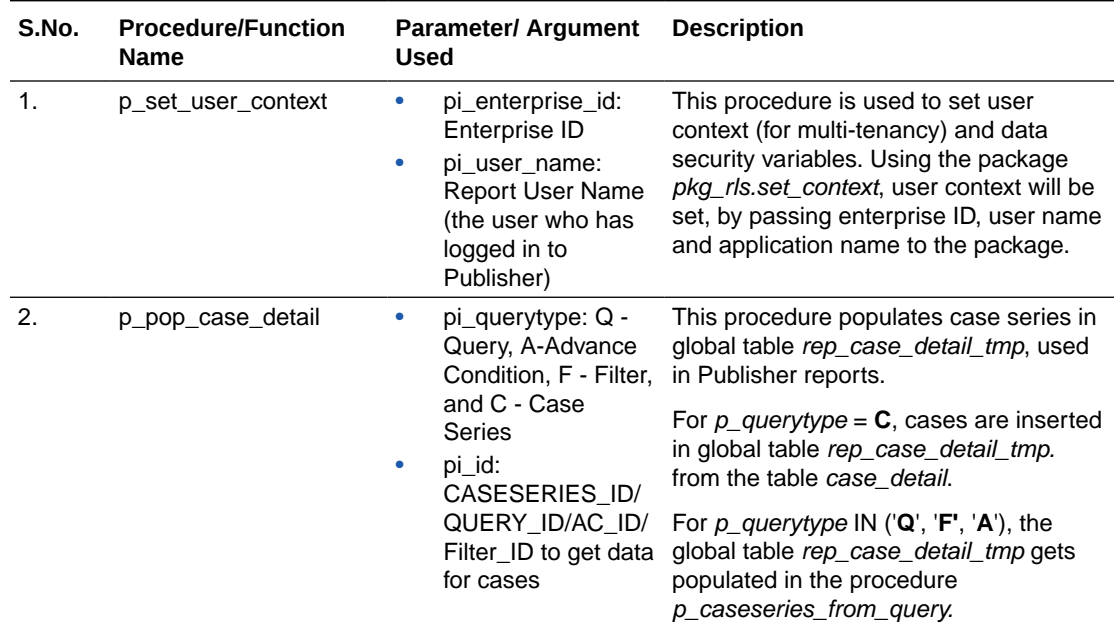

#### **Table 5-1 Generic Package - Procedures and Functions**

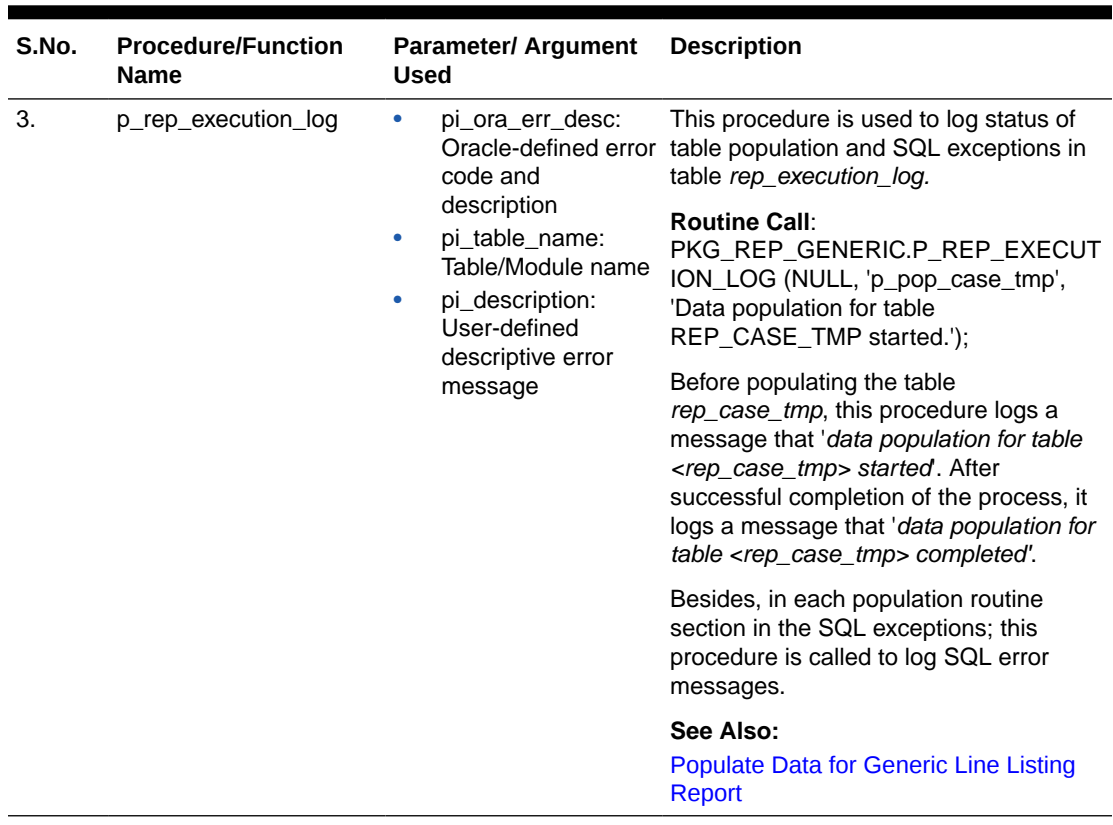

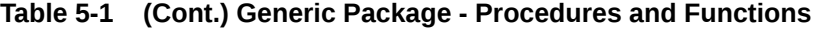

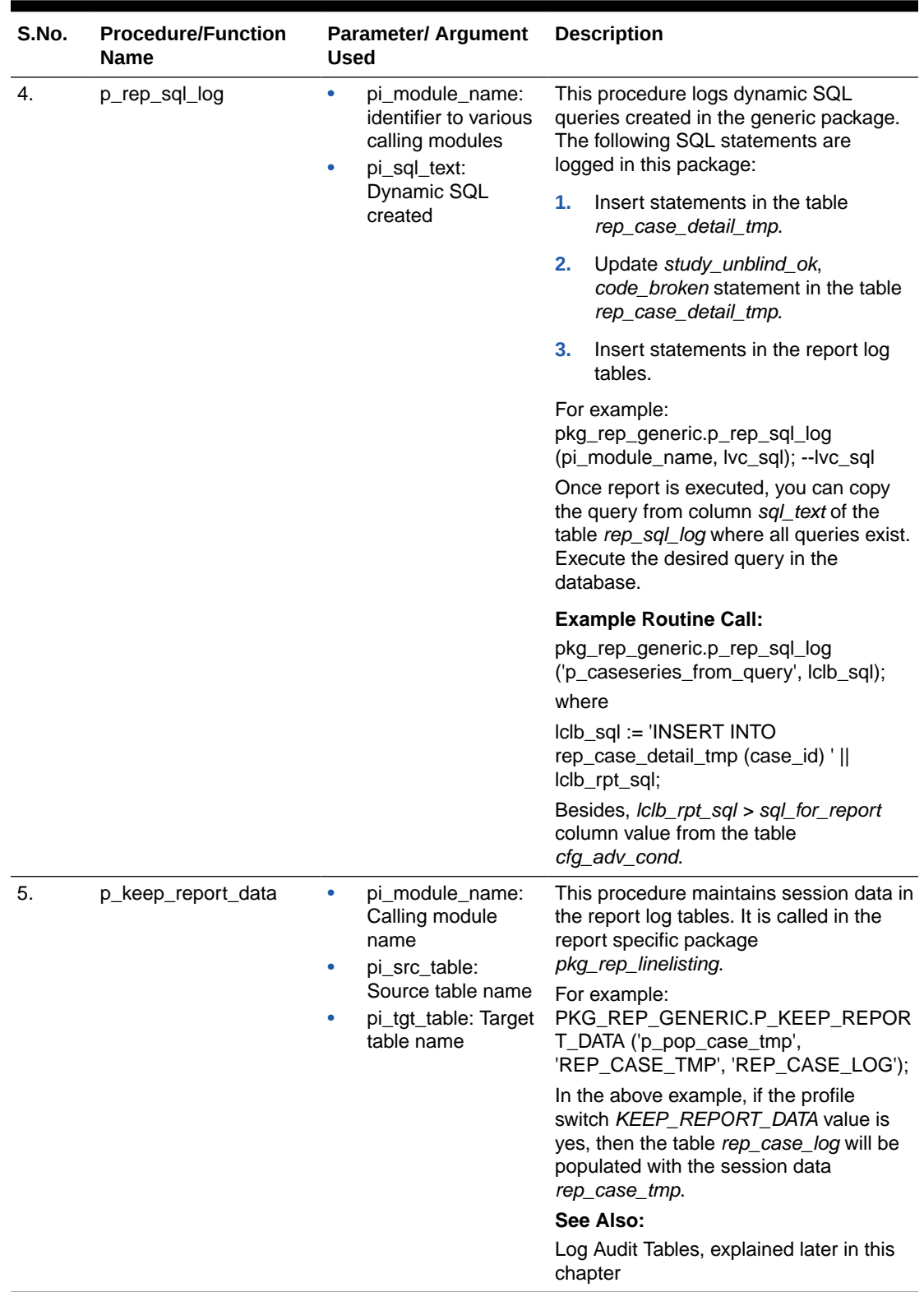

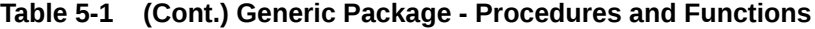

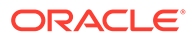

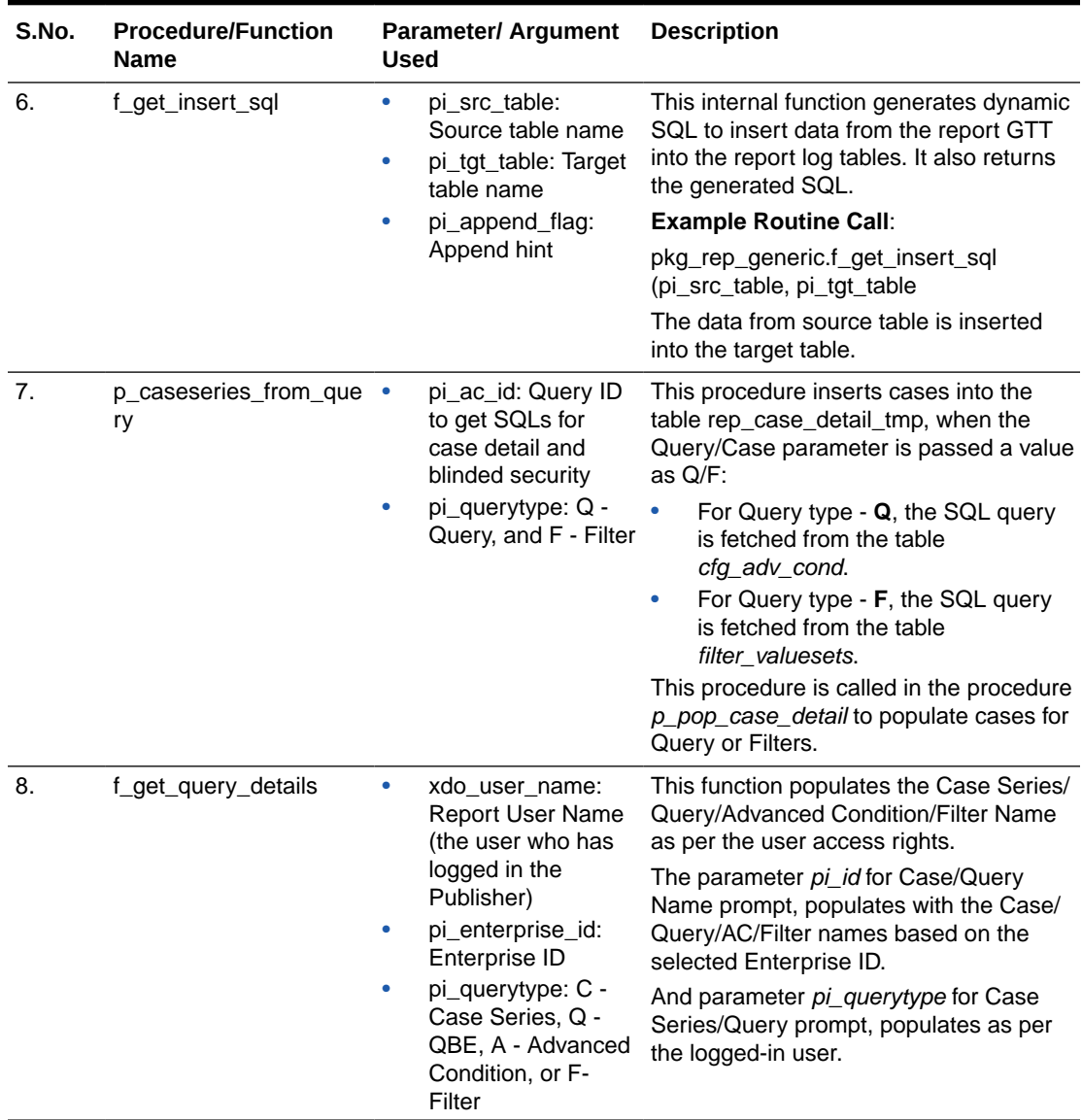

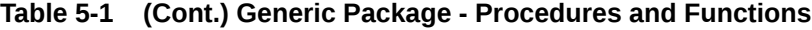

#### **Context Setting**

The context settings for multi tenancy are described in this section.

The procedure *p\_set\_user\_context*, sets enterprise, user name (*username*), and application name (*app\_name*) context for Oracle Virtual Private Database policy (VPD).

#### **See Also:**

*Oracle Technical Reference* documents for more information on Oracle VPD.

#### **Case Series Data Population**

The cases in the table *rep\_case\_detail\_tmp* are populated as follows:

**ORACLE®** 

- <span id="page-68-0"></span>• For Case Series/Query Type - **C**: Cases from the table *case\_detail* are populated.
- For Case Series/Query Type **Q** or **A**: Execute the SQL command on the column *sql\_for\_report* from the table *cfg\_adv\_cond.*
- For Case Series/Query Type **F**: Execute the SQL command on the column *sql\_for\_report* from the table *cfg\_adv\_cond* and also join another table *filter\_valuesets.*

### Line Listing Package

The Oracle Analytics Publisher report has *pkg\_rep\_linelisting* as a Generic Line Listing Report specific package. In this package the report GTTs are populated.

#### **See Also:**

#### [Global Temporary Tables](#page-63-0)

#### **Generic Parameters**

For generic parameters, it is mandatory to declare these parameters in the package that are used in the Oracle Analytics Publisher report. Henceforth, if any new parameter is required to be included in the report then it (new parameter) must be declared in the report specific package.

#### **See Also:**

[Report Parameters](#page-81-0) for more information about the parameter variables usage in data model.

The following report parameters are declared in the report package *pkg\_rep\_linelisting:*

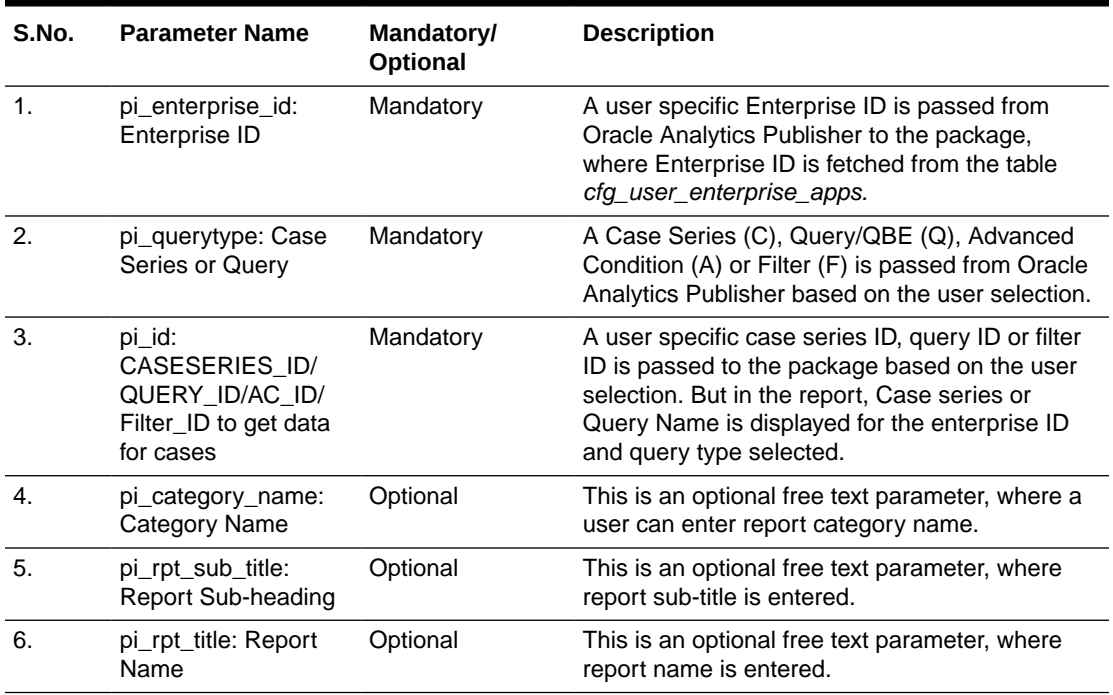

#### **Table 5-2 Report Parameters**

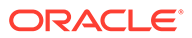

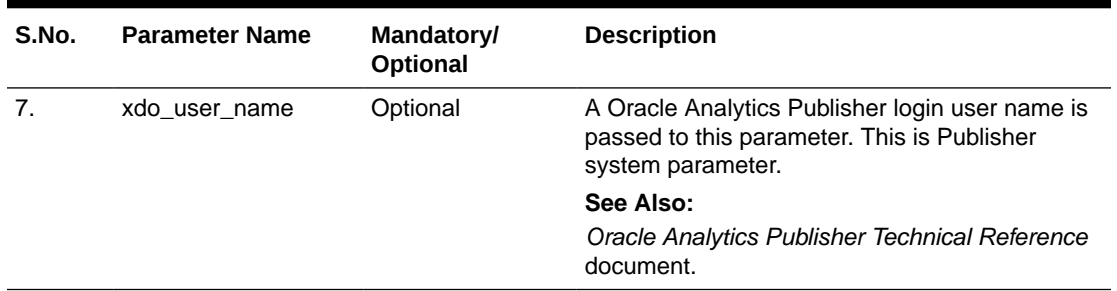

<span id="page-69-0"></span>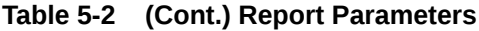

#### **Add New Parameter in Package**

This section is explained with the help of an example. Let us say, you want to add a new parameter *pi\_case* and restrict the data model based on the Case ID input. To do so, declare the new parameter in the package as shown below:

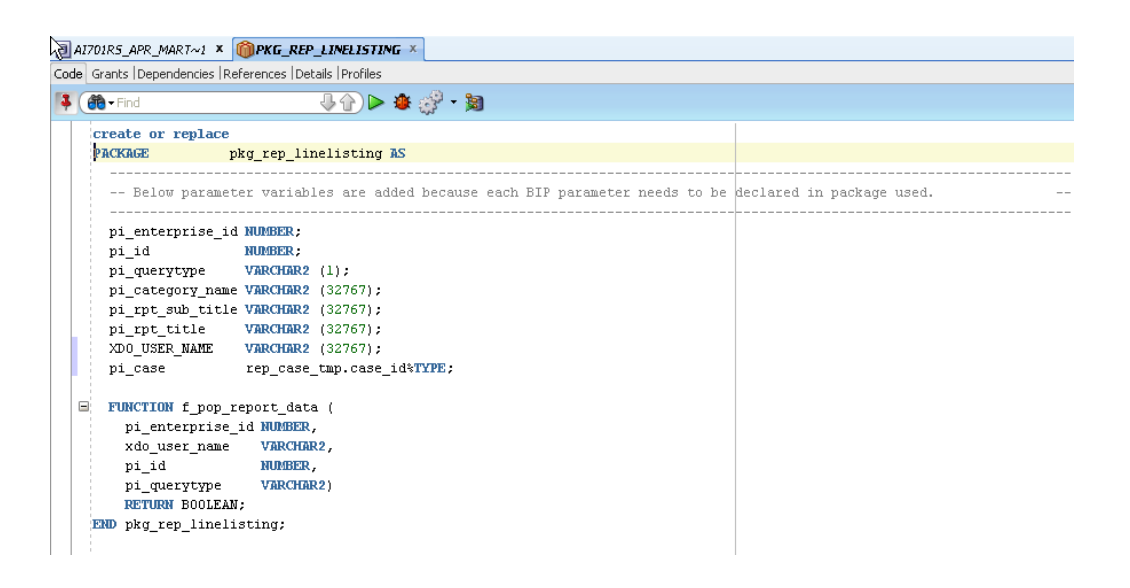

#### **See Also:**

[Report Parameters](#page-81-0) > [Add New Parameter in Data Model](#page-83-0)

#### **Populate Data for Generic Line Listing Report**

The list of routines/functions that are used to populate data for the Generic Line Listing Report is as follows:

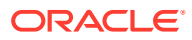

| S.No.          | <b>Routine/Function</b><br><b>Name</b> | <b>Parameter Used</b>                                                                                                    | <b>Description</b>                                                                                                    |
|----------------|----------------------------------------|----------------------------------------------------------------------------------------------------|----------------------------------------------------------------------------------------------------|
| $\mathbf{1}$ . | f_pop_report_data                      | pi_enterprise_id,<br>xdo user name,<br>pi_id,<br>pi_querytype<br>See Also:<br><b>Report Parameters</b><br>Generic Parameters | In this function, the following procedures are<br>called in the same order as listed:<br>To set user context call the procedure as:<br>1.<br>pkg rep generic.p set user context<br>(pi_enterprise_id, xdo_user_name);<br>2.<br>To populate the cases in GTT<br>rep_case_detail_tmp after applying user<br>security, call the routine as:<br>pkg_rep_generic.p_pop_case_detail<br>(pi_id,pi_querytype);<br>3.<br>p pop case tmp - This routine is<br>explained later in the table.<br>p pop event tmp - This routine is<br>4.<br>explained later in the table.<br>5.<br>p pop prod dose tmp - This routine is<br>explained later in the table.<br>p_pop_evt_assess_tmp - This routine is<br>6.<br>explained later in the table. |

**Table 5-3 List of Routine/Function used for Generic Line Listing Report Data**

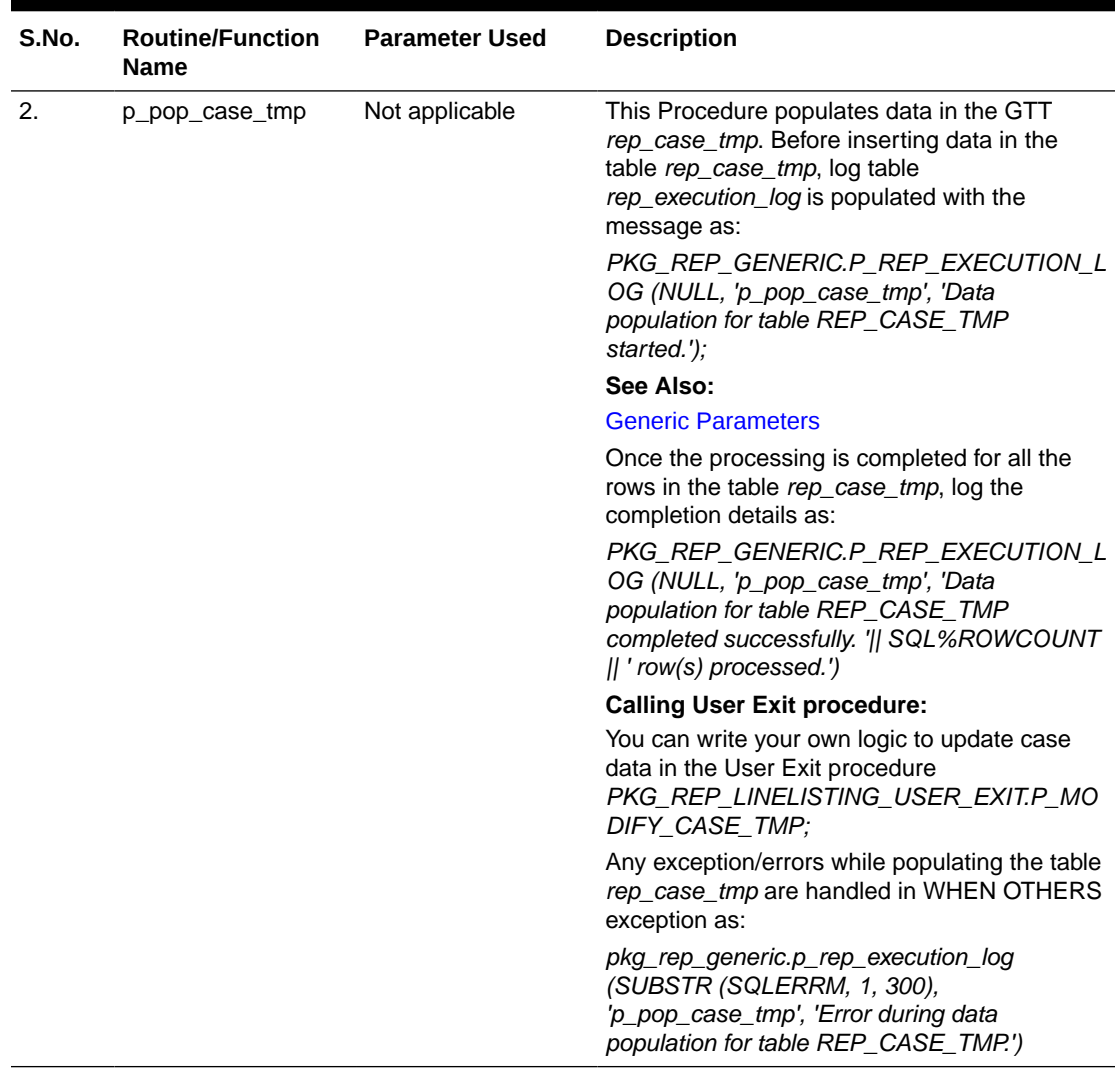

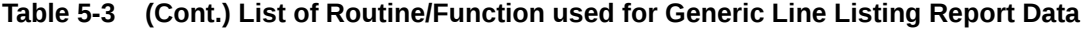
| S.No. | <b>Routine/Function</b><br><b>Name</b> | <b>Parameter Used</b> | <b>Description</b>                                                                                                    |
|-------|----------------------------------------|-----------------------|----------------------------------------------------------------------------------------------------|
| 3.    | p pop event tmp                        | Not applicable        | This procedure populates data in the GTT<br>rep_event_tmp.                                                                                                    |
|       |                                        |                       | Before inserting data in the table<br>rep_event_tmp, log table rep_execution_log is<br>populated with the message as:                                                                     |
|       |                                        |                       | PKG_REP_GENERIC.P_REP_EXECUTION_L<br>OG (NULL, 'p_pop_event_tmp', 'Data<br>population for table REP_EVENT_TMP<br>started.');                                                              |
|       |                                        |                       | See Also:                                                                                                    |
|       |                                        |                       | <b>Generic Parameters</b>                                                                                                    |
|       |                                        |                       | Once the processing is completed for all the<br>rows in the table rep_event_tmp, log the<br>completion details as:                                                                        |
|       |                                        |                       | PKG_REP_GENERIC.P_REP_EXECUTION_L<br>OG (NULL, 'p_pop_event_tmp', 'Data<br>population for table REP_EVENT_TMP<br>completed successfully. '    SQL%ROWCOUNT<br>$  $ ' row(s) processed.'); |
|       |                                        |                       | <b>Calling User Exit procedure:</b>                                                                                                    |
|       |                                        |                       | You can write your own logic to update the<br>event data in the User Exit procedure:                                                                                                    |
|       |                                        |                       | PKG_REP_LINELISTING_USER_EXIT.P_MO<br>DIFY_EVENT_TMP;                                                                                                    |
|       |                                        |                       | Any exception/errors while populating the table<br>rep_event_tmp are handled in WHEN OTHERS<br>exception as                                                                               |
|       |                                        |                       | pkg_rep_generic.p_rep_execution_log<br>(SUBSTR (SQLERRM, 1, 300),<br>'p_pop_event_tmp', 'Error during data<br>population for table REP_EVENT_TMP.')                                       |

**Table 5-3 (Cont.) List of Routine/Function used for Generic Line Listing Report Data**

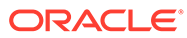

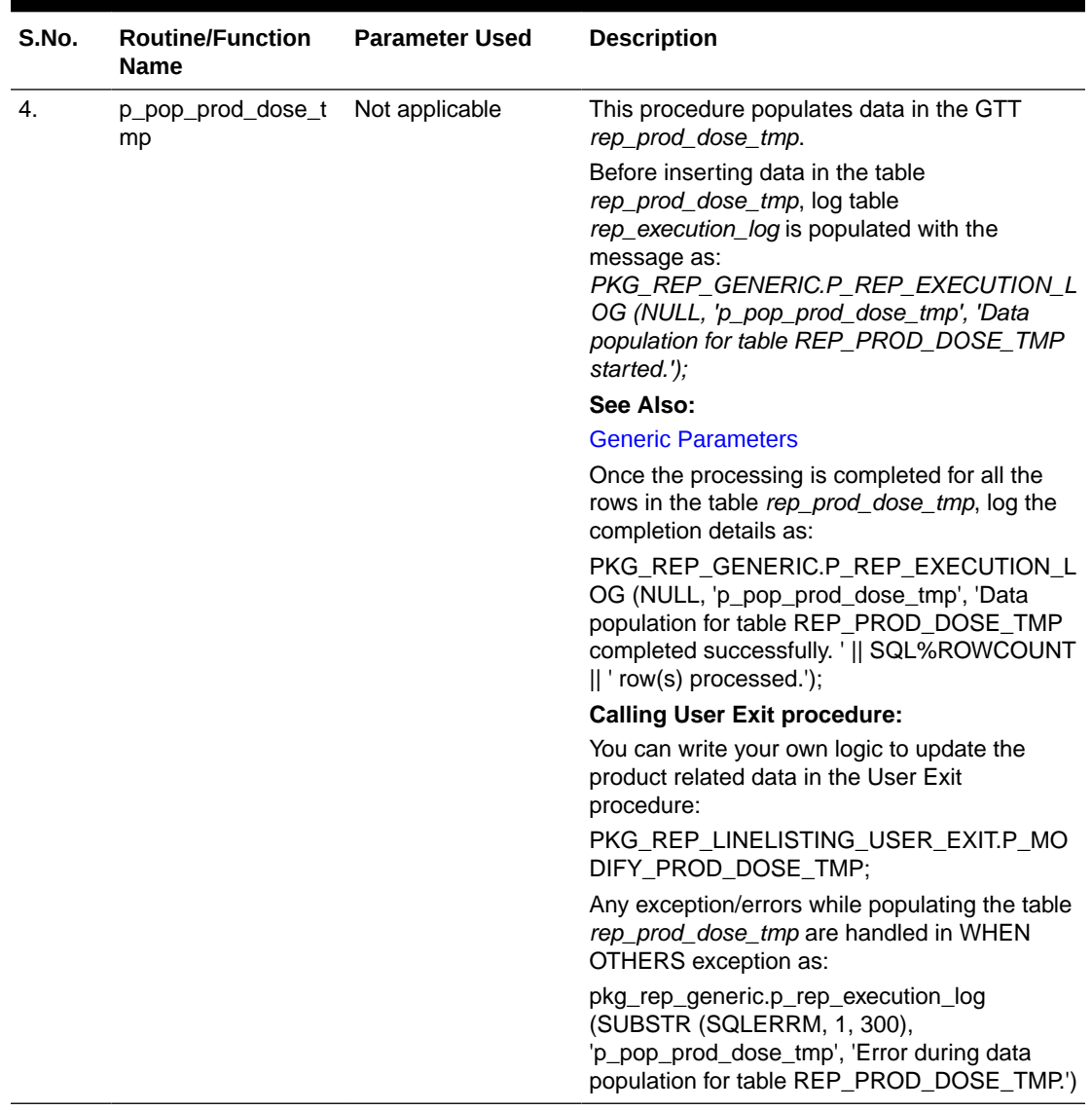

### **Table 5-3 (Cont.) List of Routine/Function used for Generic Line Listing Report Data**

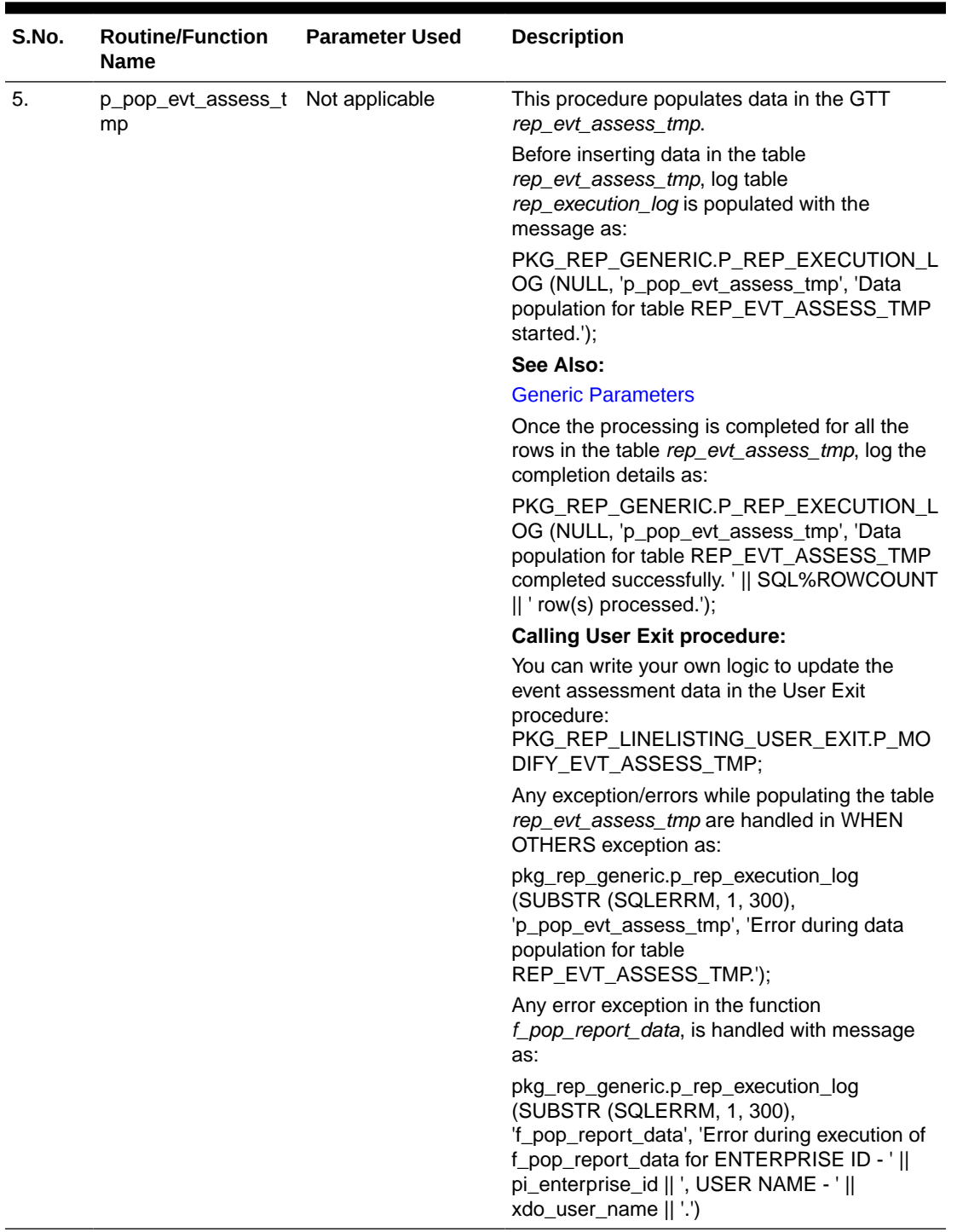

### **Table 5-3 (Cont.) List of Routine/Function used for Generic Line Listing Report Data**

### **Log (Audit) Table**

The log tables are divided into three categories as follows:

- **Session Details** There are four report log tables to hold the session data, namely:
	- rep\_case\_log

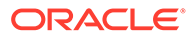

- <span id="page-75-0"></span>– rep\_prod\_dose\_log
- rep\_event\_log
- rep evt assess log

These tables are populated only if the Publisher profile switch **KEEP\_REPORT\_DATA** is '**Y**' that is, populate the report log tables. By default it is set as '**N**' that is, do not populate the report log tables. This is an enterprise specific switch.

The profile switch are available in the *Argus Insight List Maintenance* section, where you can set it to 'Y' or 'N'.

#### **See Also:**

*Admin Guide* > *<section - TBD>* for the profile switch information.

The procedure *p\_keep\_report\_data*, in generic package is used to populate data for the Report Log tables.

#### **See Also:**

[Generic Package](#page-64-0)

• **Process Details** - The log table *rep\_execution\_log*, records the entire report table process details. At each temporary table population procedures the log table will be populated. In all exceptions, this log table is populated with Oracle SQL errors. **See Also:**

[Generic Package](#page-64-0)

• **Dynamic SQL Details** - The log table *rep\_sql\_log*, is populated with the dynamic SQLs generated in the generic package, only if the database profile switch **LOG\_REPORT\_SQL** value is '**1**' that is, yes. This is a global switch to identify, if report SQL is to be logged or not. The default value of this switch is '**0**' that is, no. This database switch is not available in the Argus Insight UI List maintenance section. It is required to be set in the database only.

### **See Also:**

- [Generic Package](#page-64-0)
- [Populate Data for Generic Line Listing Report](#page-69-0)

#### **User Exits**

A User Exit is a package, which provides a way to pass control from reports specific package to a User Exit package that performs some function (more appropriately data manipulation function), and then return control to main report specific package.

User Exit is used for data manipulations that need extended procedural capabilities.

In section *Populate Data for Generic Line Listing Report*, under each report table population, corresponding User Exit tables are mentioned.

#### **See Also:**

- [Global Temporary Tables](#page-63-0) > [Extend Global Temporary Tables](#page-63-0)
- [Populate Data for Generic Line Listing Report](#page-69-0)

### **Lexical Parameters**

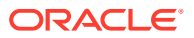

A Lexical Parameter is a placeholder column containing the actual text to be used in a query. At runtime report query can be modified using lexical parameters.

Modify the Report Package specification to add Lexical Parameters as shown below:

```
create or replace
PACKAGE pkg_rep_linelisting AS
                   ----------------------
  -- Below parameter variables are added because each BIP parameter needs to be declared in package used. --
 [pi_enterprise_id NUMBER;
 pi_id <br>pi_id MUMBER;<br>pi_querytype VARCHAR2 (1);
  pi_category_name VARCHAR2 (32767);
  pi_rpt_sub_title VARCHAR2 (32767);
 pi_rpt_title VARCHAR2 (32767);<br>xdo_user_name VARCHAR2 (32767);<br>pi_case VARCHAR2 (32767);<br>pi_case VARCHAR2 (32767);
  --[Lexical parameter Variables]--
 FUNCTION f_pop_report_data (
    pi_enterprise_id NUMBER,
    NUMBER
    pi_id
                    VARCHAR2)
    pi_querytype
    RETURN BOOLEAN:
END pkg_rep_linelisting;
```
In the above figure, two Lexical Parameters *pi\_orderby* and *gl\_orderby* are added to the Report Package.

*pi\_orderby* is the parameter in the Data Model based on the value selected in this parameter, the parameter *gl\_orderby* will be selected.

Now, add code in the Report Package body that is, in the function *f\_pop\_report\_data*, the parameter *pi\_orderby* is included as shown below:

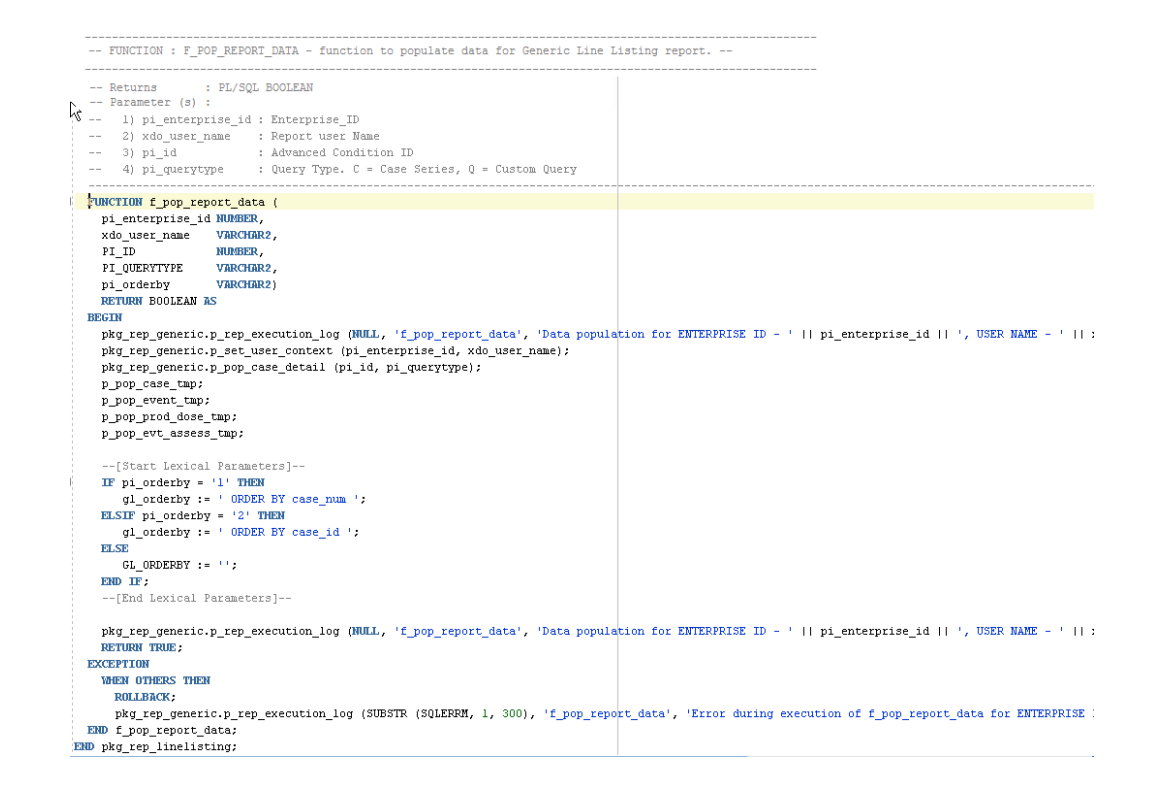

Once the package is compiled without any errors, refer to [Add Lexical Parameter in](#page-86-0) [Data Model](#page-86-0), to add the lexical parameters in the Publisher.

# Data Model

In Oracle Argus Insight Generic Line Listing Report, there are five data sets, where G Case is the master data set from which case id column is linked to all other data sets, such as G\_Prod, G\_Event and G\_Assess. So, for each case\_id all the child data values will be fetched.

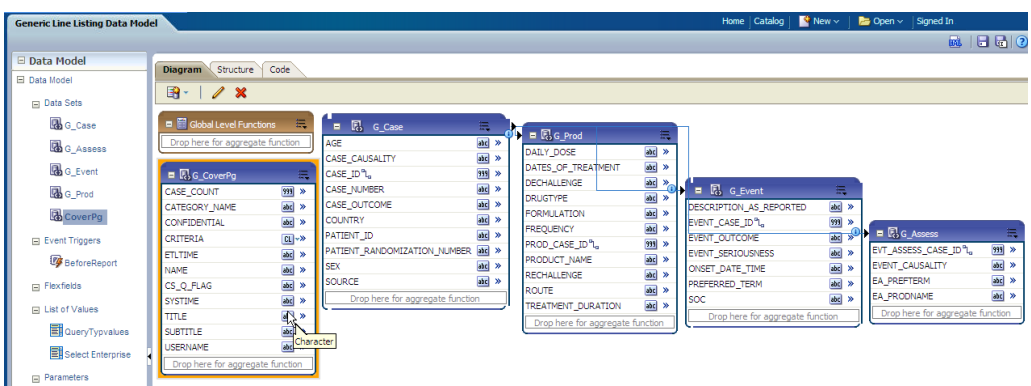

For more information, see:

- [Example Generate sample XML Data Structure with our Data Model](#page-78-0)
- **[Data Sets](#page-79-0)**

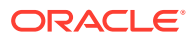

- [Report Parameters](#page-81-0)
- [Event Triggers](#page-86-0)
- [Add Lexical Parameter in Data Model](#page-86-0)

### <span id="page-78-0"></span>Example - Generate sample XML Data Structure with our Data Model

 $\leq$ G\_CASE> <CASE\_ID>10031422</CASE\_ID> <CASE\_NUMBER>BIPLLREPORT2</CASE\_NUMBER> <G\_PROD> <DAILY\_DOSE>3.333 ml</DAILY\_DOSE> <DRUGTYPE>S</DRUGTYPE> <PROD\_CASE\_ID>10031422</PROD\_CASE\_ID> <PRODUCT\_NAME>MMR StudyDB Name Comp</PRODUCT\_NAME> </G\_PROD> <G\_EVENT> <DESCRIPTION\_AS\_REPORTED>yellow fever</DESCRIPTION\_AS\_REPORTED> <EVENT\_CASE\_ID>10031422</EVENT\_CASE\_ID> <PREFERRED\_TERM>Yellow fever</PREFERRED\_TERM> <SOC>Infections and infestations</SOC>  $\lt/G$  EVENT> <G\_EVENT> <DESCRIPTION\_AS\_REPORTED>rash</DESCRIPTION\_AS\_REPORTED> <EVENT\_CASE\_ID>10031422</EVENT\_CASE\_ID> <PREFERRED\_TERM>Rash</PREFERRED\_TERM> <SOC>Skin and subcutaneous tissue disorders</SOC>  $\lt/G$  EVENT> <G\_ASSESS> ... </G\_ASSESS>  $\lt/G$  CASE> **See Also:**

*Oracle Fusion Middleware - Report Designer Guide > Chapter 9*

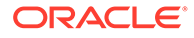

# <span id="page-79-0"></span>Data Sets

This section contains the information of the following actions:

### **Add New Column in Existing Data Set**

The following are the steps to add a new column in a data set:

- **1.** Click on the data set in which you need to add a column and edit using icons below **Diagram** tab.
- **2.** Let us edit data set *G\_Assess*. Click on *G\_Assess* and edit the Data Set as shown below:

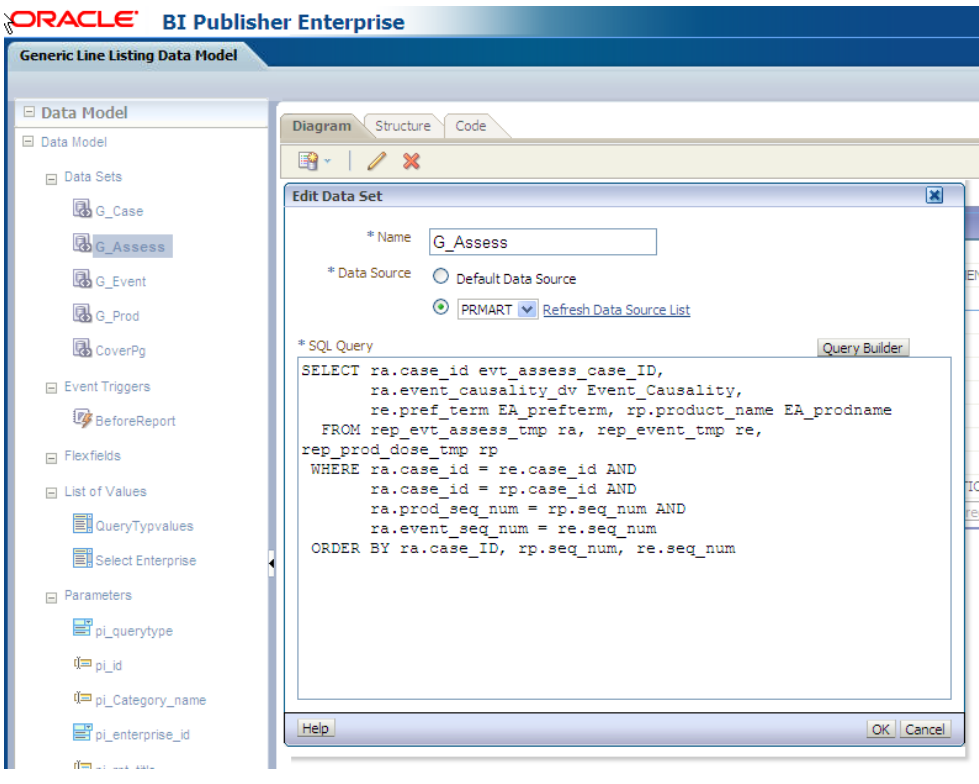

**3.** In the SQL Query, add any column from the available tables and click **Query Builder**. For example, *re.onset\_ve EA\_onset*. Once query is built successfully, the column is added to the data set *G\_Assess.*

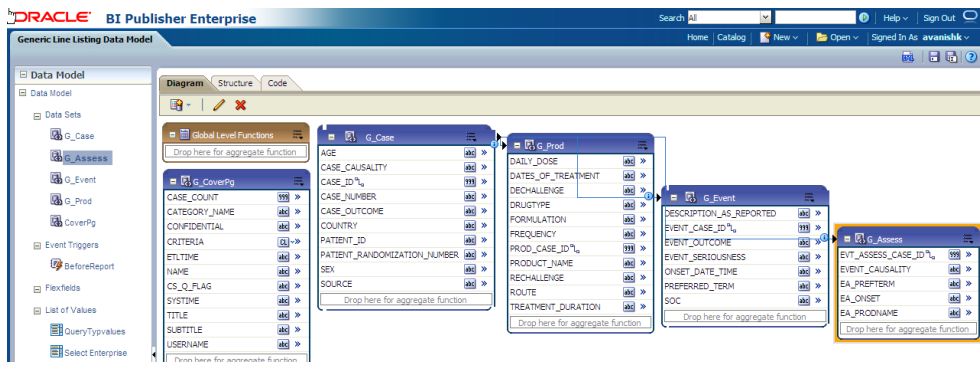

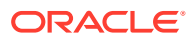

### <span id="page-80-0"></span>**Add New Data Set**

The following are the steps to add a new data set:

**1.** Click on **New Data Set** icon and select **SQL Query** as shown below:

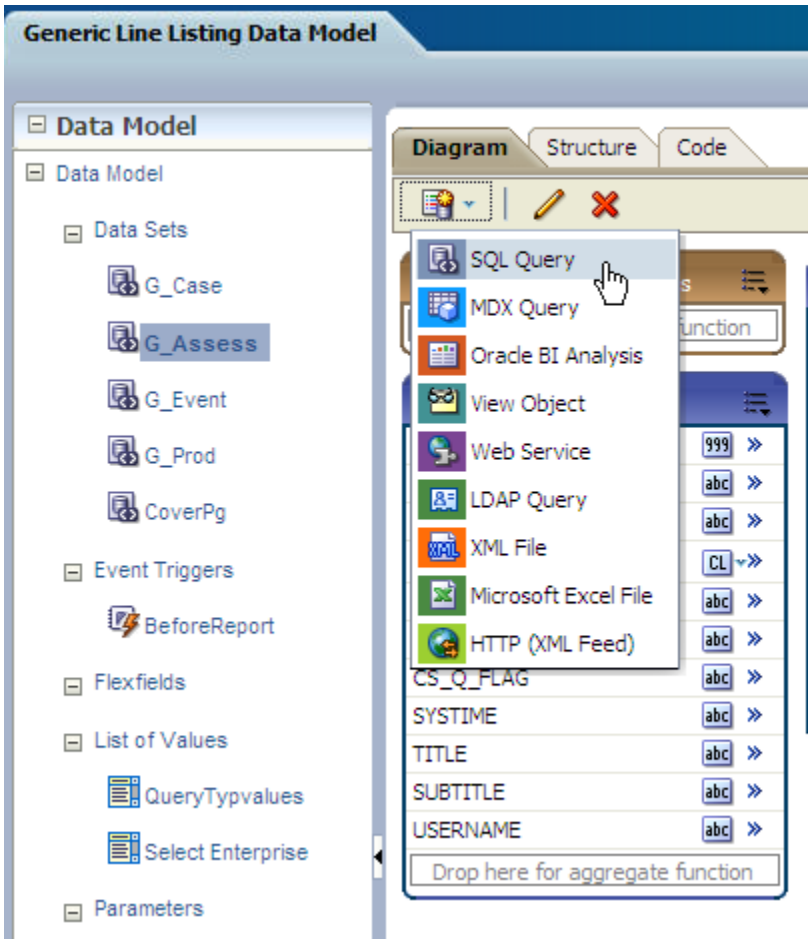

**2.** Write a valid SQL statement to fetch values from the report GTTs. Enter a data set name, such as *G\_NewDS* and select proper *Data Source* from the list box. Click **OK**.

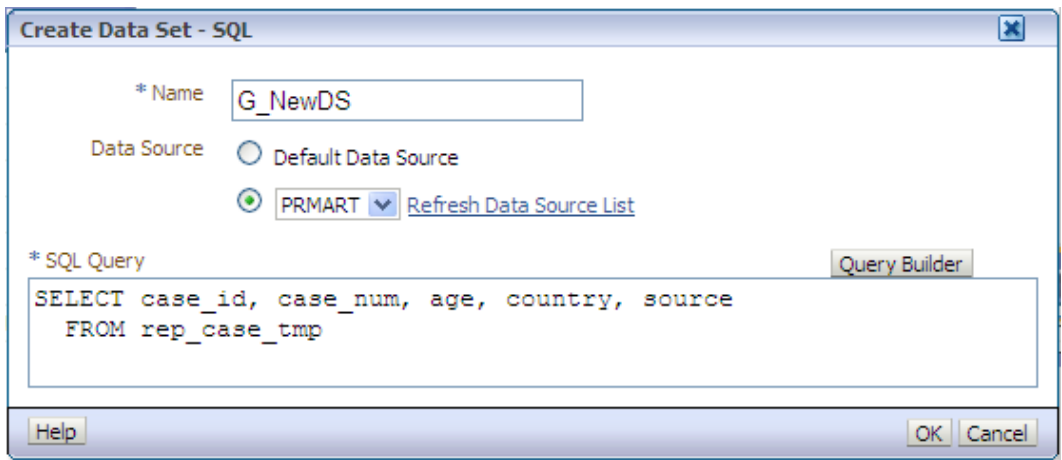

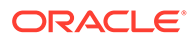

<span id="page-81-0"></span>**3.** You can see that new data set *G\_NewDS* is created.

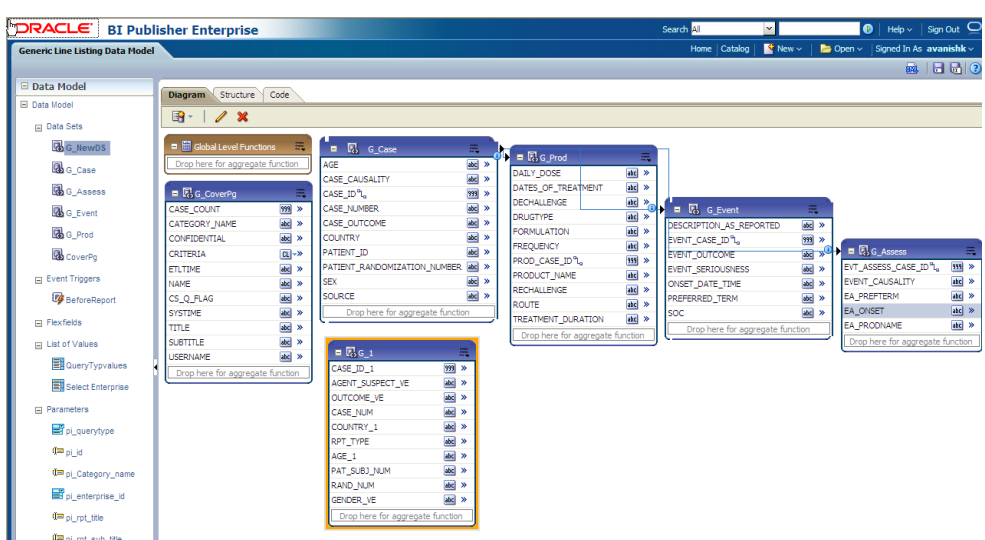

**4.** Save the new Data Model and verify that new data set and columns are available in the data model. Click **Structure** tab to give proper business names for the newly added columns. You can see new data set *G\_NEWDS* is available. Modify the business name to *G\_MyDS*.

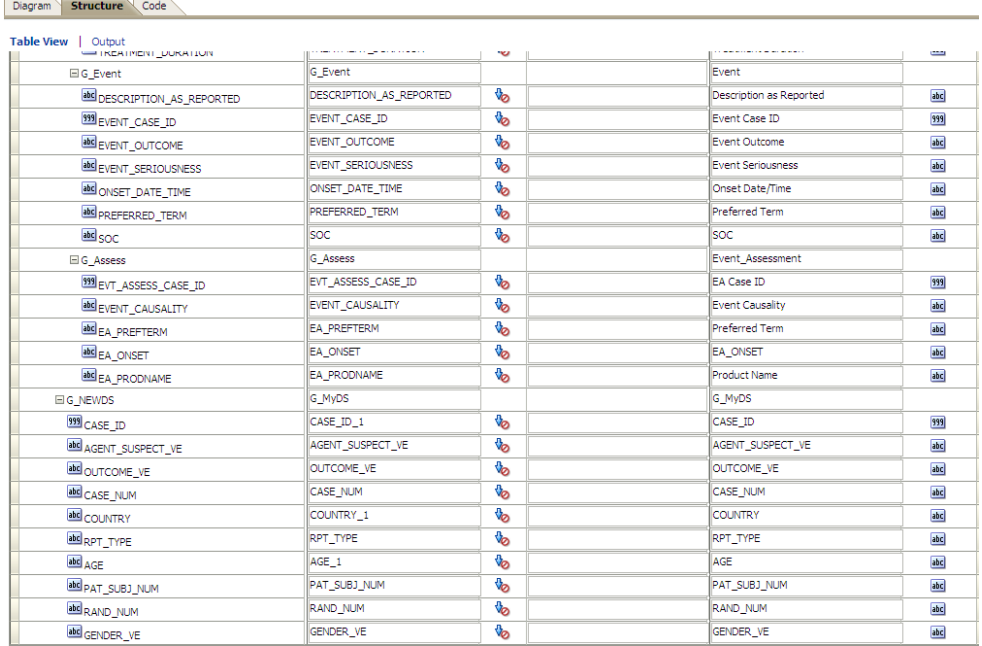

## Report Parameters

Report parameters are used to specify the data to use in a report, connect related reports together, and vary report presentation.

The following report parameters are used in Oracle Analytics Publisher:

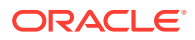

### **Note:**

All the below mentioned parameters, which are used in the report data model must be declared in the report specific package.

If any of the parameters are not declared in the package, those parameters cannot be used in the data model.

### **Table 5-4 Report Parameters**

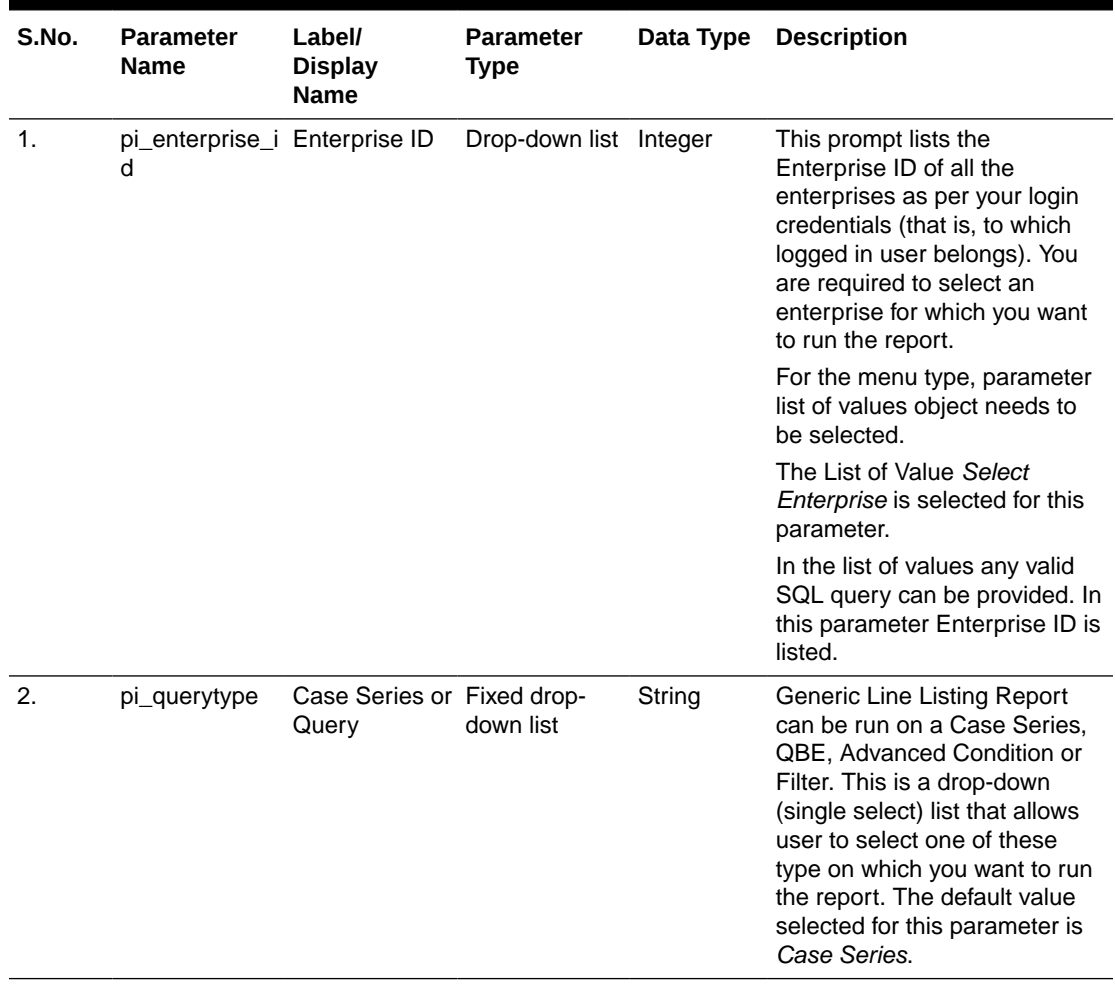

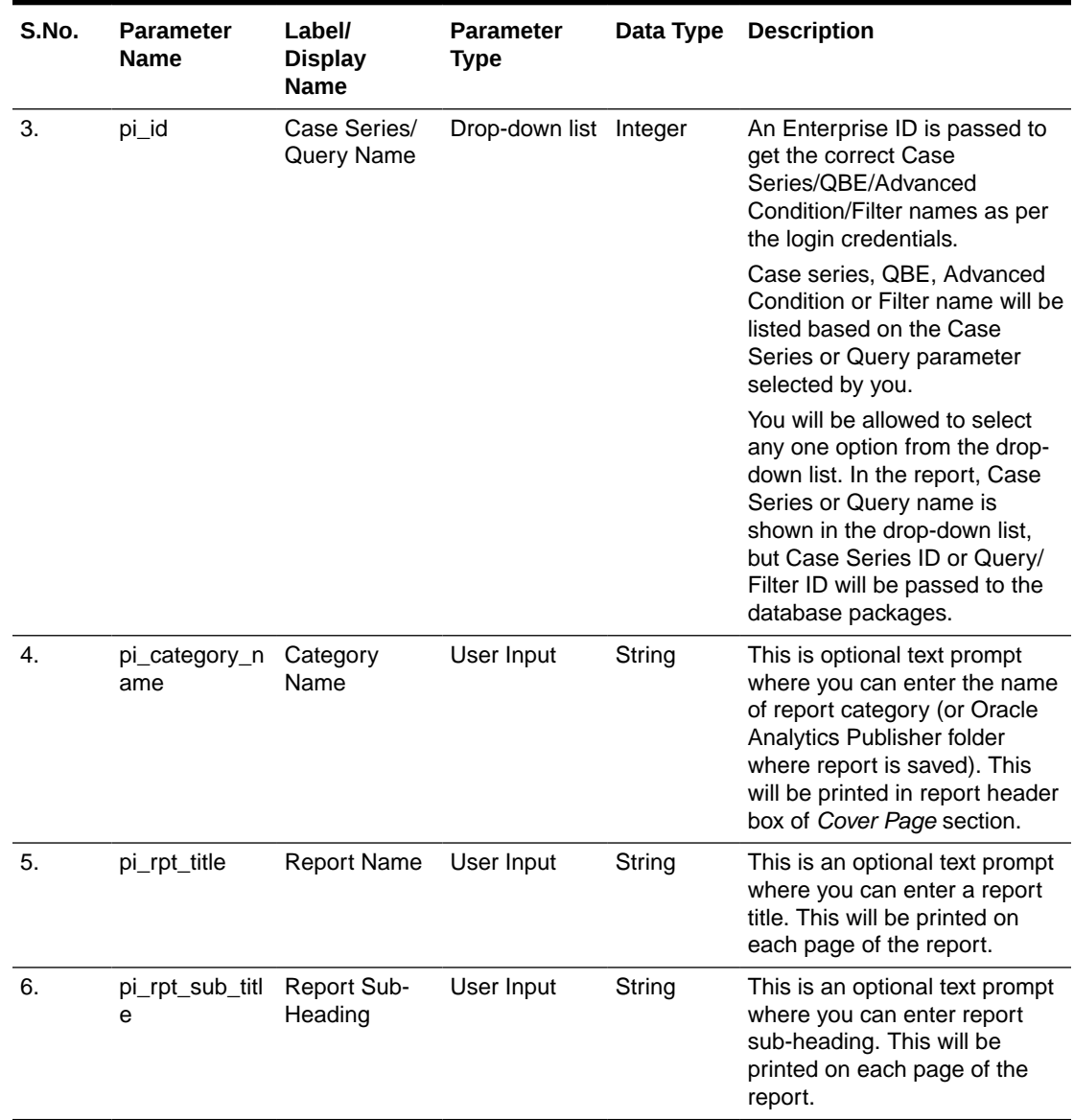

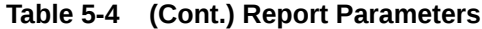

### **See Also:**

*Report Mapping Specification Document > 2.1.6. Report Prompts*

### **Add New Parameter in Data Model**

The following are the steps to add new parameter in the data model:

**1.** Include the parameter in the data set. For example, you want to see data for a *Case ID*. Add **where** condition with a parameter *pi\_case* in the data set *G\_NEWDS.*

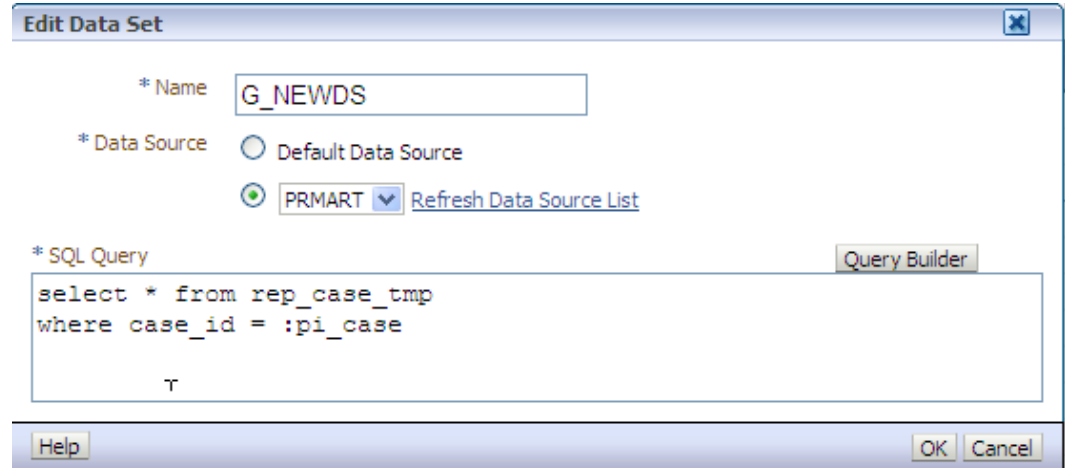

- **2.** Click **Query Builder** and new parameter is created. Click **OK** to confirm.
- **3.** The parameter *pi\_case* is now available in the parameter section of the Data Model.

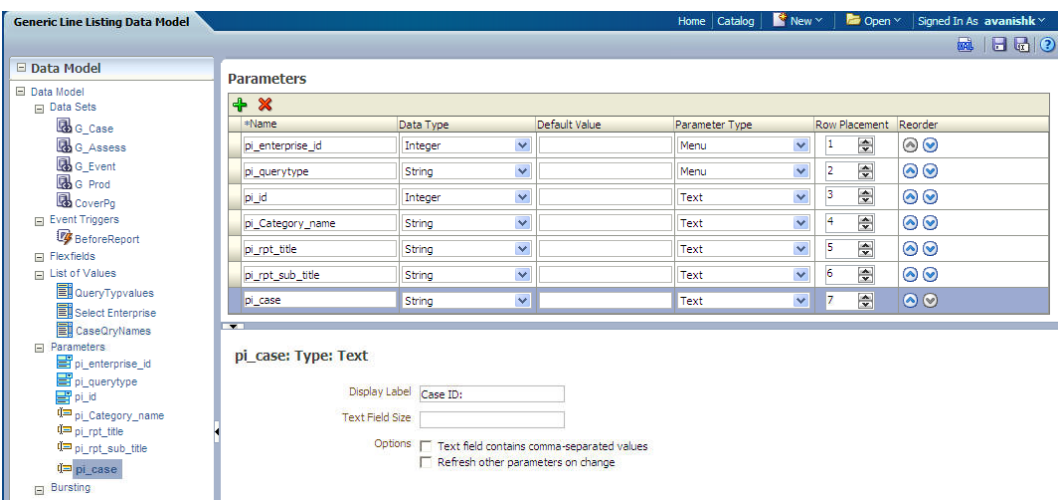

**4.** Add the display label for the new added parameter, which will be shown at the time of report execution.

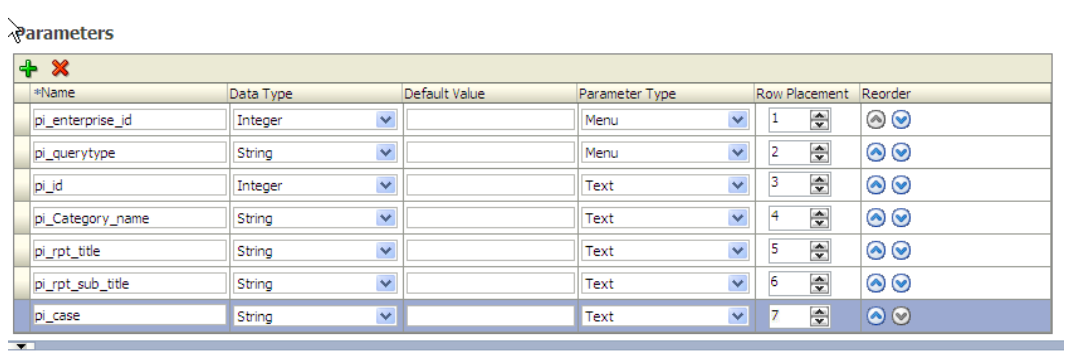

pi\_case: Type

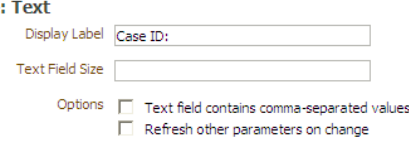

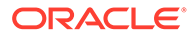

**5.** Declare the parameter *pi\_case* in the Generic Report Line Listing Package *pkg\_rep\_linelisting*. It is mandatory to declare the parameter in the report package. If the parameter is not declared, the report will not execute. Execute the report and you will be able to search data based on the newly added parameter *Case ID*.

#### **See Also:**

[Add New Parameter in Package](#page-69-0)

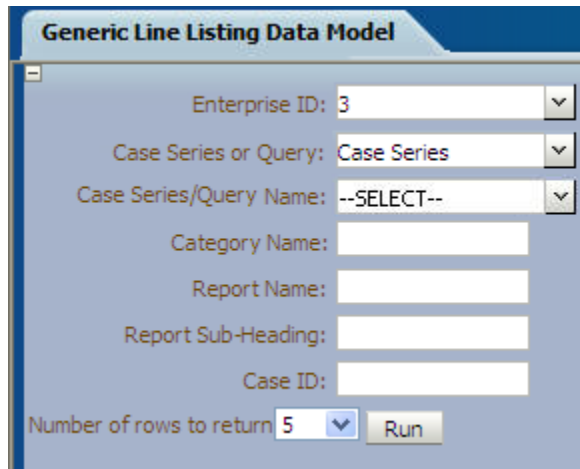

**6.** If the parameter is not declared in the package, the error message *Component PI\_CASE must be declared as shown in the enterprise manager publisher logs* displays as shown below:

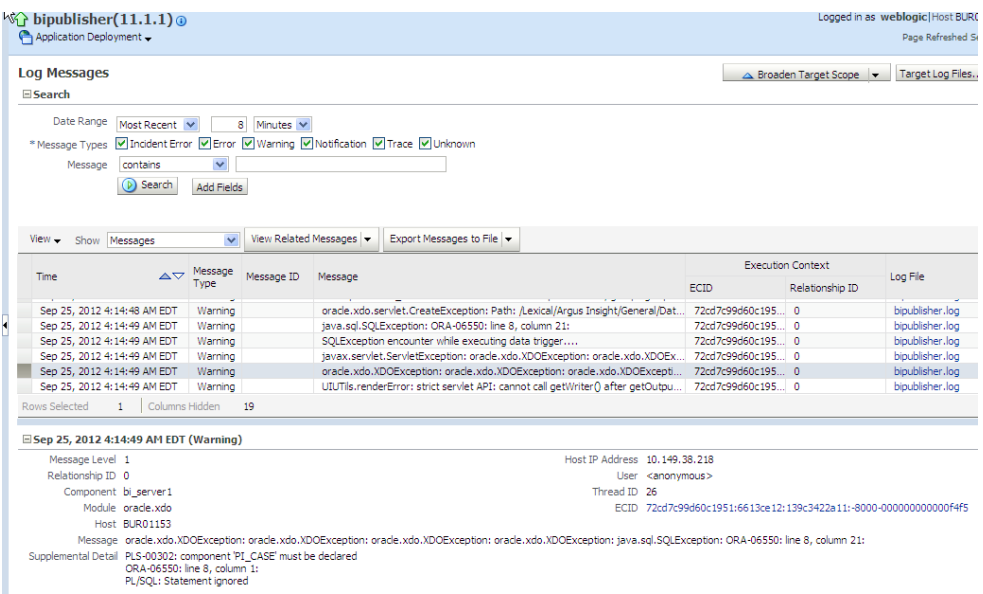

**7.** Once the parameter *pi\_case* is declared in the package, the report is executed successfully.

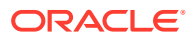

<span id="page-86-0"></span>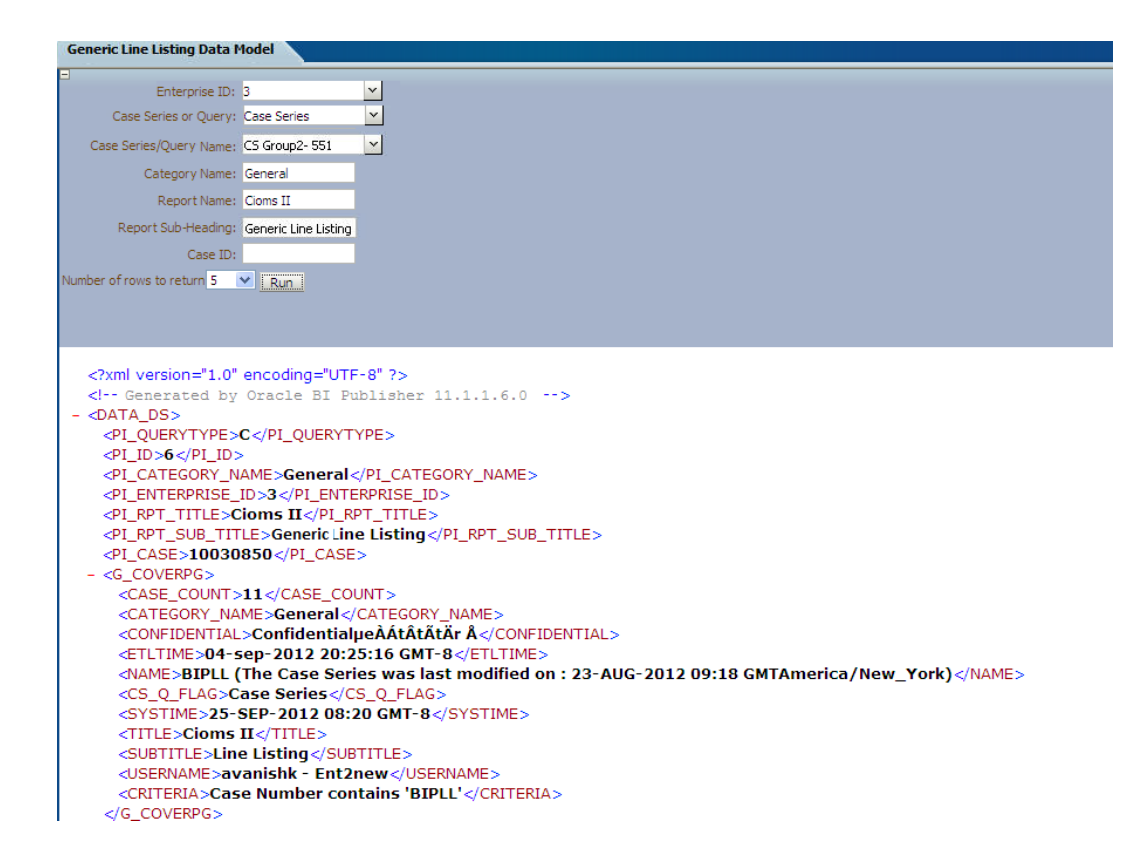

# Event Triggers

The following are the steps to view event triggers:

- **1.** In Oracle Analytics Publisher report, there are three different types of event trigger: *Before Data, After Data* and *Schedule*.
- **2.** In the Event Triggers, for the Generic Line Listing Report you will create *Before Data* trigger, which will set the user context before populating all the reporting GTTs. The function called in the Event Trigger as shown in the above picture is:

pkg\_rep\_linelisting.f\_pop\_report\_data(:pi\_enterprise\_id,:xdo\_user\_name,:pi\_id,:pi\_queryt ype)

**3.** In case, you want to delete some customized tables after data is generated, you can create Event Trigger of type *After Data* and call package with delete statements.

### **See Also:**

*Report Designer's Guide for Oracle Analytics Publisher*

### Add Lexical Parameter in Data Model

The following are the steps to add lexical parameter in the data model:

**1.** Edit the data set *G\_Case*. Add Lexical Parameter *&gl\_orderby*, as declared in the package.

#### **See Also:**

[Lexical Parameters](#page-75-0)

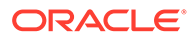

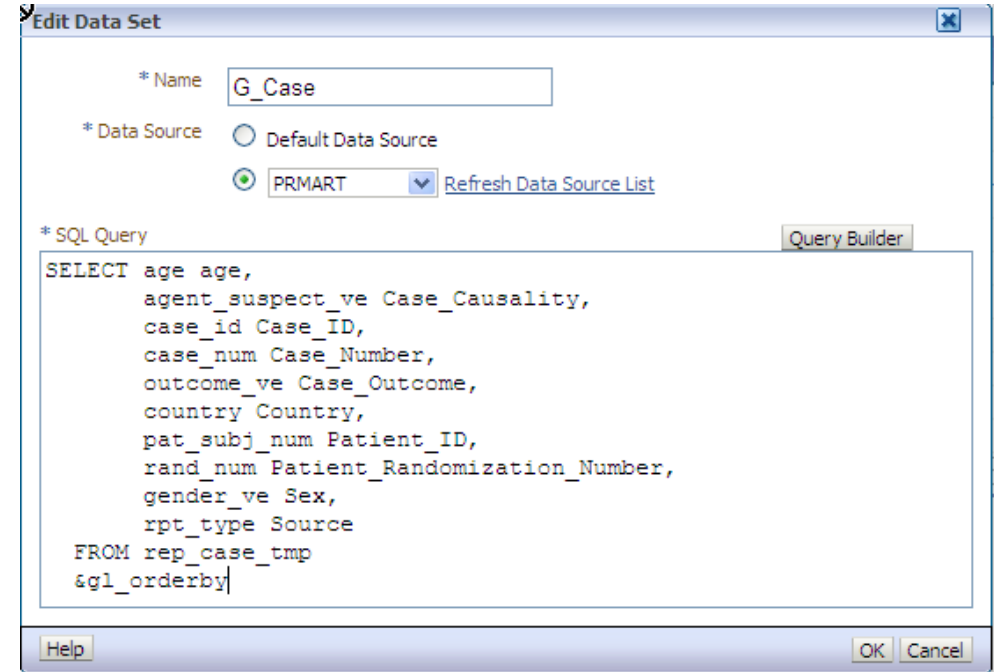

**2.** When Lexical Parameters are added for the first time in the Data Model, Oracle Analytics Publisher will ask for lexical references in SQL that is, Default Value for the Lexical Parameter.

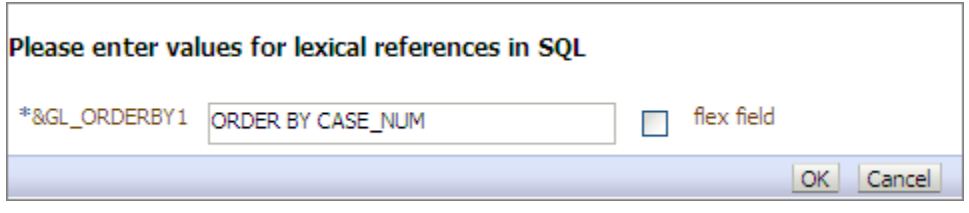

**3.** Create a List of Values, **Order By** as shown below:

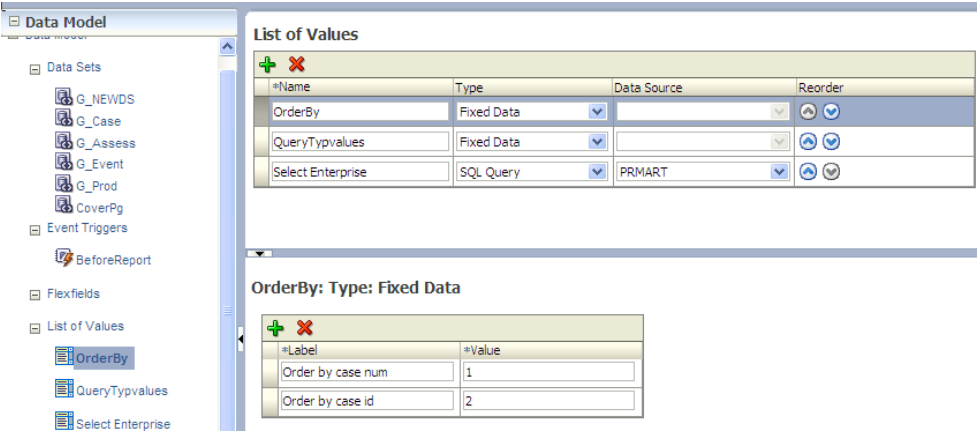

**4.** Create the parameter *pi\_orderby* in the Data Model and assign the *LOV-OrderBy* as shown below:

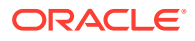

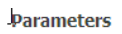

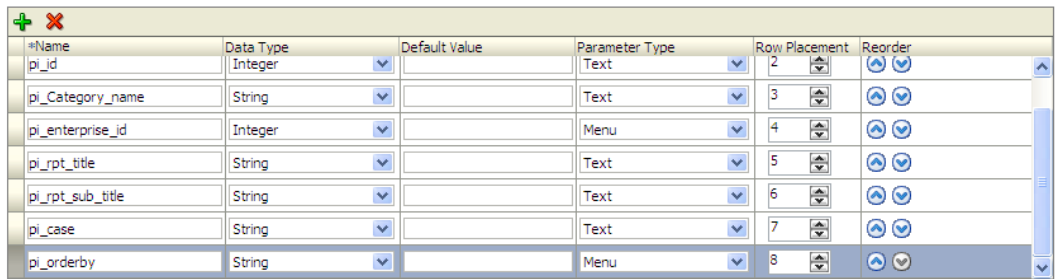

- **5.** View the Report by selecting the parameter *OrderBy*.
- **6.** Execute the Report and verify that data is in order by Case ID as per the selected option. You can find that the XML value of *pi\_orderby* is '**2**'. In the package *pi\_orderby* value '**2**' means Order By *case\_id*.

#### **See Also:**

[Lexical Parameters](#page-75-0)

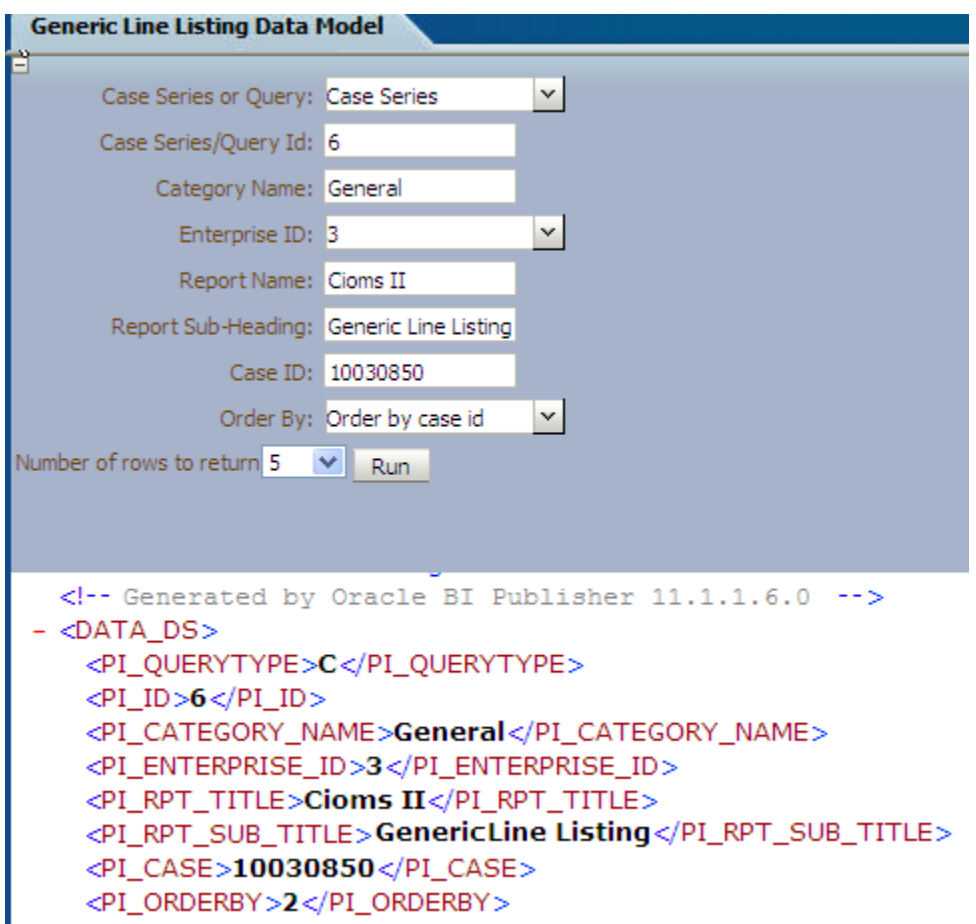

**7.** Check the case data for the order of cases by *case\_id: 10031420* and *10031421* in figure shown below:

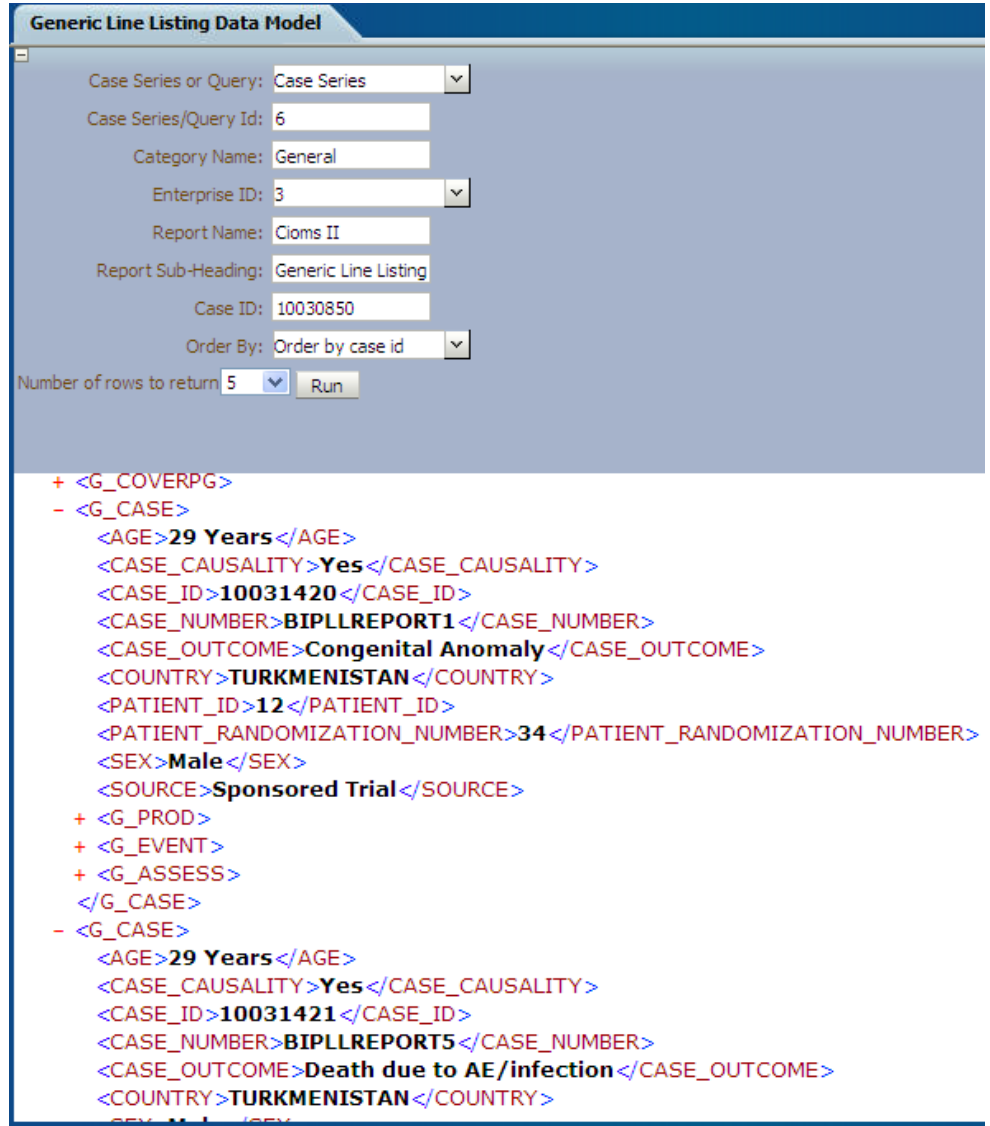

**8.** Now, select the *Order By case\_num* option in the Data Model.

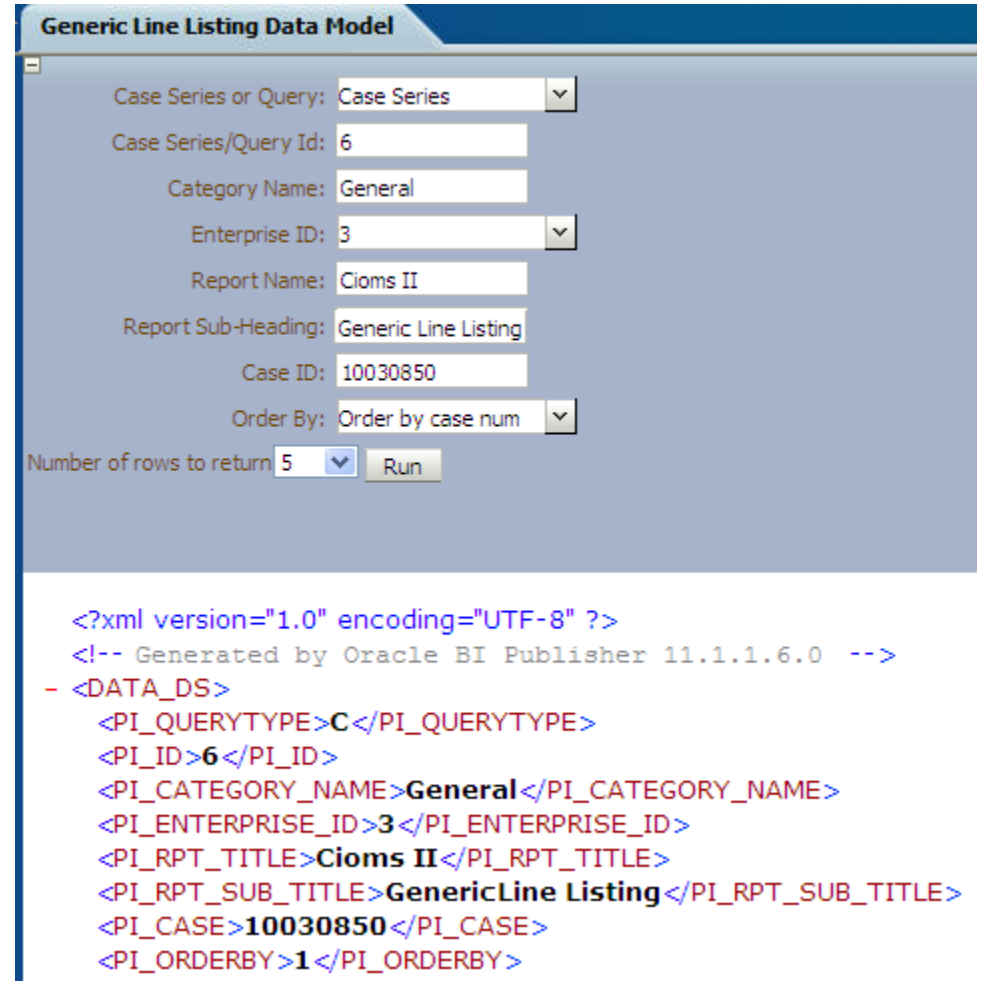

**9.** Verify the case data for order of cases by *case\_num: 10031420* and 1*0031424*, in the figure shown below:

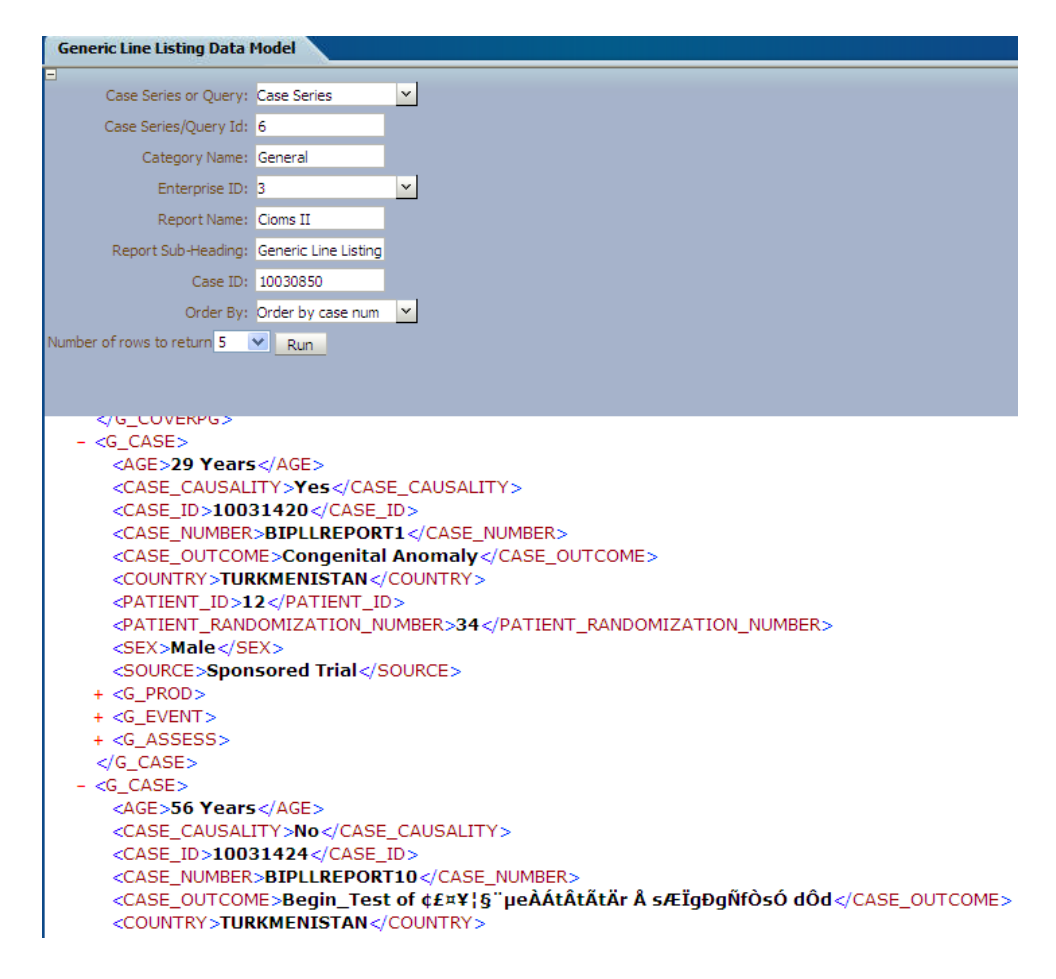

# Oracle Analytics Publisher Report Templates

To view Event Assessment Data in the reports, you should create Event Assessment as a separate block in both Layout Editor and Rich Text File (RTF) template; Product and Event details should be fetched from the Event Assessment Level only to see Event Assessment Data.

This section explains the types of report template used in Publisher Report as follows:

- **Layout Editor**
- [Rich Text File Template](#page-96-0)
- [Oracle Analytics Publisher Logs](#page-98-0)

### Layout Editor

The following are the steps to edit/modify an existing report layout:

**1.** To create a Repeating section, select a valid *Group Name* that is, **Element** from the element drop-down list.

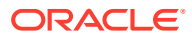

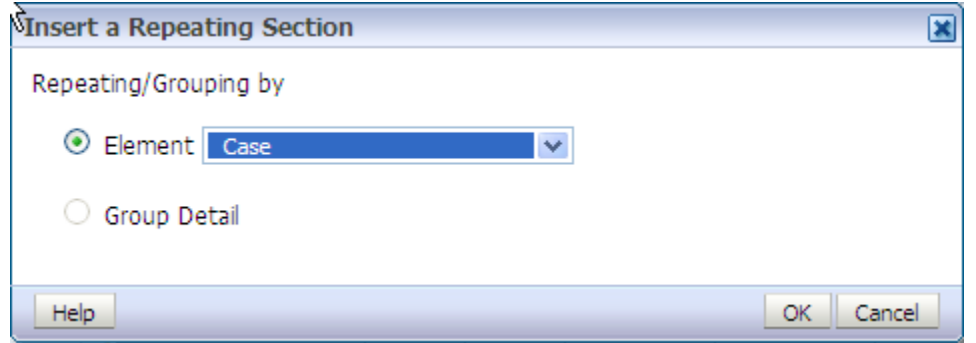

A Repeating section is created.

**2.** Add columns in the Repeating section. For example, click **Case Number** and drag it to the Report Layout section.

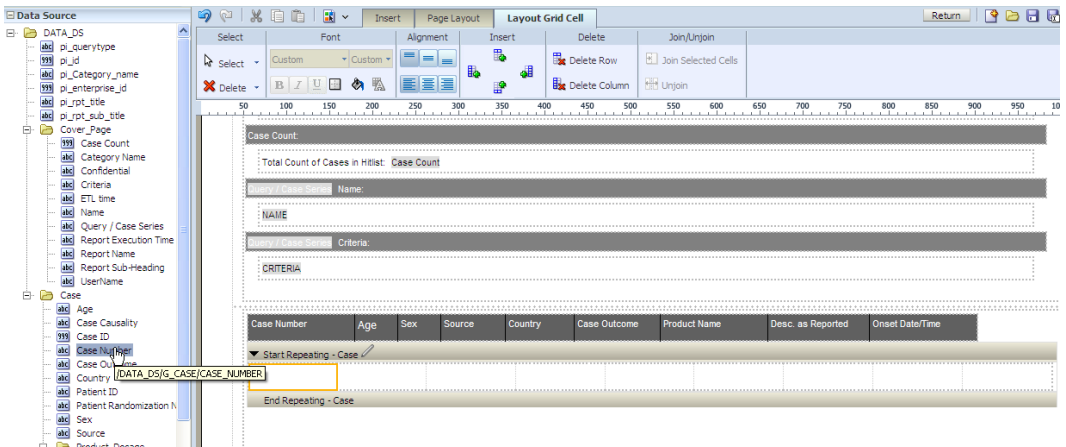

- **3.** Drag Case Level columns only in the above Repeating section. Columns from other groups, such as **Product** or **Event** should not be included here.
- **4.** Add a child Repeating section for the Product.

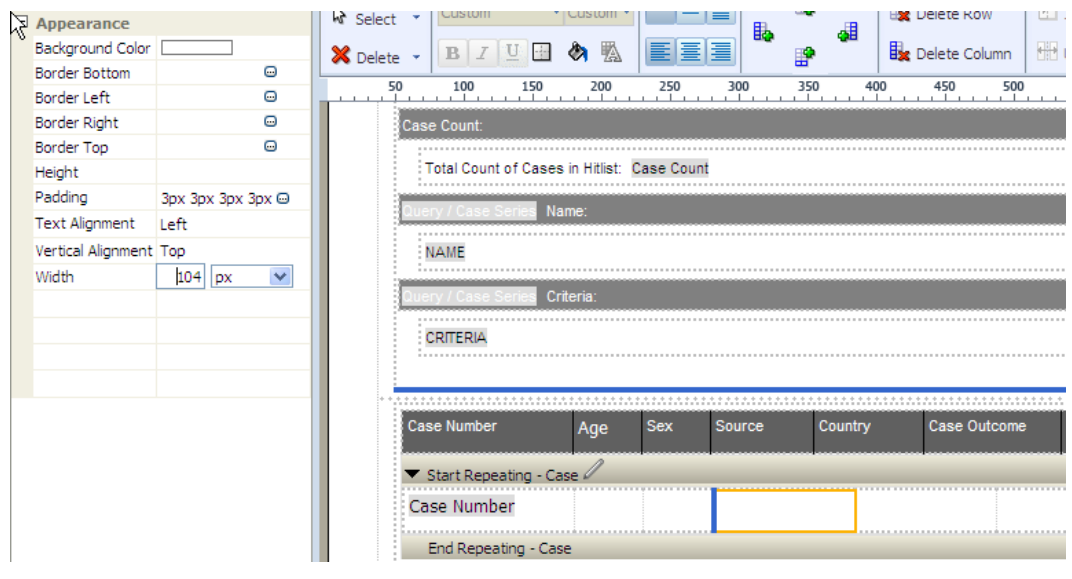

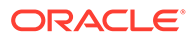

- **5.** In the Repeating section, you can add **Layout Grid** with as many required columns as you want to include in the report.
- **6.** Add Repeating section for child group *Event Assessment*. Once added, save the report and click **Return**.

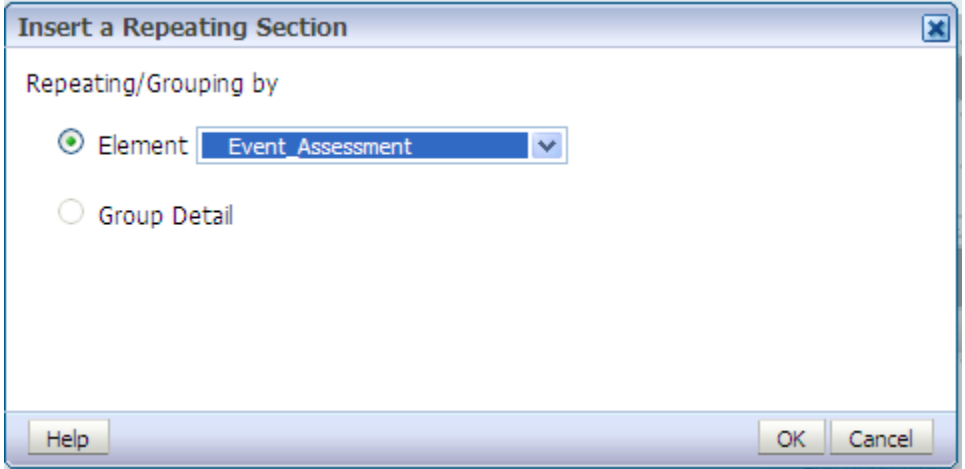

The Report is displayed.

**7.** Click **View a list** to select Default Format, Default Report and etc.

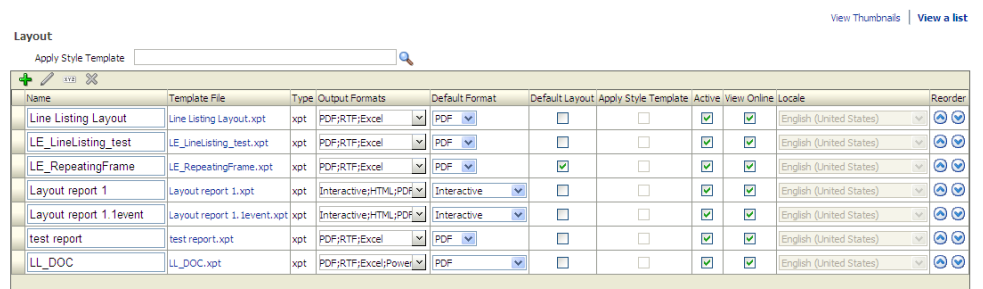

**8.** To add more columns in a Repeating section, go to Data Source panel and select the required column from the appropriate group. Drag the selected column into the Repeating section.

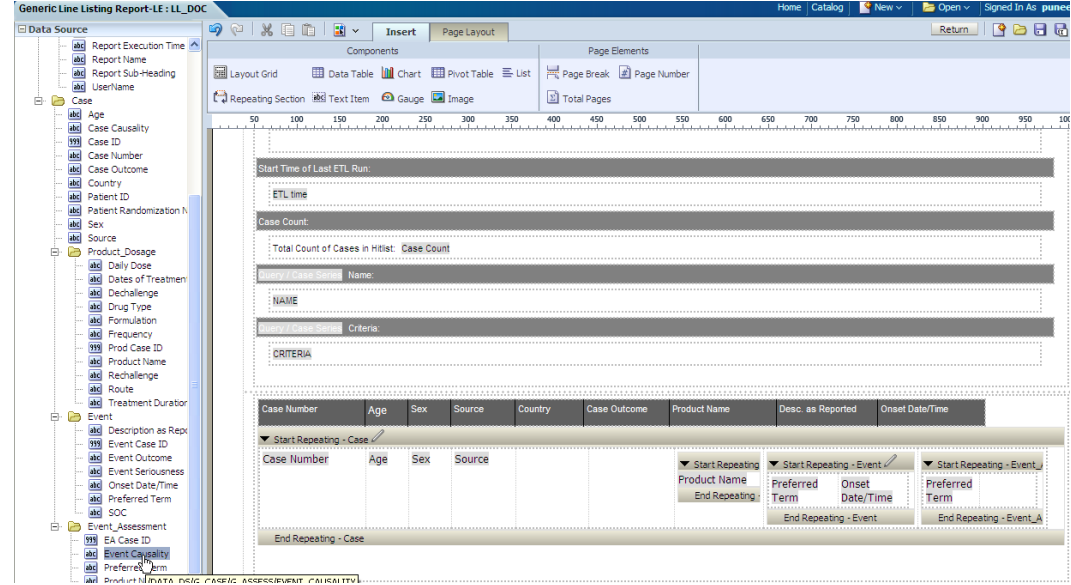

**9.** The column *Event Causality* is added in the **Event Assessment** section.

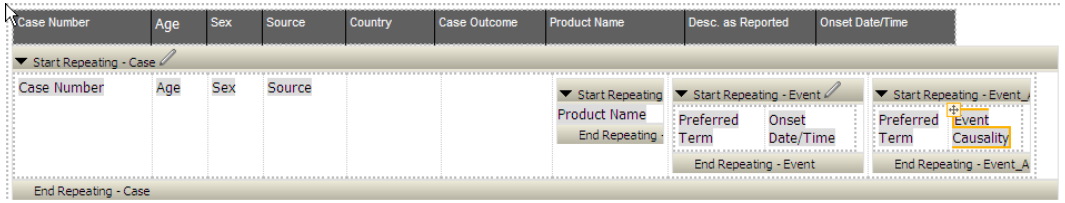

**10.** To execute the report, click **Report Link** or **Open** the report. The following screen displays:

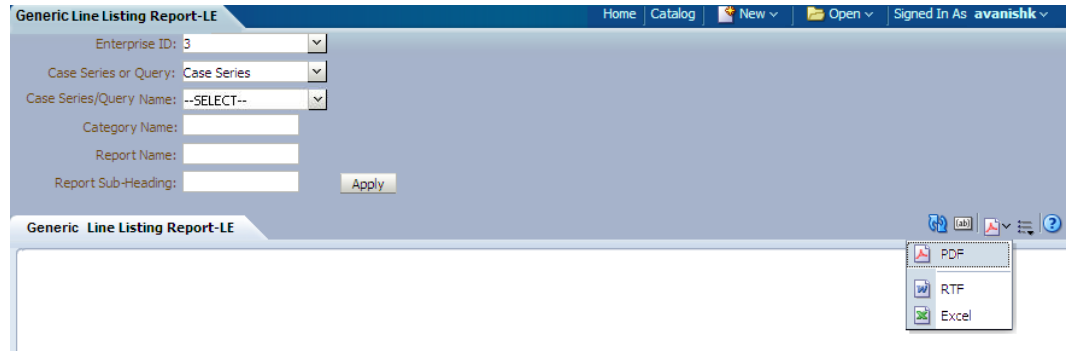

**11.** Enter the appropriate parameters.

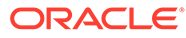

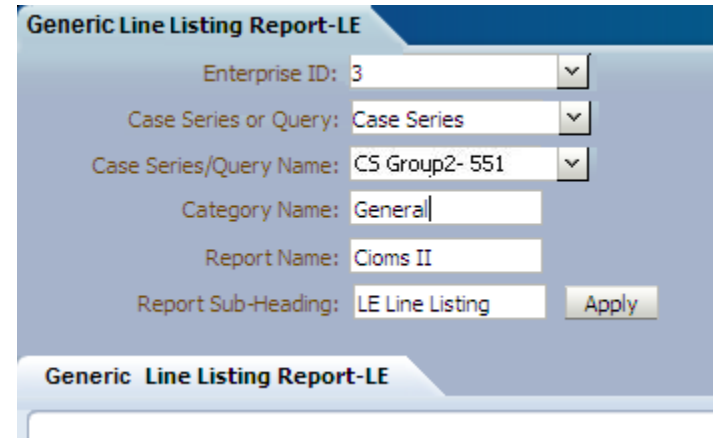

**12.** Select a report output type, like *PDF*.

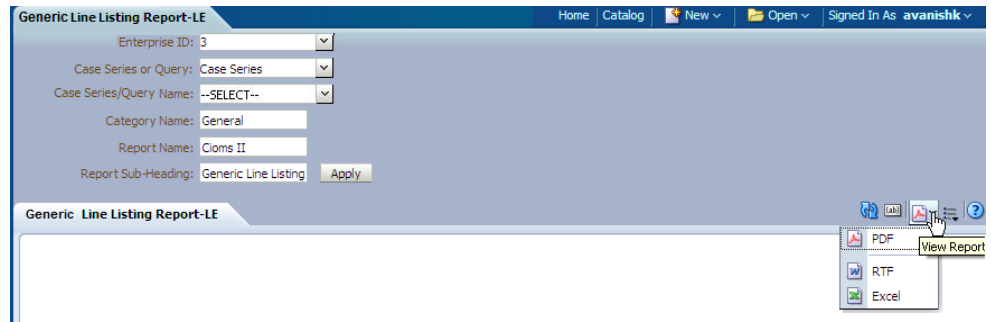

**13.** The report is generated in PDF format.

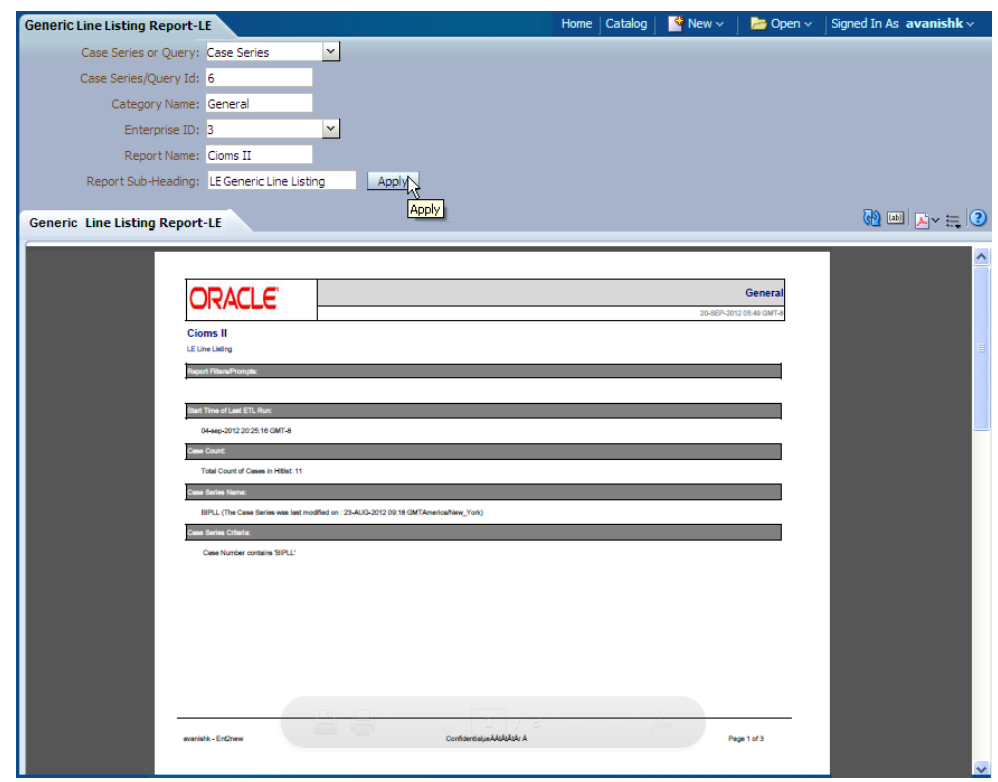

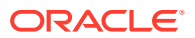

### <span id="page-96-0"></span>Rich Text File Template

The RTF template has a main template and one sub-template. You can use the sub-template in any future reports.

• **Sub-template:** The sub-template cover page details are as shown below:

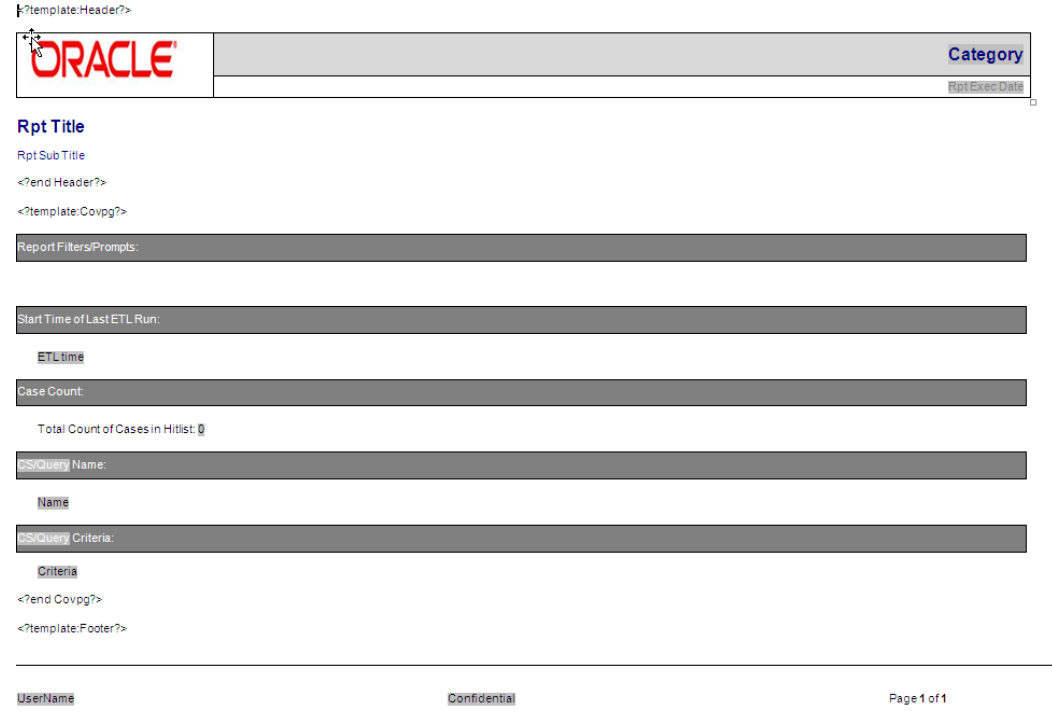

The sub-template is divided into three categories:

- **Template- Header:** It contains Company Logo, Report Run Date, Report Category, Report Title, and Report Sub-heading.
- **Template- CovPG:** It contains Report Prompts, Start ETL Time, Case Count, Query/ Case Criteria and Name.
- **Template- Footer:** It contains Login User, Confidentiality and Page Number.
- **Main Template:** In this template the report columns are created in different tables for different groups. Besides, sub-template should be called in the Main Template as shown below:

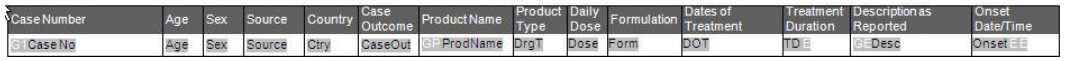

### **Adding New Column in RTF**

The following are the steps to add a new column in RTF:

**1.** Remove any existing column from the specific group, like Product or Event and add a new column from the same group. Or, reduce the width of the column to add a new column without removing an existing column.

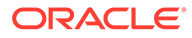

- **2.** To view **Event Assessment** values, **Product** and **Event** information should be fetched from the Event Assessment Level only. You should not compare Event Assessment Data with Product and Event level columns given in the Default Report template.
- **3.** Click **Edit** in the RTF template report and save the RTF template at your local machine.

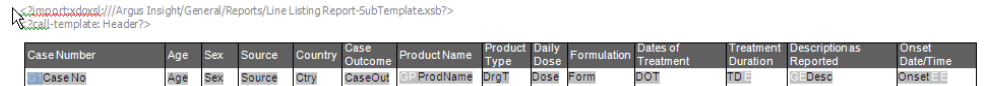

The File Download dialog box appears.

**4.** Click **Open** to display the RTF template document. Double-click on any existing column of Publisher. The Publisher **Properties** displays. Enter any valid XML tag for Publisher columns.

**See Also:**

[Add New Data Set](#page-80-0) for XML tags available under the Data Sets **Structure** tab.

- **5.** Modify the column *Country* to display *Patient Random Number* column and save the RTF.
- **6.** Upload RTF to the report. Click **Add New Layout** option as shown below:

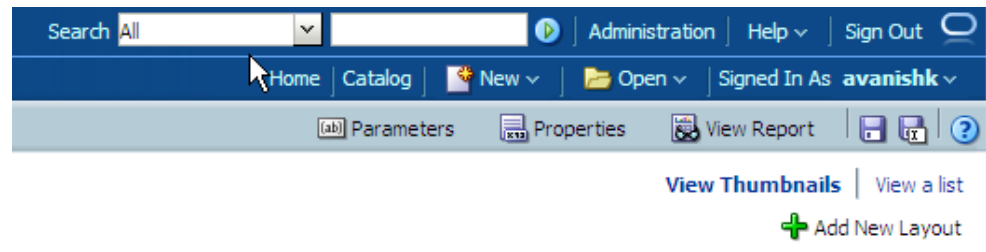

The Upload Template File dialog box appears.

- **7.** Click **Upload**.
- **8.** Select the new **RTF template**.

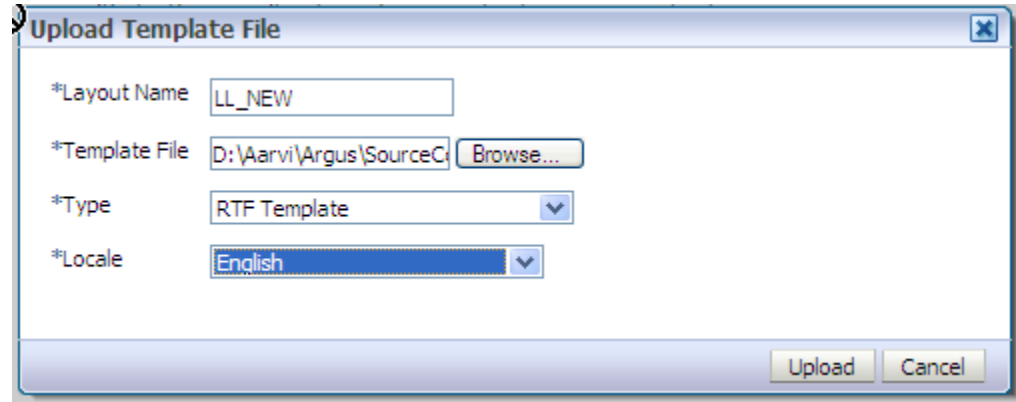

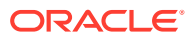

- <span id="page-98-0"></span>**9.** Once uploaded, you can find two layouts in Thumbnail format.
- **10.** Click **View a list** option to select Default Report and Output Format options. Once you have saved the changes, click on view report option to execute the report.

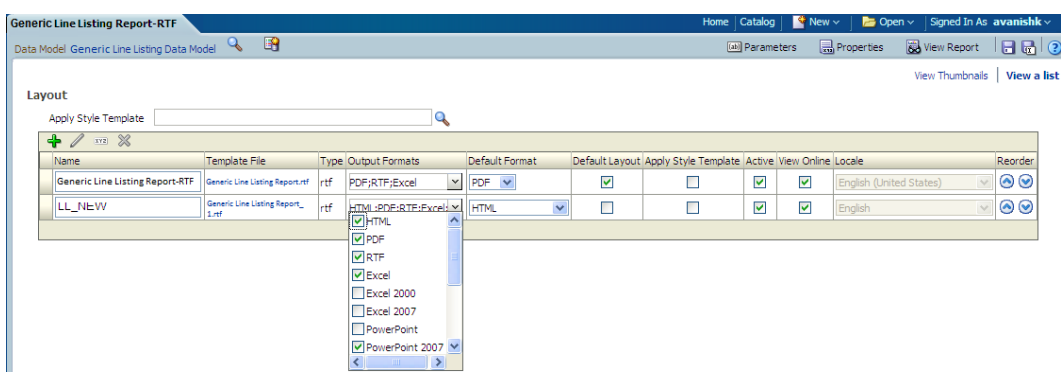

**11.** You can find both the Layouts and can view any Report Template Output by selecting the appropriate tab. After passing correct parameters click **Apply**.

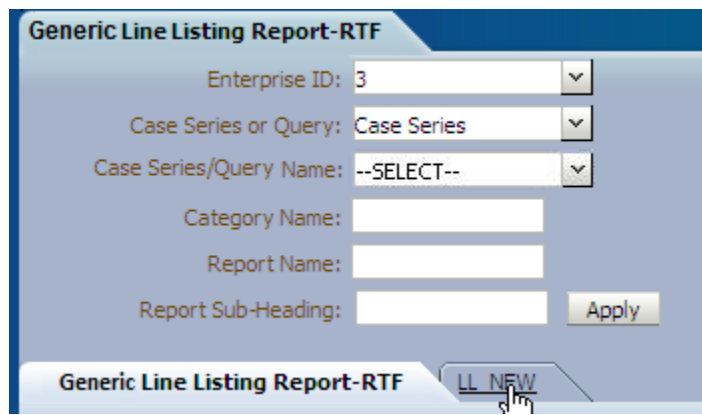

### **See Also:**

*Oracle Analytics Publisher Technical Reference Manual > Report Designer's Guide > Oracle Fusion >Creating an RTF template* section.

### Oracle Analytics Publisher Logs

While running Oracle Analytics Publisher report, by passing incorrect/invalid parameters, sometimes you may get error messages.

Verify the Oracle Analytics Publisher logs from the Enterprise Manager.

You can verify the Oracle Argus Insight log tables or login to enterprise manager to check the Oracle Analytics Publisher server logs.

The following are the steps to check Oracle Analytics Publisher server logs:

- **1.** Login to **Enterprise Manager**.
- **2.** Click **Applications > Publisher**.
- **3.** Click **Clustered Application Deployment > Logs and View Log messages**.

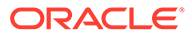

**4.** Select the *Date Range* or *Message Type* and click **Search**. The Oracle Analytics Publisher logs displays as the search result.

# Oracle Analytics Publisher Reporting Tips

You can extend our existing report model using the following actions:

- Add Column in Global Temporary Tables
- Populate New Column in User Exit Package
- [Add New Column in Data Set](#page-100-0)
- [Add New Column in Layout Report](#page-100-0)

### Add Column in Global Temporary Tables

The GTTs are created in the MART database.

To add new column in a GTT, login to the **Mart schema** and add a new column *CUSTOM* in the *GTT rep\_case\_tmp* as shown below:

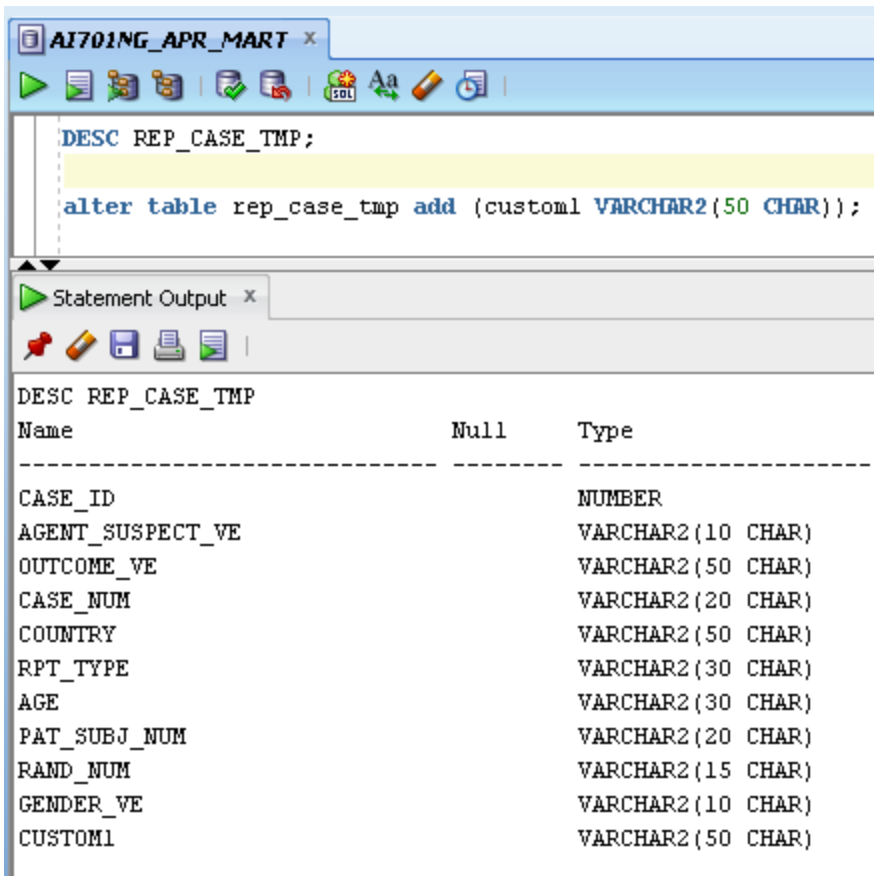

# Populate New Column in User Exit Package

You can populate the column *CUSTOM* in User Exit package by modifying the package to include your DML statements and compile the package as shown below:

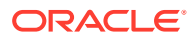

<span id="page-100-0"></span>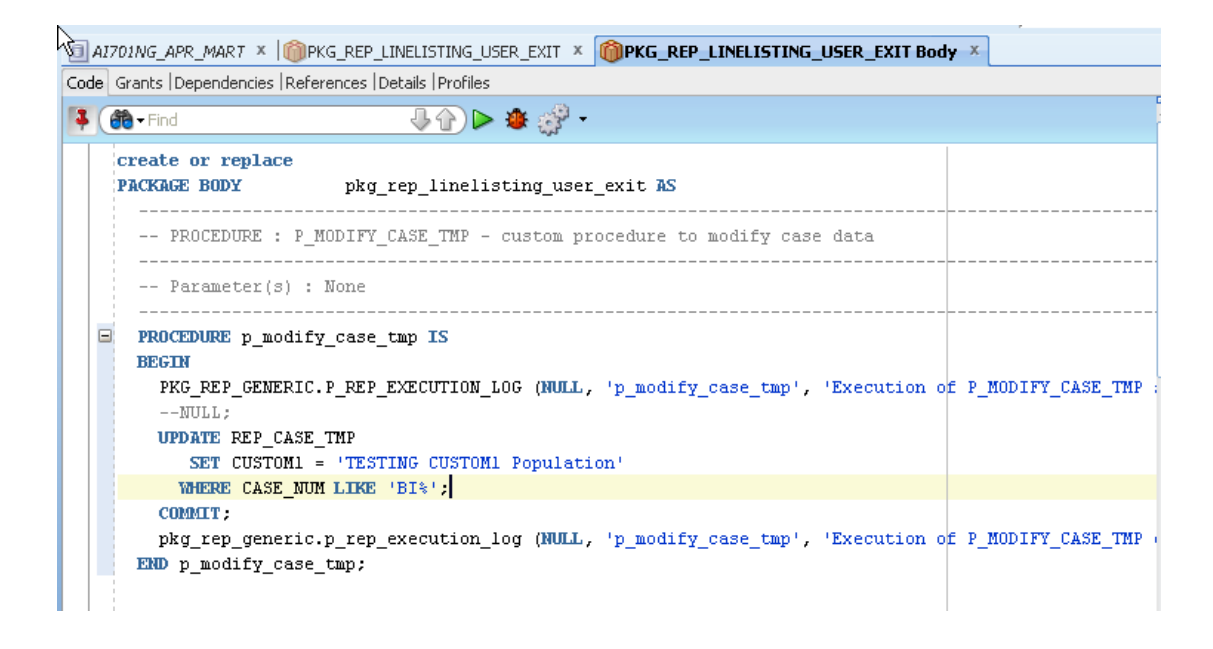

### Add New Column in Data Set

The following are the steps to add a new column in the data set:

- **1.** Edit the existing Data Model and save the new Data Model with appropriate name, such as **LL\_NEW\_CUSTOM1\_COL**.
- **2.** Edit the data set *G\_Case*, include the new column and save the Data Model. The column *CUSTOM* is added to the data set.
- **3.** Click **Get XML Output** to view the XML output of the new data model.
- **4.** In the above generated XML output, verify the column *CUSTOM* that is populated with the value as per the logic written in the *User Exit* package.

### Add New Column in Layout Report

The following are the steps to add a new column in the Layout Report:

**1.** Edit the existing Layout Report and save as **LL\_NEW\_CUSTOM\_LE**. Check that new data model is selected for the new Layout Report.

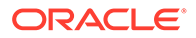

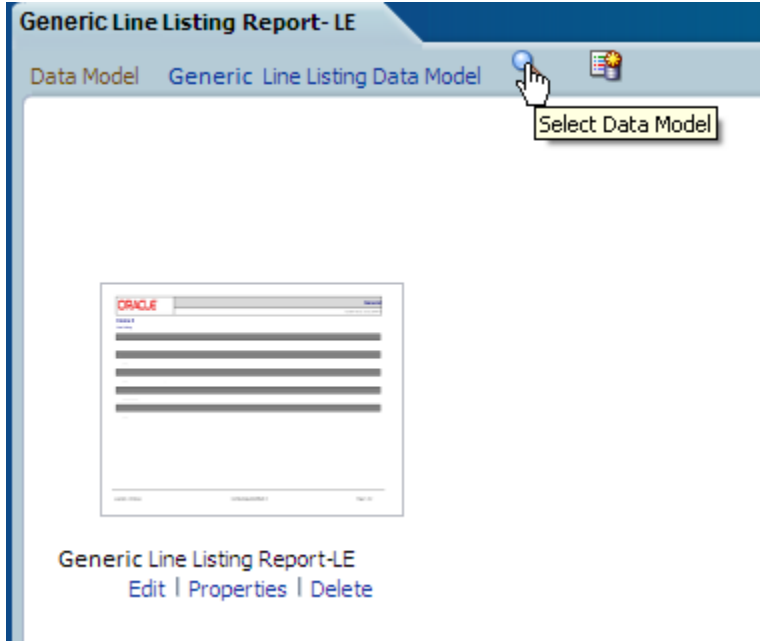

**2.** Select the Data Model **LL\_CUSTOM1\_COL**.

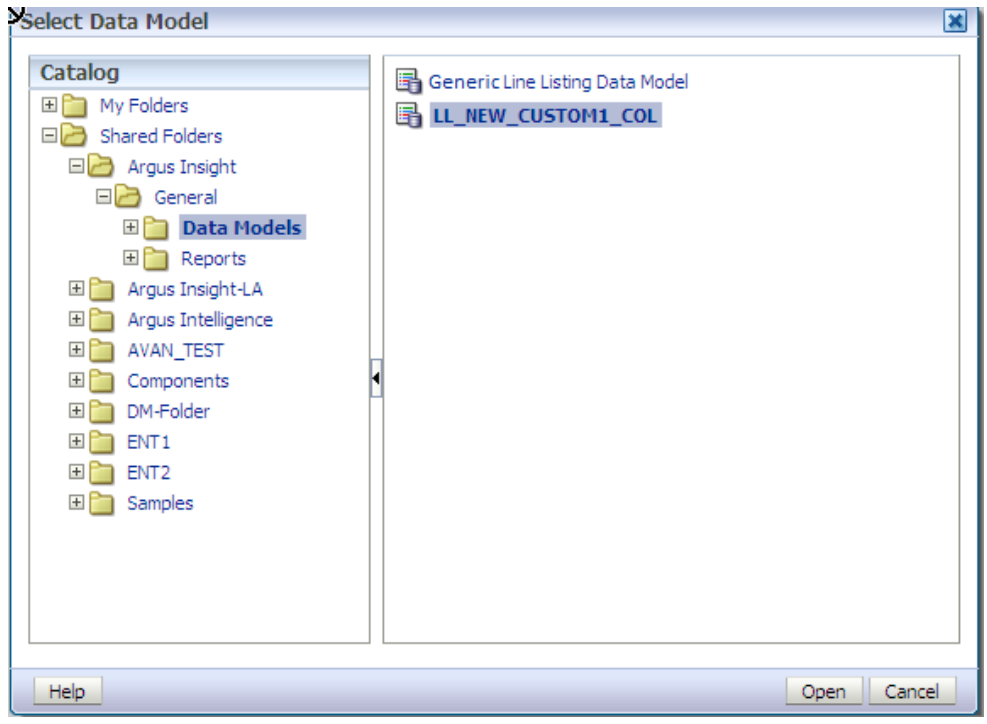

**3.** At the top-left corner, you can see the new data model as selected for the Layout Report.

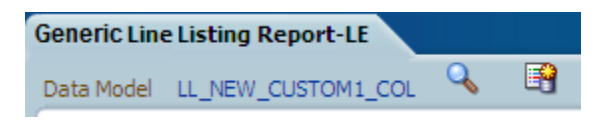

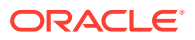

- **4.** Save the Layout Report as **LL\_NEW\_CUSTOM\_LE.**
- **5.** In the Data Source panel you can view the column *CUSTOM*.

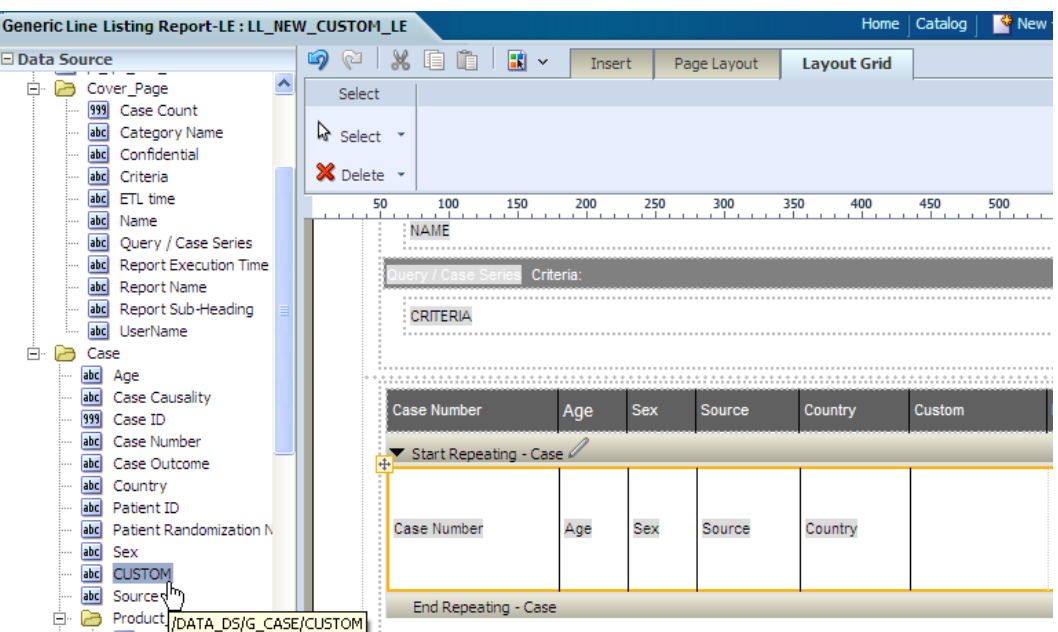

**6.** Drag the column and include in the **Case Repeating** section only. Save the Layout Report. Click **Return** and then click **View Report**.

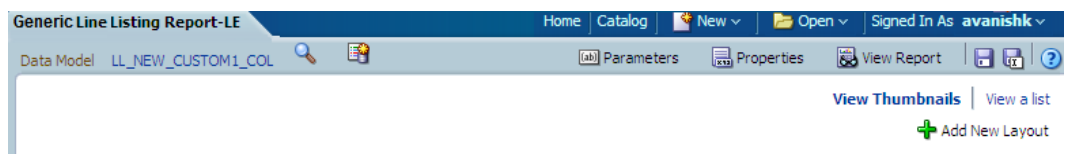

**7.** Enter the appropriate values to the *Report Parameters* and click **Apply**.

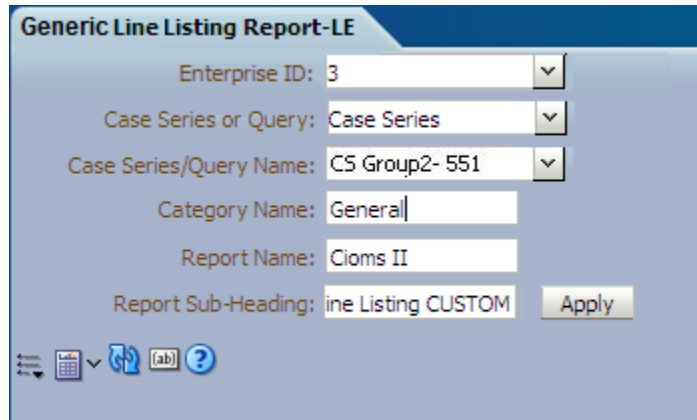

**8.** Check that the report is executed successfully with CUSTOM value populated as per the logic.

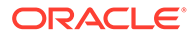

# Oracle Analytics Server Extensibility

Oracle Argus Insight provides an out of the box RPD for analyzing the aggregate reporting data which is generated by Oracle Argus Safety/Oracle Analytics Publisher. As part of Oracle Analytics Publisher aggregate reporting generation, Oracle Argus Safety system populates log tables. These tables are used in the RPD for further analysis by creating Oracle Analytics Server Answers and Dashboards.

The Oracle Analytics Publisher tables in Oracle Argus Mart are populated from Oracle Argus Safety (Oracle Analytics Publisher enabled) through Oracle Argus Mart Initial/ Incremental ETL. The Initial ETL will fetches all the data, whereas the Incremental ETL fetches only the updated data between the last ETL execution time and the current execution time.

Incremental ETL will not fetch the purged data from Oracle Argus Safety.

For more details on data purging, refer to Database Jobs in the *Oracle Argus Safety Flexible Reporting Extensibility Guide*.

This section comprises the following topics:

- **Assumptions**
- **RPD Architecture**
- [Add New Dimension Using Flex Bucketing](#page-111-0)
- [Create Custom Dashboards and Prompts](#page-116-0)

## **Assumptions**

The Oracle Analytics Server extensibility has the following assumptions:

- The user has a working knowledge of Dashboard/Answers and RPD in Oracle Analytics Server.
- The RPD and Catalog are deployed as per the *Oracle Argus Safety and Oracle Argus Insight Installtion Guide* for this release.

# RPD Architecture

The RPD architecture comprises the following layers:

- **Physical Layer**
- **[BMM Layer](#page-106-0)**
- **[Presentation Layer](#page-110-0)**

### Physical Layer

The following tables are fetched into the physical layer of the RPD as Facts:

- Case (RM\_RPT\_AGG\_CASE)
- Drug (RM\_RPT\_AGG\_DRUG)
- Event (RM\_RPT\_AGG\_EVENT)

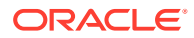

• Event To Drug (RM\_RPT\_AGG\_EV2DRUG)

The following are the various tables used in Physical Layer and explained later in this section.

- Code List Discrete Table
- Dimension Tables
- **Prompts**
- Connection Pool
- User Security Table
- Event Polling Table
- **Facts**
- **Measure**

### **Code List Discrete Table**

Most of the dimensions are based on the Code List Discrete table (RM\_CODE\_LIST\_DETAIL\_DISCRETE\_D). It contains all the code list IDs like COUNTRY, DOSE\_UNITS etc, and their display value.

Few tables such as Drug names, Event reactions are from the Actual tables.

See [Add New Dimension Using Flex Bucketing,](#page-111-0) for details on how the Code List table is used as a Dimension.

In physical layer of the RPD aliases for all the dimensions and facts are available. For the Code List Discrete table multiple aliases for different dimension attributes are available.

For example:

Case Seriousness, Case Listedness, and Event Outcome are from the Code List Discrete table, so for each code list ID an alias and a dimension is made available.

The following screen displays the joins of these dimensions with the respective Fact table:

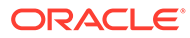

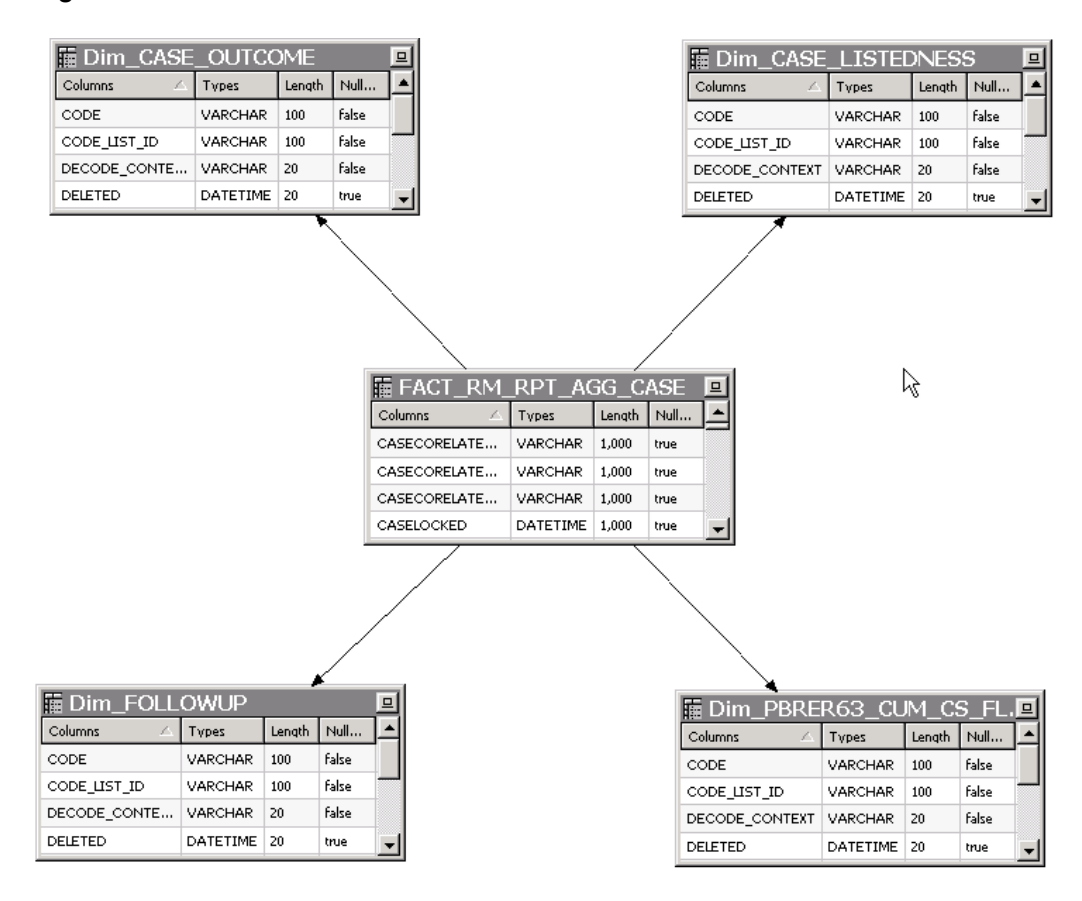

#### **Figure 5-1 Joins of Dimensions with the Fact table**

See [Add New Dimension Using Flex Bucketing,](#page-111-0) for details on how the Join conditions are applied.

### **Dimension Tables**

Other Dimension tables are from direct tables such as Drug names and Reactions etc.

Few dimensions are derived from the select statements. The following tables are created:

- RM\_RPT\_AGG\_CLINICALDRUGROLE\_D
- RM\_RPT\_AGG\_DIAG\_SYMPT\_FLAG\_D
- RM\_RPT\_AGG\_TREATMENT\_LIST\_D
- RM\_RPT\_AGG\_REACTION\_D
- RM\_LM\_CLINICAL\_REF\_TYPES\_D
- RM\_LM\_REF\_TYPES\_D
- RM\_RPT\_AGG\_PERIOD\_D
- RM\_RPT\_AGG\_PRIM\_STUDY\_PROD\_D
- RM\_RPT\_AGG\_PROD\_NAMES\_D
- RM\_RPT\_AGG\_STUDY\_ID\_D
- RM\_RPT\_AGG\_STUDY\_NAMES\_D

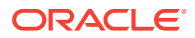

### <span id="page-106-0"></span>**Prompts**

The Dashboard and Page prompts dimension available are:

- Dim\_Enterprise\_Id
- Dim\_Report\_Form\_Id
- Dim\_Report\_Template
- Dim\_Report\_Type

These prompts are created from the following tables:

- RM\_RPT\_AGG\_ENTERPRISE\_ID\_D
- RM\_RPT\_AGG\_PROMPTS\_D
- REPORT FORM ID D

For more information on these dimensions, see [Appendix: Dimensions and their Mapping](#page-117-0).

#### **Connection Pool**

The connection to Oracle Argus Mart is established using the AM\_BI user, which is a Readonly user created during Oracle Argus Mart schema creation.

To display the enterprises along with their data as per the user access rights, set context as 0 (zero) in Connection Pool.

Other security settings are taken care by the User Security table.

#### **User Security Table**

A periodic report configuration that is created in Oracle Argus Safety can be shared across multiple user groups. The users under these user groups will have access to Modify and Execute the Report Configuration. This information is saved in the security table RM\_RPT\_AGG\_USER\_ACCESS\_S.

This security table is joined to all the Facts, so that for the logged in user, only those reports information is available which he has access to. Other data security (blinding etc) settings are taken care by Oracle Analytics Publisher tables in **Argus Safety**.

### **Event Polling Table**

An Event Polling table RM\_BI\_S\_NQ\_EPT is created to handle event polling.

Refer to the *Oracle Analytics Server Guide* for more information on Event Polling.

### BMM Layer

For all the dimensions, logical hierarchies are created at this layer and WHERE clause is added.

See [Add New Dimension Using Flex Bucketing,](#page-111-0) for an example of setting the WHERE clause.

In the Argus Insight RPD, two session variables are created:

- AI\_USER\_LN Validates the logged in user name.
- AI\_LANG\_CODE Contains the value **en**. Avoids hard coding of the value in the WHERE clause in the BMM layer at various places.

For example:

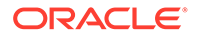

### **Figure 5-2 BMM layer—WHERE clause using AI\_LANG\_CODE**

Use this "WHERE clause" filter to limit rows returned (exclude the "WHERE"): "AI80\_SRC","","AI80OBIEE","Dim\_EVENT\_SERIOUSNESS","CODE\_LIST\_ID" = 'SERIOUSNESS' AND<br>"AI80\_SRC","","AI80OBIEE","Dim\_EVENT\_SERIOUSNESS","DECODE\_CONTEXT" = VALUEOF<br>(NQ\_SESSION,"AI\_LANG\_CODE")  $\mathbf{E}_{x}$  $\sim$ 

#### **Facts**

The following are the logical combination of fact tables that are created in the RPD:

- Case Fact
- Drug Fact
- **Event Fact**
- Event to Drug Fact
- Case Event Fact
- Case Drug Fact
- Case Event to Drug Fact
- Consolidated Fact

For example:

- Case Fact in physical table is FACT\_RM\_RPT\_AGG\_CASE.
- Case Event Fact is a combination of tables FACT\_RM\_RPT\_AGG\_CASE and FACT\_RM\_RPT\_AGG\_EVENT.

See [Appendix: Dimensions and their Mapping,](#page-117-0) for details of RPD including dimensions, Fact tables and their joins.

The logical level should be set for each dimension (based on the access of each dimension) for all the logical Facts properly.

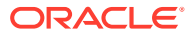
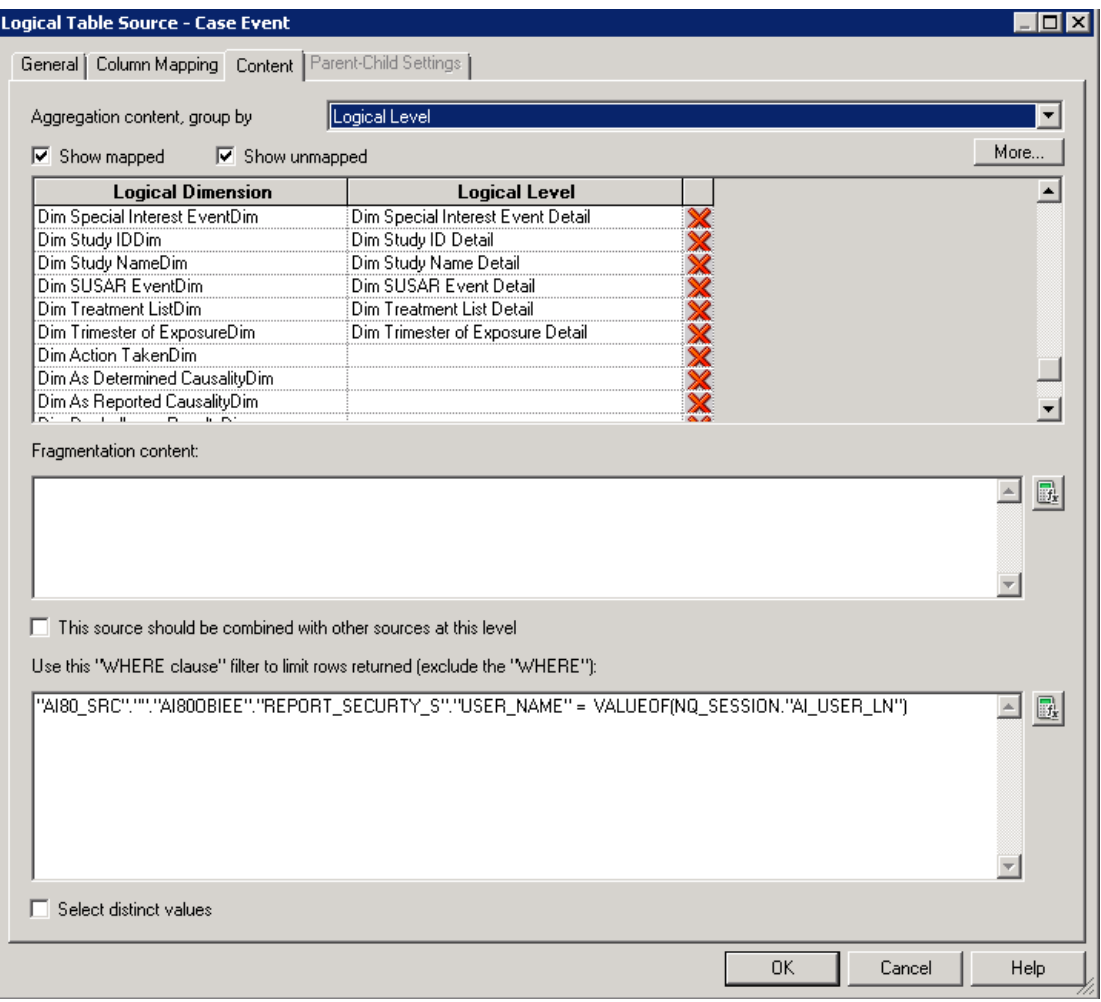

**Figure 5-3 Logical Table Source**

For Example:

The logical fact Case Event will have the dimensions that are applicable to Case and Event tables only.

The BMM layer should be a perfect star schema as shown below:

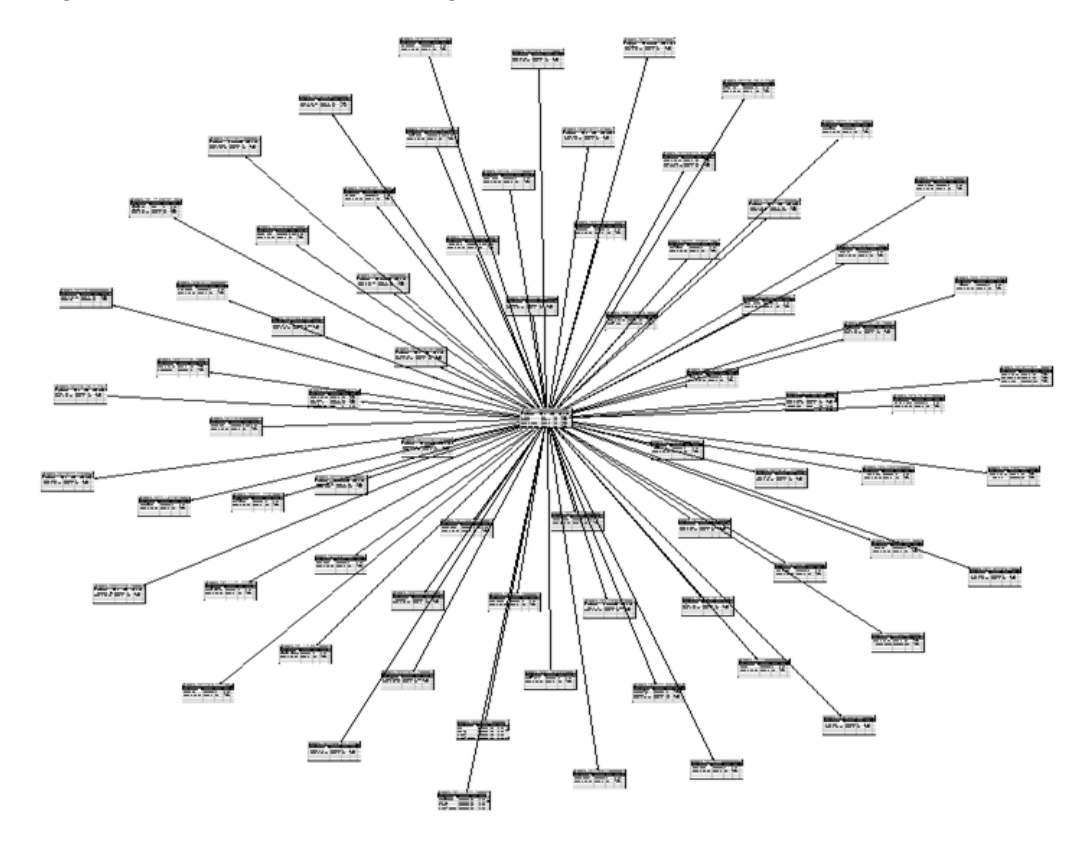

## **Figure 5-4 Business Model Diagram**

#### **Measure**

In the Oracle Argus Insight RPD, only one measure Case Count is derived from the Fact tables.

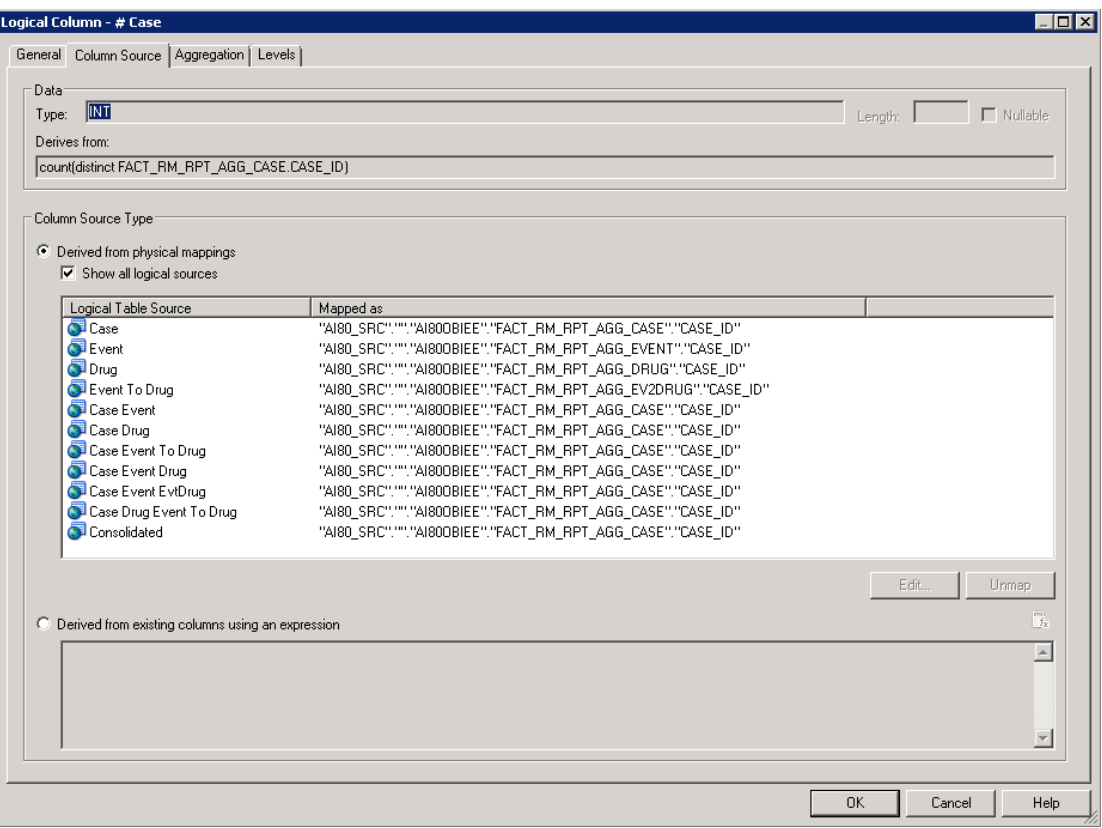

### **Figure 5-5 Case Count Measure Properties**

# Presentation Layer

The dimensions created are renamed and arranged in a tree view in the presentation layer.

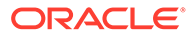

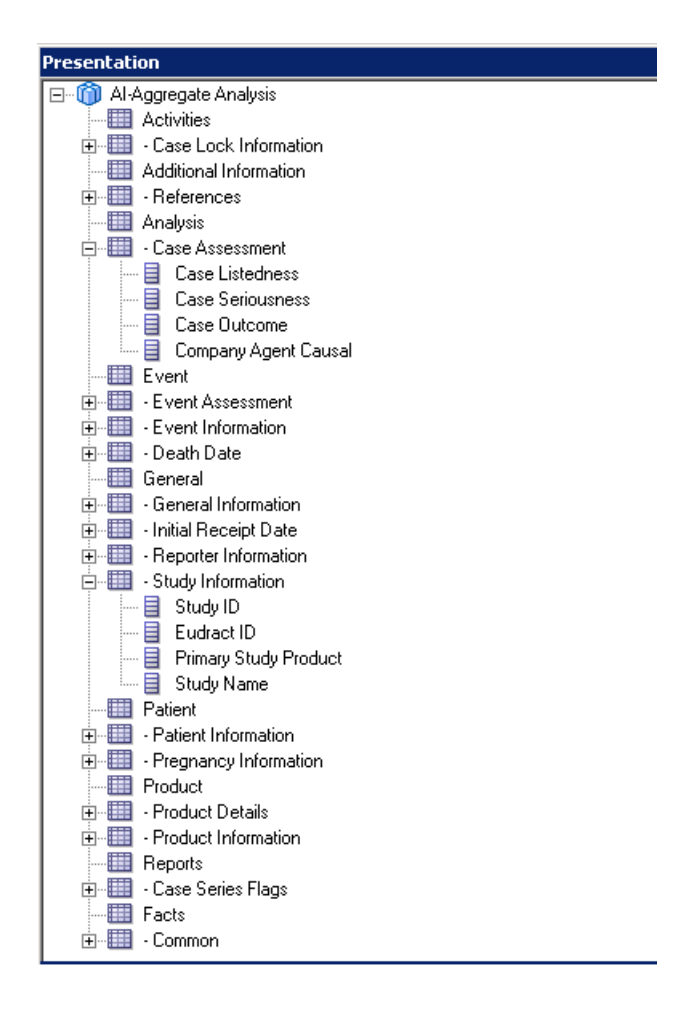

# Add New Dimension Using Flex Bucketing

#### **Note:**

In the Oracle Argus Safety Aggregate Reporting Data Model, you may update any column value. For more information, refer to Extending with User Exits in the *Oracle Argus Safety Flexible Reporting Extensibility Guide*.

#### **For Example:**

PROLONGED EXPOSURE column which exists in the Oracle Analytics Server RPD can be updated in the Aggregate Reporting Data Model and it can be used for analysis in the Oracle Analytics Server Answers/ Dashboards.

New dimensions can be created on the existing RPD.

The following are the steps of creating a dimension from the source RM\_CODE\_LIST\_DETAIL\_DISCRETE\_D, explained with the help of an example:

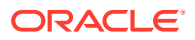

- **1.** Open the Oracle Argus Insight RPD using the default password (insight 123), or the password changed using the steps mentioned in the *Oracle Argus Safety and Oracle Argus Insight Installation Guide*.
- **2.** At the Physical Layer, right-click on RM\_CODE\_LIST\_DETAIL\_DISCRETE\_D, and create an alias.

| è∰∎            | Dim_PREG_OUTCOME                                            |                                          |                         |            |    |
|----------------|-------------------------------------------------------------|------------------------------------------|-------------------------|------------|----|
| 电点             | Dim_PREGN                                                   | Alias                                    | New Object              |            |    |
| ÷ h            | Dim_PRIM_9                                                  | Physical Column                          | <b>Update Row Count</b> |            |    |
| Ė<br>÷ h       | - him_PRIMAR<br>Dim_PRODUCT_NAME                            |                                          | View Data               |            |    |
| è∰∎            | Dim_PROLONGED_EXPO                                          |                                          |                         |            |    |
|                | □ ■ Dim_REC_TYPE                                            |                                          | Check Out               |            |    |
| ⊞⊪⊞            | Dim_RECHALL_OUTCOME                                         |                                          | Cut                     | $CtrI + X$ |    |
|                | 中国 Dim_RECHALL_RESULT                                       |                                          | Copy                    | $Ctrl + C$ |    |
|                | 中 hm_REPORT_FORM_ID                                         |                                          | Paste                   | $Ctrl + V$ |    |
|                | 由 hm_REPORT_TEMPLATE                                        |                                          | Delete                  | Del        |    |
|                | ⊕ <mark>∰</mark> Dim_REPORT_TYPE<br>中 国 Dim_REPORT_TYPE_GRP |                                          | Duplicate               |            |    |
|                | 中雪 Dim_SPL_INT_EVENT                                        |                                          |                         |            |    |
|                | ⊡… <mark>自</mark> Dim_STUDY_ID                              |                                          | Check Consistency       |            |    |
|                | 由 hm_STUDY_NAME                                             |                                          | Check Model             |            |    |
|                | 中 9 Dim_SUSAR_FLAG                                          |                                          | Mark                    |            |    |
|                | 中雪 Dim_TREATMENT_LIST                                       |                                          | Set Icon                |            |    |
|                | 由 图 Dim_TRIMER_EXPO                                         |                                          | Expand All              |            |    |
|                | 由 图 FACT_RM_RPT_AGG_CASE<br>由 http://www.nPT_AGG_DRUG       |                                          |                         |            |    |
|                |                                                             | □ ■ FACT_RM_RPT_AGG_EV2DRUG              | Business Model Diagram  |            | þ. |
|                |                                                             |                                          | Physical Diagram        |            |    |
|                | 中豐 REPORT_SECURTY_S                                         |                                          | Query Related Objects   |            |    |
|                | 由 <mark>瞒</mark> RM_BI_S_NQ_EPT                             |                                          | Rename                  |            |    |
| Ė              |                                                             |                                          | Properties              |            |    |
| $\overline{+}$ |                                                             | <b>ET AM_CODE_LIST_DETAIL_DISCRETE_D</b> |                         |            |    |
|                |                                                             | 中 <b>里</b> RM LM CLINICAL REF TYPES D    |                         |            |    |

**Figure 5-6 Physical Layer — Creating Alias**

**3.** Enter the dimension name for the alias.

For example: Dim\_CASE\_SERIOUSNESS

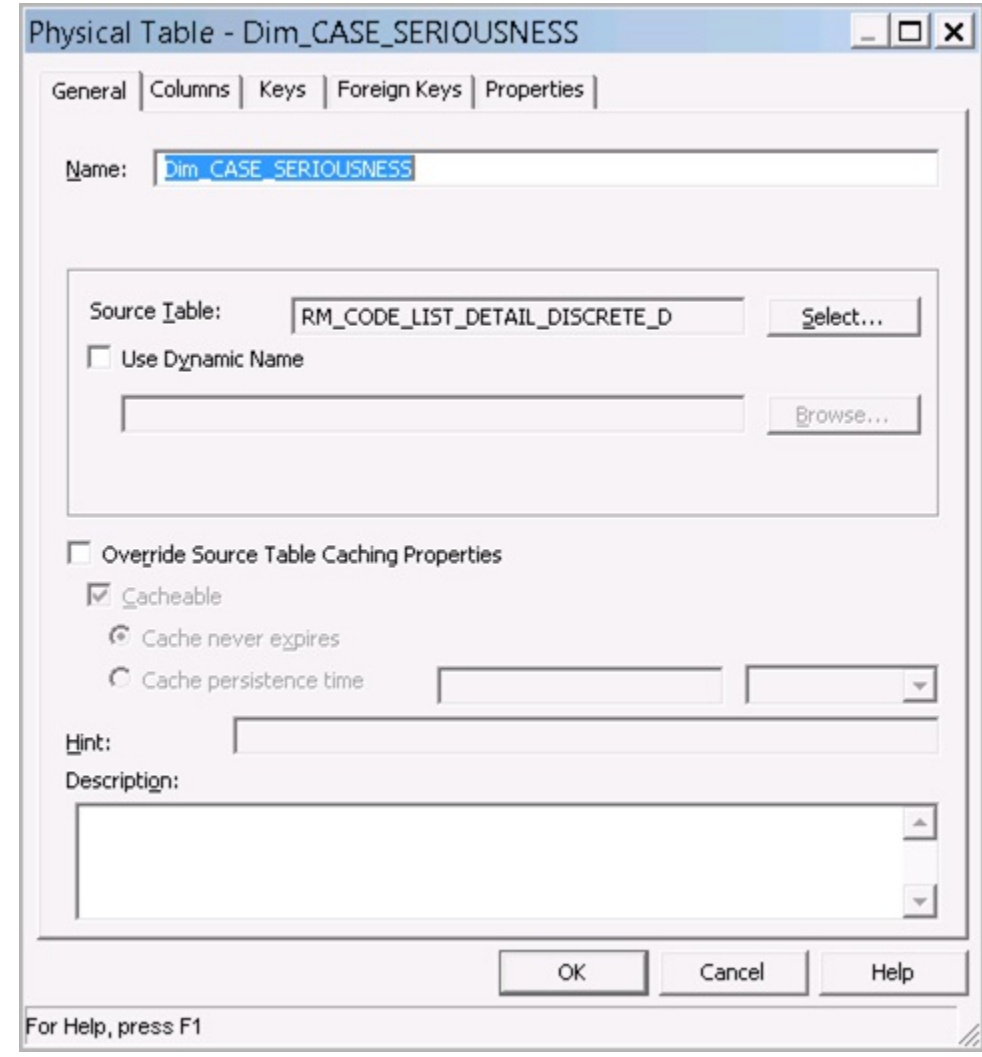

**Figure 5-7 Dimension Properties**

**4.** Create join with the corresponding Fact table in this case FACT\_RM\_RPT\_AGG\_CASE, as shown below:

#### **Figure 5-8 Join with the Fact table**

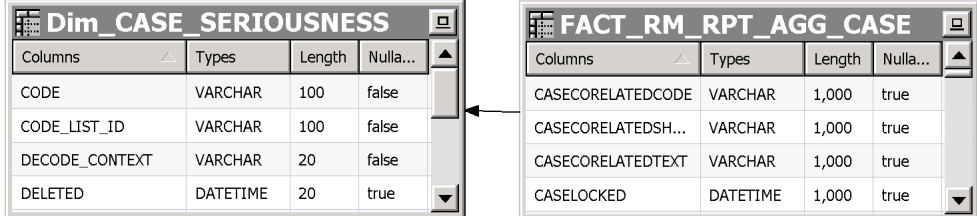

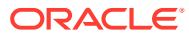

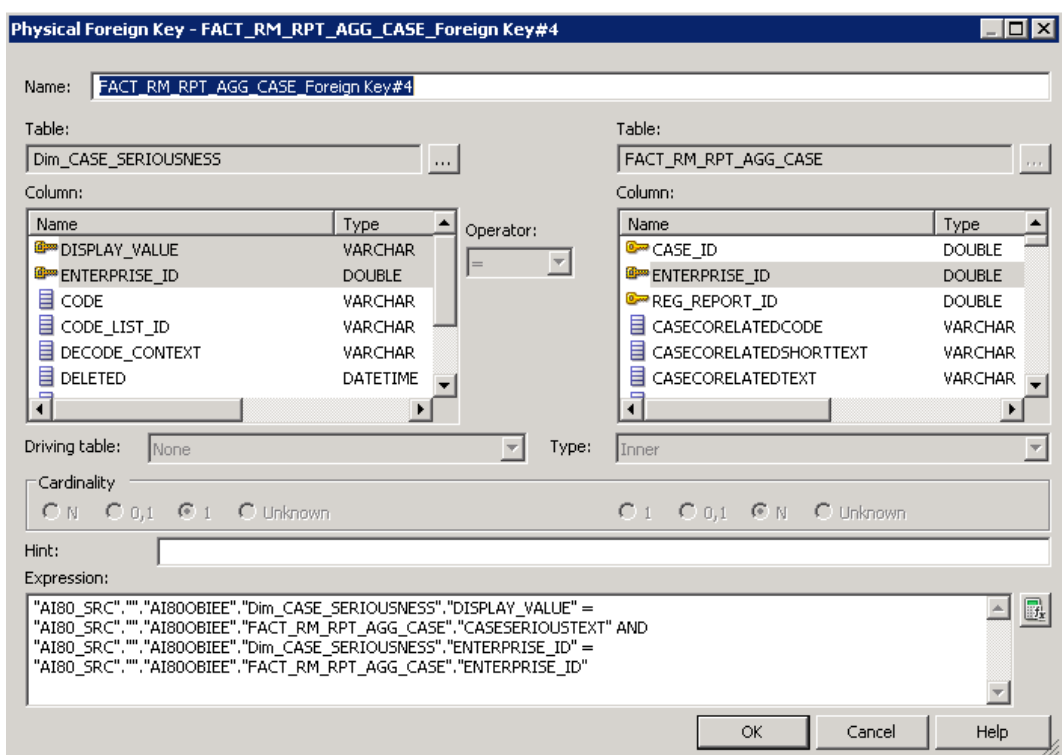

#### **Figure 5-9 Join Definition**

**5.** Drag this dimension into the Business Layer and set the WHERE clause at the business layer.

#### **Figure 5-10 Business Layer — WHERE clause**

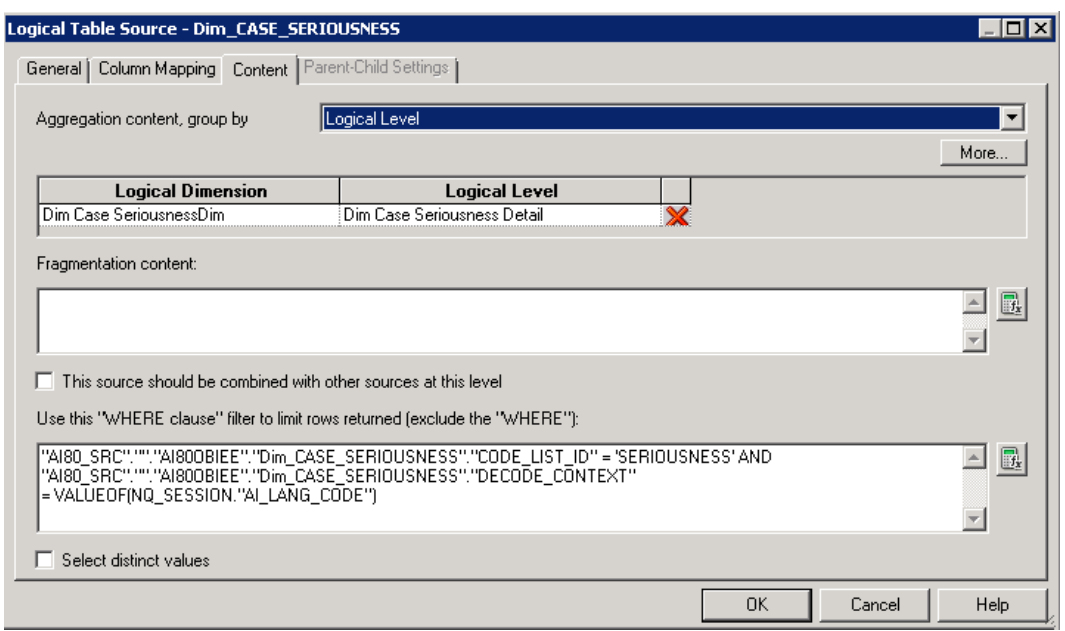

- **6.** Right-click and create a logical dimension.
- **7.** Go to Facts > Sources, and add the dimension to the corresponding logical table source.

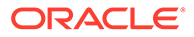

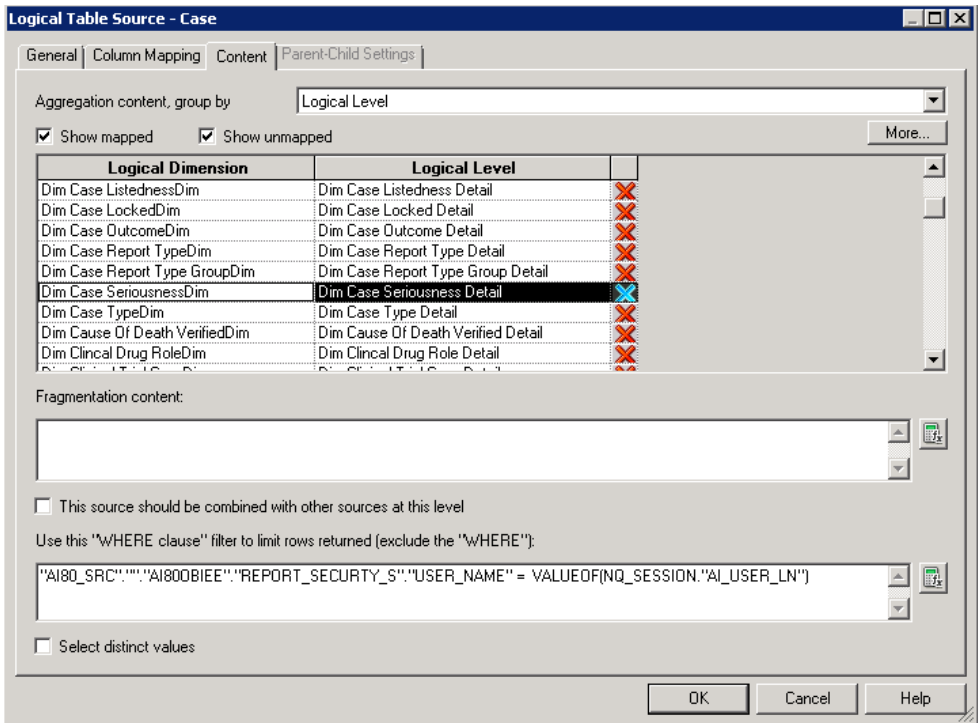

**Figure 5-11 Logical Table Source**

**8.** Drag the dimension to the presentation layer in the corresponding tree level.

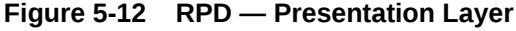

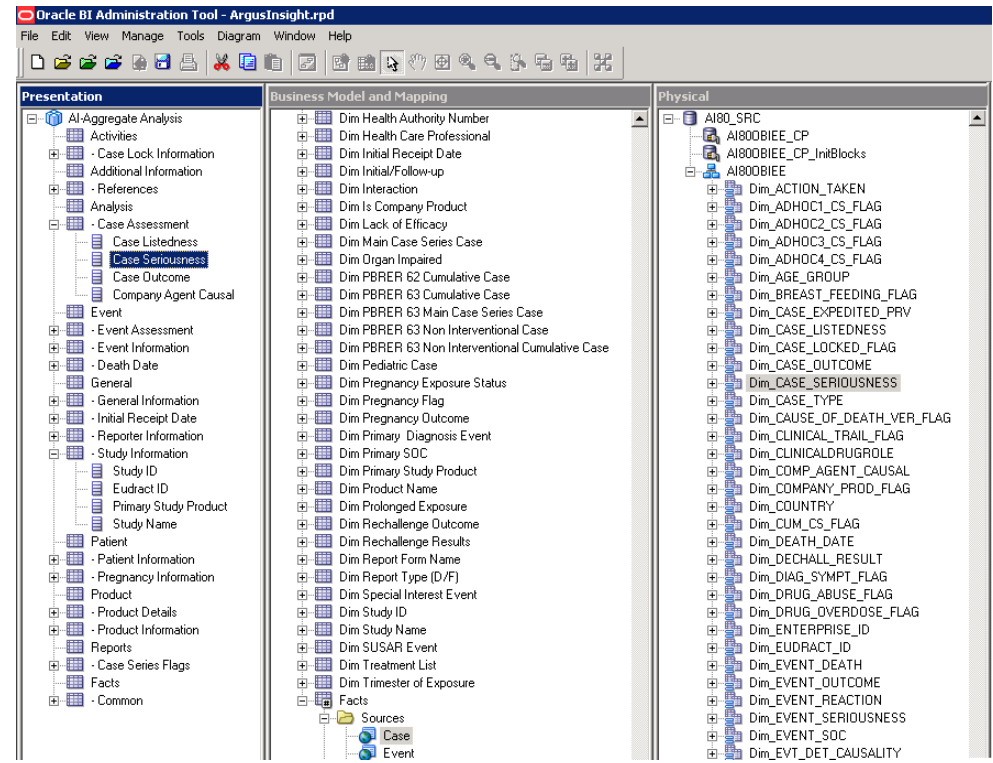

**9.** When the RPD is deployed, the new dimension can be used in the Oracle Analytics Answers/Dashboards.

# Create Custom Dashboards and Prompts

Refer to *Oracle Analytics Server User's Guide*, available on [Oracle Help Center](https://docs.oracle.com/en/).

# A Appendix: Dimensions and their Mapping

The following table lists the details of RPD including dimensions, Fact tables and their joins:

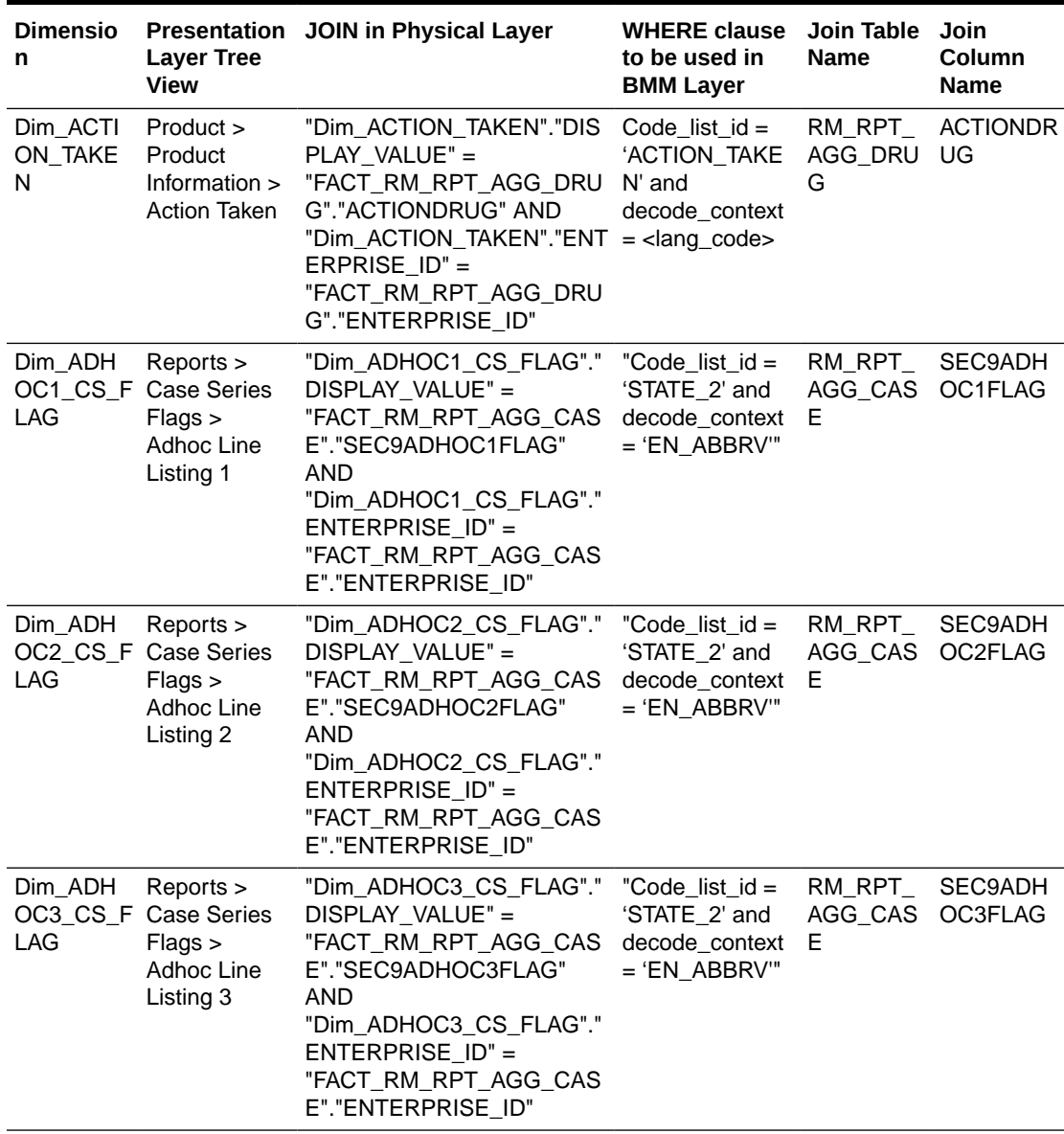

#### **Table A-1 Dimensions and their Mapping**

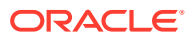

| <b>Dimensio</b><br>n                                | <b>Layer Tree</b><br>View                                               | Presentation JOIN in Physical Layer                                                                                                    | <b>WHERE clause</b><br>to be used in<br><b>BMM Layer</b>              | Join Table<br>Name             | Join<br>Column<br>Name                           |
|-----------------------------------------------------|-------------------------------------------------------------------------|----------------------------------------------------------------------------------------------------|-----------------------------------------------------------------------|--------------------------------|--------------------------------------------------|
| Dim_ADH<br>LAG                                      | Reports ><br>OC4_CS_F Case Series<br>Flags ><br>Adhoc Line<br>Listing 4 | "Dim_ADHOC4_CS_FLAG"."<br>DISPLAY_VALUE" =<br>"FACT_RM_RPT_AGG_CAS<br>E"."SEC9ADHOC4FLAG"<br>AND<br>"Dim_ADHOC4_CS_FLAG"."<br>$ENTERPRISE$ ID" =<br>"FACT_RM_RPT_AGG_CAS<br>E"."ENTERPRISE_ID"                                               | "Code_list_id =<br>'STATE_2' and<br>decode_context<br>$=$ 'EN_ABBRV'" | RM_RPT_<br>AGG_CAS<br>Е        | SEC9ADH<br>OC4FLAG                               |
| Dim_AGE_<br><b>GROUP</b>                            | Patient ><br>Patient<br>Information ><br>Age Group                      | "Dim_AGE_GROUP"".""DISP "Code_list_id =<br>LAY_VALUE"" =<br>FACT_RM_RPT_AGG_CASE and<br>"".""PATIENTAGEGROUPTEX decode_context<br>T"" AND<br>Dim_AGE_GROUP"".""ENTE<br>RPRISE_ID"" =<br>""FACT_RM_RPT_AGG_CAS<br>E"".""ENTERPRISE ID"""      | 'AGE_GROUPS'<br>= <lang_code>"</lang_code>                            | RM_RPT_<br>AGG_CAS<br>E        | <b>PATIENTA</b><br><b>GEGROUP</b><br><b>TEXT</b> |
| Dim_BREA Patient ><br>ST_FEEDI<br>NG_FLAG           | Patient<br>Information ><br>Breastfeeding                               | "Dim_BREAST_FEEDING_F<br>LAG"."DISPLAY_VALUE" =<br>"FACT_RM_RPT_AGG_CAS<br>E"."SEC9LACTATIONFLAG"<br>AND<br>"Dim_BREAST_FEEDING_F<br>LAG"."ENTERPRISE_ID" =<br>"FACT_RM_RPT_AGG_CAS<br>E"."ENTERPRISE_ID"                                    | "Code_list_id =<br>'STATE_2' and<br>decode_context<br>$=$ 'EN_ABBRV'" | RM_RPT_<br>AGG_CAS<br>Е        | <b>SEC9LACT</b><br><b>ATIONFLA</b><br>G          |
| Dim_CASE Reports ><br>EXPEDIT<br>ED_PRV             | <b>Case Series</b><br>Flags > Case<br>Expedited<br>Previously           | "Dim_CASE_EXPEDITED_P<br>RV"."DISPLAY_VALUE" =<br>"FACT_RM_RPT_AGG_CAS<br>E"."EXPEDITEDFLAG" AND<br>"Dim_CASE_EXPEDITED_P<br>$RV$ "."ENTERPRISE_ID" =<br>"FACT_RM_RPT_AGG_CAS<br>E"."ENTERPRISE_ID"                                          | "Code_list_id =<br>'STATE_2' and<br>decode_context<br>$=$ 'EN_ABBRV'" | RM_RPT_<br>AGG_CAS<br>Е        | <b>EXPEDITE</b><br><b>DFLAG</b>                  |
| Dim_CASE Analysis ><br><b>LISTEDN</b><br><b>ESS</b> | Case<br>Case<br>Listedness                                              | "Dim_CASE_LISTEDNESS"." "Code_list_id =<br>DISPLAY_VALUE" =<br>Assessment > "FACT_RM_RPT_AGG_CAS<br>E"."CASEUNLABELEDNESS<br><b>TEXT" AND</b><br>"Dim_CASE_LISTEDNESS"."<br>$ENTERPRISE_ID" =$<br>"FACT_RM_RPT_AGG_CAS<br>E"."ENTERPRISE_ID" | 'LISTEDNESS'<br>and<br>decode_context<br>= <lang_code>"</lang_code>   | RM_RPT<br>AGG_CAS ABELEDN<br>E | CASEUNL<br><b>ESSTEXT</b>                        |

**Table A-1 (Cont.) Dimensions and their Mapping**

| <b>Dimensio</b><br>n                                | <b>Layer Tree</b><br>View                 | Presentation JOIN in Physical Layer                                                                                                    | <b>WHERE clause</b><br>to be used in<br><b>BMM Layer</b>                       | Join Table Join<br>Name    | Column<br><b>Name</b>           |
|-----------------------------------------------------|-------------------------------------------|----------------------------------------------------------------------------------------------------|--------------------------------------------------------------------------------|----------------------------|---------------------------------|
| Dim_CASE Activities ><br>LOCKED<br><b>FLAG</b>      | Case Lock<br>Information ><br>Case Locked | "Dim_CASE_LOCKED_FLAG<br>"."DISPLAY_VALUE" =<br>"FACT_RM_RPT_AGG_CAS<br>E"."CASE_LOCKED_FLAG"<br>AND<br>"Dim_CASE_LOCKED_FLAG<br>"."ENTERPRISE_ID" =<br>"FACT_RM_RPT_AGG_CAS<br>E"."ENTERPRISE_ID"                                                                                                    | "Code_list_id =<br>'STATE_2' and<br>decode_context<br>= 'EN_ABBRV'"            | RM_RPT_<br>AGG_CAS<br>Е    | CASE_LO<br>CKED_FLA<br>G        |
| Dim_CASE Analysis ><br>_OUTCOM Case<br>E.           | Case<br>Outcome                           | "Dim_CASE_OUTCOME"."DI    Code_list_id =<br>SPLAY_VALUE" =<br>Assessment > "FACT_RM_RPT_AGG_CAS<br>E"."OUTCOMETEXT" AND<br>"Dim_CASE_OUTCOME"."E<br>NTERPRISE_ID" =<br>"FACT_RM_RPT_AGG_CAS<br>E"."ENTERPRISE ID"                                                                                                    | 'EVENT_OUTC<br>OME' and<br>decode_context<br>$=$ <lang_code></lang_code>       | RM_RPT_<br>AGG_CAS<br>Е    | <b>OUTCOME</b><br><b>TEXT</b>   |
| Dim_CASE Analysis ><br>_SERIOUS Case<br><b>NESS</b> | Case<br><b>Seriousness</b>                | Dim_CASE_SERIOUSNESS. Code_list_id =<br>"DISPLAY_VALUE" =<br>Assessment > "FACT_RM_RPT_AGG_CAS<br>E"."CASESERIOUSTEXT"<br>AND<br>"Dim_CASE_SERIOUSNESS<br>"."ENTERPRISE_ID" =<br>"FACT_RM_RPT_AGG_CAS<br>E"."ENTERPRISE ID"                                                                                                    | 'SERIOUSNESS AGG_CAS<br>' and<br>decode_context<br>$=$ <lang_code></lang_code> | RM_RPT_<br>Е               | CASESERI<br><b>OUSTEXT</b>      |
| Dim_CASE General ><br>_TYPE                         | General<br>Information ><br>Case Type     | "Dim_CASE_TYPE.<br>$ENTERPRISE_ID =$<br>FACT_RM_RPT_AGG_CASE_E' and<br>.ENTERPRISE_ID AND<br>Dim_CASE_TYPE.<br>DISPLAY_VALUE =<br>FACT RM RPT AGG CASE XT'<br>.CASETYPETEXT"                                                                                                    | $Code_list_id =$<br>'REPORT_TYP<br>decode_context<br>'CASETYPETE               | RM_RPT_<br>AGG_CAS<br>Е    | <b>CASETYP</b><br><b>ETEXT</b>  |
| ATH_VER_ Cause of<br><b>FLAG</b>                    |                                           | Dim_CAUS    Event > Event "Dim_CAUSE_OF_DEATH_V    "Code_list_id =<br>E_OF_DE Information > ER_FLAG"."DISPLAY_VALU 'STATE_2' and<br>$E" =$<br>Death Verified "FACT_RM_RPT_AGG_CAS<br>E"."CAUSEOFDEATHVERIFI<br>ED" AND<br>"Dim_CAUSE_OF_DEATH_V<br>ER_FLAG"."ENTERPRISE_I<br>$D" =$<br>"FACT_RM_RPT_AGG_CAS<br>E"."ENTERPRISE_ID" | decode_context E<br>$=$ 'EN_ABBRV"                                             | RM_RPT_<br>AGG_CAS DEATHVE | <b>CAUSEOF</b><br><b>RIFIED</b> |

**Table A-1 (Cont.) Dimensions and their Mapping**

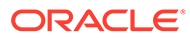

| <b>Dimensio</b><br>n                       | <b>Layer Tree</b><br><b>View</b>                                          | Presentation JOIN in Physical Layer                                                                                                    | <b>WHERE clause</b><br>to be used in<br><b>BMM Layer</b>                           | Join Table<br><b>Name</b> | Join<br>Column<br><b>Name</b>           |
|--------------------------------------------|---------------------------------------------------------------------------|----------------------------------------------------------------------------------------------------|------------------------------------------------------------------------------------|---------------------------|-----------------------------------------|
| Dim_CLINI<br>CAL_TRAI<br>L_FLAG            | Reports ><br><b>Case Series</b><br>Flags<br><b>Clinical Trial</b><br>Case | "Dim_CLINICAL_TRAIL_FLA<br>G"."DISPLAY_VALUE" =<br>"FACT_RM_RPT_AGG_CAS<br>E"."SEC7FLAG" AND<br>"Dim_CLINICAL_TRAIL_FLA<br>G"."ENTERPRISE ID" =<br>"FACT_RM_RPT_AGG_CAS<br>E"."ENTERPRISE_ID"                                 | "Code_list_id =<br>'STATE_2' and<br>decode_context<br>= 'EN_ABBRV'"                | RM_RPT_<br>AGG_CAS<br>E.  | <b>SEC7FLA</b><br>G                     |
| Dim_CLINI<br><b>CALDRUG</b><br><b>ROLE</b> | Event > Event<br>Information ><br><b>Clinical Drug</b><br>Role            | "Dim_CLINICALDRUGROLE" N/A<br>."DRUG_ROLE_NUM" =<br>"FACT_RM_RPT_AGG_CAS<br>E"."CLINICALDRUGROLE"<br>AND<br>"Dim_CLINICALDRUGROLE"<br>."ENTERPRISE_ID" =<br>"FACT_RM_RPT_AGG_CAS<br>E"."ENTERPRISE_ID"                        |                                                                                    | RM_RPT<br>AGG_CAS<br>Е    | <b>CLINICAL</b><br><b>DRUGROL</b><br>E  |
| Dim_COM<br>P_AGENT<br>_CAUSAL              | Analysis ><br>Case<br>Company<br><b>Agent Causal</b>                      | "Dim_COMP_AGENT_CAUS<br>AL"."DISPLAY_VALUE" =<br>Assessment > "FACT_RM_RPT_AGG_CAS<br>E"."CASECORELATEDTEXT<br>" AND<br>"Dim_COMP_AGENT_CAUS<br>AL"."ENTERPRISE_ID" =<br>"FACT_RM_RPT_AGG_CAS<br>E"."ENTERPRISE_ID"           | "Code_list_id =<br>'STATE_3' and<br>decode_context<br>$=$ <lang_code>"</lang_code> | RM_RPT_<br>AGG_CAS<br>E.  | <b>CASECOR</b><br><b>ELATEDTE</b><br>XT |
| Dim_COM<br>PANY_PR<br>OD_FLAG              | Product ><br>Product<br>Information ><br>Is Company<br>Product            | "Dim_COMPANY_PROD_FL<br>AG"."DISPLAY_VALUE" =<br>"FACT_RM_RPT_AGG_DRU<br>G"."COMPANYDRUGFLAG"<br><b>AND</b><br>"Dim_COMPANY_PROD_FL<br>AG"."ENTERPRISE_ID" =<br>"FACT_RM_RPT_AGG_DRU<br>G"."ENTERPRISE_ID"                    | "Code list id =<br>'STATE_2' and<br>decode_context<br>= 'EN_ABBRV'"                | RM_RPT_<br>AGG_DRU<br>G   | <b>COMPANY</b><br><b>DRUGFLA</b><br>G   |
| Dim_COU<br><b>NTRY</b>                     | General ><br>General<br>Information ><br>Country of<br>Incidence          | Dim_COUNTRY"."DISPLAY_<br>VALUE" =<br>"FACT_RM_RPT_AGG_CAS decode_context<br>E"."OCCURCOUNTRYTEXT" = <lang_code>"<br/>AND<br/>"Dim_COUNTRY"."ENTERP<br/>RISE_ID"<br/>= .FACT_RM_RPT_AGG_CA<br/>SE"."ENTERPRISE_ID</lang_code> | "Code_list_id =<br>'COUNTRY' and AGG_CAS UNTRYTE                                   | RM_RPT_<br>E              | OCCURCO<br>ХT                           |

**Table A-1 (Cont.) Dimensions and their Mapping**

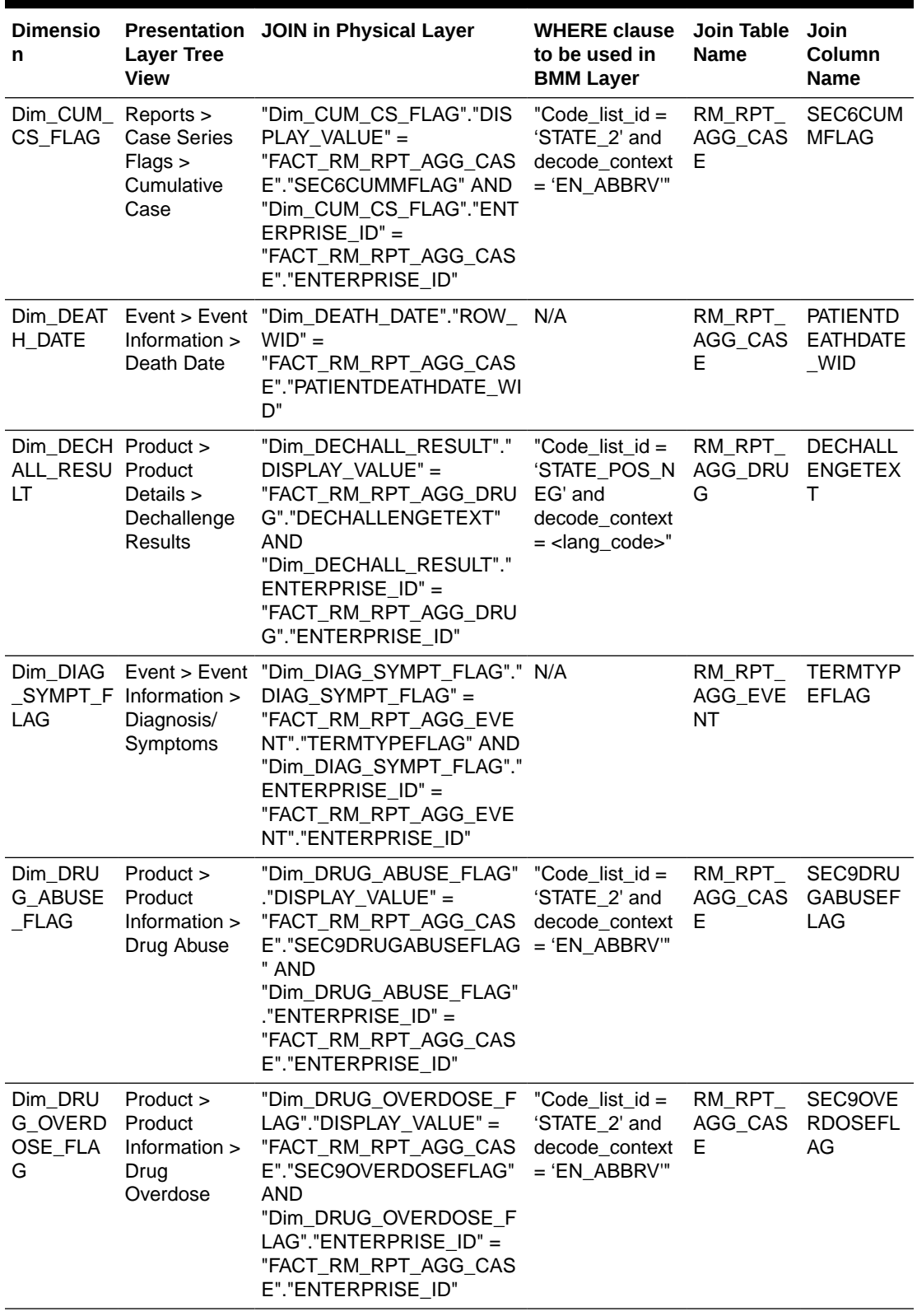

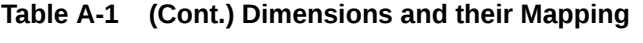

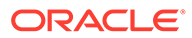

| <b>Dimensio</b><br>n              | <b>Layer Tree</b><br>View            | Presentation JOIN in Physical Layer                                                                                                    | <b>WHERE clause</b><br>to be used in<br><b>BMM Layer</b> | Join Table Join<br><b>Name</b> | Column<br>Name   |
|-----------------------------------|--------------------------------------|----------------------------------------------------------------------------------------------------|----------------------------------------------------------|--------------------------------|------------------|
| Dim_ENTE Facts ><br>RPRISE_I<br>D | Common ><br>Enterprise_Id            | ""AI81_SRC"".""".""AI81OBI<br>EE"".""Dim_ENTERPRISE_I<br>$D^{\prime\prime\prime}$ .""ENTERPRISE_ID"" =<br>""AI81_SRC""."""".""AI81OBI<br>EE"".""FACT_RM_RPT_AGG<br>CASE"".""ENTERPRISE_ID<br>""---""AI81_SRC""."""".""AI81<br>OBIEE"".""Dim_ENTERPRIS<br>E_ID"".""ENTERPRISE_ID""<br>$=$<br>""AI81_SRC""."""".""AI81OBI<br>EE"".""FACT_RM_RPT_AGG<br>_EVENT"".""ENTERPRISE_I<br>D""---""AI81_SRC""."""".""AI8<br>1OBIEE"".""Dim_ENTERPRI<br>SE_ID"".""ENTERPRISE_ID""<br>$=$<br>""AI81_SRC""."""".""AI81OBI<br>EE"".""FACT_RM_RPT_AGG<br>DRUG"".""ENTERPRISE_ID<br>""---""AI81_SRC""."""".""AI81<br>OBIEE"".""Dim_ENTERPRIS<br>E_ID"".""ENTERPRISE_ID""<br>""AI81_SRC""."""".""AI81OBI<br>EE"".""FACT_RM_RPT_AGG<br>EV2DRUG"".""ENTERPRIS<br>E ID""" | N/A                                                      |                                | --               |
| Dim_EUDR General ><br>ACT_ID      | Study<br>Information ><br>EUDRACT ID | "Dim_EUDRACT_ID"."ENTE<br>RPRISE_ID" =<br>"FACT_RM_RPT_AGG_CAS<br>E"."ENTERPRISE_ID" AND<br>"Dim_EUDRACT_ID"."REF_T<br>$YPE_DESC' =$<br>"FACT_RM_RPT_AGG_CAS<br>E"."EUDRACTID"                                                                                                    | $ref\_type_id = 4$<br>and deleted IS<br><b>NULL</b>      | AGG_CAS D<br>Е                 | RM_RPT_ EUDRACTI |
| T_DEATH                           | Information ><br>Event Death         | Dim_EVEN_Event > Event "Dim_EVENT_DEATH"."DISP "Code_list_id =<br>LAY_VALUE" =<br>"FACT_RM_RPT_AGG_EVE<br>NT"."DIEDFLAG" AND<br>"Dim_EVENT_DEATH"."ENT<br>ERPRISE_ID" =<br>"FACT_RM_RPT_AGG_EVE<br>NT"."ENTERPRISE_ID"                                                                                                    | 'STATE_2' and<br>decode_context<br>$=$ 'EN ABBRV'"       | RM RPT<br>AGG_EVE<br>NT        | <b>DIEDFLAG</b>  |

**Table A-1 (Cont.) Dimensions and their Mapping**

| <b>Dimensio</b><br>n    | <b>Layer Tree</b><br><b>View</b>                      | Presentation JOIN in Physical Layer                                                                                                    | <b>WHERE clause</b><br>to be used in<br><b>BMM Layer</b>                                   | Join Table Join<br><b>Name</b> | Column<br><b>Name</b>                            |
|-------------------------|-------------------------------------------------------|----------------------------------------------------------------------------------------------------|--------------------------------------------------------------------------------------------|--------------------------------|--------------------------------------------------|
| T_LISTED<br><b>NESS</b> | Event<br>Listedness                                   | Dim_EVEN Event > Event "Dim_EVENT_LISTEDNESS"<br>Assessment > ."DISPLAY_VALUE" =<br>"FACT_RM_RPT_AGG_EVE<br>NT"."EVENTUNLABELEDNE<br><b>SSTEXT" AND</b><br>"Dim_EVENT_LISTEDNESS"<br>."ENTERPRISE_ID" =<br>"FACT_RM_RPT_AGG_EVE<br>NT"."ENTERPRISE_ID"     | "Code_list_id =<br>'LISTEDNESS'<br>and<br>decode_context<br>= <lang_code>"</lang_code>     | RM_RPT_<br>AGG_EVE<br>NT       | <b>EVENTUN</b><br>LABELED<br><b>NESSTEX</b><br>т |
| T_OUTCO<br><b>ME</b>    | Information ><br>Event<br>Outcome                     | Dim_EVEN Event > Event "Dim_EVENT_OUTCOME"."<br>DISPLAY_VALUE" =<br>"FACT_RM_RPT_AGG_EVE<br>NT"."EVENTOUTCOMELIST"<br>AND<br>"Dim_EVENT_OUTCOME"."<br>$ENTERPRISE_ID" =$<br>"FACT_RM_RPT_AGG_EVE<br>NT"."ENTERPRISE_ID"                                    | $Code_list_id =$<br>'EVENT_OUTC<br>OME' and<br>decode_context<br>= <lang_code></lang_code> | RM_RPT_<br>AGG_EVE<br>NΤ       | <b>EVENTOU</b><br><b>TCOMELIS</b><br>т           |
| T REACTI<br>ON          | Information ><br>Event<br>Reported                    | Dim_EVEN Event > Event "Dim_EVENT_REACTION"."<br>ENTERPRISE_ID" =<br>"FACT_RM_RPT_AGG_EVE<br>NT"."ENTERPRISE_ID" AND<br>"Dim EVENT REACTION"."<br>REACTION" =<br>"FACT_RM_RPT_AGG_EVE<br>NT"."REACTION"                                                    | N/A                                                                                        | RM_RPT_<br>AGG_EVE<br>NT       | <b>REACTION</b>                                  |
| <b>SNESS</b>            | T SERIOU Information ><br>Event<br><b>Seriousness</b> | Dim_EVEN Event > Event "Dim_EVENT_SERIOUSNES Code_list_id =<br>S"."DISPLAY_VALUE" =<br>"FACT_RM_RPT_AGG_EVE<br>NT"."EVENTSERIOUSTEXT"<br>AND<br>"Dim_EVENT_SERIOUSNES<br>S"."ENTERPRISE_ID" =<br>"FACT_RM_RPT_AGG_EVE<br>NT"."ENTERPRISE_ID"               | 'SERIOUSNESS AGG_EVE<br>' and<br>decode_context<br>$=$ <lang_code></lang_code>             | RM_RPT_<br>NΤ                  | <b>EVENTSE</b><br><b>RIOUSTEX</b><br>т           |
| T_SOC                   | Event SOC                                             | Dim_EVEN Event > Event "Dim_EVENT_SOC"."DISPL "Code_list_id = RM_RPT_<br>Information > AY_VALUE" =<br>"FACT_RM_RPT_AGG_EVE _ORDER' and<br>NT"."SOC" AND<br>"Dim_EVENT_SOC"."ENTER = 'SOC'"<br>$PRISE_ID" =$<br>"FACT_RM_RPT_AGG_EVE<br>NT"."ENTERPRISE_ID" | 'SOC_DISPLAY AGG_EVE<br>decode_context                                                     | <b>NT</b>                      | SOC                                              |

**Table A-1 (Cont.) Dimensions and their Mapping**

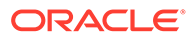

| <b>Dimensio</b><br>n                                   | <b>Layer Tree</b><br><b>View</b>                                | Presentation JOIN in Physical Layer                                                                                                    | <b>WHERE clause</b><br>to be used in<br><b>BMM Layer</b>                              | Join Table<br><b>Name</b> | Join<br>Column<br>Name                            |
|--------------------------------------------------------|-----------------------------------------------------------------|----------------------------------------------------------------------------------------------------|---------------------------------------------------------------------------------------|---------------------------|---------------------------------------------------|
| $Dim$ $EVT$ $-$<br>DET_CAU<br><b>SALITY</b>            | As<br>Determined<br>Causality                                   | Event > Event "Dim_EVT_DET_CAUSALIT<br>Assessment > Y"."DISPLAY_VALUE" =<br>"FACT_RM_RPT_AGG_EVE<br>NT"."EVENTCORELATEDTE<br><b>XT" AND</b><br>"Dim_EVT_DET_CAUSALIT<br>Y"."ENTERPRISE_ID" =<br>"FACT_RM_RPT_AGG_EVE<br>NT"."ENTERPRISE_ID"  | "Code_list_id =<br>'STATE_2' and<br>decode_context<br>$=$ 'CAUSAL'"                   | RM_RPT_<br>AGG_EVE<br>NT  | <b>EVENTCO</b><br><b>RELATEDT</b><br>EXT          |
| $Dim$ <sub>_</sub> $EVT$ <sub>_</sub><br>PRIM_DIA<br>G | Event > Event<br>Information ><br>Primary<br>Diagnosis<br>Event | "Dim_EVT_PRIM_DIAG"."DI<br>SPLAY_VALUE" =<br>"FACT_RM_RPT_AGG_EVE<br>NT"."PRIMARYDIAGNOSISF<br>LAG" AND<br>"Dim_EVT_PRIM_DIAG"."EN<br>TERPRISE_ID" =<br>"FACT_RM_RPT_AGG_EVE<br>NT"."ENTERPRISE_ID"                                          | "Code_list_id =<br>'STATE_2' and<br>decode_context<br>$=$ 'EN_ABBRV'"                 | RM_RPT_<br>AGG_EVE<br>NΤ  | <b>PRIMARY</b><br><b>DIAGNOSI</b><br><b>SFLAG</b> |
| $Dim$ $EVT$<br>RPT_CAU<br><b>SALITY</b>                | As Reported<br>Causality                                        | Event > Event "Dim_EVT_RPT_CAUSALIT<br>Assessment > Y"."DISPLAY_VALUE" =<br>"FACT_RM_RPT_AGG_EVE<br>NT"."EVENTRPTRELATEDT<br><b>EXT" AND</b><br>"Dim_EVT_RPT_CAUSALIT<br>Y"."ENTERPRISE_ID" =<br>"FACT_RM_RPT_AGG_EVE<br>NT"."ENTERPRISE_ID" | "Code_list_id =<br>'CAUSALITY'<br>and<br>decode_context<br>= <lang_code>"</lang_code> | RM_RPT_<br>AGG_EVE<br>NΤ  | <b>EVENTRP</b><br><b>TRELATED</b><br>TEXT         |
| Dim_FATAL Reports ><br>G                               | _LIST_FLA Case Series<br>Flags > Fatal<br><b>Listing Case</b>   | "Dim_FATAL_LIST_FLAG"."D<br>ISPLAY_VALUE" =<br>"FACT_RM_RPT_AGG_CAS<br>E"."SEC6FATALFLAG" AND<br>"Dim_FATAL_LIST_FLAG"."E<br>NTERPRISE_ID" =<br>"FACT_RM_RPT_AGG_CAS<br>E"."ENTERPRISE_ID"                                                   | "Code_list_id =<br>'STATE_2' and<br>decode_context<br>= 'EN_ABBRV'"                   | RM_RPT_<br>AGG_CAS<br>Е   | SEC6FATA<br><b>LFLAG</b>                          |
| Dim_FOLL<br><b>OWUP</b>                                | Reports<br><b>Case Series</b><br>Follow-up                      | "Dim_FOLLOWUP"."DISPLA<br>$Y_VALUE" =$<br>Flags > Initial/ "FACT_RM_RPT_AGG_CAS<br>E"."PSURFOLLOWUPTEXT"<br>AND<br>"Dim_FOLLOWUP"."ENTER<br>$PRISEID" =$<br>"FACT_RM_RPT_AGG_CAS<br>E"."ENTERPRISE_ID"                                       | Code list $id =$<br>'STATE_2' and<br>decode_context<br>$=$<br>'FOLLOWUPTE<br>XT'      | RM RPT<br>Е               | <b>PSURFOL</b><br>AGG_CAS LOWUPTE<br>XТ           |

**Table A-1 (Cont.) Dimensions and their Mapping**

| <b>Dimensio</b><br>n                          | <b>Layer Tree</b><br><b>View</b>                                               | Presentation JOIN in Physical Layer                                                                                                    | <b>WHERE clause</b><br>to be used in<br><b>BMM Layer</b>                               | Join Table<br><b>Name</b> | Join<br>Column<br><b>Name</b>                             |
|-----------------------------------------------|--------------------------------------------------------------------------------|----------------------------------------------------------------------------------------------------|----------------------------------------------------------------------------------------|---------------------------|-----------------------------------------------------------|
| Dim_Gend<br>er                                | Patient ><br>Patient<br>Information ><br>Gender                                | Dim_GENDER"."DISPLAY_V<br>$ALUE" =$<br>"FACT_RM_RPT_AGG_CAS<br>E"."PATIENTSEXTEXT" AND<br>"Dim_GENDER"."ENTERPRI<br>$SE$ $ID'' =$<br>"FACT_RM_RPT_AGG_CAS<br>E"."ENTERPRISE_ID"                                                                  | "Code_list_id =<br>'GENDER'<br>andDecode_con E<br>$text =$<br><lang_code>"</lang_code> | RM_RPT_<br>AGG CAS        | <b>PATIENTS</b><br><b>EXTEXT</b>                          |
| Dim_GERI<br>ATRIC_CA<br>SE_FLAG               | Reports ><br><b>Case Series</b><br>$Flags$ ><br>Geriatric<br>Case              | "Dim_GERIATRIC_CASE_FL<br>AG"."DISPLAY_VALUE" =<br>"FACT_RM_RPT_AGG_CAS<br>E"."SEC9SPLGERIATICFLA<br>G" AND<br>"Dim_GERIATRIC_CASE_FL<br>AG"."ENTERPRISE_ID" =<br>"FACT_RM_RPT_AGG_CAS<br>E"."ENTERPRISE_ID"                                     | "Code_list_id =<br>'STATE_2' and<br>decode_context<br>= 'EN_ABBRV'"                    | RM_RPT_<br>AGG_CAS<br>Е   | <b>SEC9SPL</b><br><b>GERIATIC</b><br><b>FLAG</b>          |
| Dim_HEAL Additional<br><b>NUM</b>             | TH_AUTH_ Information ><br>References ><br>Health<br>Authority<br><b>Number</b> | "Dim_HEALTH_AUTH_NUM". Deleted IS<br>"ENTERPRISE_ID" =<br>"FACT_RM_RPT_AGG_CAS<br>E"."ENTERPRISE_ID" AND<br>"Dim_HEALTH_AUTH_NUM".<br>"TYPE_DESC" =<br>"FACT_RM_RPT_AGG_CAS<br>E". "HEALTHAUTHORITYNB<br>RLIST"                                  | <b>NULL</b>                                                                            | RM_RPT_<br>AGG_CAS<br>Е   | HEALTHAU<br><b>THORITYN</b><br><b>BRLIST</b>              |
| Dim_HEAL General ><br>TH_CARE<br>$\_$ PROF    | Reporter<br>Information ><br><b>Health Care</b><br>Professional                | "Dim_HEALTH_CARE_PROF "Code_list_id =<br>"."DISPLAY_VALUE" =<br>"FACT_RM_RPT_AGG_CAS<br>E"."CASEMEDICALLYCONFI = 'EN_ABBRV'"<br><b>RMFLAG" AND</b><br>"Dim_HEALTH_CARE_PROF<br>"."ENTERPRISE_ID" =<br>"FACT_RM_RPT_AGG_CAS<br>E"."ENTERPRISE_ID" | 'STATE_2' and<br>decode_context                                                        | RM_RPT_<br>AGG_CAS<br>Е   | <b>CASEMED</b><br><b>ICALLYCO</b><br><b>NFIRMFLA</b><br>G |
| Dim_INIT_ General ><br>RCPT_DAT General<br>E. | Information ><br><b>Initial Receipt</b><br>Date                                | "Dim_INIT_RCPT_DATE"."R N/A<br>$OW_WID'' =$<br>"FACT_RM_RPT_AGG_CAS<br>E"."INITRCPTDATE WID"                                                                                                    |                                                                                        | Е                         | RM_RPT_ INITRCPT<br>AGG CAS DATE WID                      |
| Dim_INTE<br>RACTION_<br><b>FLAG</b>           | Product ><br>Product<br>Information ><br>Interaction                           | "Dim_INTERACTION_FLAG". "Code_list_id =<br>"DISPLAY_VALUE" =<br>"FACT_RM_RPT_AGG_CAS<br>E"."SEC9INTERACTIONSFL<br>AG" AND<br>"Dim_INTERACTION_FLAG".<br>"ENTERPRISE ID" =<br>"FACT_RM_RPT_AGG_CAS<br>E"."ENTERPRISE_ID"                          | 'STATE_2' and<br>decode_context<br>= 'EN_ABBRV'"                                       | RM_RPT_<br>AGG_CAS<br>Е   | <b>SEC9INTE</b><br><b>RACTIONS</b><br><b>FLAG</b>         |

**Table A-1 (Cont.) Dimensions and their Mapping**

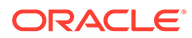

| <b>Dimensio</b><br>n                                          | <b>Layer Tree</b><br><b>View</b>                                                | Presentation JOIN in Physical Layer                                                                                                    | <b>WHERE clause</b><br>to be used in<br><b>BMM Layer</b>             | Join Table<br>Name       | Join<br>Column<br>Name                       |
|---------------------------------------------------------------|---------------------------------------------------------------------------------|----------------------------------------------------------------------------------------------------|----------------------------------------------------------------------|--------------------------|----------------------------------------------|
| Dim_LACK<br>EFFICAC<br>Y_FLAG                                 | Product ><br>Product<br>Information ><br>Lack of<br>Efficacy                    | "Dim_LACK_EFFICACY_FLA<br>G"."DISPLAY_VALUE" =<br>"FACT_RM_RPT_AGG_CAS<br>E"."SEC8LACKOFEFFICACY<br><b>FLAG" AND</b><br>"Dim_LACK_EFFICACY_FLA<br>G"."ENTERPRISE_ID" =<br>"FACT_RM_RPT_AGG_CAS<br>E"."ENTERPRISE_ID" | "Code_list_id =<br>'STATE_2' and<br>decode_context<br>$=$ 'EN_ABBRV" | RM_RPT_<br>AGG_CAS<br>E. | SEC8LAC<br><b>KOFEFFIC</b><br><b>ACYFLAG</b> |
| Dim_MAIN                                                      | Reports ><br>_CS_FLAG Case Series<br>Flags > Main<br><b>Case Series</b><br>Case | "Dim_MAIN_CS_FLAG"."DIS<br>PLAY_VALUE" =<br>"FACT_RM_RPT_AGG_CAS<br>E"."SEC61FLAG" AND<br>"Dim_MAIN_CS_FLAG"."EN<br>TERPRISE ID" =<br>"FACT_RM_RPT_AGG_CAS<br>E"."ENTERPRISE_ID"                                     | "Code_list_id =<br>'STATE_2' and<br>decode_context<br>= 'EN_ABBRV'"  | RM_RPT_<br>AGG_CAS<br>Е  | SEC61FLA<br>G                                |
| Dim_ORG<br>AN_IMPAI<br>RED_FLA<br>G                           | Reports ><br><b>Case Series</b><br>Flags ><br>Organ<br>Impaired                 | "Dim_ORGAN_IMPAIRED_F<br>LAG"."DISPLAY_VALUE" =<br>"FACT_RM_RPT_AGG_CAS<br>E"."SEC9SPLIMPAIREDFLA<br>G" AND<br>"Dim_ORGAN_IMPAIRED_F<br>LAG"."ENTERPRISE_ID" =<br>"FACT_RM_RPT_AGG_CAS<br>E"."ENTERPRISE_ID"         | "Code_list_id =<br>'STATE_2' and<br>decode_context<br>= 'EN_ABBRV'"  | RM_RPT_<br>AGG_CAS<br>Е  | <b>SEC9SPLI</b><br><b>MPAIREDF</b><br>LAG    |
| Dim_PBRE Reports ><br>R62 CUM<br>$\text{\_CS\_FLAG}$ Flags >  | Case Series<br>PBRER <sub>62</sub><br>Cumulative<br>Case                        | "Dim_PBRER62_CUM_CS_F<br>LAG"."DISPLAY_VALUE" =<br>"FACT_RM_RPT_AGG_CAS<br>E"."SEC62CUMFLAG" AND<br>"Dim_PBRER62_CUM_CS_F<br>LAG"."ENTERPRISE_ID" =<br>"FACT_RM_RPT_AGG_CAS<br>E"."ENTERPRISE_ID"                    | "Code_list_id =<br>'STATE_2' and<br>decode_context<br>= 'EN_ABBRV'"  | RM_RPT_<br>AGG_CAS<br>E. | SEC62CU<br><b>MFLAG</b>                      |
| Dim_PBRE Reports ><br>_CS_FLAG Flags >                        | R63_CUM Case Series<br>PBRER 63<br>Cumulative<br>Case                           | "Dim_PBRER63_CUM_CS_F "Code_list_id =<br>LAG"."DISPLAY_VALUE" =<br>"FACT_RM_RPT_AGG_CAS<br>E"."SEC63CUMFLAG" AND<br>"Dim_PBRER63_CUM_CS_F<br>LAG"."ENTERPRISE_ID" =<br>"FACT_RM_RPT_AGG_CAS<br>E"."ENTERPRISE_ID"    | decode_context E<br>= 'EN_ABBRV'"                                    | RM_RPT_                  | SEC63CU                                      |
| Dim_PBRE Reports ><br>R63_MAIN<br>$\text{\_CS\_FLAG}$ Flags > | <b>Case Series</b><br>PBRER <sub>63</sub><br>Main Case<br>Series Case           | "Dim PBRER63 MAIN CS<br>FLAG"."DISPLAY_VALUE" =<br>"FACT_RM_RPT_AGG_CAS<br>E"."SEC63MAINFLAG" AND<br>"Dim_PBRER63_MAIN_CS_<br>FLAG"."ENTERPRISE_ID" =<br>"FACT_RM_RPT_AGG_CAS<br>E"."ENTERPRISE_ID"                  | "Code list id =<br>'STATE_2' and<br>decode_context<br>= 'EN_ABBRV'"  | RM_RPT_<br>AGG_CAS<br>Е  | SEC63MAI<br><b>NFLAG</b>                     |

**Table A-1 (Cont.) Dimensions and their Mapping**

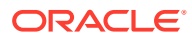

| <b>Dimensio</b><br>n                                  | <b>Layer Tree</b><br><b>View</b>                                                                | Presentation JOIN in Physical Layer                                                                                                    | <b>WHERE clause</b><br>to be used in<br><b>BMM Layer</b>                                              | Join Table<br><b>Name</b> | Join<br>Column<br>Name                                      |
|-------------------------------------------------------|-------------------------------------------------------------------------------------------------|----------------------------------------------------------------------------------------------------|----------------------------------------------------------------------------------------------------|---------------------------|-------------------------------------------------------------|
| Dim_PBRE Reports ><br>NT_CS_FL Flags ><br>AG          | R63_NONI Case Series<br>PBRER 63<br>Non<br>Interventional<br>Case                               | "Dim_PBRER63_NONINT_C<br>S_FLAG"."DISPLAY_VALUE"<br>="FACT_RM_RPT_AGG_CA<br>SE"."SEC63NONINTMAINFL<br>AG" AND<br>"Dim_PBRER63_NONINT_C<br>S_FLAG"."ENTERPRISE_ID"<br>"FACT_RM_RPT_AGG_CAS<br>E"."ENTERPRISE_ID"                                | "Code_list_id =<br>'STATE_2' and<br>decode_context<br>= 'EN_ABBRV'"                                   | RM_RPT_<br>AGG_CAS<br>Е   | SEC63NO<br><b>NINTMAIN</b><br><b>FLAG</b>                   |
| Dim_PBRE Reports ><br>R63_NONI<br>NT_MAIN_<br>CS_FLAG | <b>Case Series</b><br>Flags ><br>PBRER 63<br><b>Non</b><br>Interventional<br>Cumulative<br>Case | "Dim_PBRER63_NONINT_C<br>UM_CS_FLAG"."DISPLAY_V<br>ALUE"<br>="FACT_RM_RPT_AGG_CA<br>SE"."SEC63NONINTCUMFL<br>AG" AND<br>"Dim_PBRER63_NONINT_C<br>UM_CS_FLAG"."ENTERPRI<br>$SE$ <sub>-ID"</sub> =<br>"FACT_RM_RPT_AGG_CAS<br>E"."ENTERPRISE_ID" | "Code list id =<br>'STATE_2' and<br>decode_context<br>= 'EN_ABBRV'"                                   | RM_RPT_<br>AGG_CAS<br>Е   | SEC63NO<br><b>NINTCUM</b><br><b>FLAG</b>                    |
| Dim_PEDI<br>ATRIC_CA<br>SE_FLAG                       | Reports ><br><b>Case Series</b><br>Flags ><br>Pediatric<br>Case                                 | "Dim_PEDIATRIC_CASE_FL<br>AG"."DISPLAY_VALUE" =<br>"FACT_RM_RPT_AGG_CAS<br>E"."SEC9SPLPEDFLAG"<br>AND<br>"Dim_PEDIATRIC_CASE_FL<br>AG"."ENTERPRISE_ID" =<br>"FACT_RM_RPT_AGG_CAS<br>E"."ENTERPRISE_ID"                                         | "Code_list_id =<br>'STATE_2' and<br>decode_context<br>$=$ 'EN_ABBRV'"                                 | RM_RPT_<br>AGG_CAS<br>Е   | <b>SEC9SPLP</b><br><b>EDFLAG</b>                            |
| Dim_PREG Patient ><br><b>EXPO</b>                     | Pregnancy<br>Information ><br>Pregnancy<br>Exposure<br>Status                                   | "Dim_PREG_EXPO"."DISPL<br>AY_VALUE" =<br>"FACT_RM_RPT_AGG_CAS<br>E"."PREGEXPOSURECASE<br>STATUSTEXT" AND<br>"Dim PREG EXPO"."ENTER<br>$PRISEID" =$<br>"FACT_RM_RPT_AGG_CAS<br>E"."ENTERPRISE_ID"                                               | "Code list id=<br><b>PROSPECTIVE</b><br>_STATUS'and<br>decode_context<br>$=$ <lang_code>"</lang_code> | RM_RPT_<br>AGG_CAS<br>E   | PREGEXP<br><b>OSURECA</b><br><b>SESTATUS</b><br><b>TEXT</b> |
| Dim_PREG Patient ><br>Е                               | <b>OUTCOM</b> Pregnancy<br>Information ><br>Pregnancy<br>Outcome                                | "Dim_PREG_OUTCOME"."DI Code_list_id =<br>SPLAY_VALUE" =<br>"FACT_RM_RPT_AGG_CAS<br>E"."PREGNANCYOUTCOME<br><b>TEXT" AND</b><br>"Dim_PREG_OUTCOME"."E<br>NTERPRISE_ID" =<br>"FACT_RM_RPT_AGG_CAS<br>E"."ENTERPRISE_ID"                          | 'FETAL_OUTCO AGG_CAS<br>ME' and<br>decode_context<br>$=$ $<$ lang_code>                               | RM_RPT_<br>Е              | <b>PREGNAN</b><br><b>CYOUTCO</b><br><b>METEXT</b>           |

**Table A-1 (Cont.) Dimensions and their Mapping**

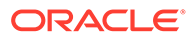

| <b>Dimensio</b><br>n                     | <b>Layer Tree</b><br><b>View</b>                         | Presentation JOIN in Physical Layer                                                                                                    | <b>WHERE clause</b><br>to be used in<br><b>BMM Layer</b>            | Join Table<br><b>Name</b> | Join<br>Column<br><b>Name</b>           |
|------------------------------------------|----------------------------------------------------------|----------------------------------------------------------------------------------------------------|---------------------------------------------------------------------|---------------------------|-----------------------------------------|
| Dim_PREG Patient ><br>NANCY_F<br>LAG     | Patient<br>Information ><br>Pregnancy<br>Flag            | "Dim_PREGNANCY_FLAG"." "Code_list_id =<br>DISPLAY_VALUE" =<br>"FACT_RM_RPT_AGG_CAS<br>E"."SEC9PREGNANCYFLAG = 'EN_ABBRV'"<br>" AND<br>"Dim_PREGNANCY_FLAG"."<br>$ENTERPRISE_ID" =$<br>"FACT_RM_RPT_AGG_CAS<br>E"."ENTERPRISE_ID"        | 'STATE_2' and<br>decode_context                                     | RM_RPT_<br>AGG_CAS<br>Е   | <b>SEC9PRE</b><br><b>GNANCYF</b><br>LAG |
| Dim_PRIM<br>_STUDY_P Study<br><b>ROD</b> | General ><br>Information ><br>Product                    | "Dim_PRIM_STUDY_PROD". N/A<br>"ENTERPRISE_ID" =<br>"FACT_RM_RPT_AGG_CAS<br>Primary Study E"."ENTERPRISE_ID" AND<br>"Dim_PRIM_STUDY_PROD".<br>"PROJECT DRUG" =<br>"FACT_RM_RPT_AGG_CAS<br>E"."PROJECTDRUG"                               |                                                                     | RM RPT<br>AGG_CAS<br>Е    | <b>PROJECT</b><br><b>DRUG</b>           |
| ARY_SOC                                  | Information ><br>Primary SOC                             | Dim_PRIM Event > Event "Dim_PRIMARY_SOC"."DISP "Code_list_id =<br>LAY_VALUE" =<br>"FACT_RM_RPT_AGG_CAS<br>E"."PRIMARYCASESOC"<br><b>AND</b><br>"Dim_PRIMARY_SOC"."ENT<br>ERPRISE $ID'' =$<br>"FACT_RM_RPT_AGG_CAS<br>E"."ENTERPRISE_ID" | 'SOC_DISPLAY<br>ORDER' and<br>decode_context<br>$=$ 'SOC'"          | RM_RPT_<br>AGG_CAS<br>Е   | <b>PRIMARY</b><br><b>CASESOC</b>        |
| Dim_PRO<br>DUCT_NA<br>ME                 | Product ><br>Product<br>Information ><br>Product<br>Name | "Dim_PRODUCT_NAME"."E<br>NTERPRISE_ID" =<br>"FACT_RM_RPT_AGG_DRU<br>G"."ENTERPRISE_ID" AND<br>"Dim_PRODUCT_NAME"."P<br>RODUCT_NAME" =<br>"FACT_RM_RPT_AGG_DRU<br>G"."DRUGNAME"                                                          | N/A                                                                 | RM RPT<br>AGG_DRU E<br>G  | <b>DRUGNAM</b>                          |
| Dim_PROL Reports ><br><b>XPO</b>         | ONGED_E Case Series<br>Flags ><br>Prolonged<br>Exposure  | "Dim PROLONGED EXPO".<br>"DISPLAY_VALUE" =<br>"FACT_RM_RPT_AGG_CAS<br>E"."SEC9PROLONGFLAG"<br><b>AND</b><br>"Dim_PROLONGED_EXPO".<br>"ENTERPRISE_ID" =<br>"FACT_RM_RPT_AGG_CAS<br>E"."ENTERPRISE_ID"                                    | "Code_list_id =<br>'STATE_2' and<br>decode_context<br>= 'EN_ABBRV'" | RM_RPT_<br>AGG_CAS<br>- E | <b>SEC9PRO</b><br><b>LONGFLA</b><br>G   |

**Table A-1 (Cont.) Dimensions and their Mapping**

| Dimensio<br>n                                  | <b>Layer Tree</b><br>View                    | Presentation JOIN in Physical Layer                                                                                                    | <b>WHERE clause</b><br>to be used in<br><b>BMM Layer</b>                                                     | Join Table<br><b>Name</b> | <b>Join</b><br><b>Column</b><br><b>Name</b>     |
|------------------------------------------------|----------------------------------------------|----------------------------------------------------------------------------------------------------|----------------------------------------------------------------------------------------------------|---------------------------|-------------------------------------------------|
| Dim RECH Product ><br>ALL OUTC Product<br>OME. | Details $>$<br>Rechallenge<br>Outcome        | "Dim RECHALL OUTCOME<br>"." $ENTERPRISE$ $ID" =$<br>"FACT RM RPT AGG DRU<br>G"."ENTERPRISE ID" AND<br>"Dim RECHALL OUTCOME<br>"." $CODE" =$<br>"FACT RM RPT AGG DRU<br>G"."RECHALLENGEOUTCO<br>ME" | "Code_list_id =<br><b>'RECHALLENG</b><br>E OUTCOME'a G<br>nd<br>decode context<br>$=$ <lang code="">"</lang> | $RM\_RPT$<br>AGG DRU      | <b>RECHALL</b><br><b>ENGEOUT</b><br><b>COME</b> |
| Dim RECH Product ><br>ALL RESU Product<br>LT   | Details $>$<br>Rechallenge<br><b>Results</b> | "Dim RECHALL RESULT"."<br>DISPLAY VALUE" =<br>"FACT RM RPT AGG DRU<br>G"."RECHALLENGETEXT"<br>AND<br>"Dim RECHALL RESULT"."<br>$ENTERPRISE ID" =$<br>"FACT RM RPT AGG DRU<br>G"."ENTERPRISE ID"    | "Code list id =<br>'STATE POS N<br>EG' and<br>decode_context<br>$=$ <lang code="">"</lang>                   | RM RPT<br>AGG DRU<br>G    | RECHALL<br><b>ENGETEX</b><br>т                  |

**Table A-1 (Cont.) Dimensions and their Mapping**

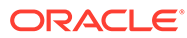

| <b>Dimensio</b><br>n                | <b>Layer Tree</b><br><b>View</b>               | Presentation JOIN in Physical Layer                                                                                                    | WHERE clause Join Table Join<br>to be used in<br><b>BMM Layer</b> | <b>Name</b> | Column<br><b>Name</b> |
|-------------------------------------|------------------------------------------------|----------------------------------------------------------------------------------------------------|-------------------------------------------------------------------|-------------|-----------------------|
| Dim REPO Facts ><br>RT_FORM<br>- ID | Common ><br>Aggregate<br>Configuration<br>Name | ""AI81_SRC"".""".""AI81OBI N/A<br>EE"".""Dim_REPORT_FORM<br>_ID"".""ENTERPRISE_ID"" =<br>""AI81_SRC""."""".""AI81OBI<br>EE"".""FACT_RM_RPT_AGG<br>EVENT"".""ENTERPRISE_I<br>D"" AND<br>""AI81_SRC""."""".""AI81OBI<br>EE"".""Dim_REPORT_FORM<br>ID"".""REG_REPORT_ID"" =<br>""AI81_SRC""."""".""AI81OBI<br>EE"".""FACT_RM_RPT_AGG<br>_EVENT"".""REG_REPORT_<br>ID""---""AI81_SRC""."""".""AI8<br>1OBIEE"".""Dim_REPORT_F<br>ORM_ID"".""ENTERPRISE_I<br>$D^{\prime\prime\prime} =$<br>""AI81_SRC""."""".""AI81OBI<br>EE"".""FACT_RM_RPT_AGG<br>CASE"".""ENTERPRISE_ID<br>"" AND<br>""AI81_SRC""."""".""AI81OBI<br>EE"".""Dim_REPORT_FORM<br>_ID"".""REG_REPORT_ID"" =<br>""AI81_SRC""."""".""AI81OBI<br>EE"".""FACT_RM_RPT_AGG<br>_CASE"".""REG_REPORT_I<br>D""---""AI81_SRC""."""".""AI8<br>1OBIEE"".""Dim_REPORT_F<br>ORM_ID"".""ENTERPRISE_I<br>$D^{\prime\prime\prime} =$<br>""AI81_SRC""."""".""AI81OBI<br>EE"".""FACT_RM_RPT_AGG<br>DRUG"".""ENTERPRISE_ID<br>"" AND<br>""AI81_SRC""."""".""AI81OBI<br>EE"".""Dim_REPORT_FORM<br>_ID"".""REG_REPORT_ID"" =<br>""AI81_SRC""."""".""AI81OBI<br>EE"".""FACT_RM_RPT_AGG<br>_DRUG"".""REG_REPORT_I<br>D""---""AI81_SRC""."""".""AI8<br>1OBIEE"".""Dim_REPORT_F<br>ORM_ID"".""ENTERPRISE_I<br>$D^{\prime\prime\prime} =$ |                                                                   |             | --                    |
|                                     |                                                | ""AI81_SRC""."""".""AI81OBI<br>EE"".""FACT_RM_RPT_AGG<br>_EV2DRUG"".""ENTERPRIS<br>E_ID"" AND<br>""AI81_SRC""."""".""AI81OBI<br>EE"".""Dim_REPORT_FORM<br>ID"".""REG_REPORT_ID"" =<br>""AI81_SRC""."""".""AI81OBI                                                                                                    |                                                                   |             |                       |

**Table A-1 (Cont.) Dimensions and their Mapping**

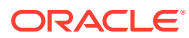

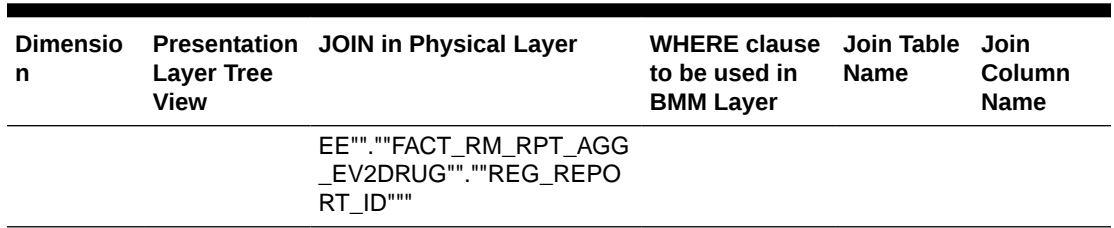

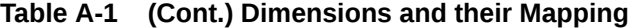

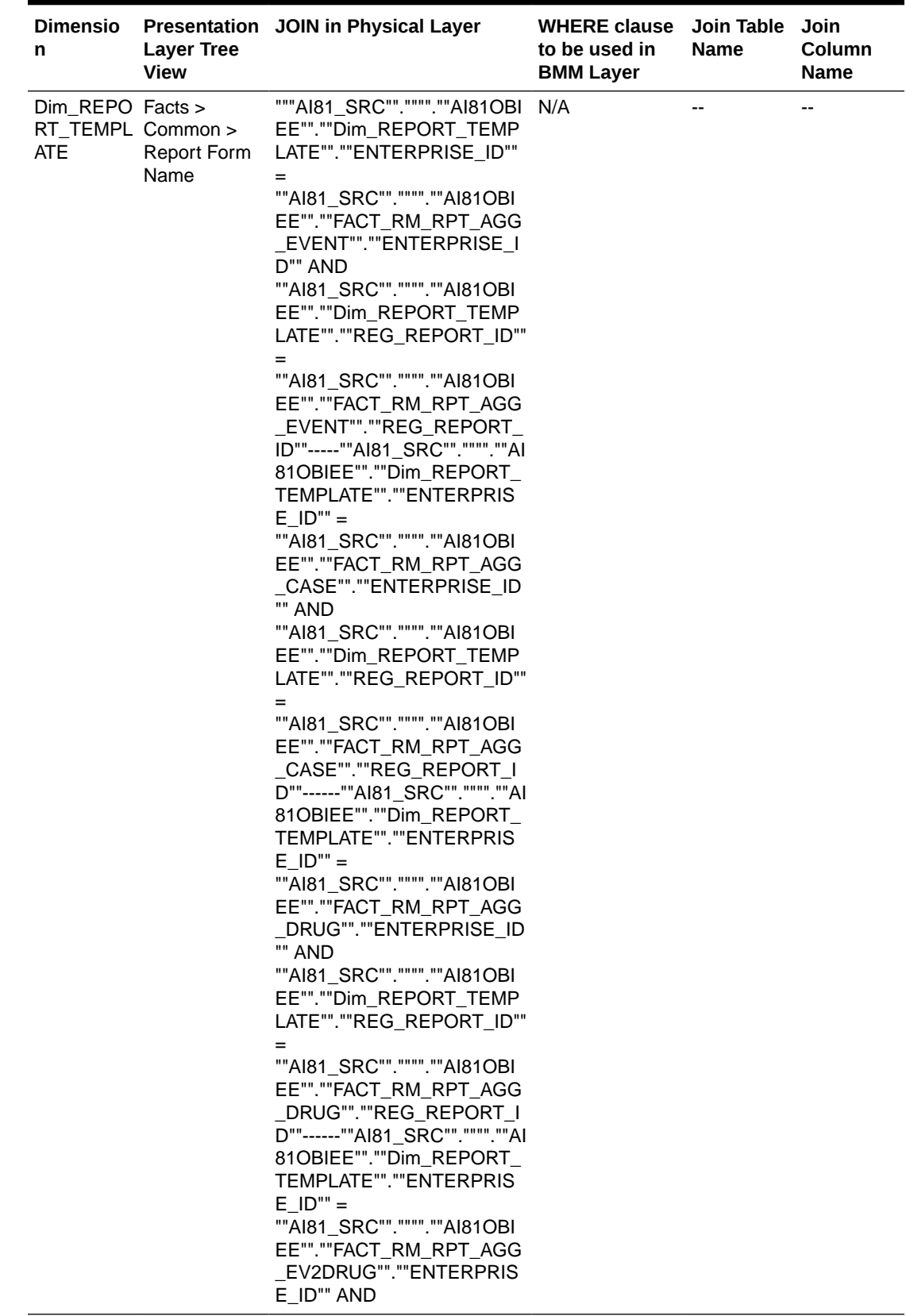

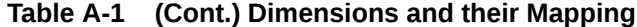

| <b>Dimensio</b><br>n                                 | <b>Layer Tree</b><br><b>View</b>               | Presentation JOIN in Physical Layer                                                                                                    | <b>WHERE clause</b><br>to be used in<br><b>BMM Layer</b>                                               | Join Table Join<br><b>Name</b>  | Column<br><b>Name</b>                      |
|------------------------------------------------------|------------------------------------------------|----------------------------------------------------------------------------------------------------|----------------------------------------------------------------------------------------------------|---------------------------------|--------------------------------------------|
|                                                      |                                                | ""AI81_SRC""."""".""AI81OBI<br>EE"".""Dim_REPORT_TEMP<br>LATE"".""REG_REPORT_ID""                                                                                                    |                                                                                                    |                                 |                                            |
|                                                      |                                                | ""AI81_SRC""."""".""AI81OBI<br>EE"".""FACT_RM_RPT_AGG<br>EV2DRUG"".""REG_REPO<br>RT_ID"""                                                                                                    |                                                                                                    |                                 |                                            |
| Dim_REPO General ><br>RT_TYPE                        | General<br>Information ><br>ReportType         | "Dim_REPORT_TYPE"."DIS<br>PLAY VALUE" =<br>"FACT_RM_RPT_AGG_CAS<br>E"."REPORTTYPE" AND<br>"Dim_REPORT_TYPE"."ENT<br>$ERPRISEID" =$<br>"FACT_RM_RPT_AGG_CAS<br>E"."ENTERPRISE_ID"                                                                                                    | "Code_list_id =<br>'REPORT TYP<br>E' and<br>decode_context<br>$=$<br>'REPTYPECOD<br>$E^{\prime\prime}$ | RM_RPT_<br>AGG_CAS<br>Е         | <b>REPORTT</b><br><b>YPE</b>               |
| Dim_REPO General ><br>RT_TYPE                        | General<br>Information ><br><b>Report Type</b> | "Dim_REPORT_TYPE"."DIS<br>PLAY_VALUE" =<br>"FACT_RM_RPT_AGG_CAS<br>E"."REPORTTYPE" AND<br>"Dim_REPORT_TYPE"."ENT<br>ERPRISE $ID'' =$<br>"FACT_RM_RPT_AGG_CAS<br>E"."ENTERPRISE_ID"                                                                                                    | "Code list id =<br>'REPORT TYP<br>$E'$ and<br>decode_context<br>$=$<br>'REPTYPECOD<br>Е"               | RM RPT<br>AGG_CAS<br>Е          | <b>REPORTT</b><br><b>YPE</b>               |
| Dim_REPO General ><br>RT_TYPE_ General<br><b>GRP</b> | Information ><br>ReportType<br>Group           | "Dim_REPORT_TYPE_GRP"<br>."DISPLAY_VALUE" =<br>"FACT_RM_RPT_AGG_CAS<br>E"."REPORTTYPETEXT"<br>AND<br>"Dim_REPORT_TYPE_GRP"<br>."ENTERPRISE_ID" =<br>"FACT_RM_RPT_AGG_CAS<br>E"."ENTERPRISE_ID"                                                                                                | $Code_list_id =$<br>'REPORT TYP<br>$E'$ and<br>decode_context<br>'REPTYPEGRP'                          | RM_RPT_<br>AGG_CAS<br>Е         | <b>REPORTT</b><br>YPETEXT                  |
| NT_EVEN<br>T.                                        | Information ><br>Special                       | Dim_SPL_I Event > Event "Dim_SPL_INT_EVENT"."DI<br>SPLAY_VALUE" =<br>"FACT_RM_RPT_AGG_EVE<br>Interest Event NT"."EVENTSPLINTRSTSY = 'EN_ABBRV'"<br><b>MBOL" AND</b><br>"Dim_SPL_INT_EVENT"."EN<br>TERPRISE ID" =<br>"AI81_SRC".""."AI81OBIEE"."<br>FACT_RM_RPT_AGG_EVEN<br>T"."ENTERPRISE ID" | "Code_list_id =<br>'STATE_2' and<br>decode_context                                                     | RM_RPT_<br>AGG_EVE<br><b>NT</b> | <b>EVENTSP</b><br><b>LINTRSTS</b><br>YMBOL |

**Table A-1 (Cont.) Dimensions and their Mapping**

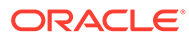

| <b>Dimensio</b><br>n                         | <b>Layer Tree</b><br><b>View</b>                                    | Presentation JOIN in Physical Layer                                                                                                    | <b>WHERE clause</b><br>to be used in<br><b>BMM Layer</b>                    | Join Table<br><b>Name</b> | Join<br>Column<br><b>Name</b>                 |
|----------------------------------------------|---------------------------------------------------------------------|----------------------------------------------------------------------------------------------------|-----------------------------------------------------------------------------|---------------------------|-----------------------------------------------|
| Dim_STUD General ><br>$Y$ <sub>_</sub> $ID$  | Study<br>Information ><br>Study ID                                  | "Dim_STUDY_ID"."ENTERP<br>$RISEID" =$<br>"FACT_RM_RPT_AGG_CAS<br>E"."ENTERPRISE_ID" AND<br>"Dim_STUDY_ID"."STUDY_N<br>$UM" =$<br>"FACT_RM_RPT_AGG_CAS<br>E"."SPONSORSTUDYNUMB                                                                                     | N/A                                                                         | RM_RPT_<br>AGG_CAS<br>Е   | <b>SPONSOR</b><br><b>STUDYNU</b><br><b>MB</b> |
| Dim_STUD General ><br>Y_NAME                 | Study<br>Information ><br><b>Study Name</b>                         | "Dim_STUDY_NAME"."ENTE N/A<br>$RPRISE-ID'' =$<br>"FACT_RM_RPT_AGG_CAS<br>E"."ENTERPRISE_ID" AND<br>"Dim_STUDY_NAME"."STUD<br>$Y$ NAME" =<br>"FACT_RM_RPT_AGG_CAS<br>E"."STUDYNAME"                                                                                |                                                                             | RM_RPT_<br>AGG_CAS<br>Е   | <b>STUDYNA</b><br>ME                          |
| R_FLAG                                       |                                                                     | Dim_SUSA    Event > Event "Dim_SUSAR_FLAG"."DISPL "Code_list_id =<br>Information > $AY_VALUE'' =$<br>SUSAR Event "FACT_RM_RPT_AGG_EVE<br>NT"."EVENTSUSARSYMBO<br>L" AND<br>"Dim_SUSAR_FLAG"."ENTE<br>$RPRISEID" =$<br>"FACT_RM_RPT_AGG_EVE<br>NT"."ENTERPRISE_ID" | 'STATE_2' and<br>decode_context<br>$=$ 'EN_ABBRV'"                          | RM RPT<br>AGG_EVE<br>NT   | <b>EVENTSU</b><br><b>SARSYMB</b><br>OL        |
| Dim_TREA Product ><br>TMENT_LI Product<br>ST | Information ><br>Treatment list                                     | "Dim_TREATMENT_LIST"."E N/A<br>NTERPRISE_ID" =<br>"FACT_RM_RPT_AGG_CAS<br>E"."ENTERPRISE_ID" AND<br>"Dim_TREATMENT_LIST"."T<br>REATMENT_LIST" =<br>"FACT_RM_RPT_AGG_CAS<br>E"."TREATMENTLIST"                                                                     |                                                                             | RM RPT<br>AGG_CAS<br>Е    | <b>TREATME</b><br><b>NTLIST</b>               |
| Dim_TRIM<br>ER_EXPO                          | Patient ><br>Pregnancy<br>Information ><br>Trimester of<br>Exposure | "Dim_TRIMER_EXPO"."DISP_Code_list_id =<br>LAY_VALUE" =<br>"FACT_RM_RPT_AGG_CAS<br>E"."PREGDRUGEXPOSURE<br><b>CODE" AND</b><br>"Dim_TRIMER_EXPO"."ENT<br>$ERPRISEID" =$<br>"FACT_RM_RPT_AGG_CAS<br>E"."ENTERPRISE_ID"                                              | 'TRIMESTER_S<br>TATUS' and<br>decode_context<br>$=$ <lang_code></lang_code> | RM_RPT_<br>AGG_CAS<br>Е   | PREGDRU<br><b>GEXPOSU</b><br><b>RECODE</b>    |

**Table A-1 (Cont.) Dimensions and their Mapping**

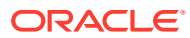